# **MELSEC-L Positioning Module FB Library (CC-Link IE Field compatible) Reference Manual**

Applicable module:

LD75P1, LD75P2, LD75P4, LD75D1, LD75D2, LD75D4

# <CONTENTS>

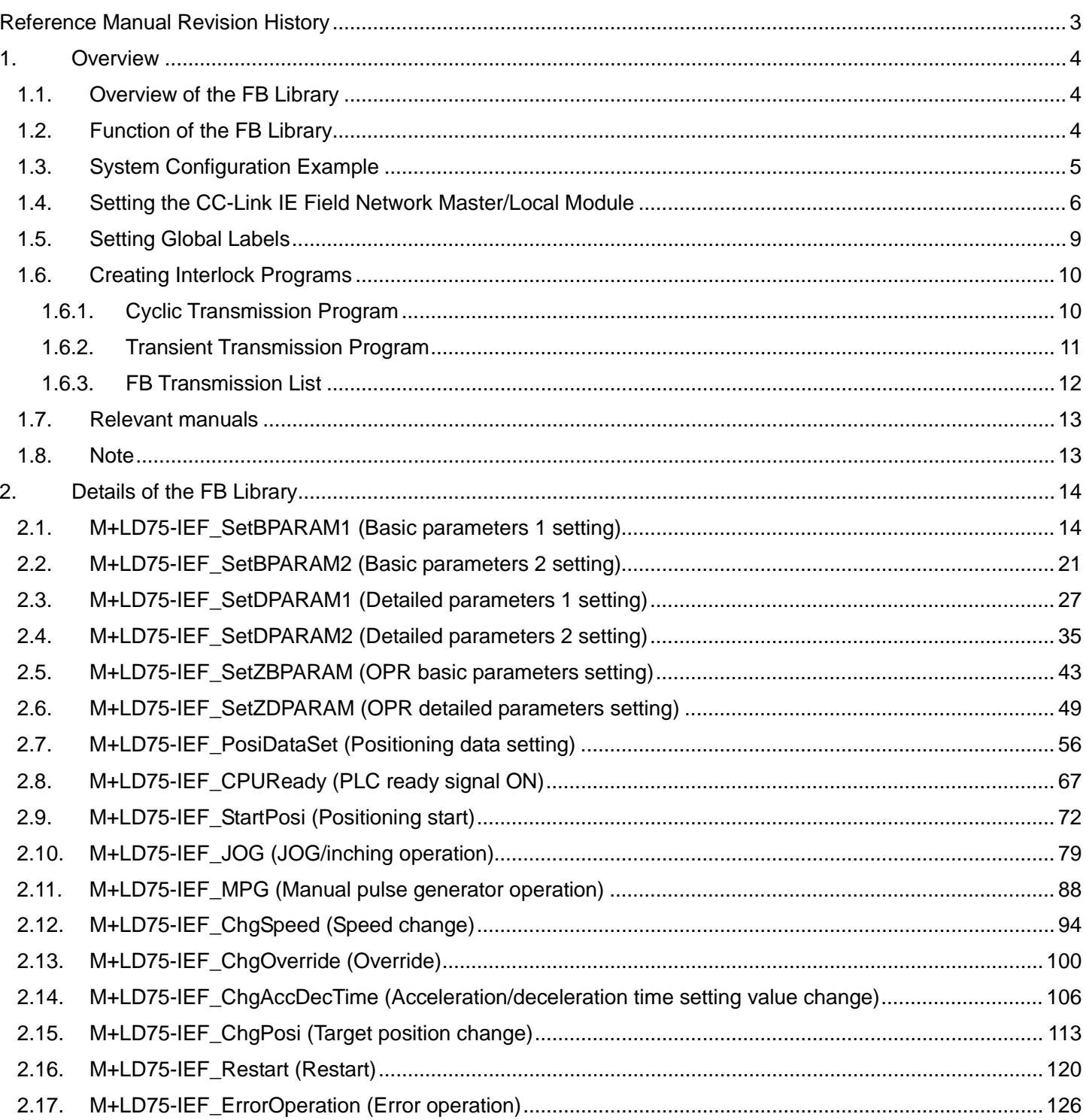

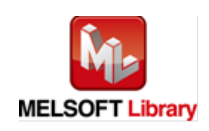

MELSEC-L Positioning Module FB Library (CC-Link IE Field compatible) Reference Manual **FBM-M055-C** 

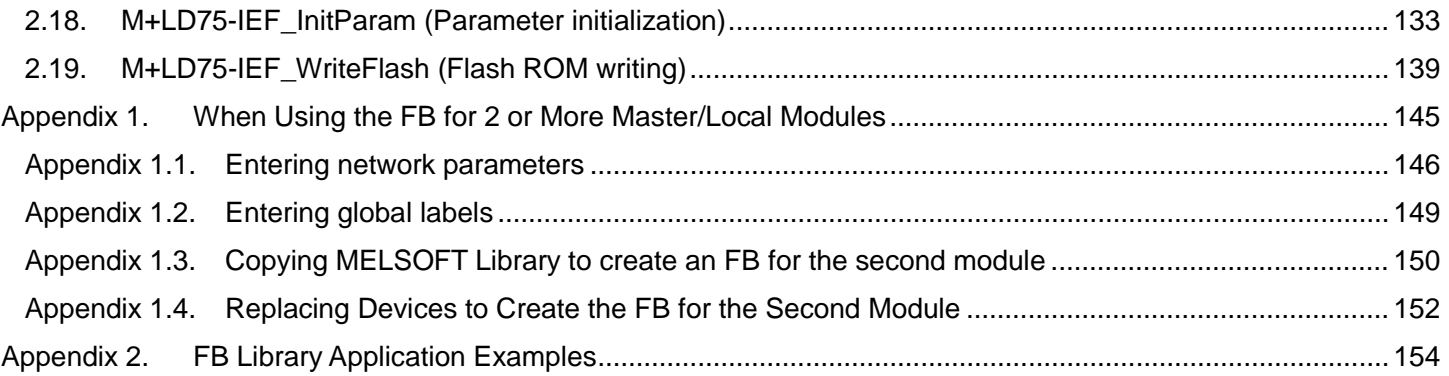

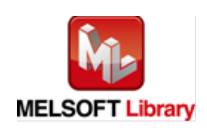

# <span id="page-2-0"></span>Reference Manual Revision History

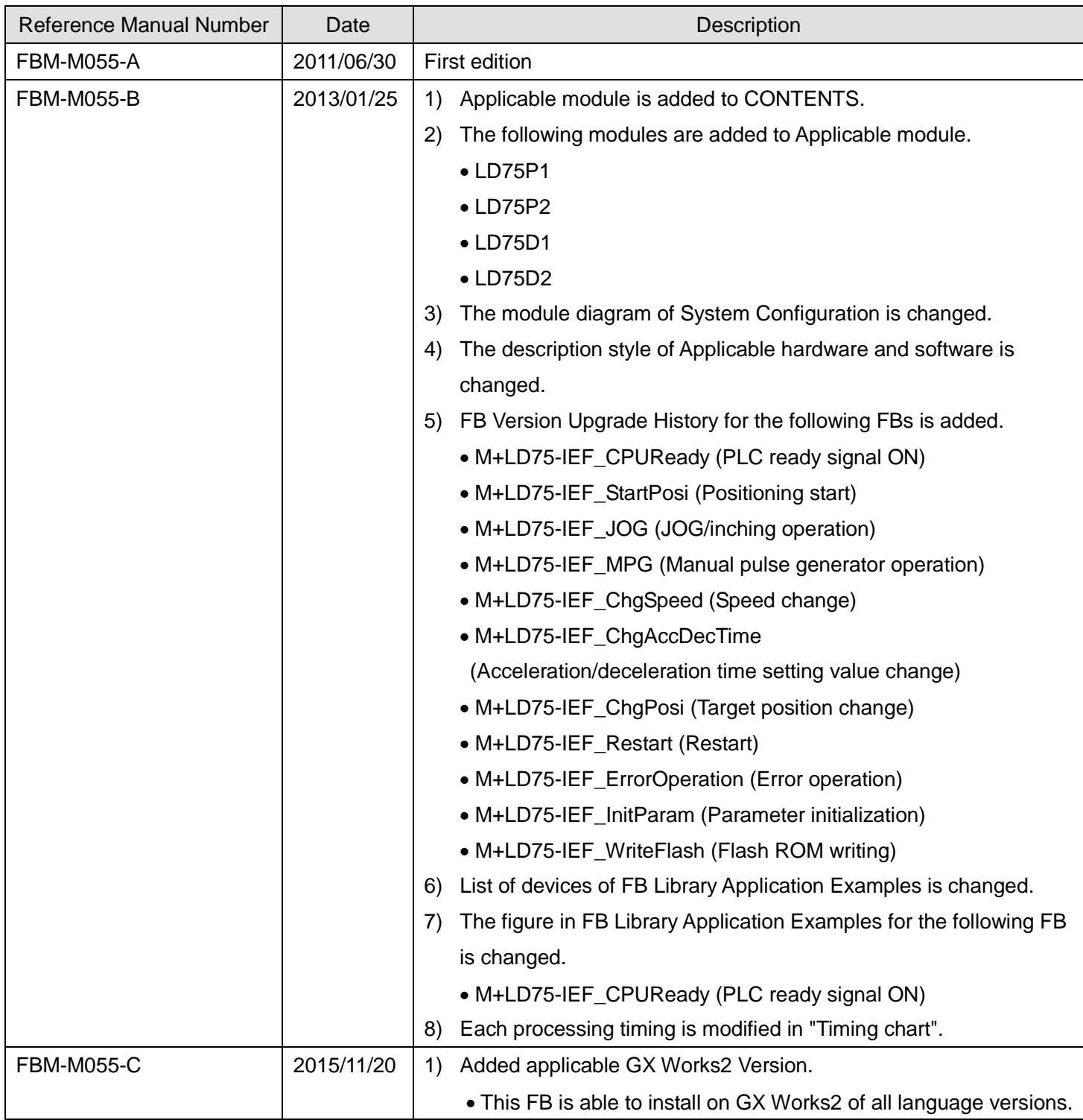

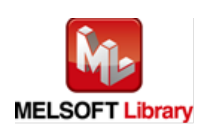

## <span id="page-3-0"></span>1. Overview

## <span id="page-3-1"></span>1.1. Overview of the FB Library

This FB library is for using the MELSEC-L LD75P/LD75D positioning module through the MELSEC CC-Link IE field.

#### <span id="page-3-2"></span>1.2. Function of the FB Library

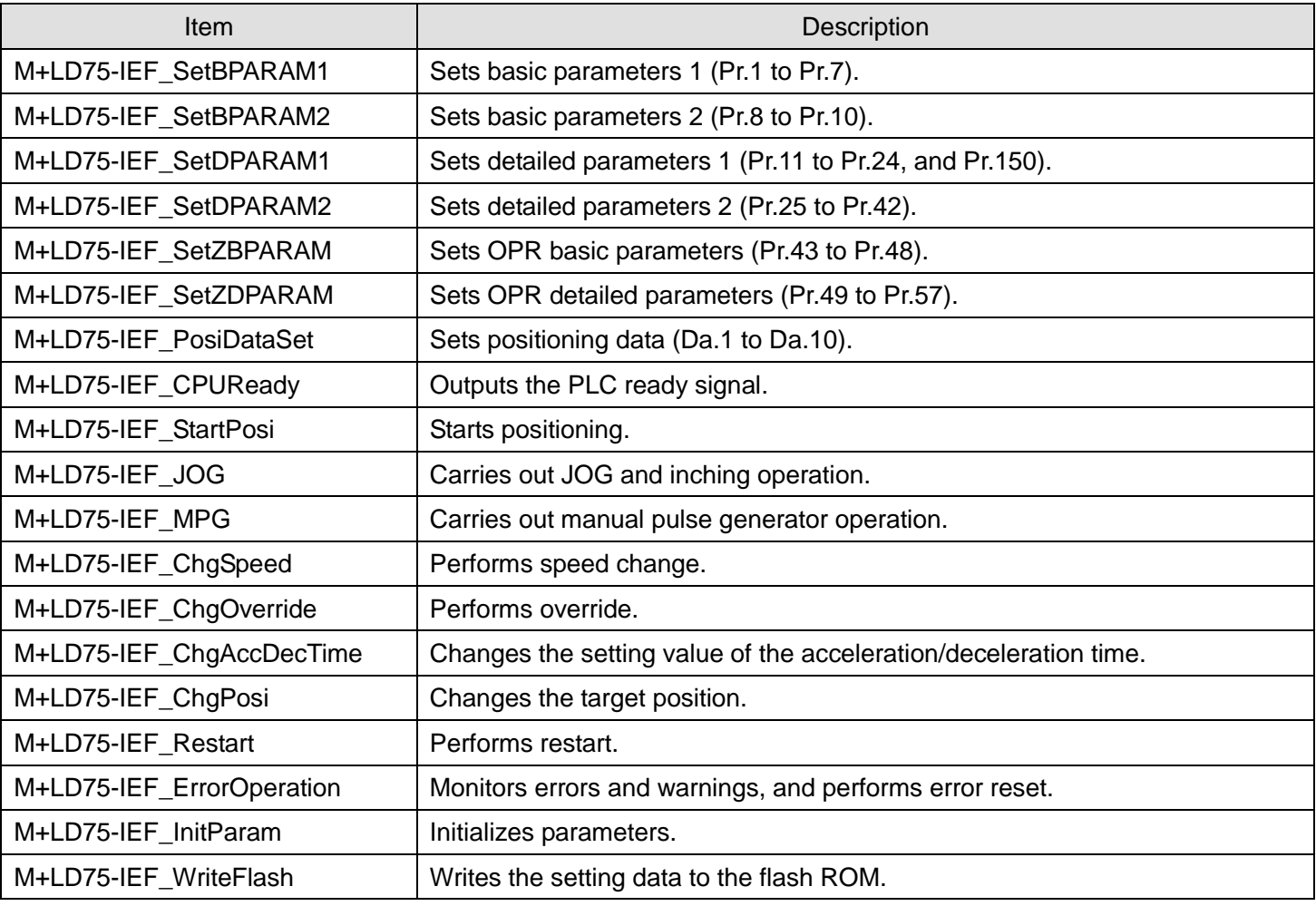

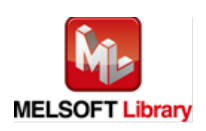

## <span id="page-4-0"></span>1.3. System Configuration Example

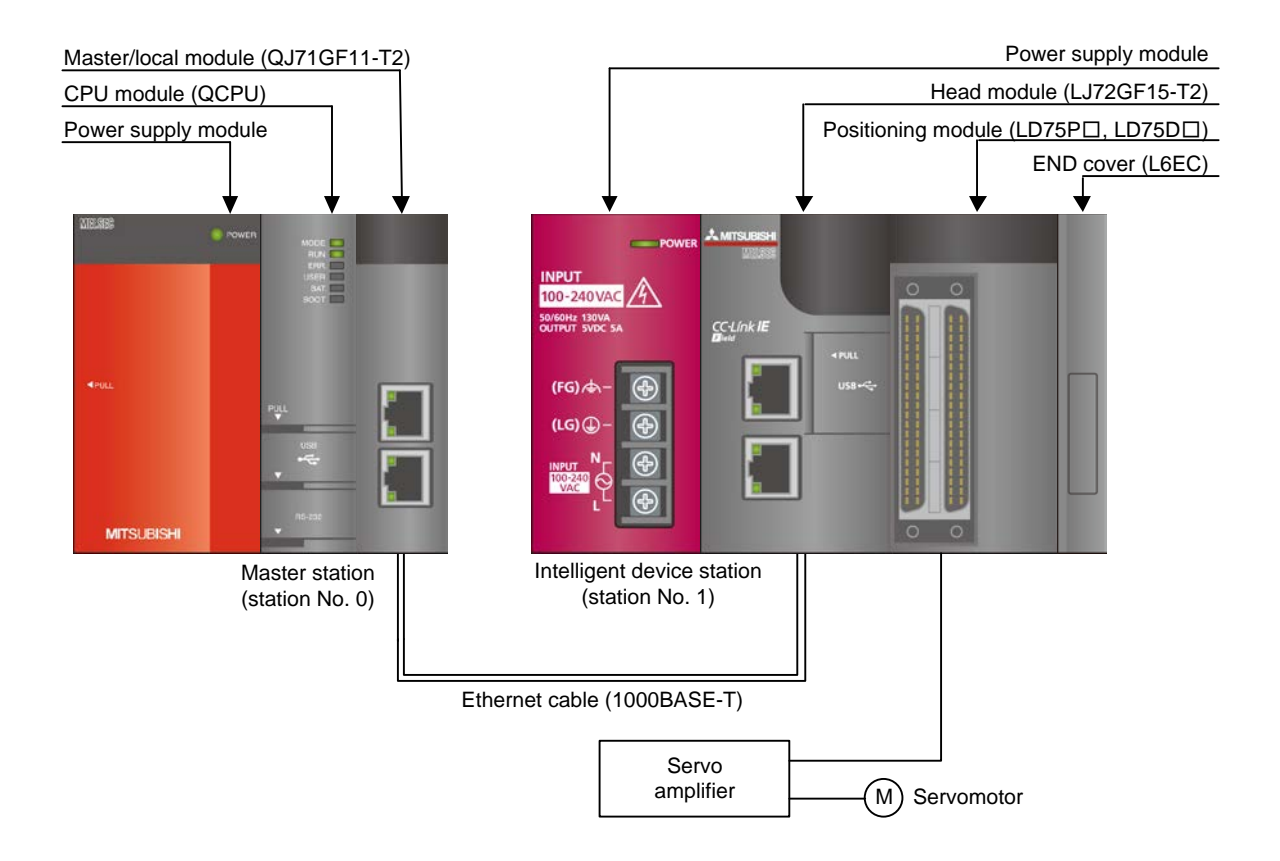

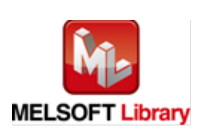

## <span id="page-5-0"></span>1.4. Setting the CC-Link IE Field Network Master/Local Module

This section explains the settings of CC-Link IE field network master/local module based on Section 1.3 "System Configuration Example". Set the following items using GX Works2.

#### (1) Network parameters

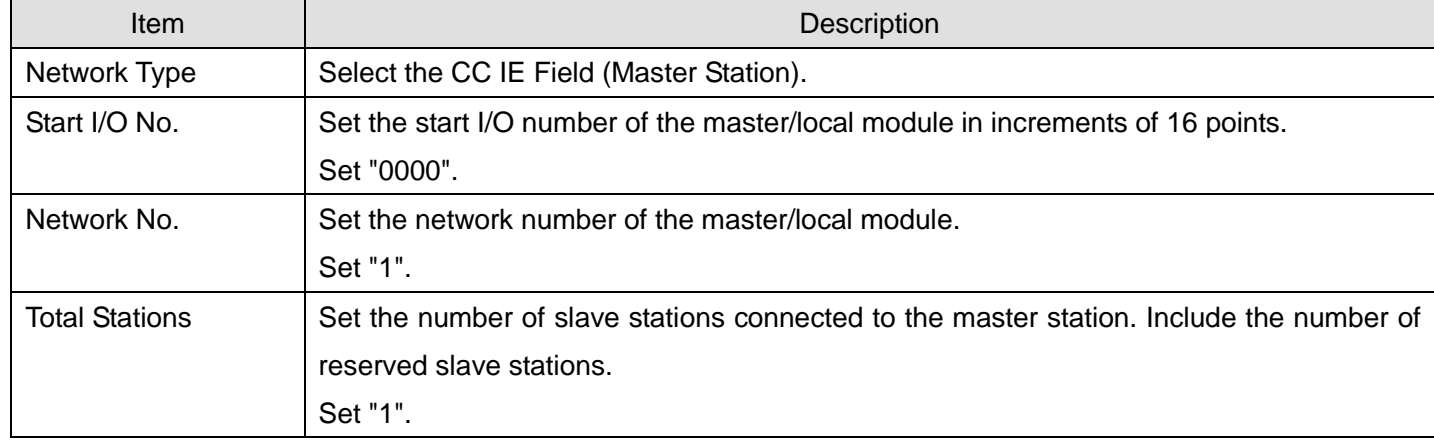

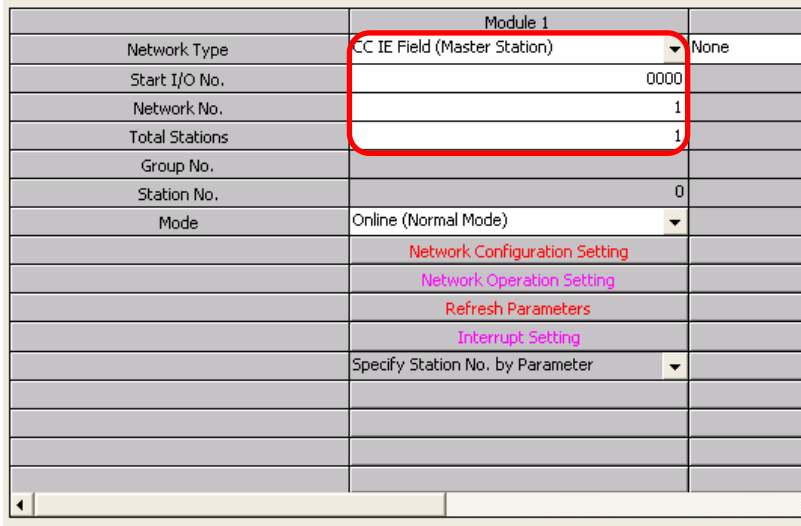

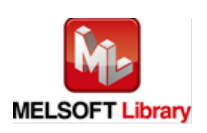

## (2) Network configuration setting

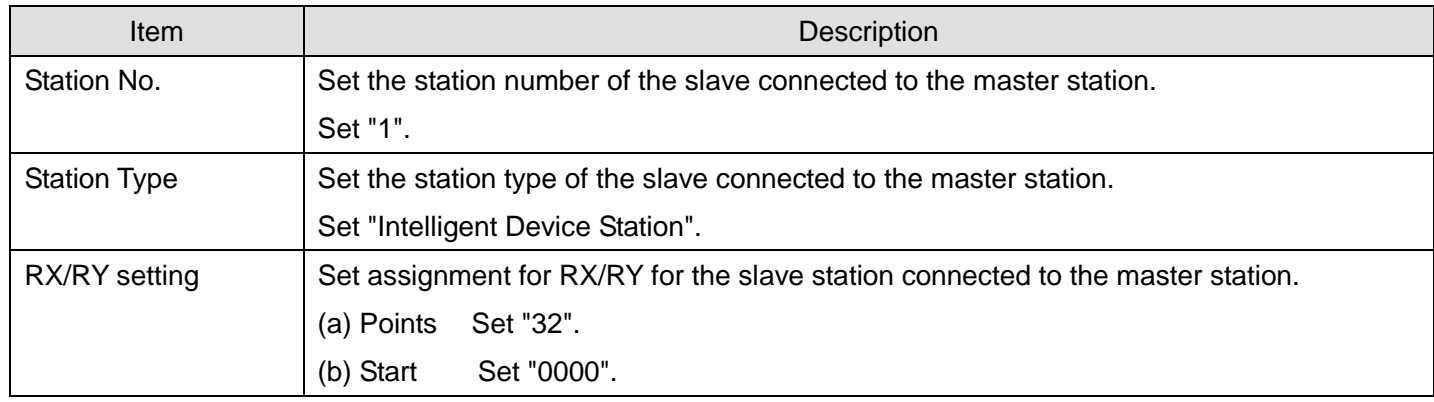

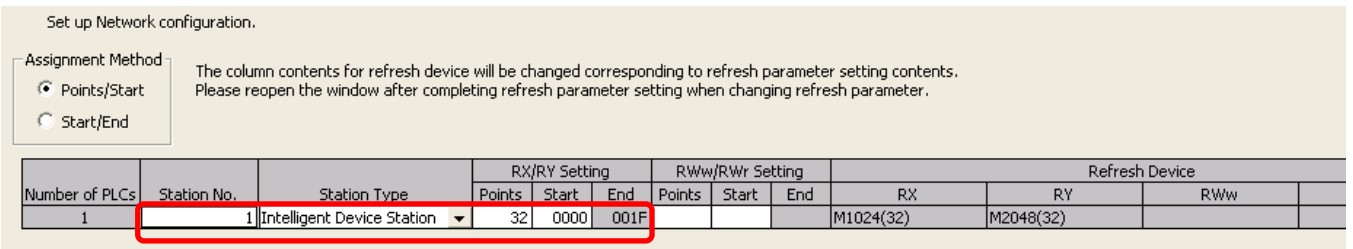

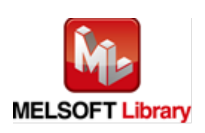

#### (3) Refresh Parameters

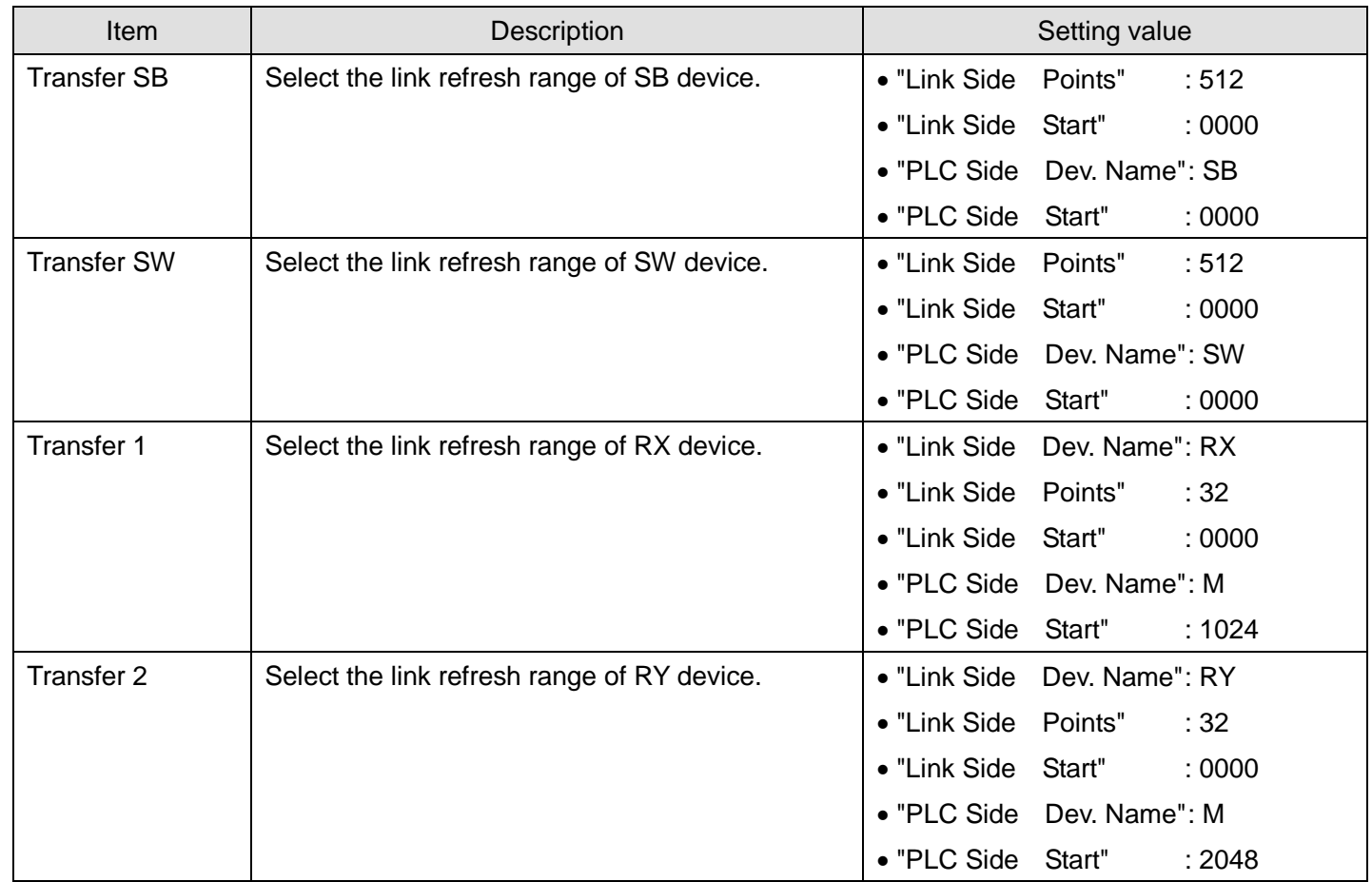

\* Make sure to set "0000" for the Start of the Link side.

\* Change the Points of the Link Side and Dev. Name and Start of the PLC Side according to the system. They must be the same as for "M\_F\_RX" and "M\_F\_RY" devices of the global label setting.

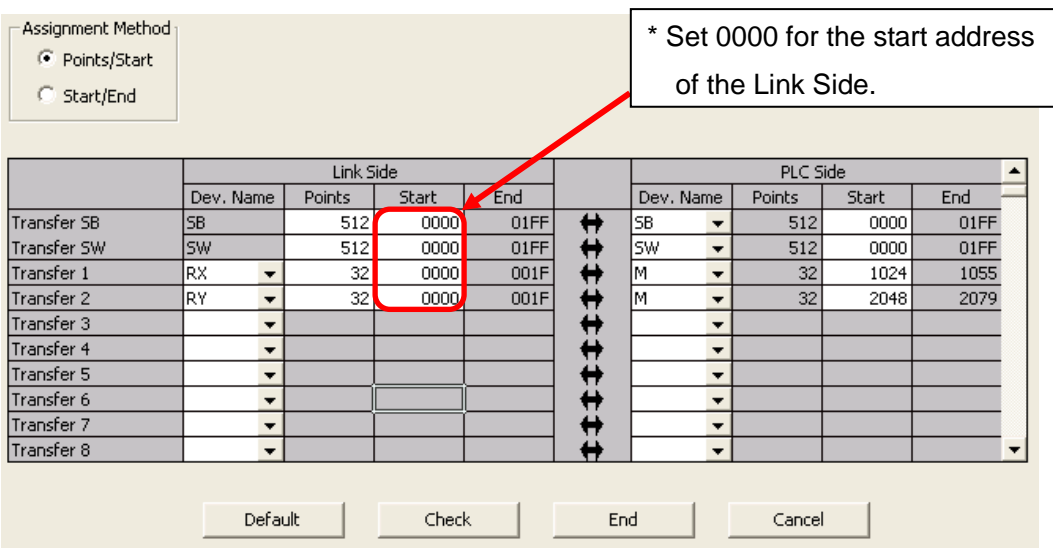

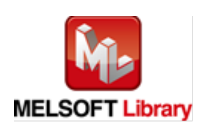

#### <span id="page-8-0"></span>1.5. Setting Global Labels

Global labels must be set before using this FB. This section explains global label settings.

(1) M\_F\_RX Set remote input (RX).

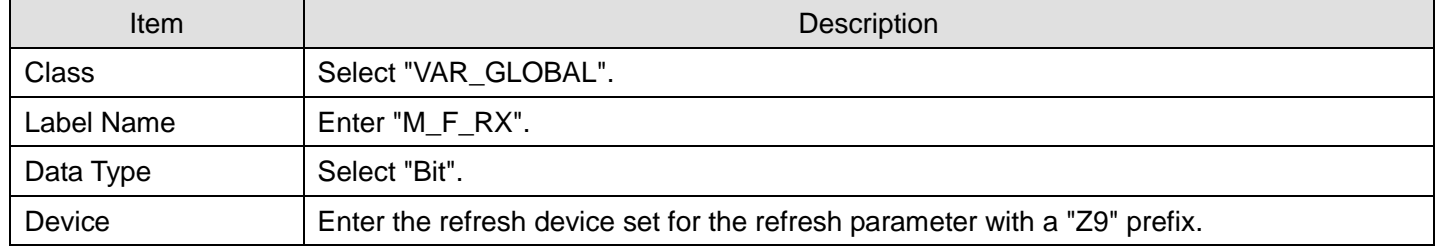

## (2) M\_F\_RY Set remote output (RY).

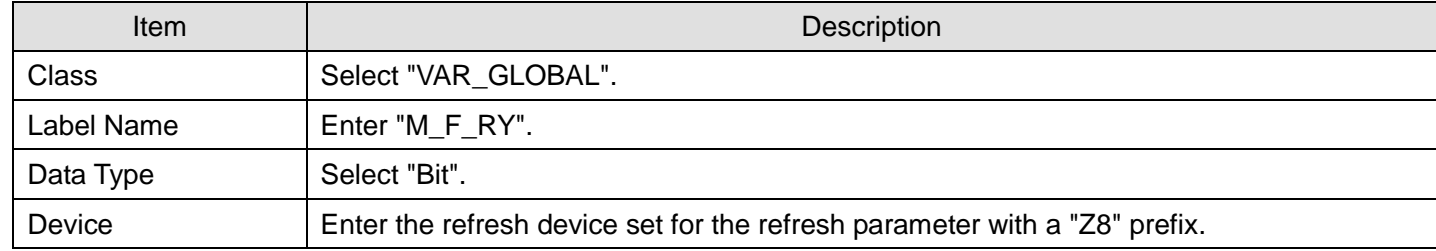

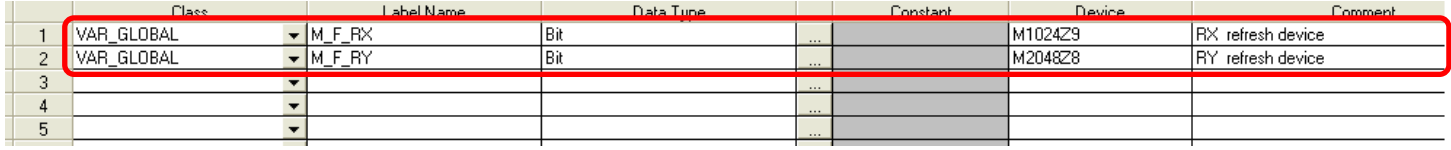

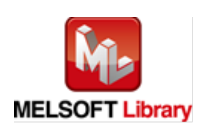

### <span id="page-9-0"></span>1.6. Creating Interlock Programs

Interlock programs must be created for the FBs. The following are examples of interlock programs.

Set one interlock program to each cyclic transmission and transient transmission.

(Set a corresponding FB between MC and MCR instructions.)

(For FBs that use both cyclic and transient transmission, refer to the application example.)

#### <span id="page-9-1"></span>1.6.1. Cyclic Transmission Program

Use link special relay (SB) and link special register (SW) to create an interlock for cyclic transmission program.

•Own station data link status (SB0049)

•Each station data link status (SW00B0 to SW00B7)

Example: Interlock (station No.1)

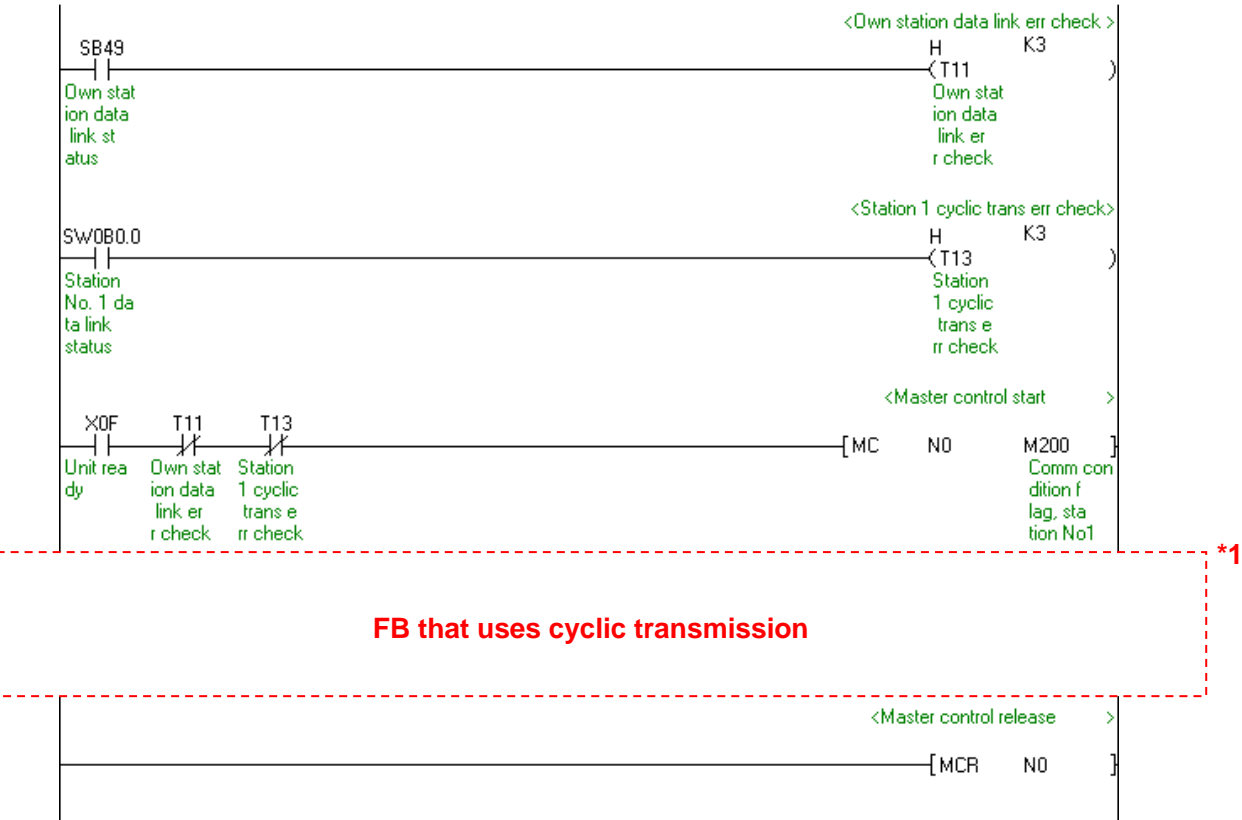

\*1 For FB library that uses cyclic transmission, refer to 1.6.3 FB Transmission List.

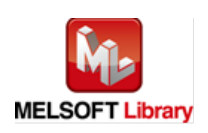

## <span id="page-10-0"></span>1.6.2. Transient Transmission Program

Use link special relay (SB) and link special register (SW) to create an interlock for transient transmission program.

- •Own station baton pass status (SB0047)
- •Each station baton pass status (SW00A0 to SW00A7)
- Example: Interlock (Station No.1)

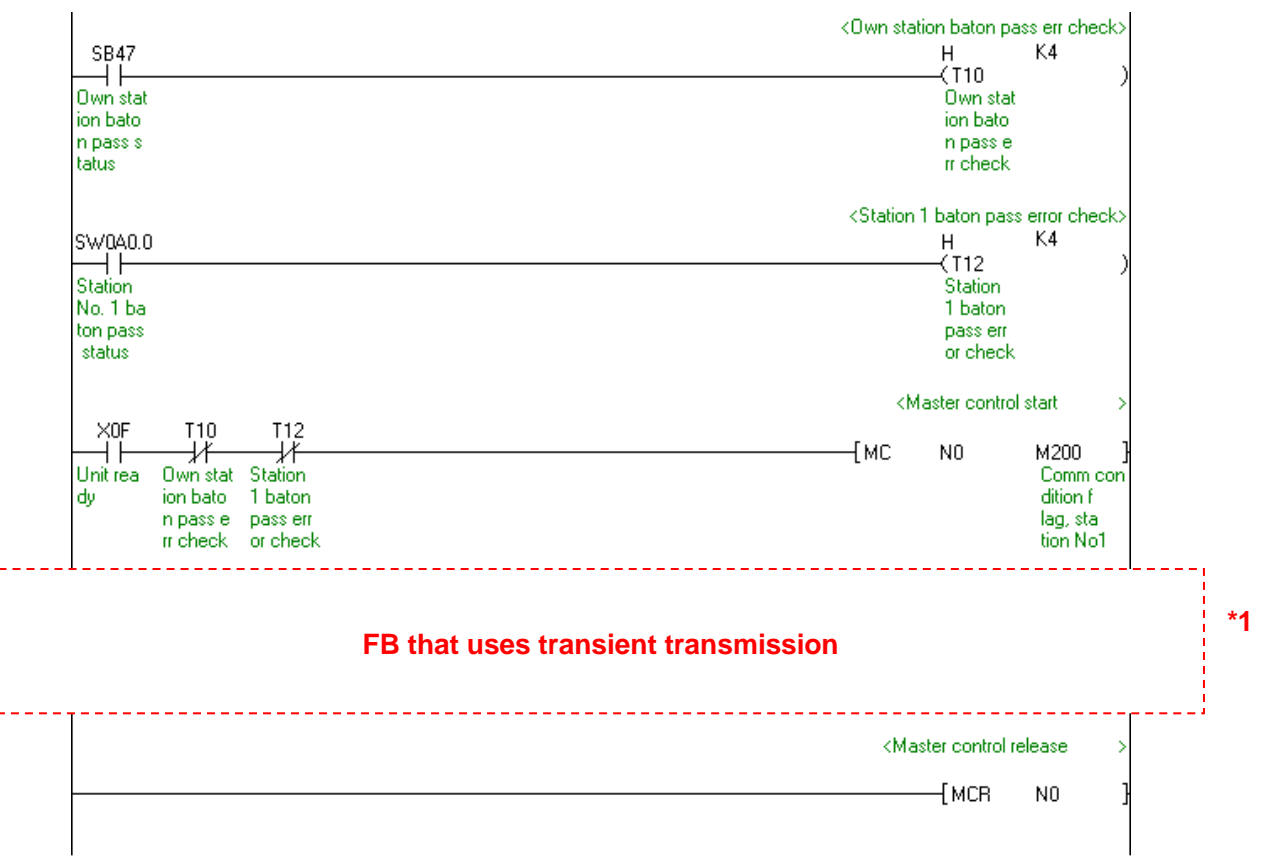

\*1 For FB library that uses transient transmission, refer to 1.6.3 FB Transmission List.

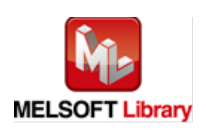

#### <span id="page-11-0"></span>1.6.3. FB Transmission List

This table lists transmission types used for FBs.

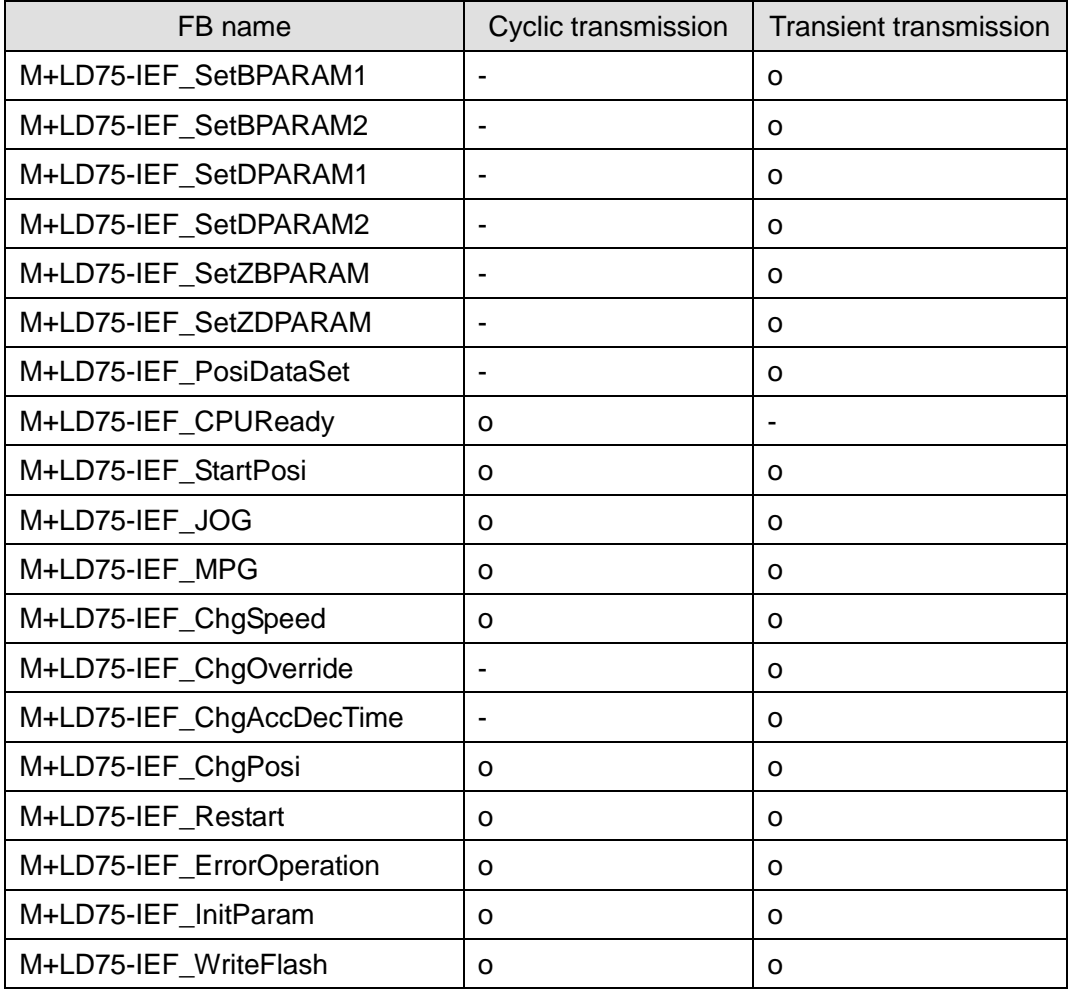

-: Not used

o: Used

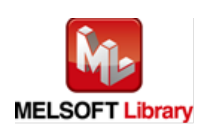

## <span id="page-12-0"></span>1.7. Relevant manuals

MELSEC-L LD75P/LD75D Positioning Module User's Manual MELSEC-Q CC-Link IE Field Network Master/Local Module User's Manual MELSEC-L CC-Link IE Field Network Master/Local Module User's Manual MELSEC-L CC-Link IE Field Network Head Module User's Manual QCPU User's Manual (Hardware Design, Maintenance and Inspection) MELSEC-L CPU Module User's Manual (Hardware Design, Maintenance and Inspection) GX Works2 Version 1 Operating Manual (Common) GX Works2 Version 1 Operating Manual (Simple Project, Function Block)

<span id="page-12-1"></span>1.8. Note

Please make sure to read user's manuals for the corresponding products before using the products.

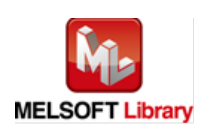

# <span id="page-13-0"></span>2. Details of the FB Library

## <span id="page-13-1"></span>2.1. M+LD75-IEF\_SetBPARAM1 (Basic parameters 1 setting)

#### **FB Name**

# M+LD75-IEF\_SetBPARAM1

#### **Function Overview**

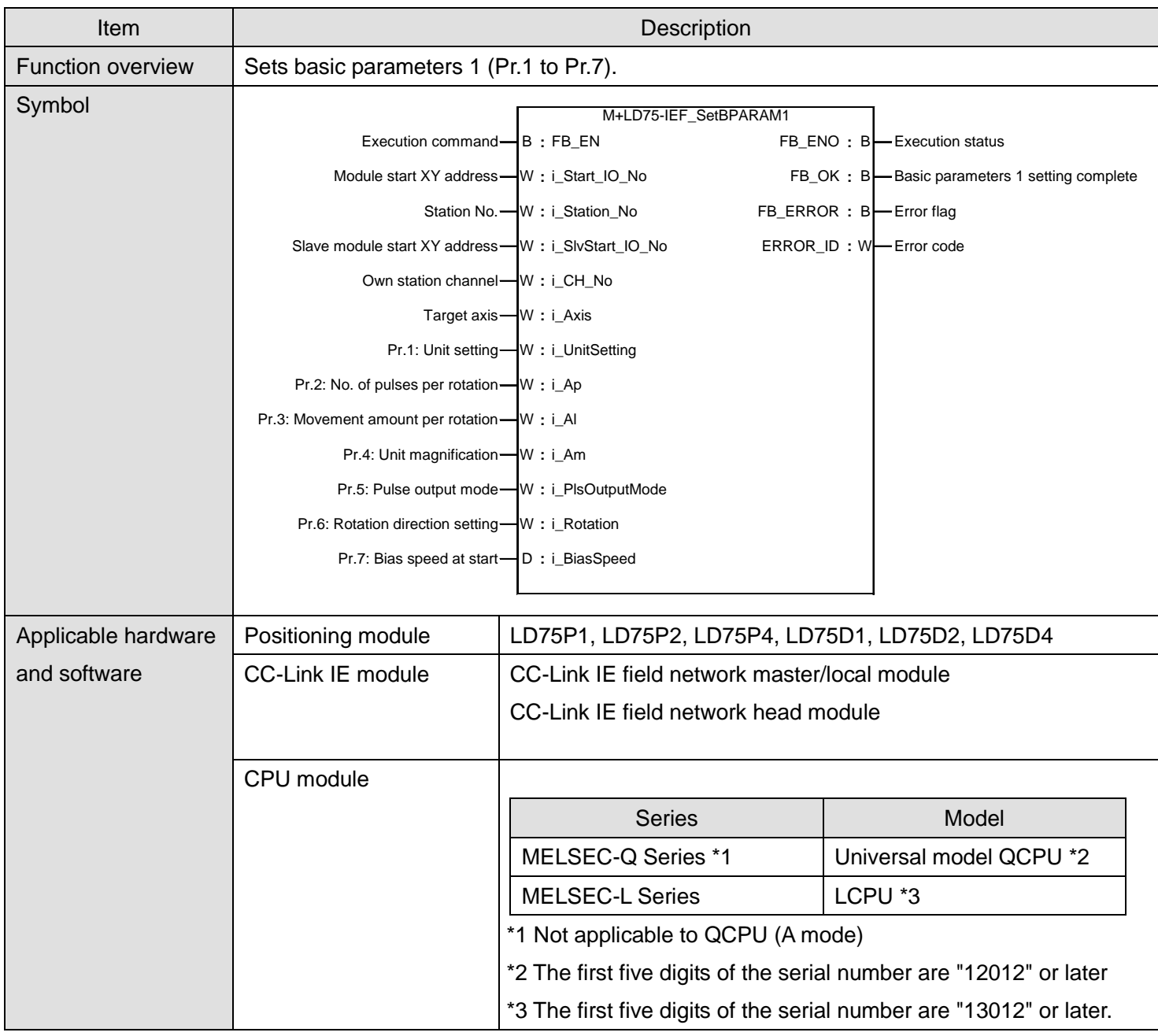

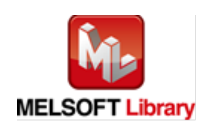

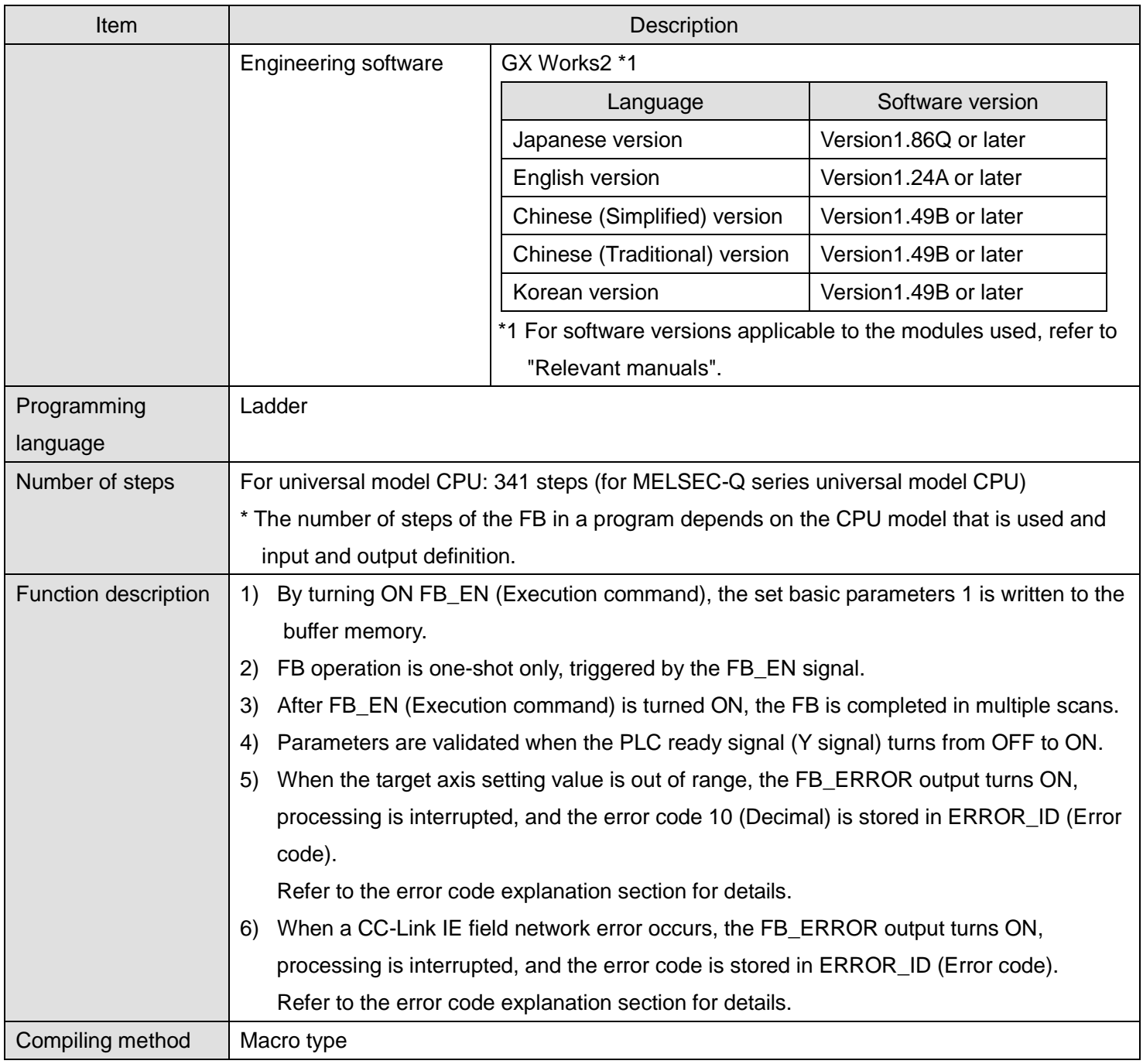

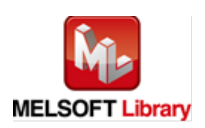

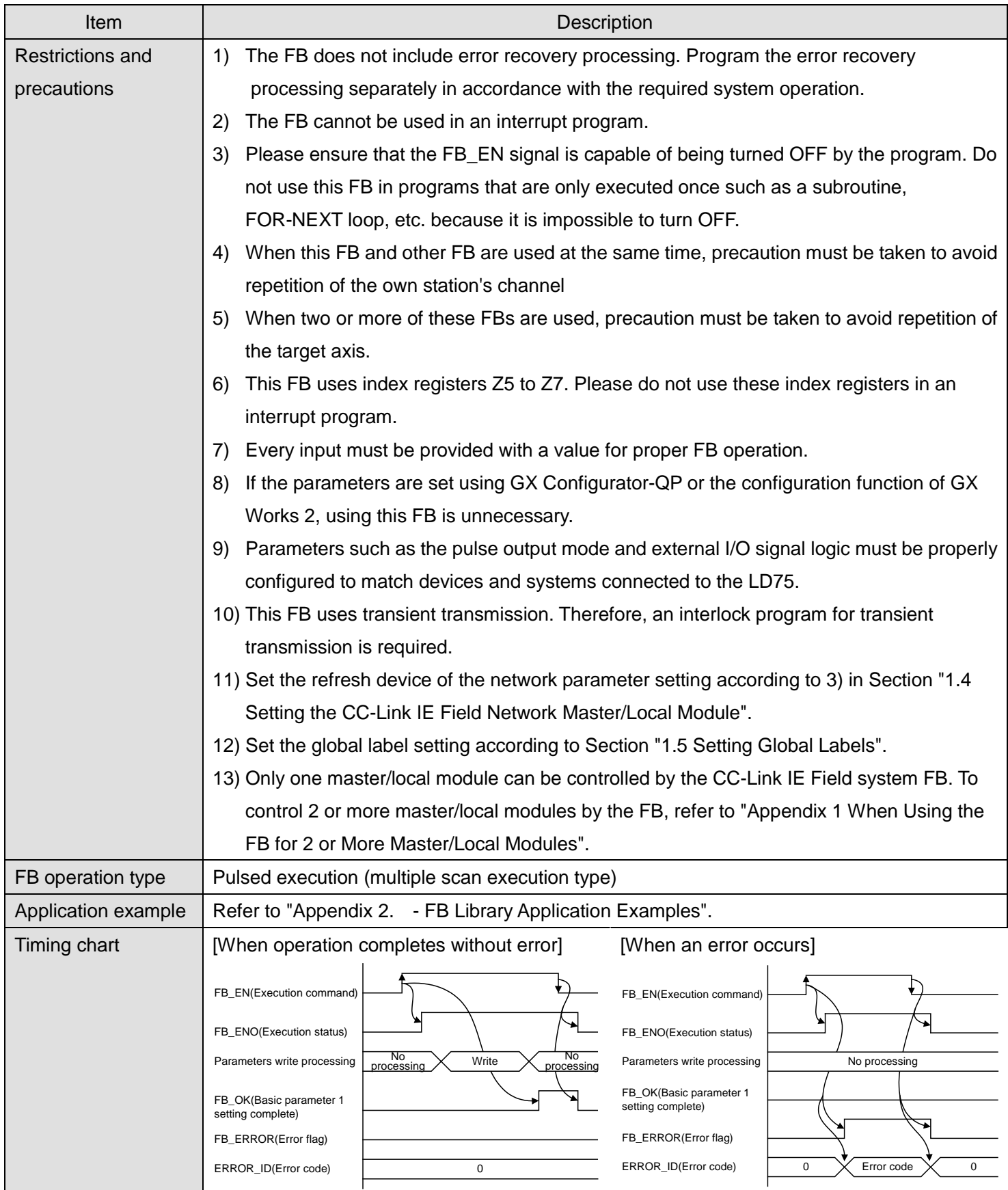

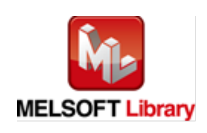

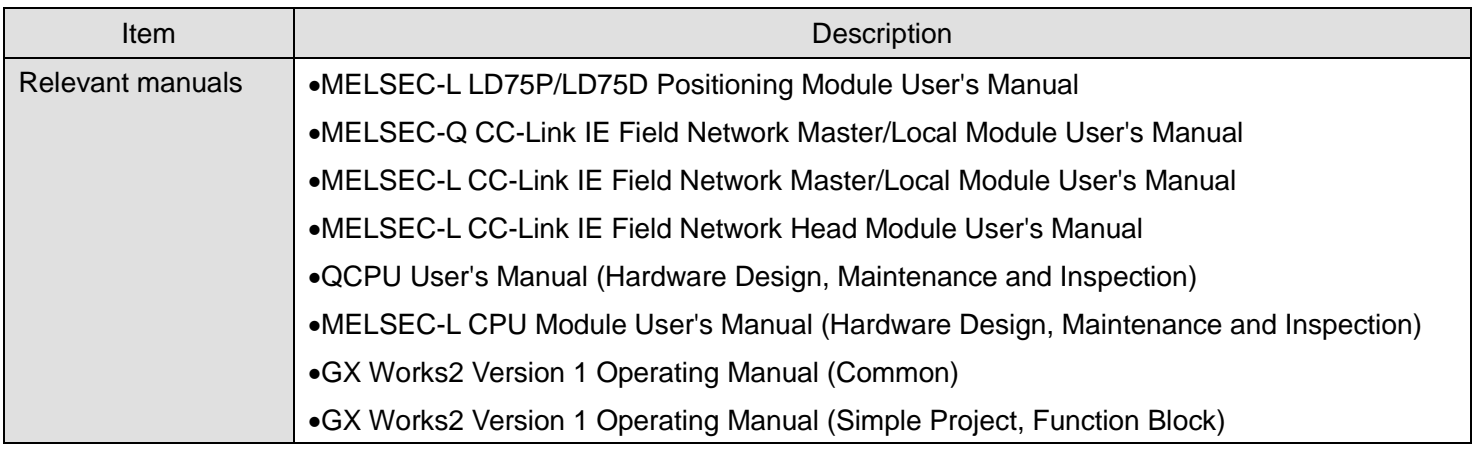

## **Error Codes**

**OError code list** 

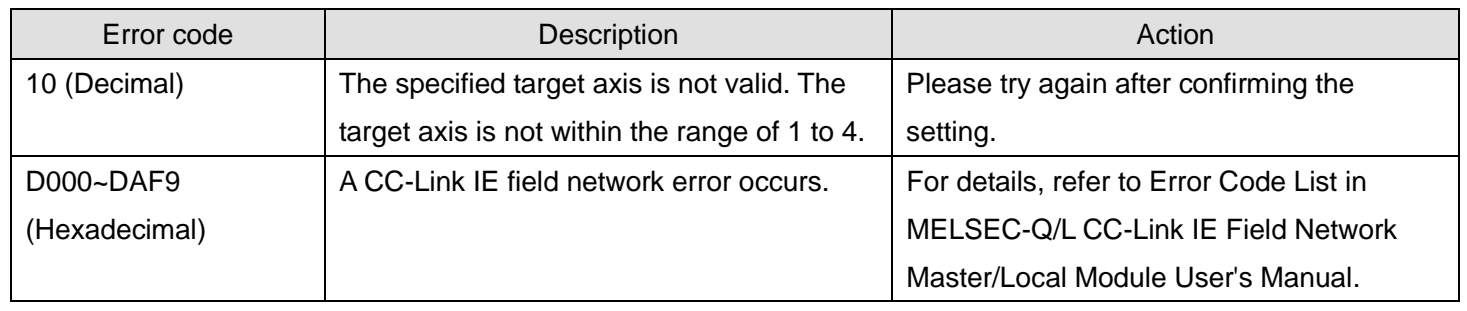

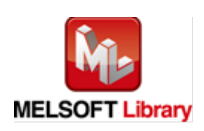

# **Labels**

# **Olnput labels**

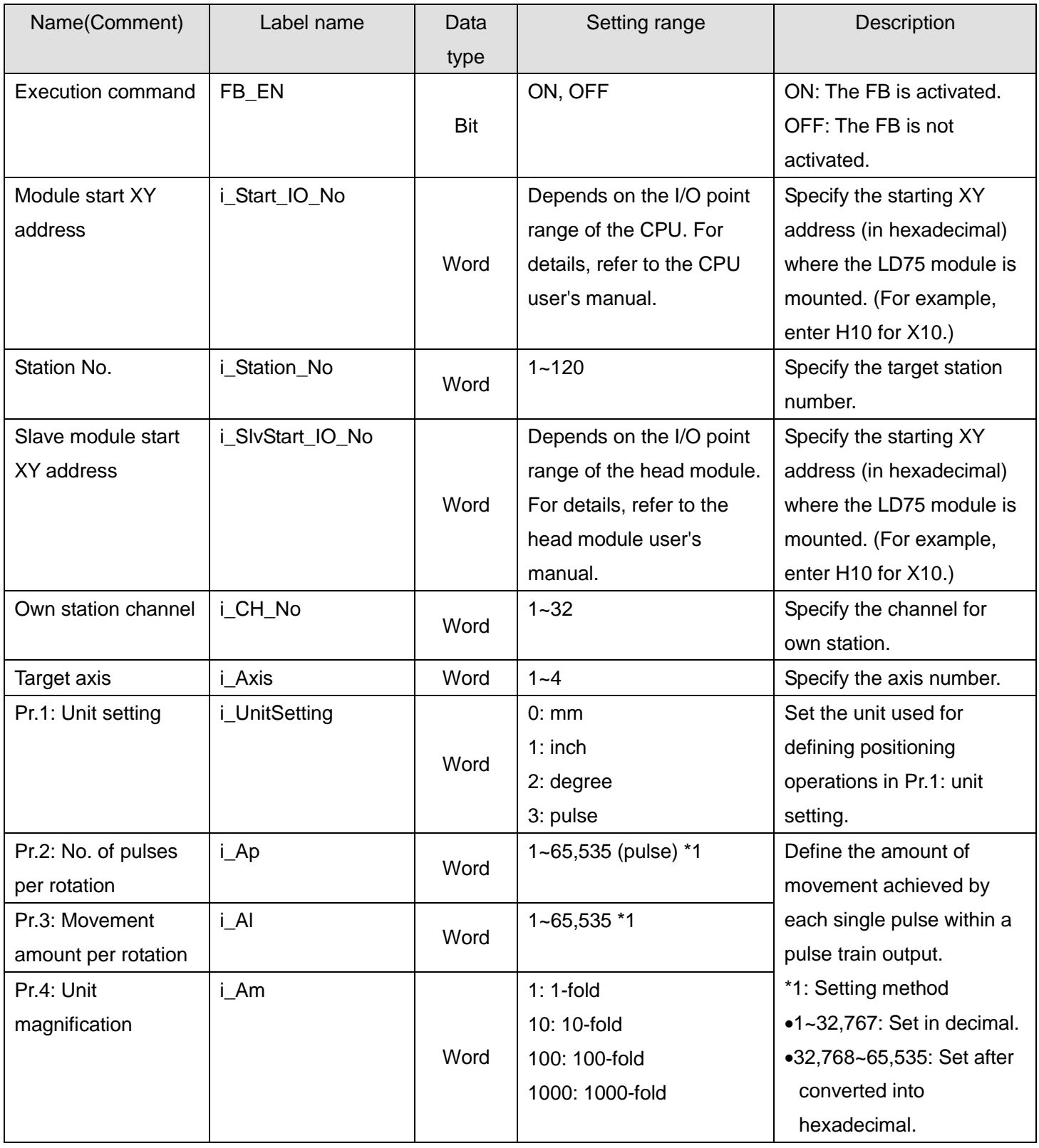

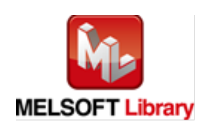

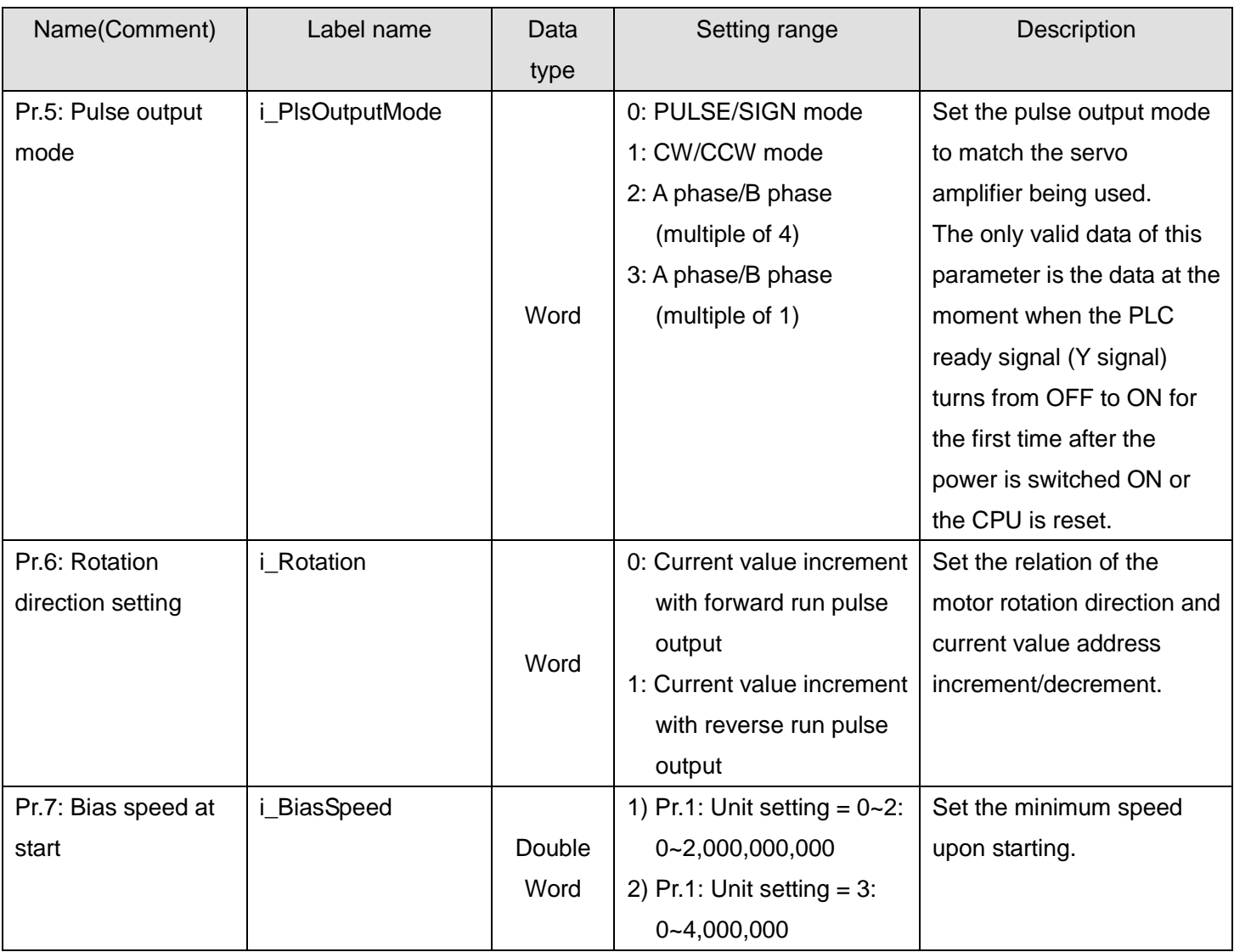

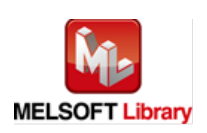

#### **O**Utput labels

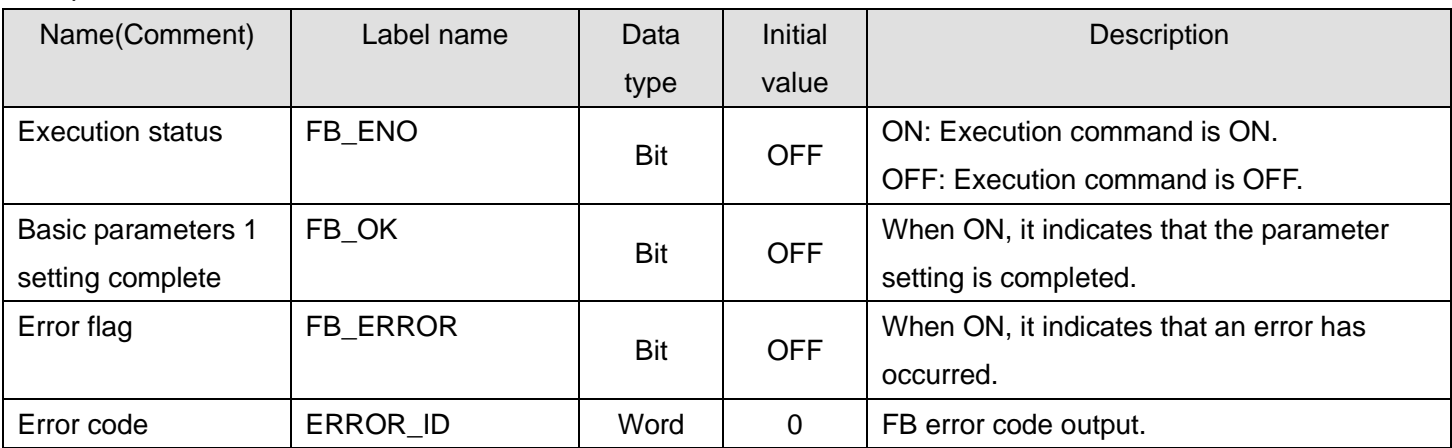

# **FB Version Upgrade History**

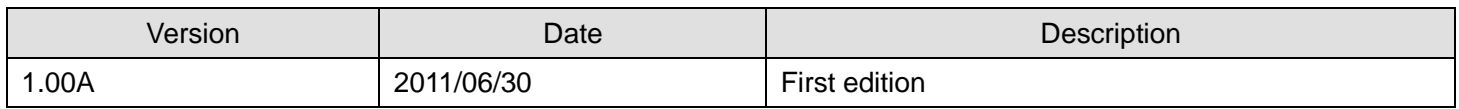

#### **Note**

This chapter includes information related to this function block.

It does not include information on restrictions of use such as combination with positioning modules or programmable controller CPUs.

Before using any Mitsubishi products, please read all the relevant manuals.

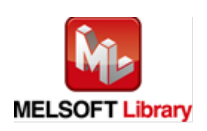

## <span id="page-20-0"></span>2.2. M+LD75-IEF\_SetBPARAM2 (Basic parameters 2 setting)

#### **FB Name**

# M+LD75-IEF\_SetBPARAM2

#### **Function Overview**

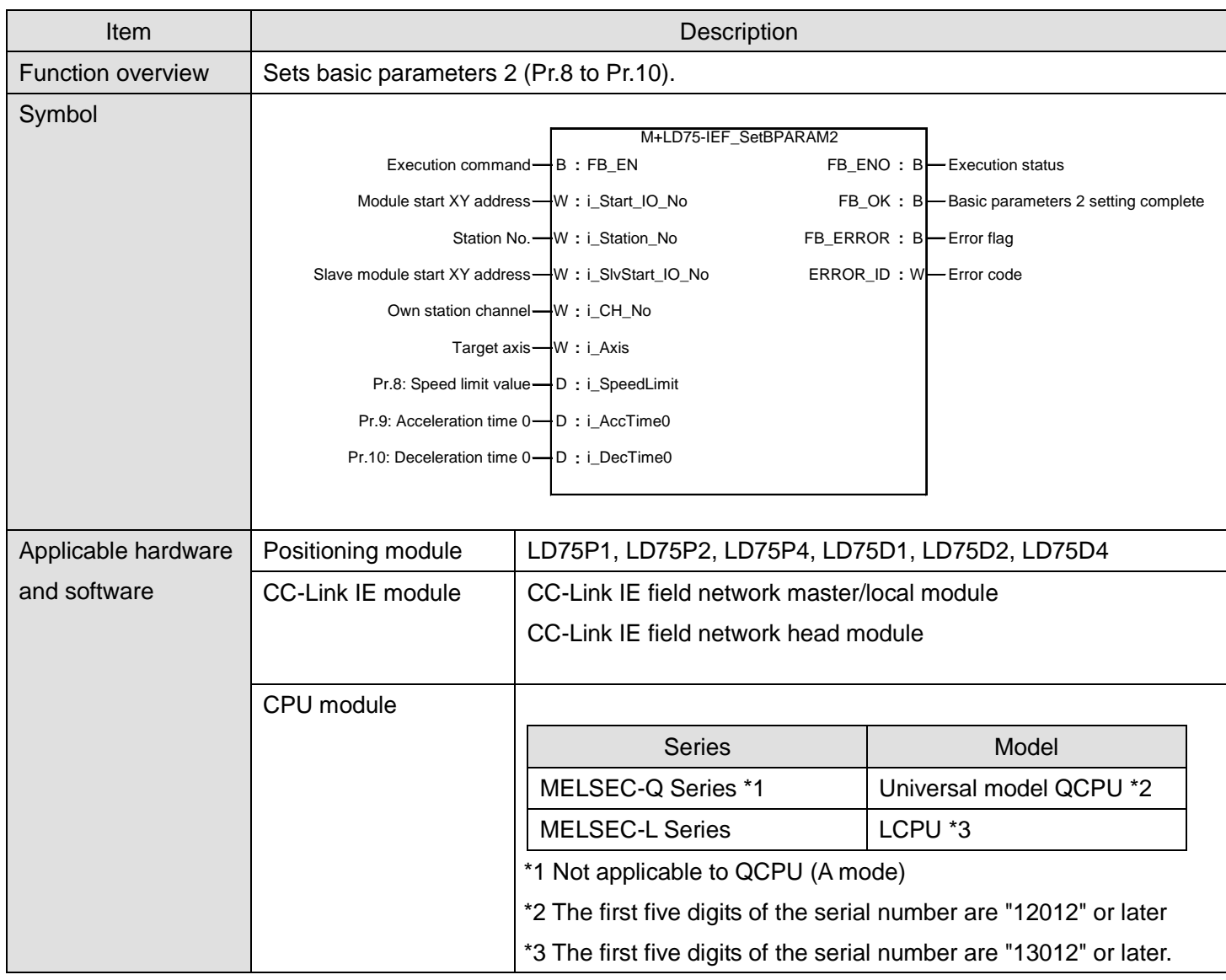

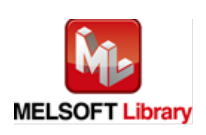

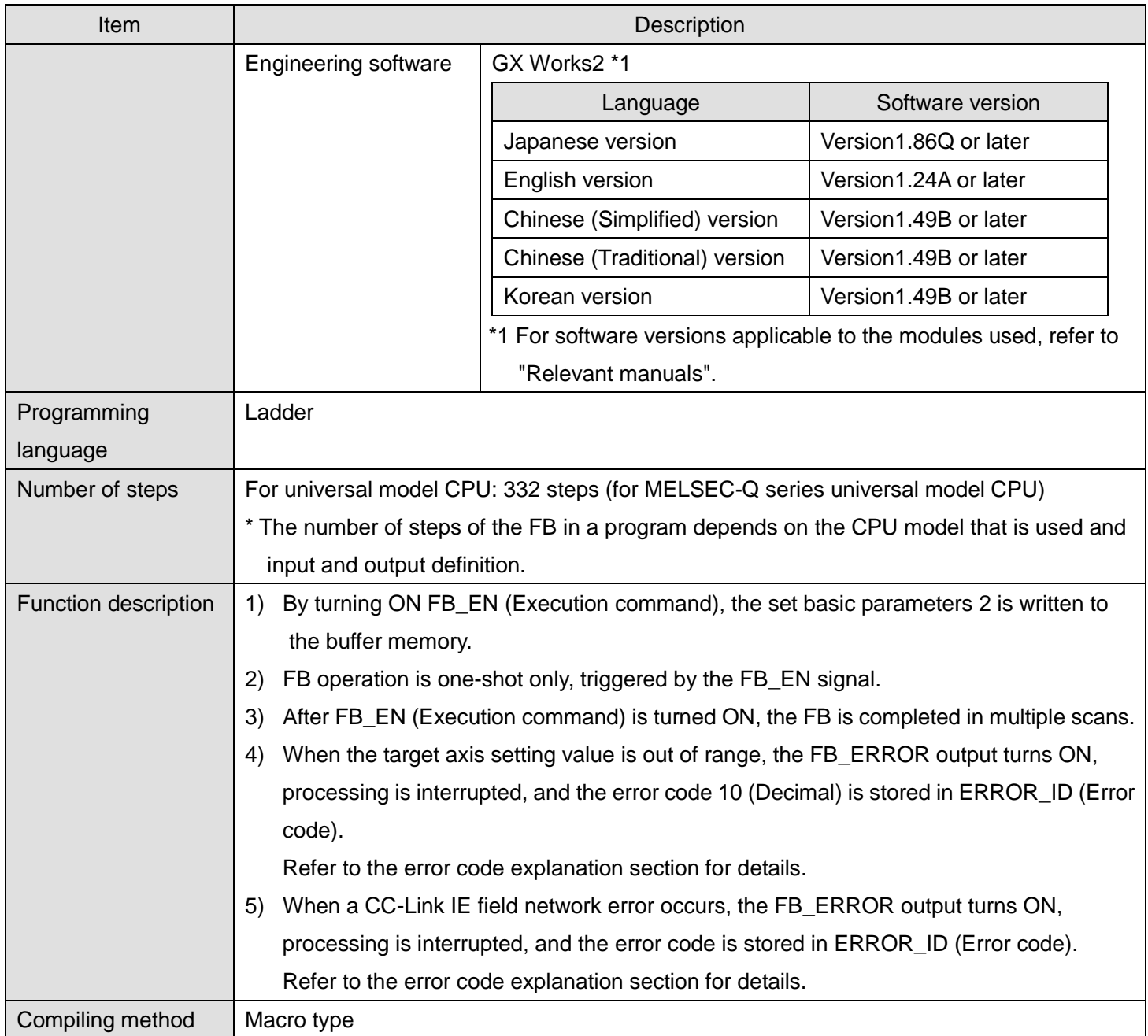

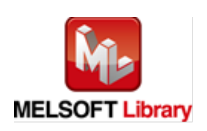

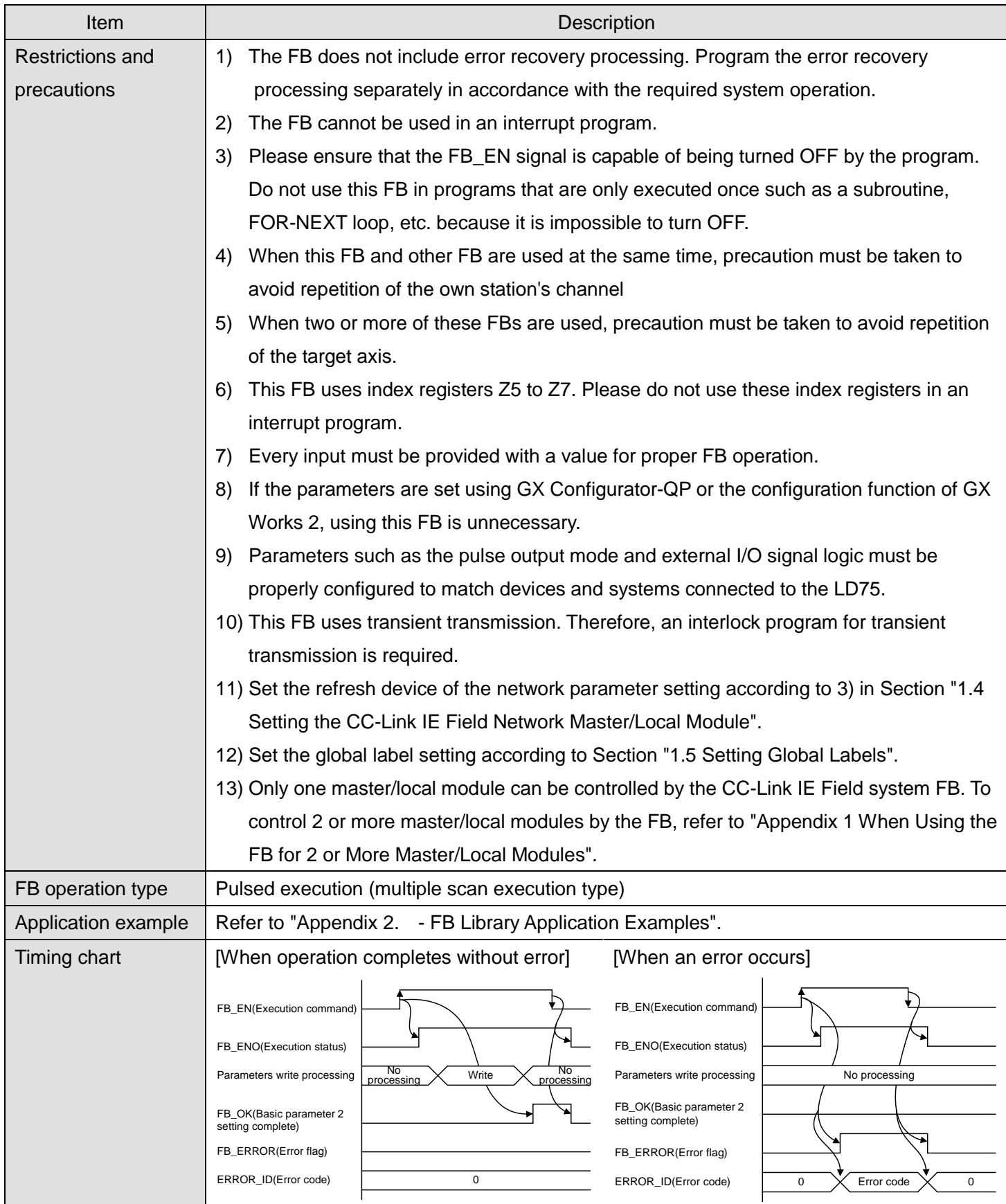

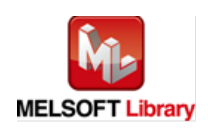

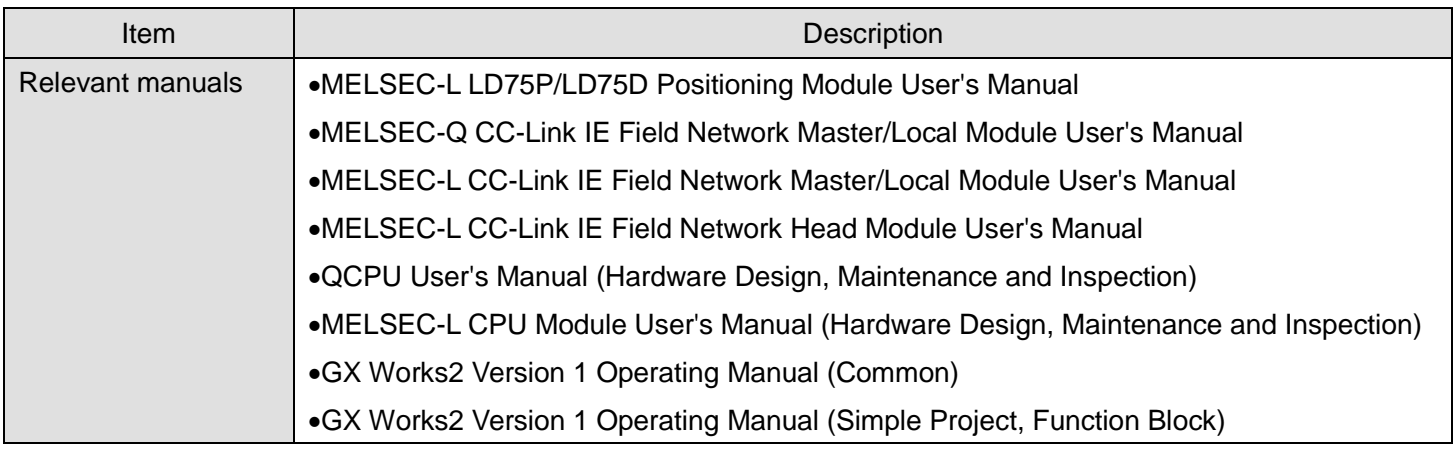

## **Error codes**

**OError code list** 

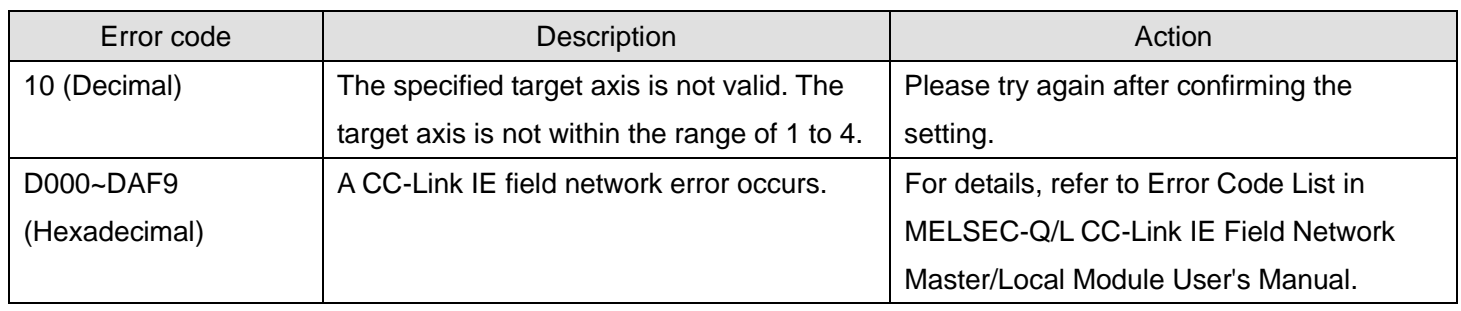

# **Labels**

## **Olnput labels**

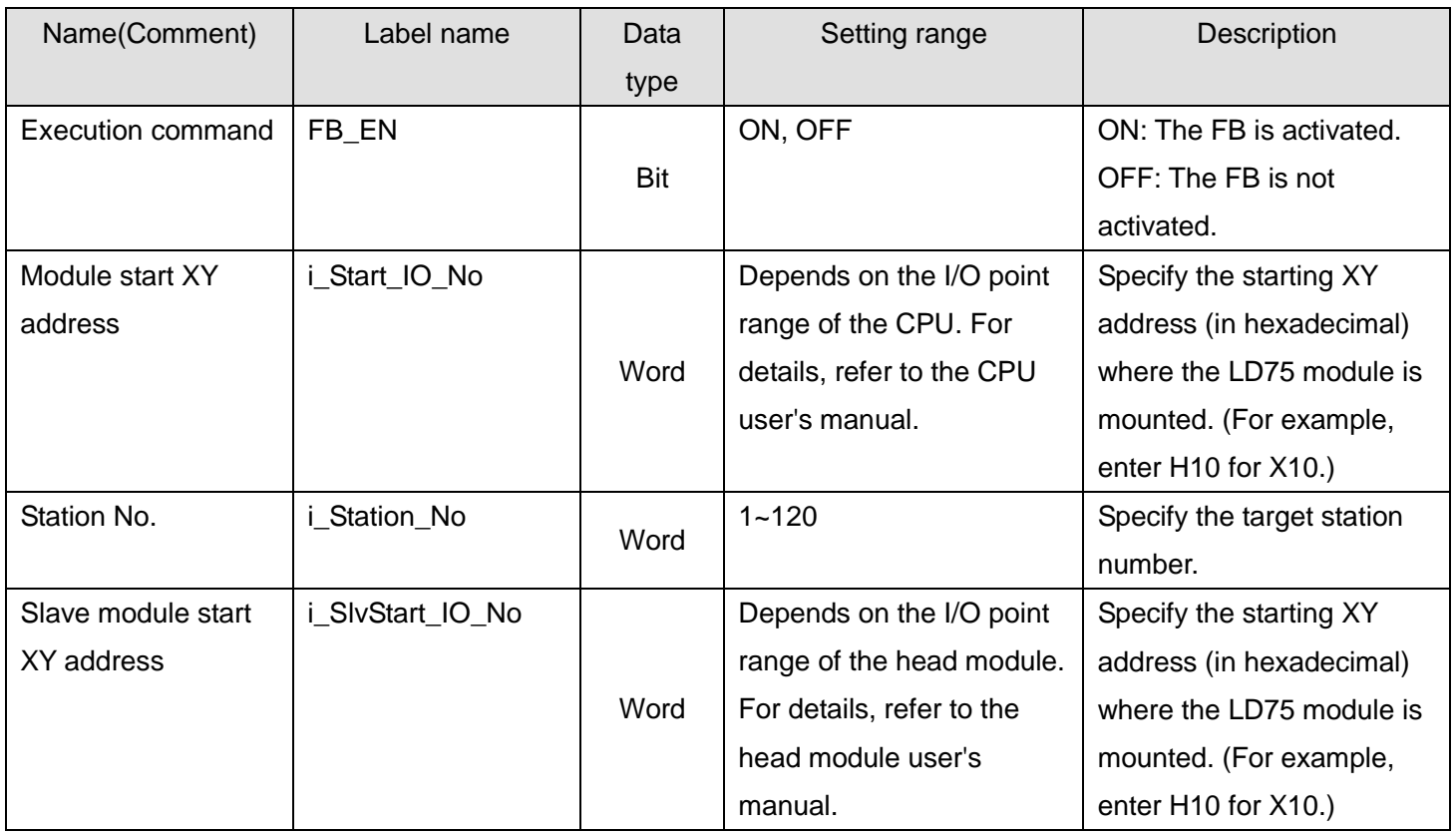

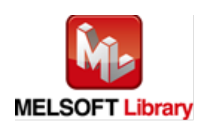

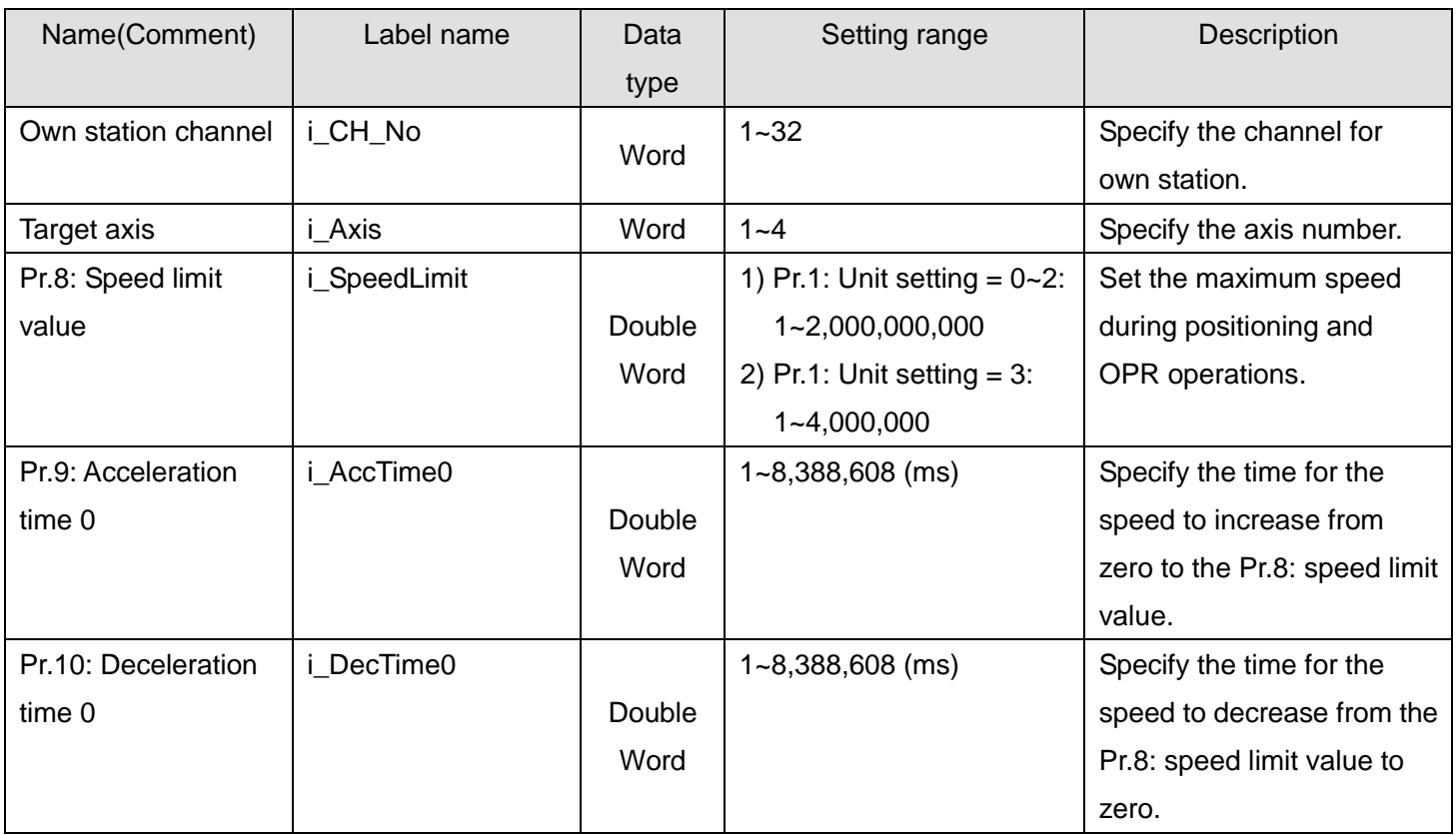

## **Output labels**

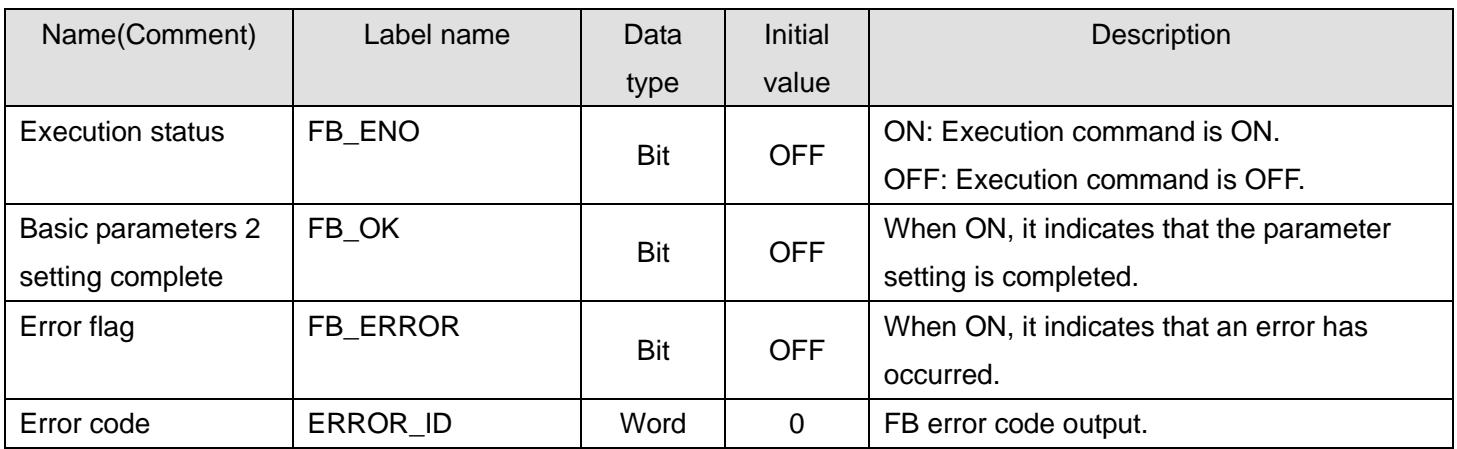

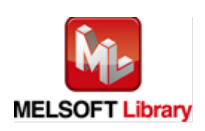

## **FB Version Upgrade History**

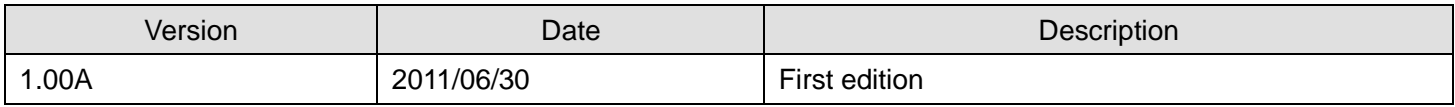

#### **Note**

This chapter includes information related to this function block.

It does not include information on restrictions of use such as combination with positioning modules or programmable controller CPUs.

Before using any Mitsubishi products, please read all the relevant manuals.

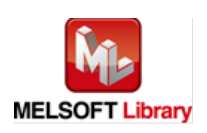

## <span id="page-26-0"></span>2.3. M+LD75-IEF\_SetDPARAM1 (Detailed parameters 1 setting)

#### **FB Name**

# M+LD75-IEF\_SetDPARAM1

#### **Function Overview**

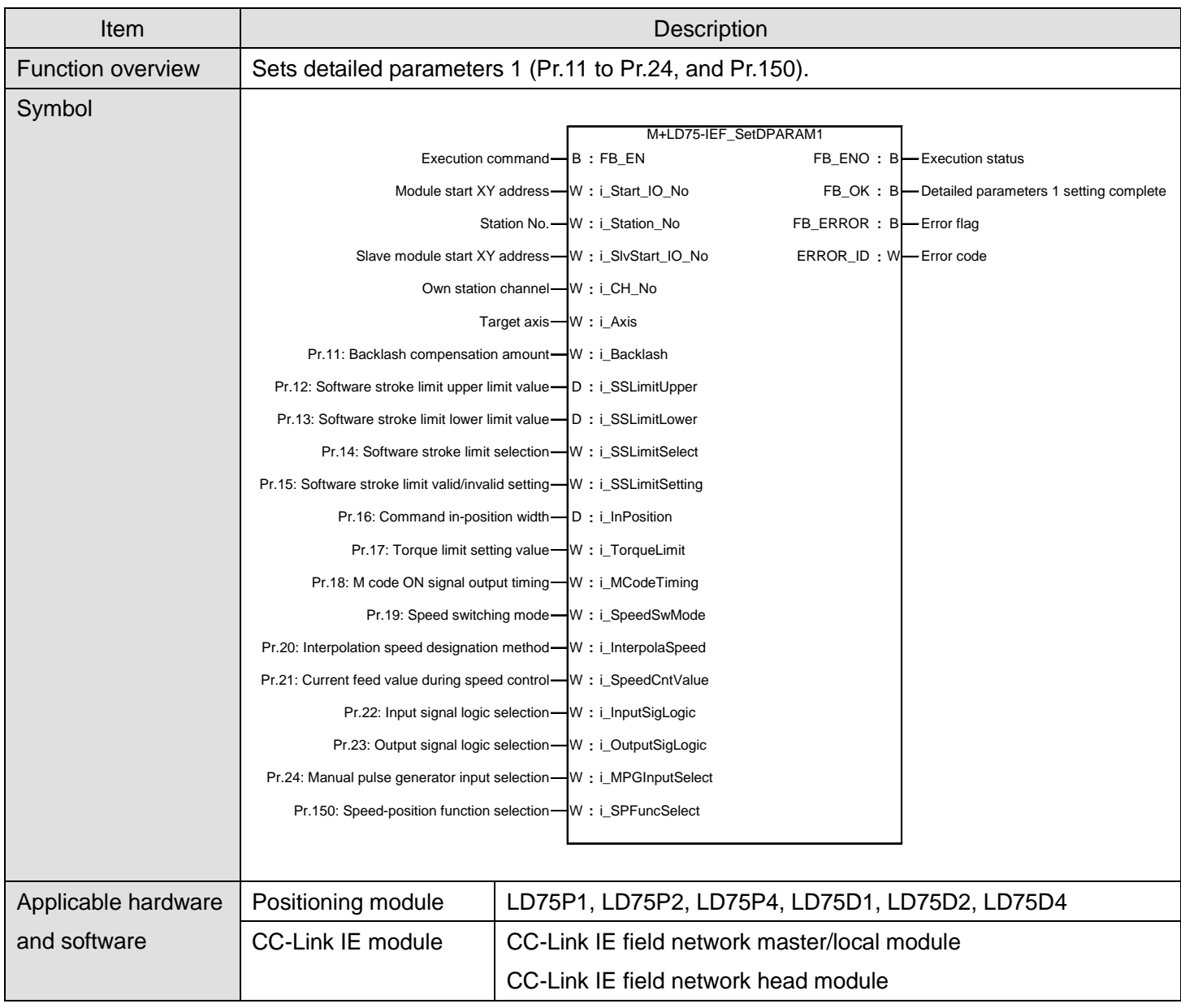

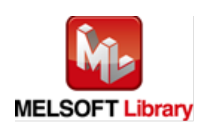

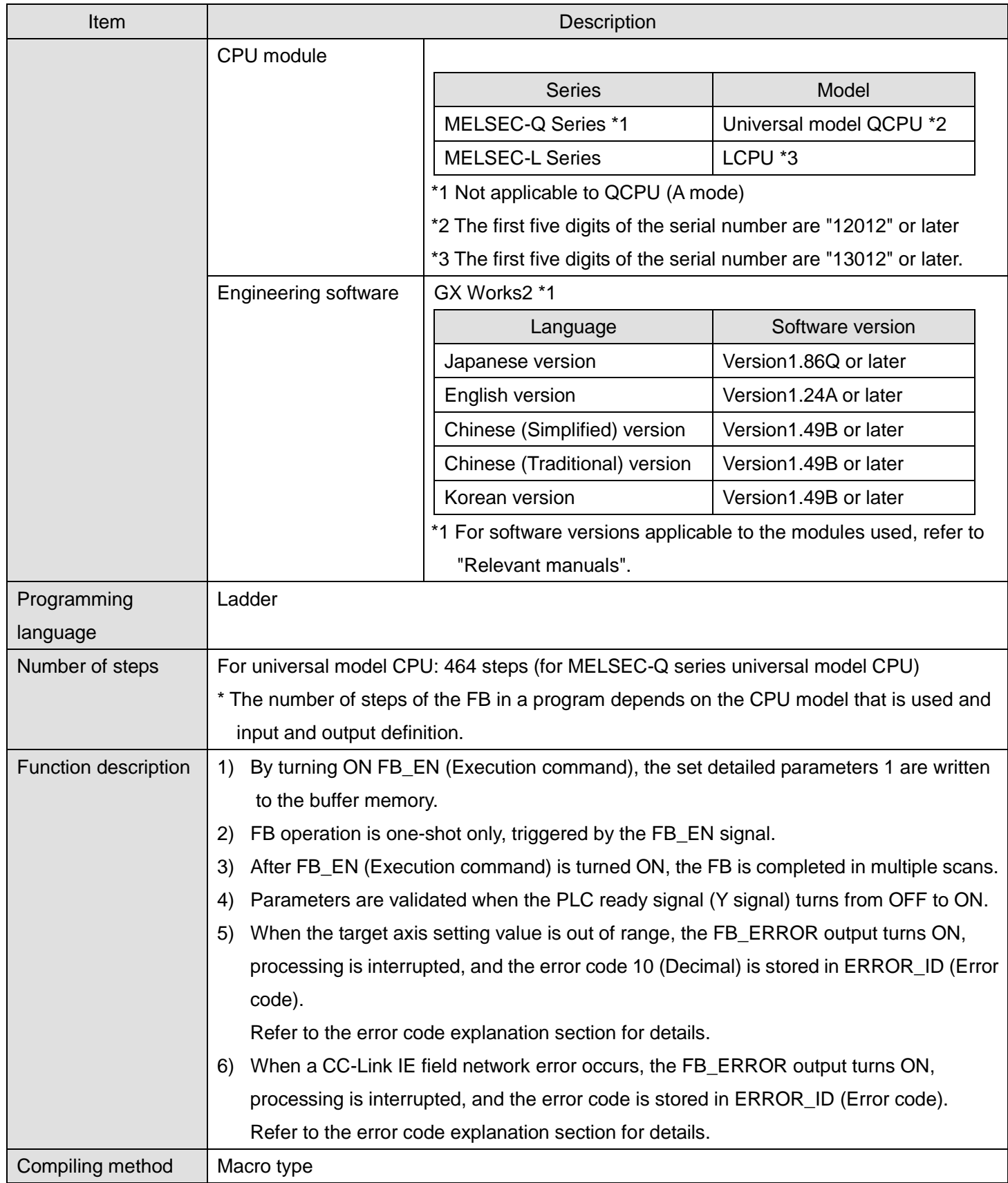

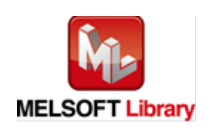

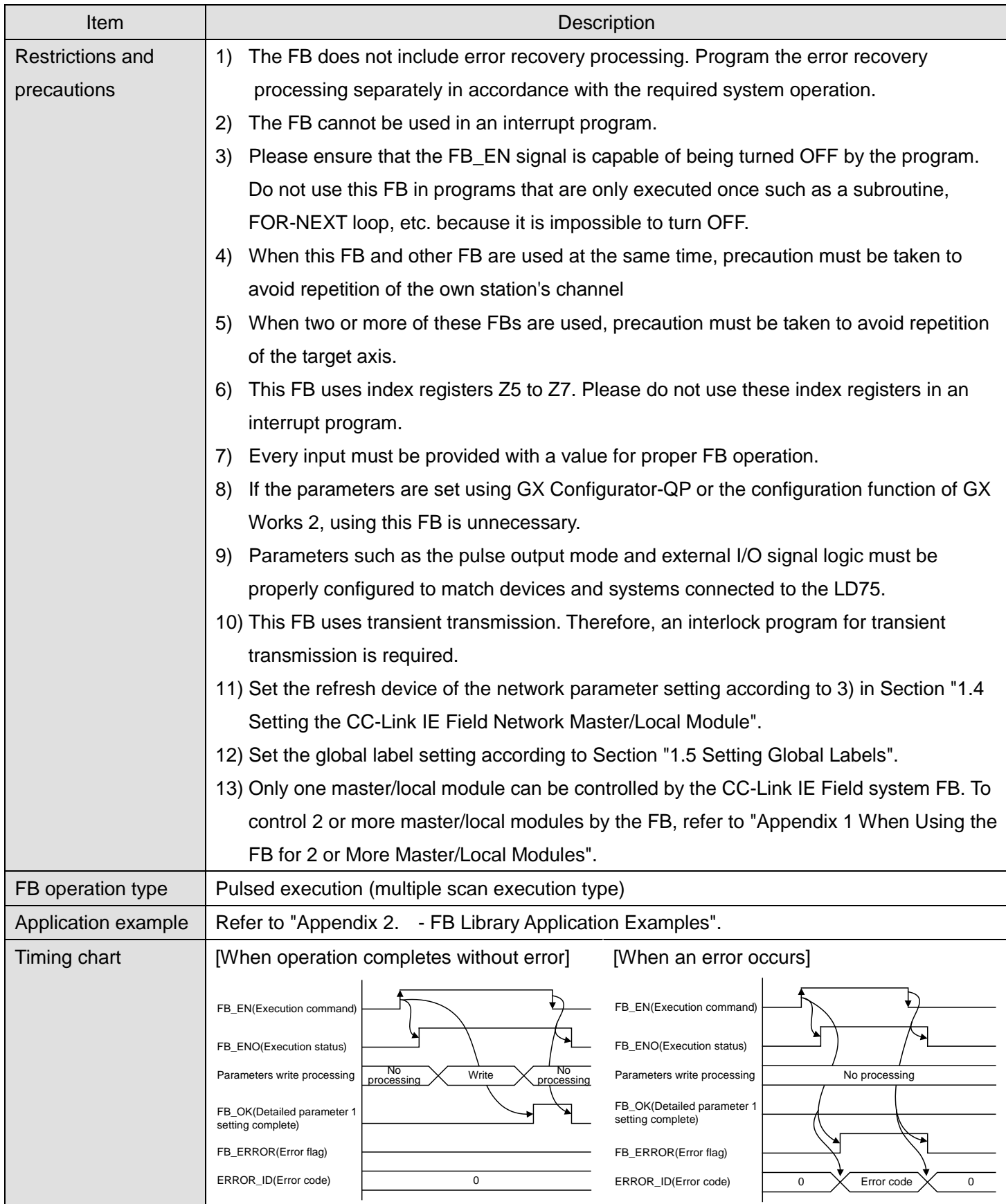

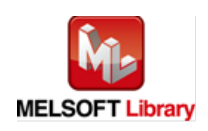

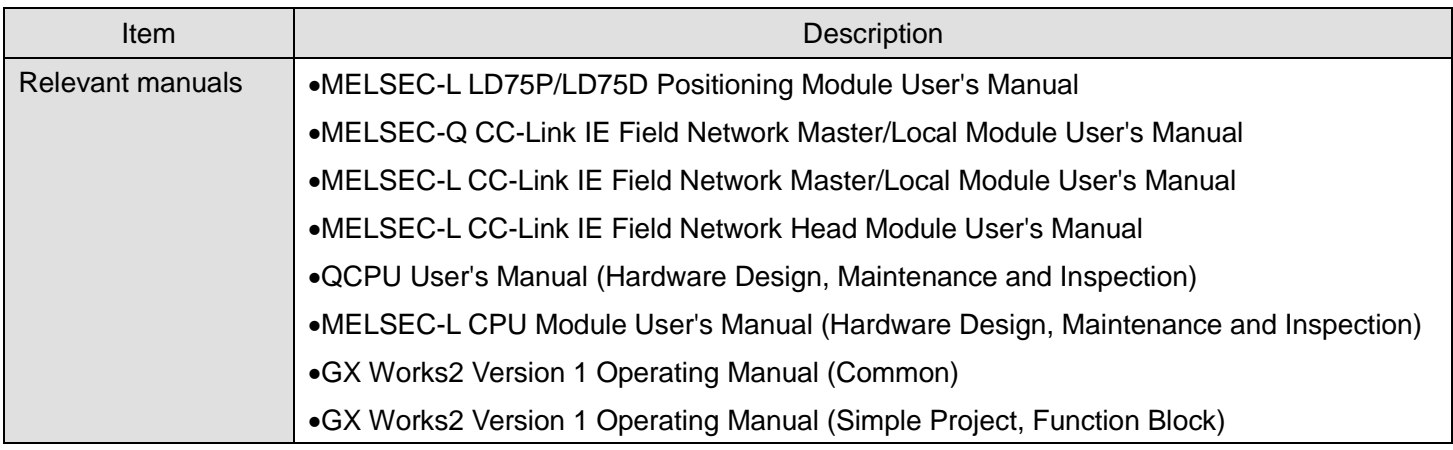

## **Error codes**

**OError code list** 

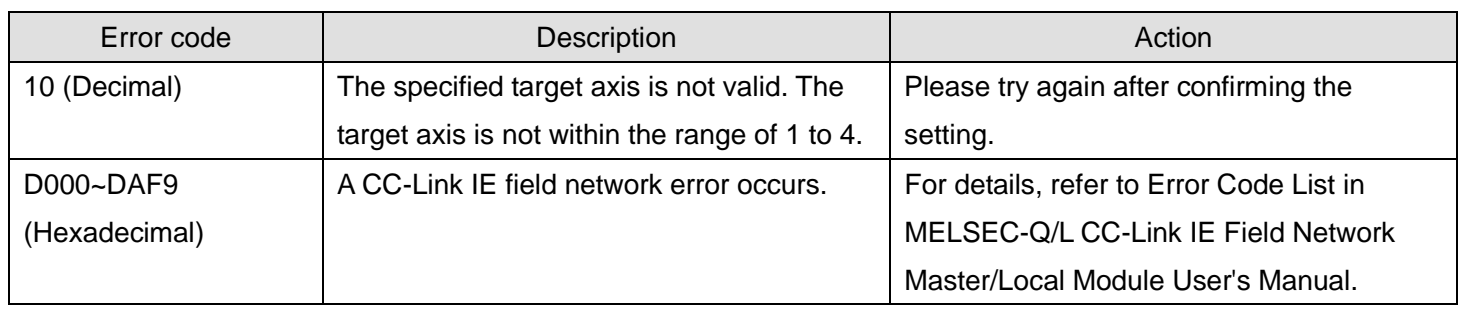

# **Labels**

## **Olnput labels**

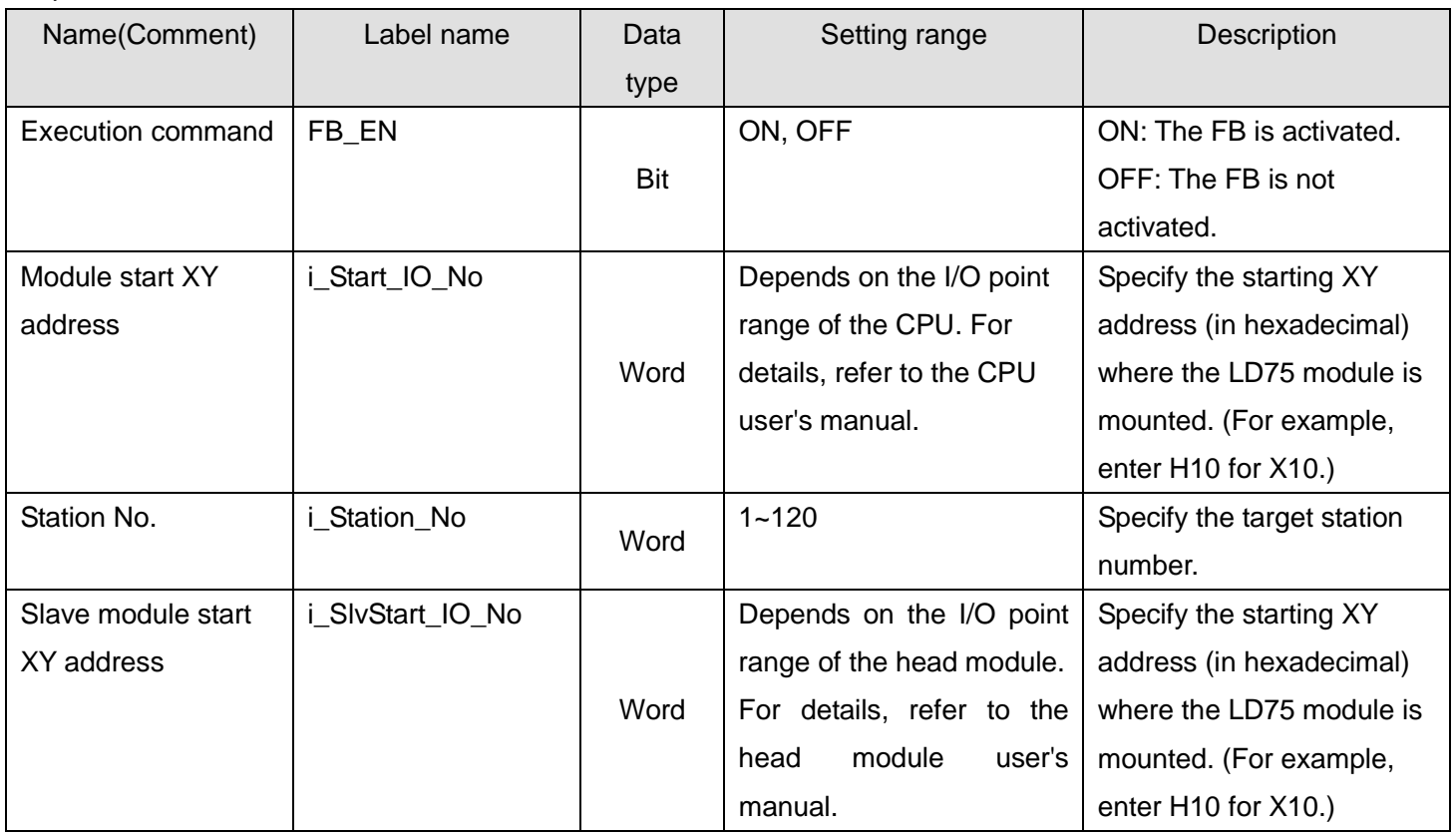

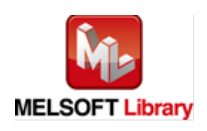

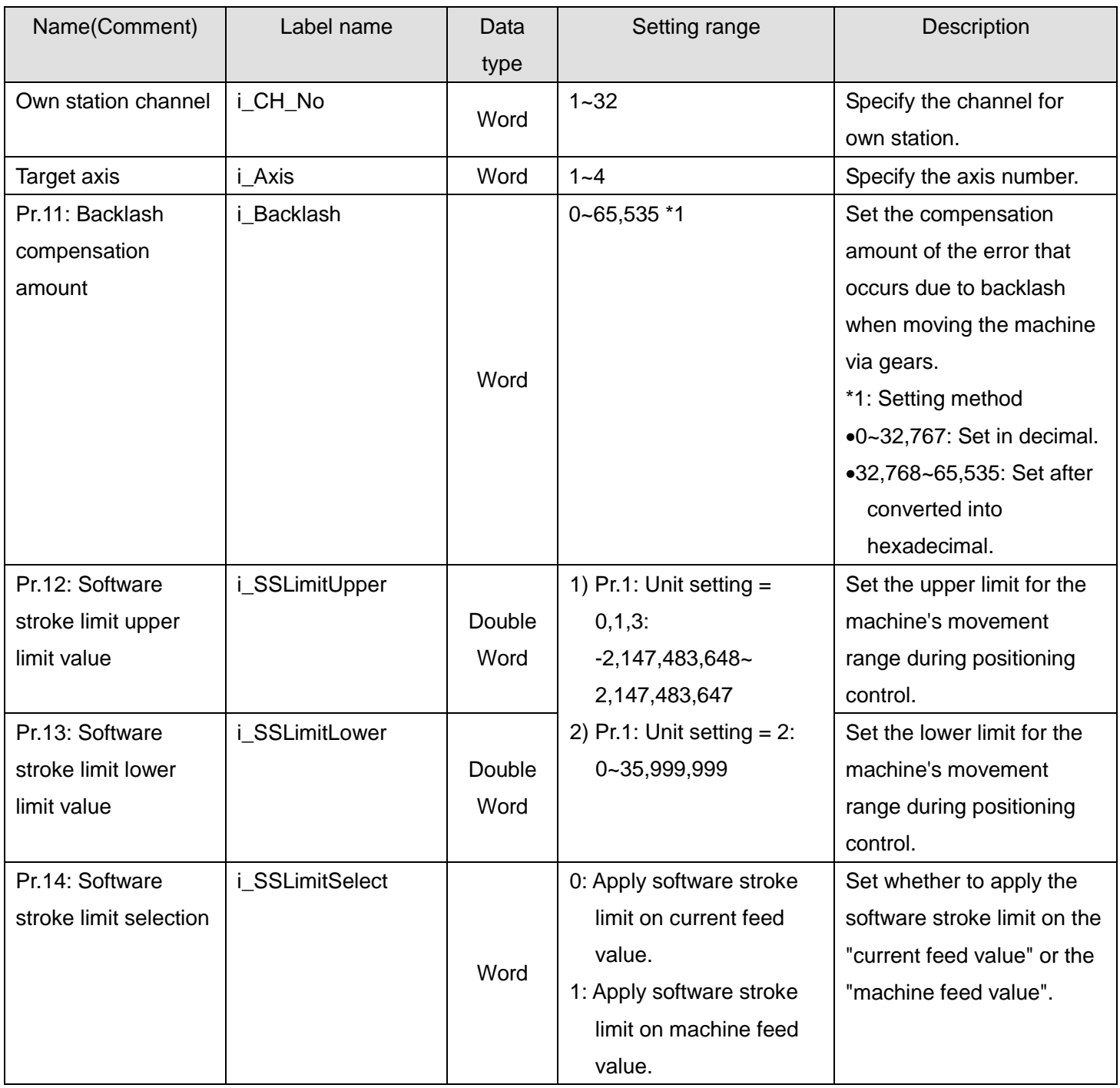

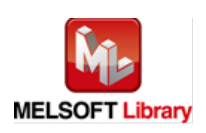

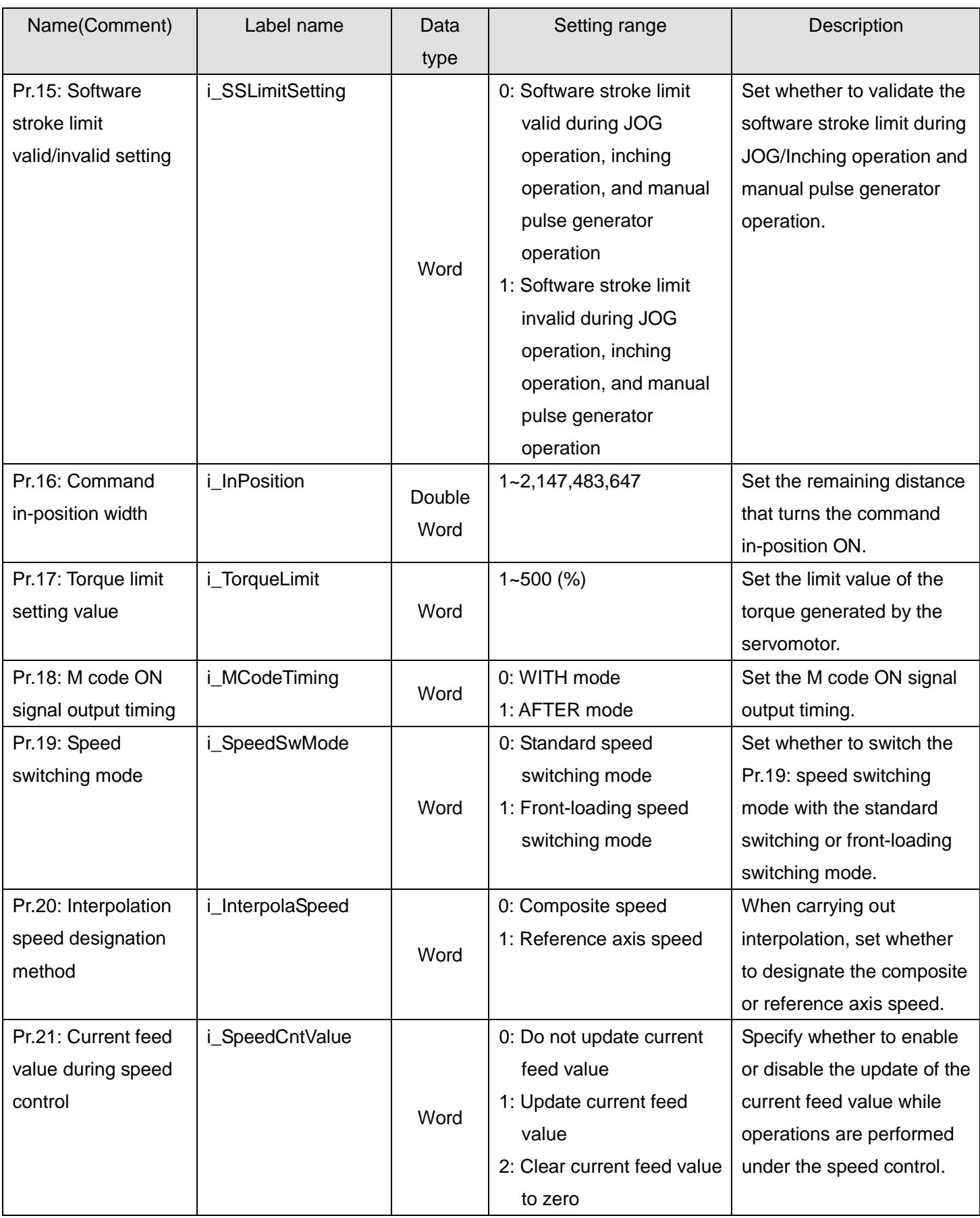

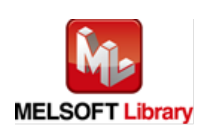

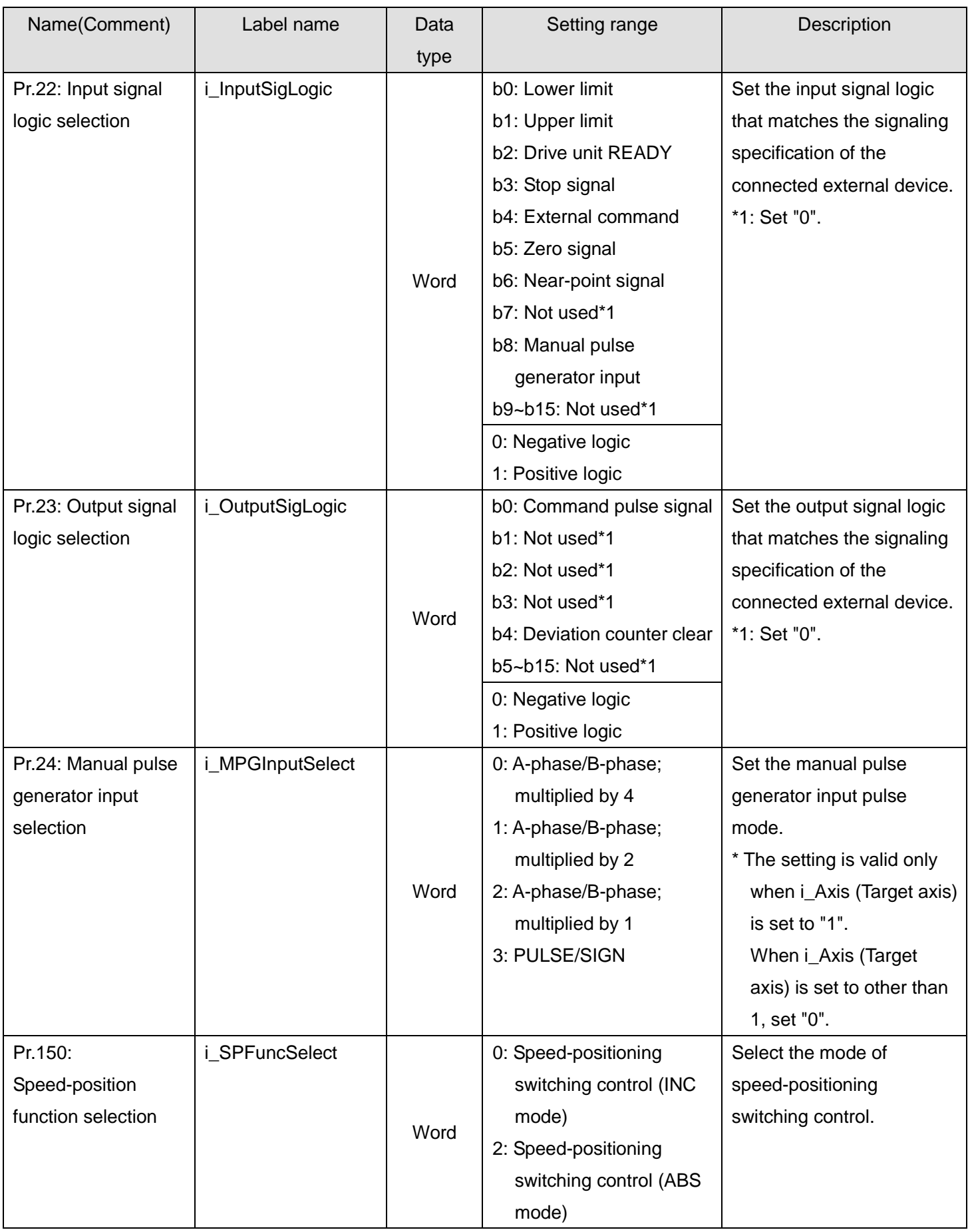

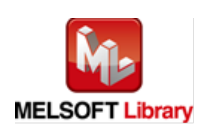

#### **O**Utput labels

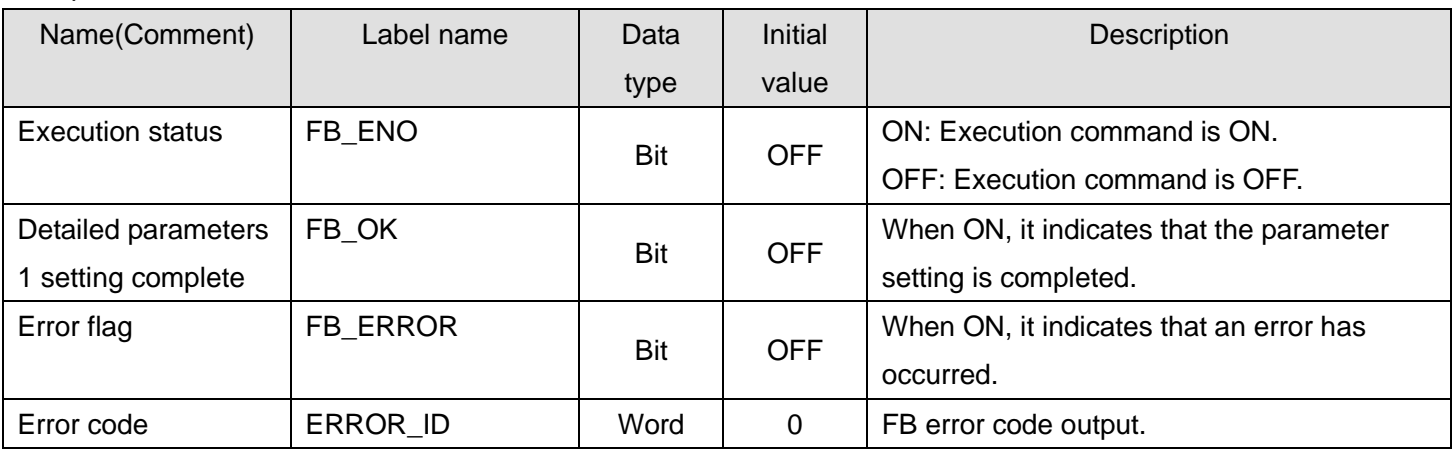

# **FB Version Upgrade History**

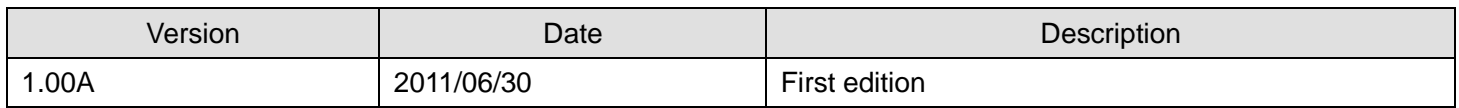

#### **Note**

This chapter includes information related to this function block.

It does not include information on restrictions of use such as combination with positioning modules or programmable controller CPUs.

Before using any Mitsubishi products, please read all the relevant manuals.

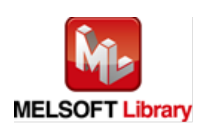

## <span id="page-34-0"></span>2.4. M+LD75-IEF\_SetDPARAM2 (Detailed parameters 2 setting)

#### **FB Name**

# M+LD75-IEF\_SetDPARAM2

#### **Function Overview**

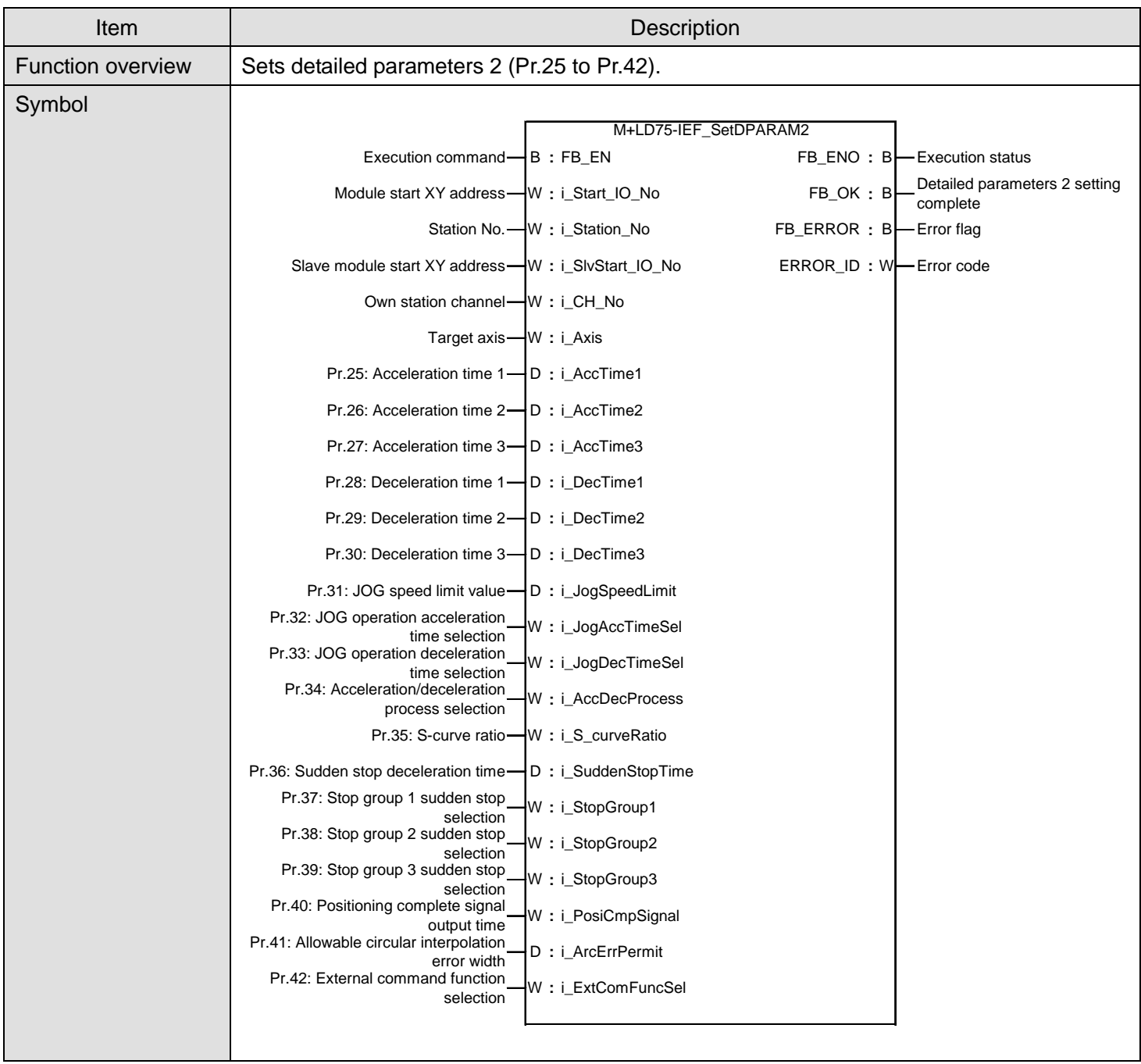

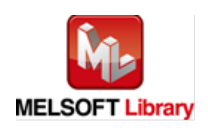

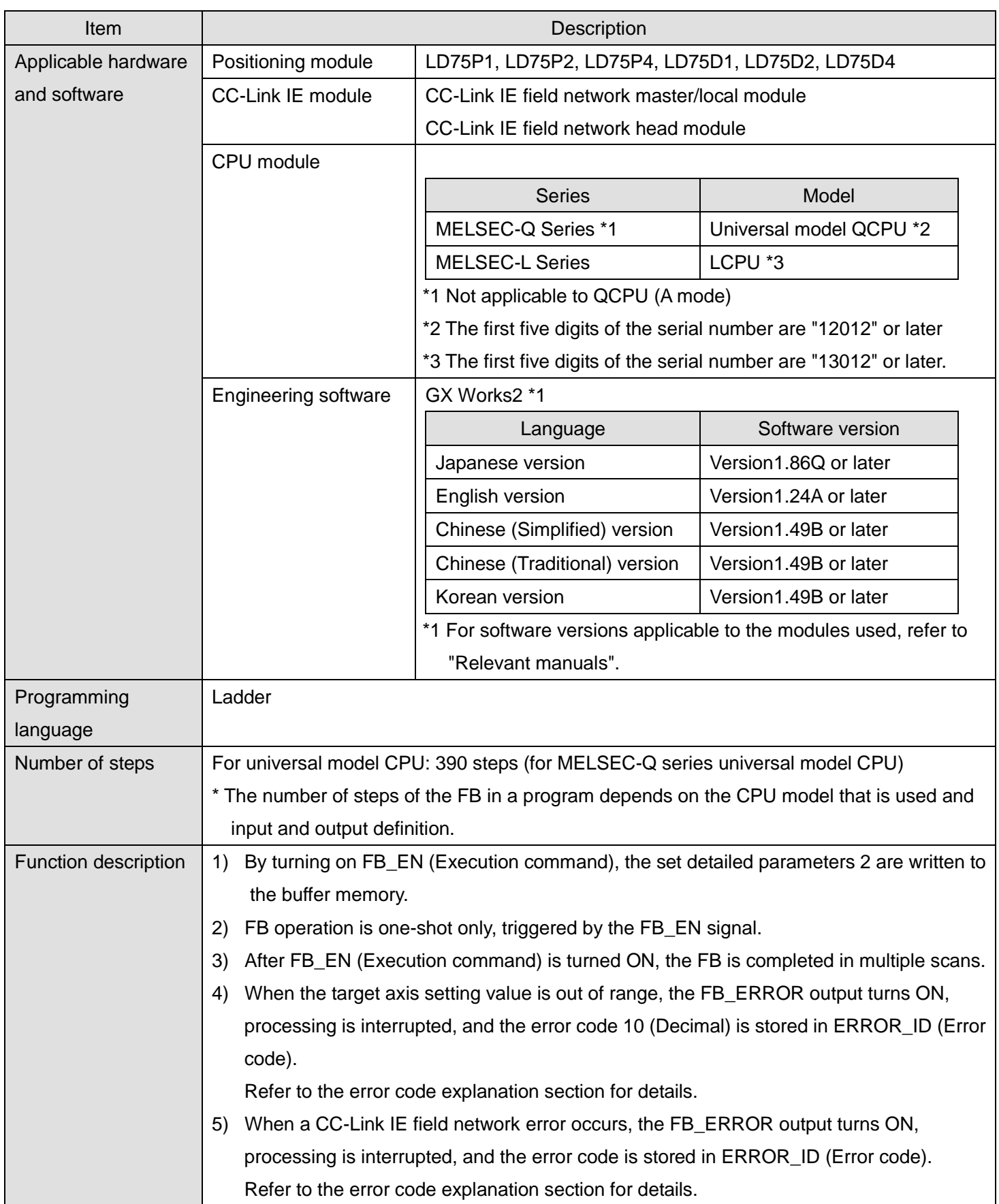

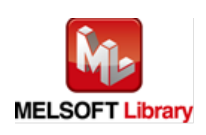
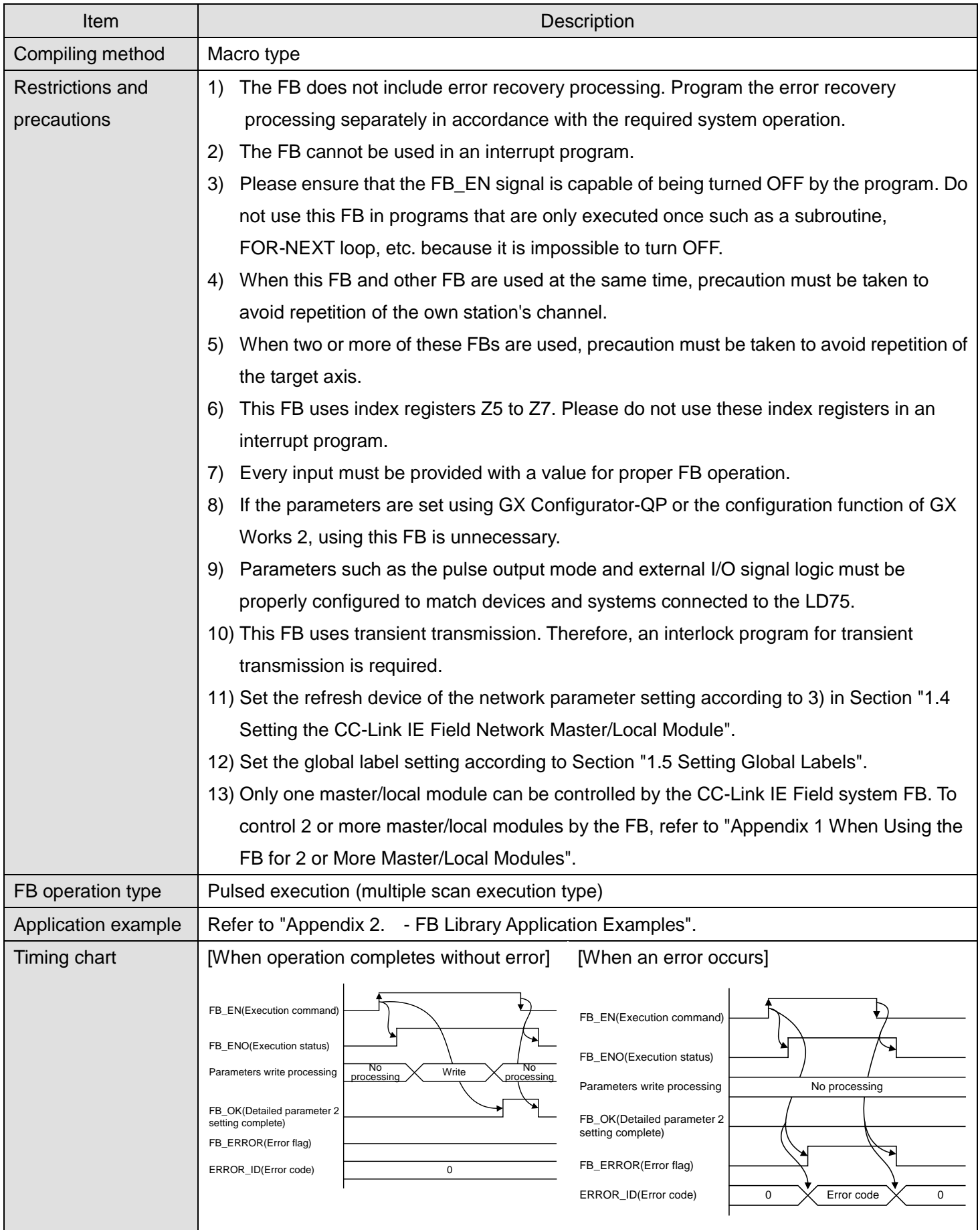

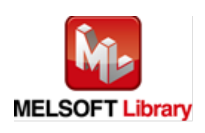

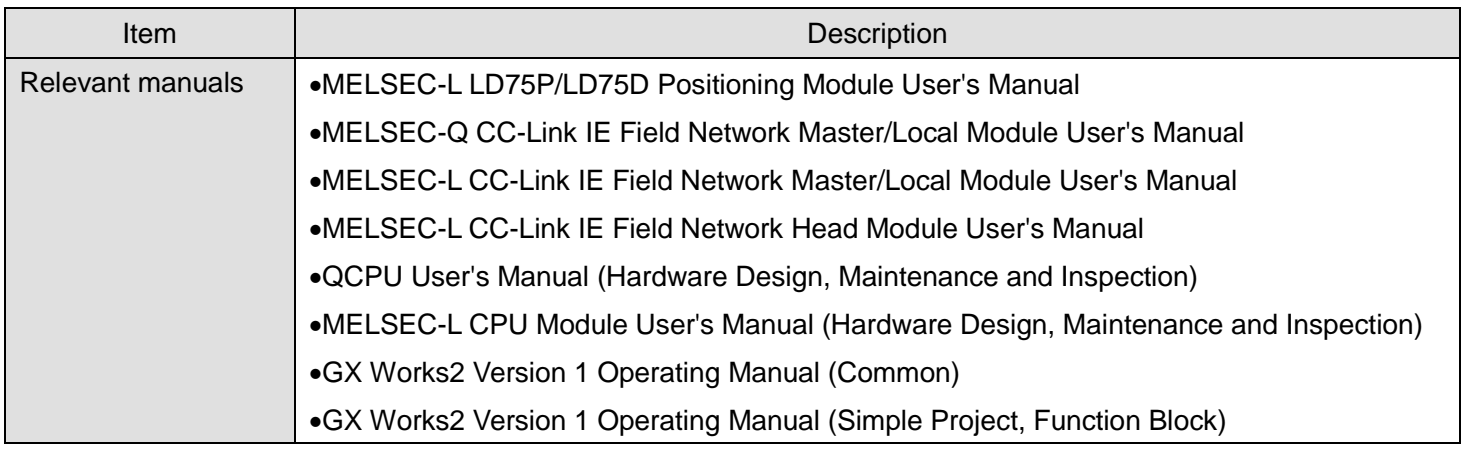

**OError code list** 

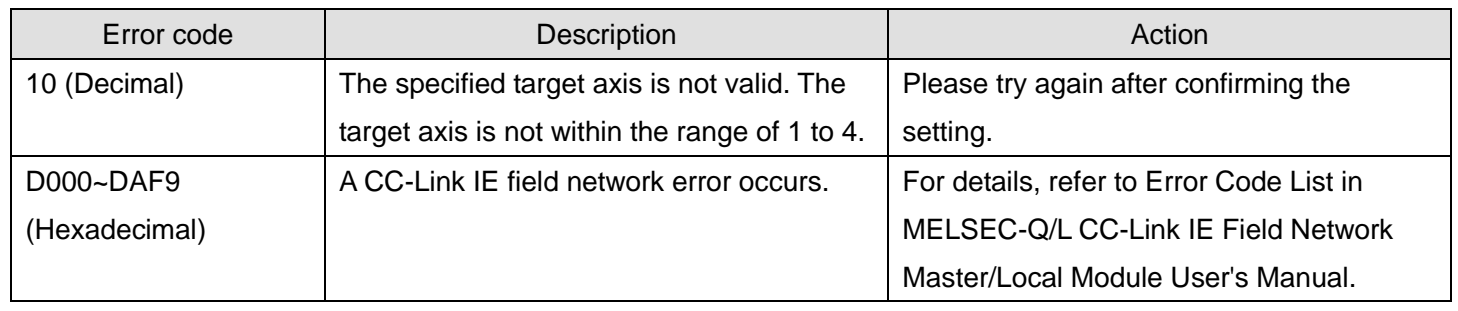

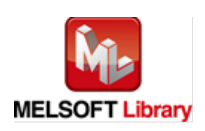

# **Labels**

# **Olnput labels**

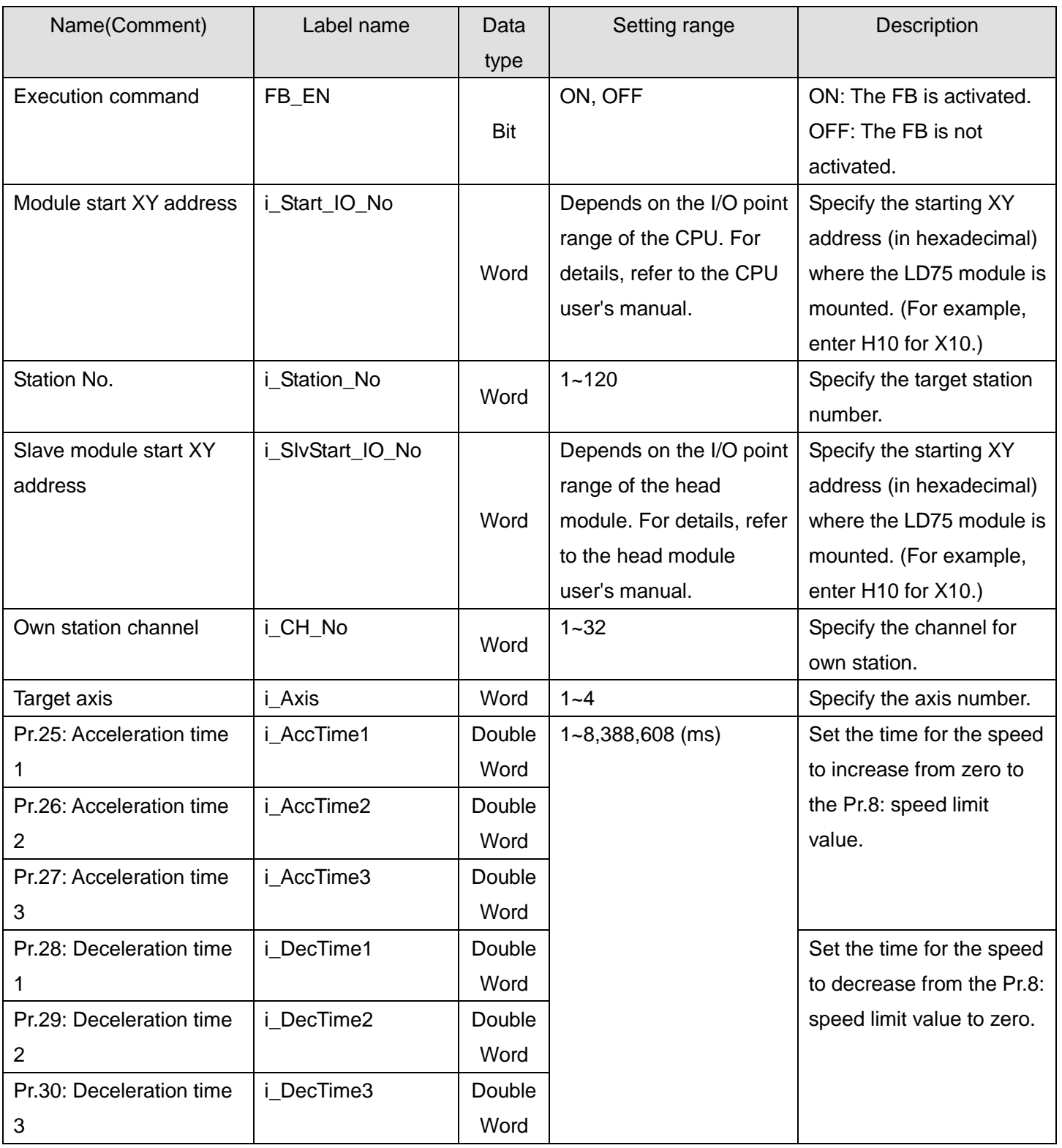

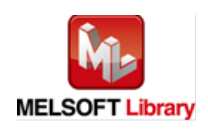

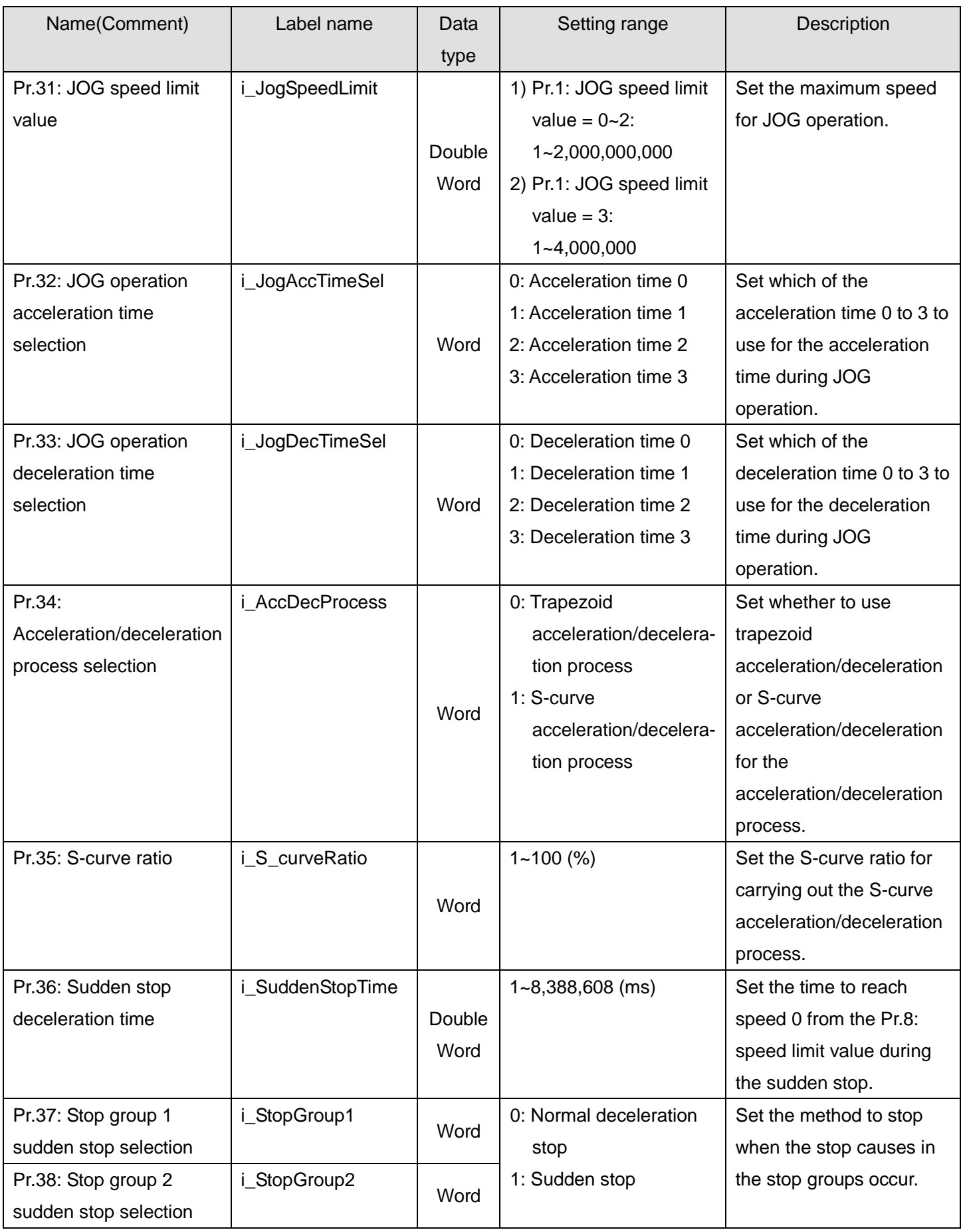

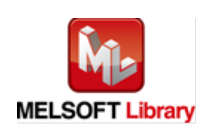

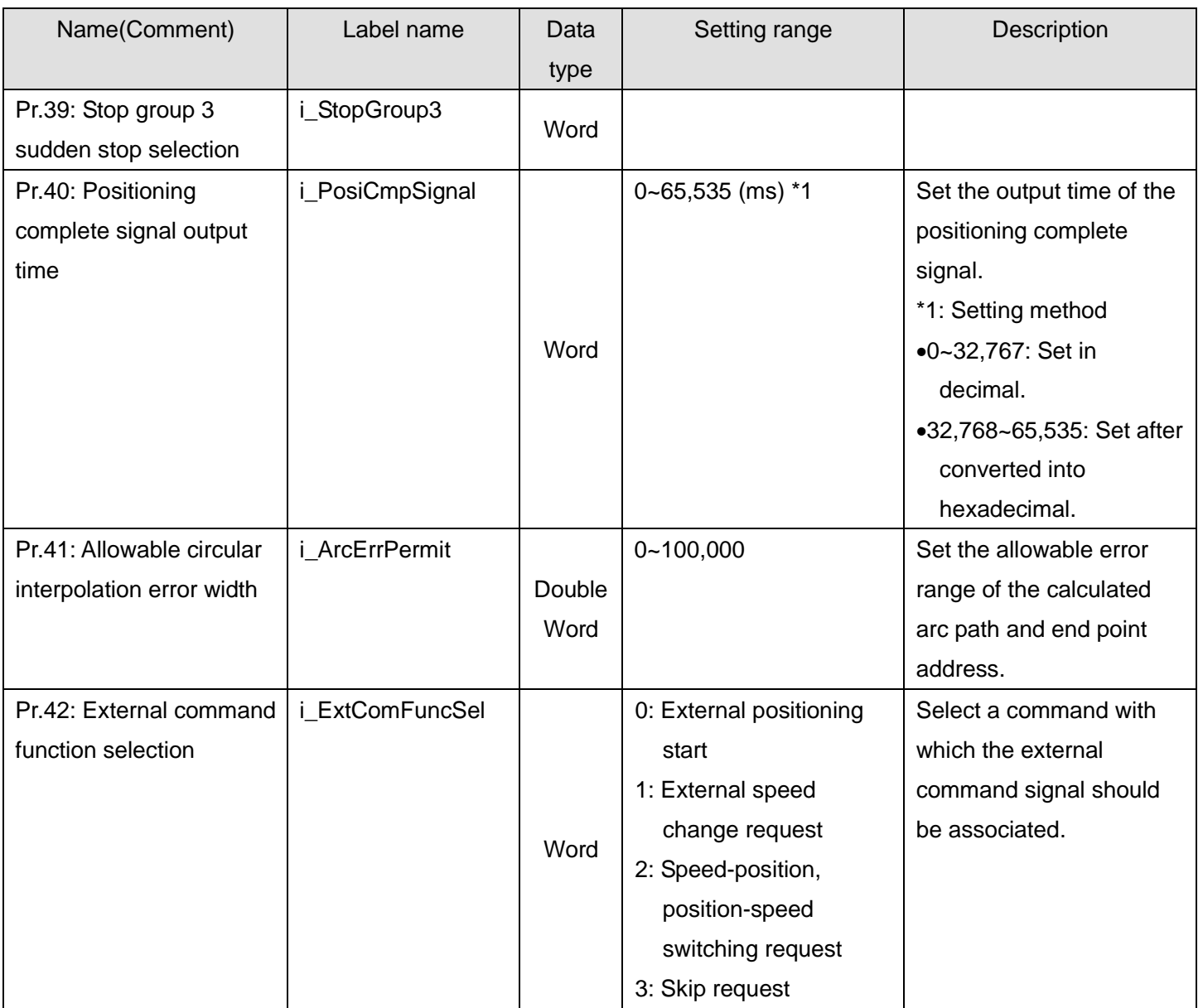

# **Output labels**

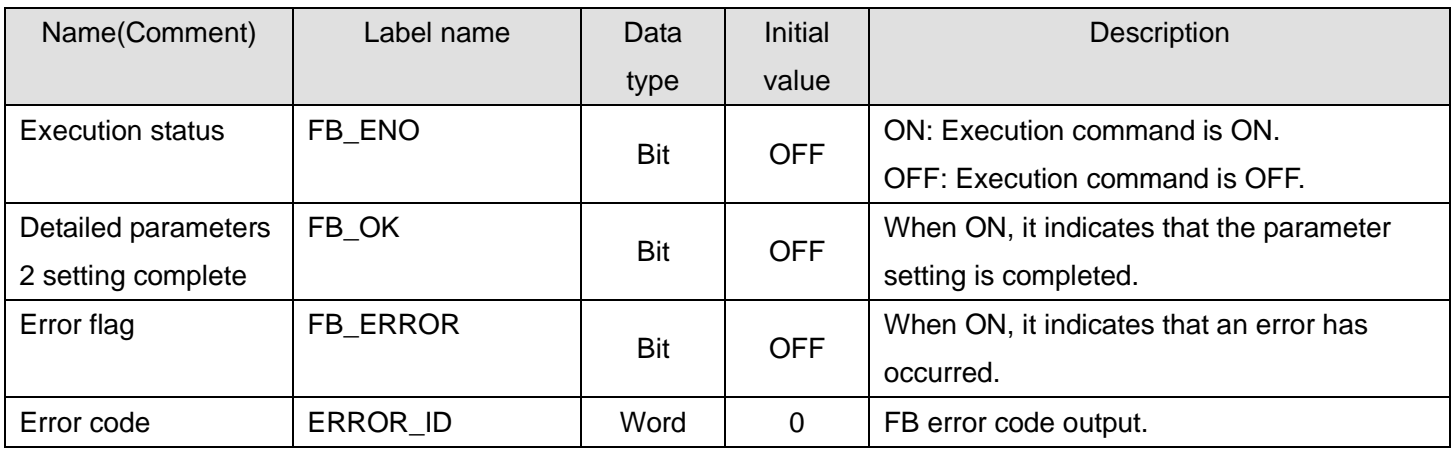

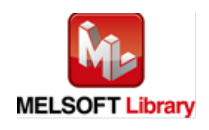

### **FB Version Upgrade History**

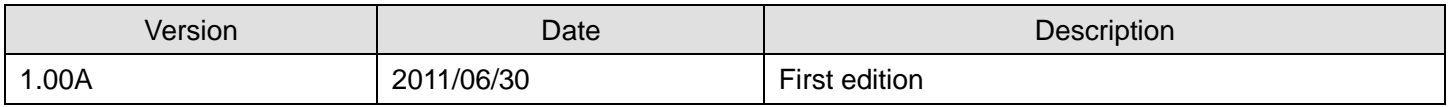

#### **Note**

This chapter includes information related to this function block.

It does not include information on restrictions of use such as combination with positioning modules or programmable controller CPUs.

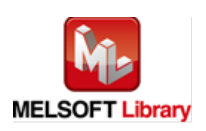

### 2.5. M+LD75-IEF\_SetZBPARAM (OPR basic parameters setting)

#### **FB Name**

# M+LD75-IEF\_SetZBPARAM

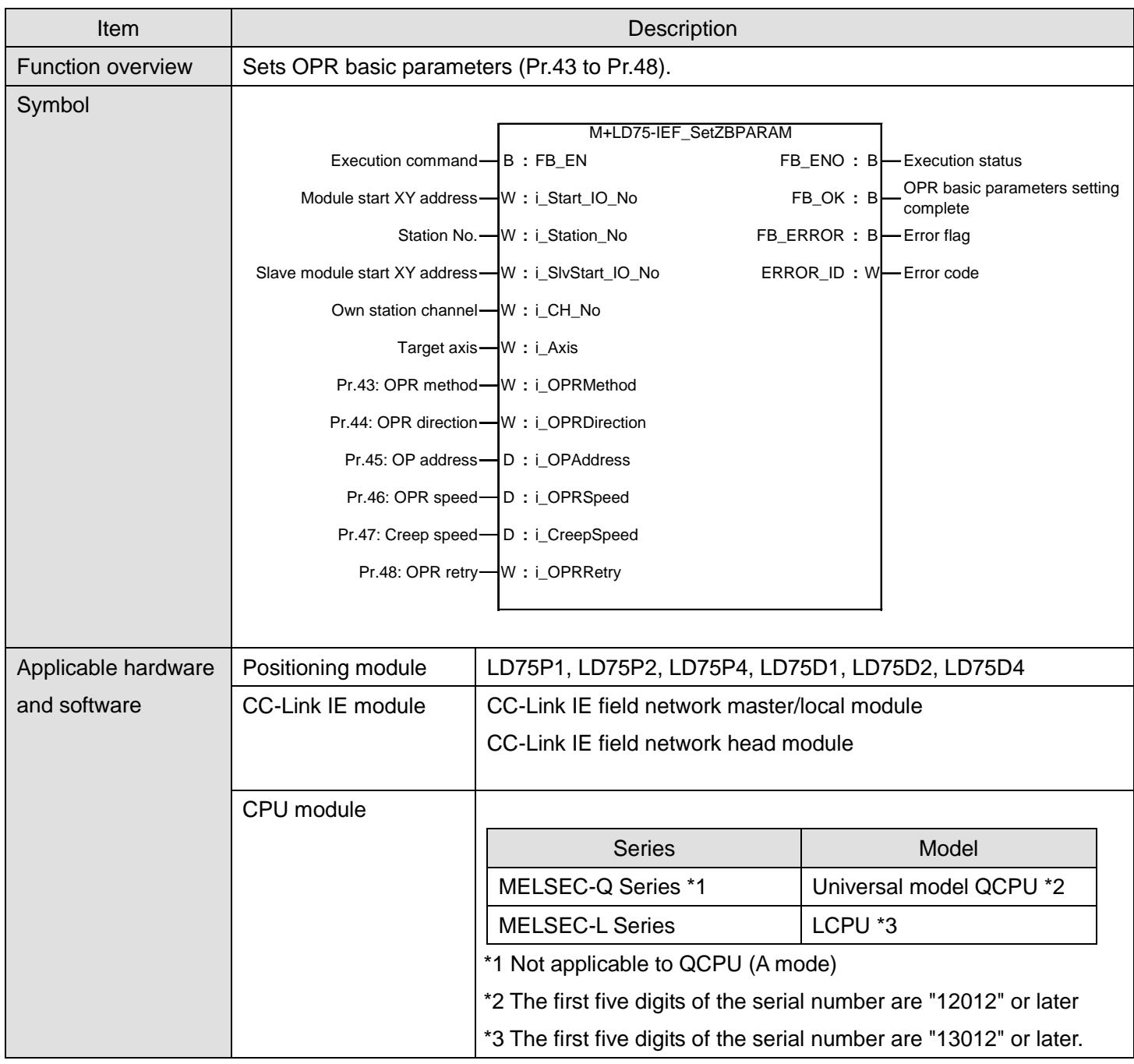

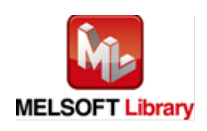

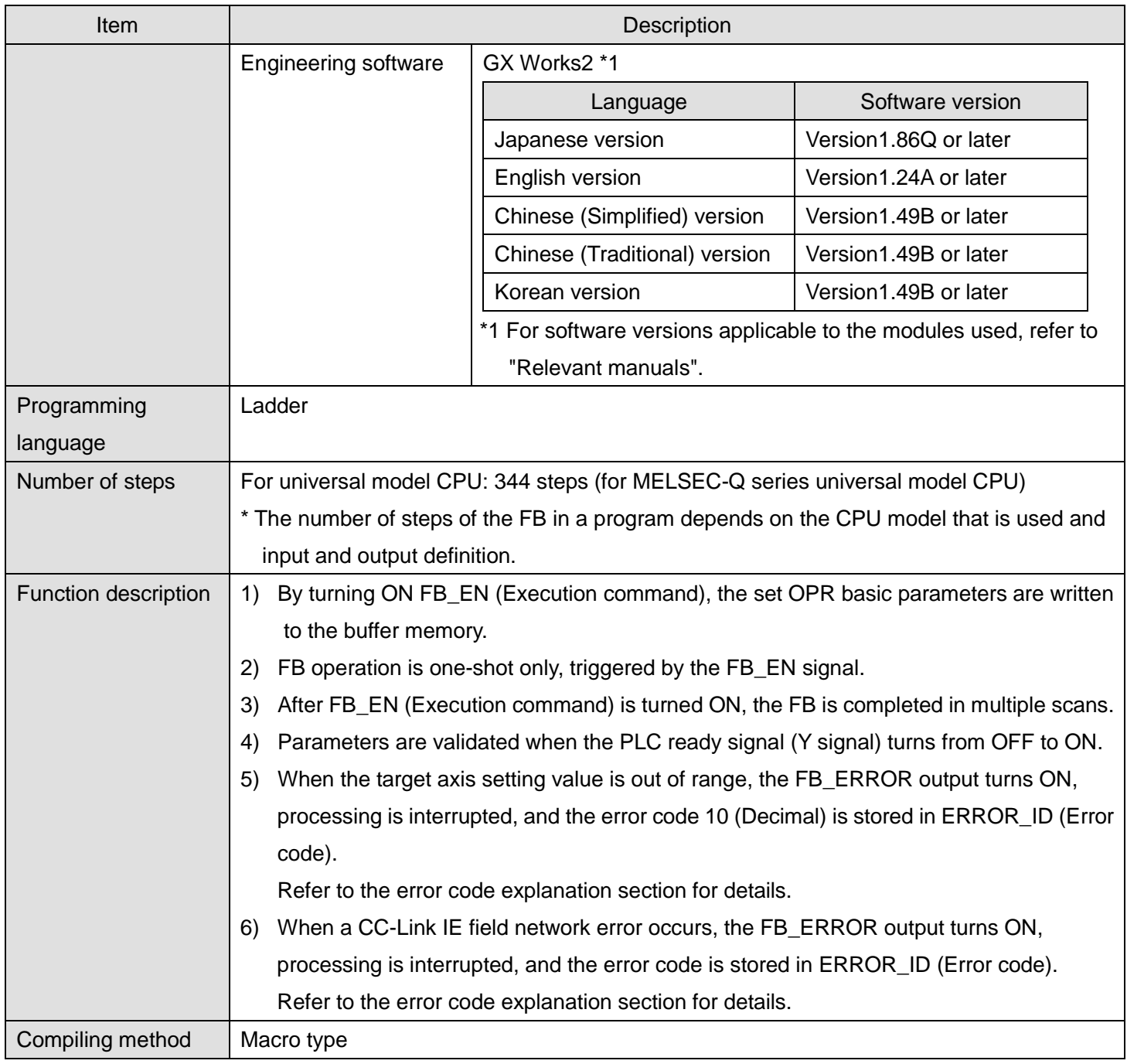

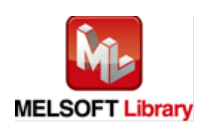

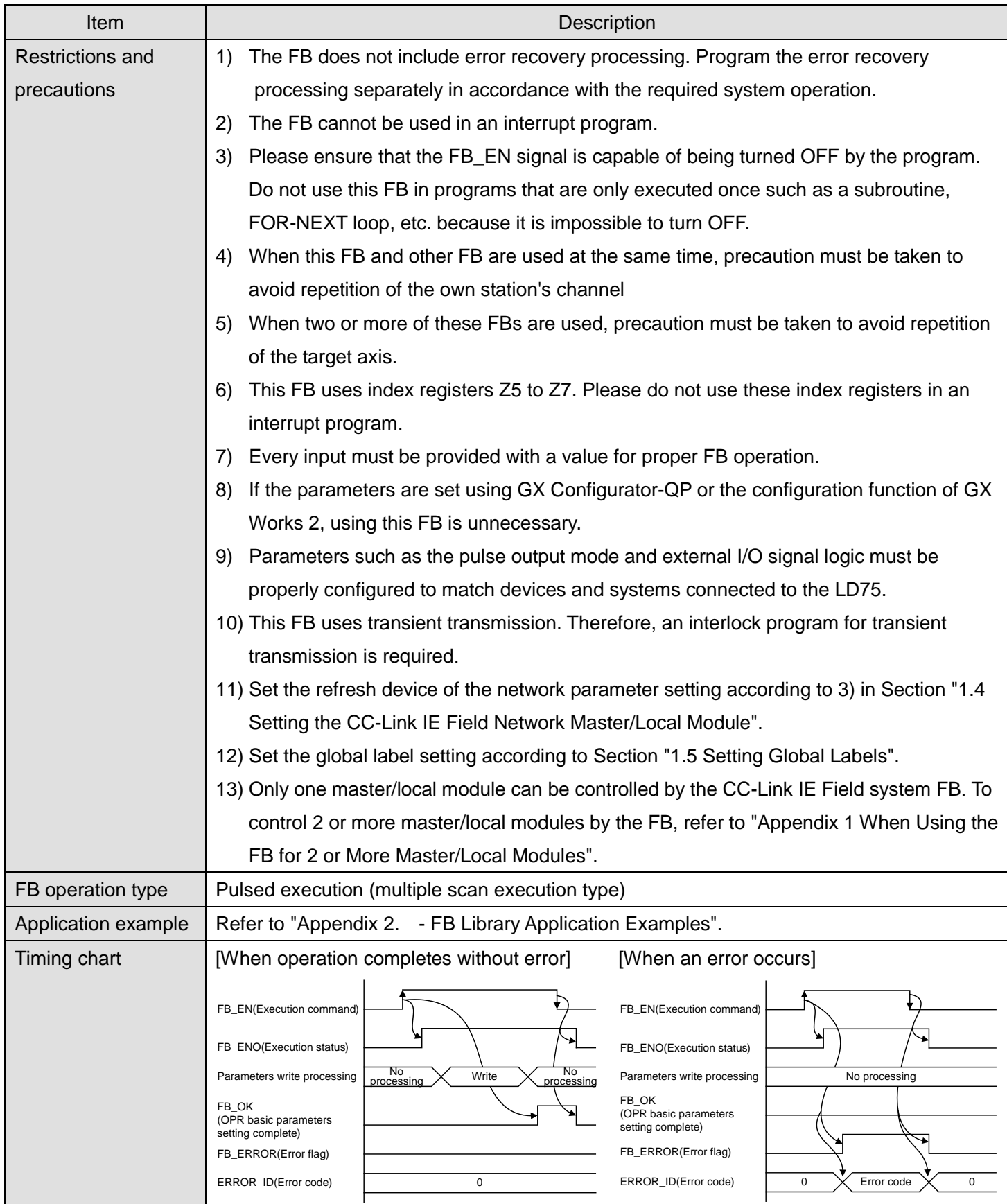

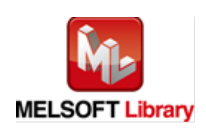

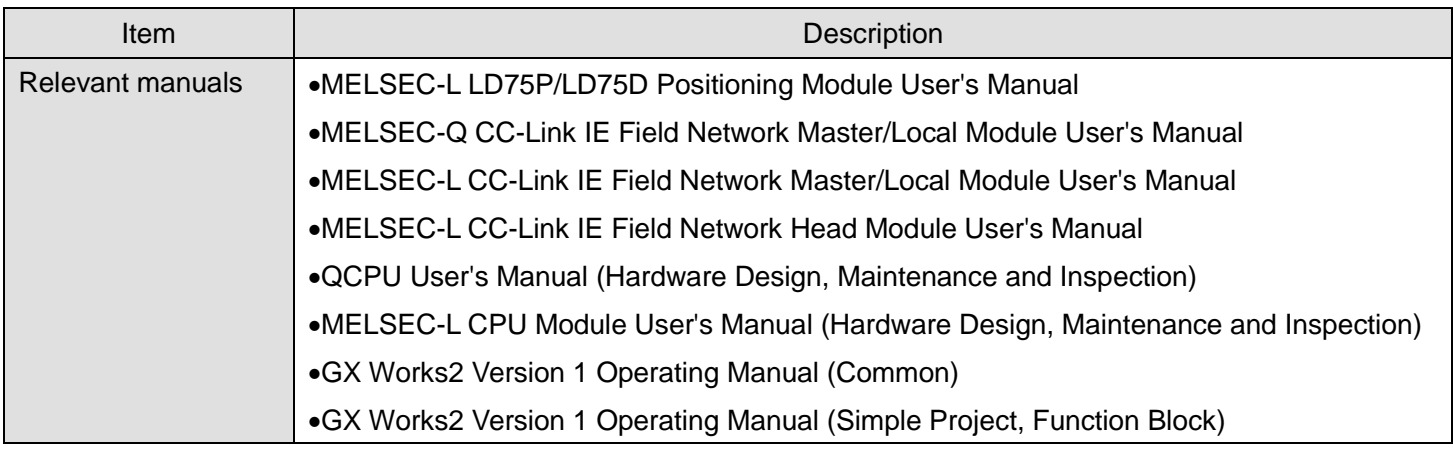

**OError code list** 

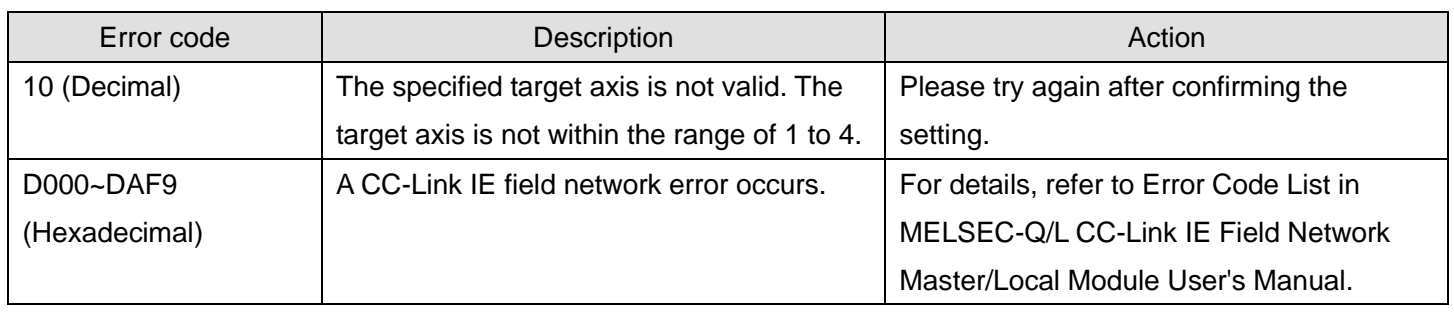

# **Labels**

## **Olnput labels**

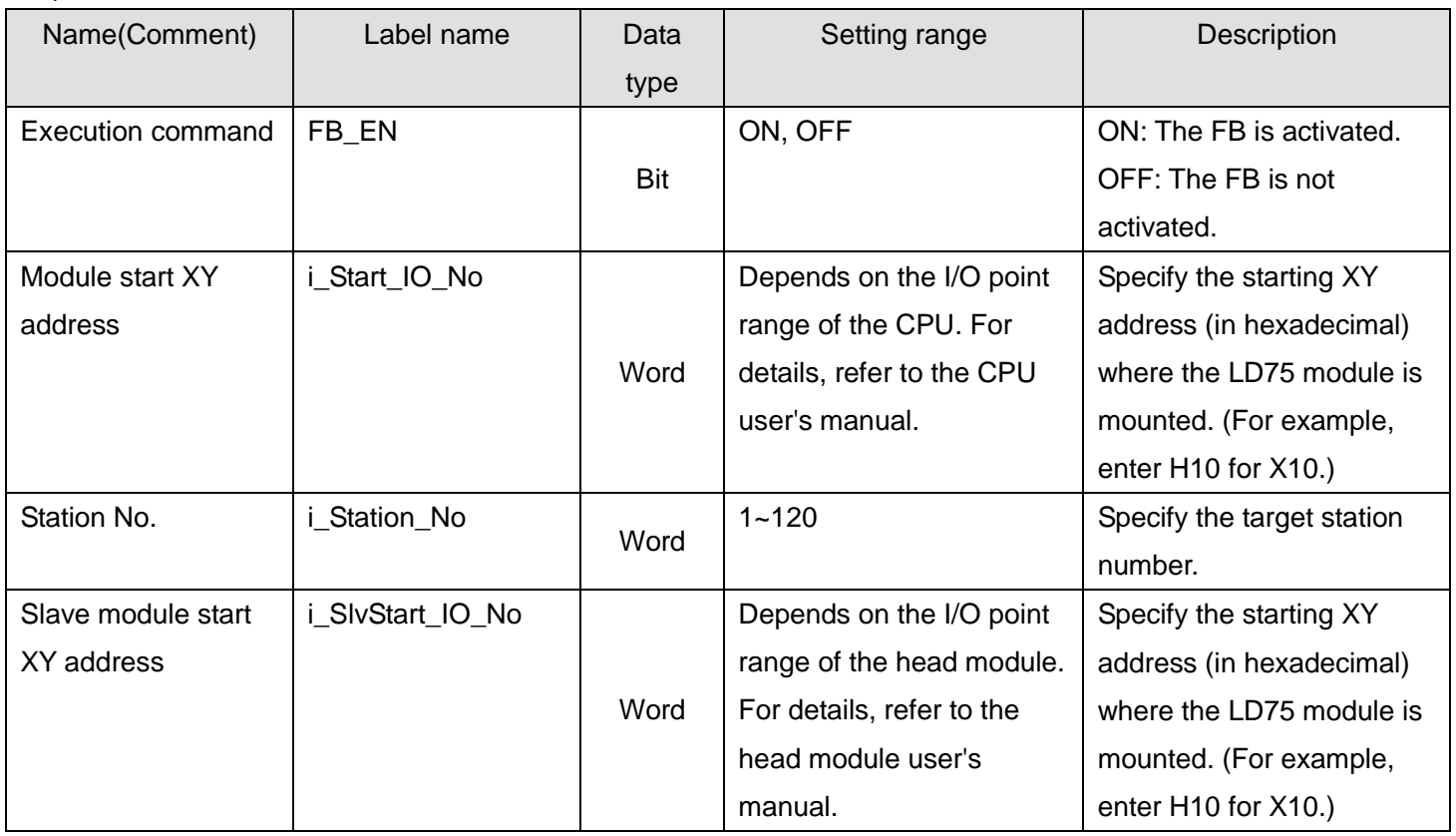

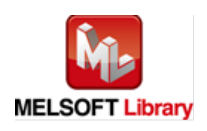

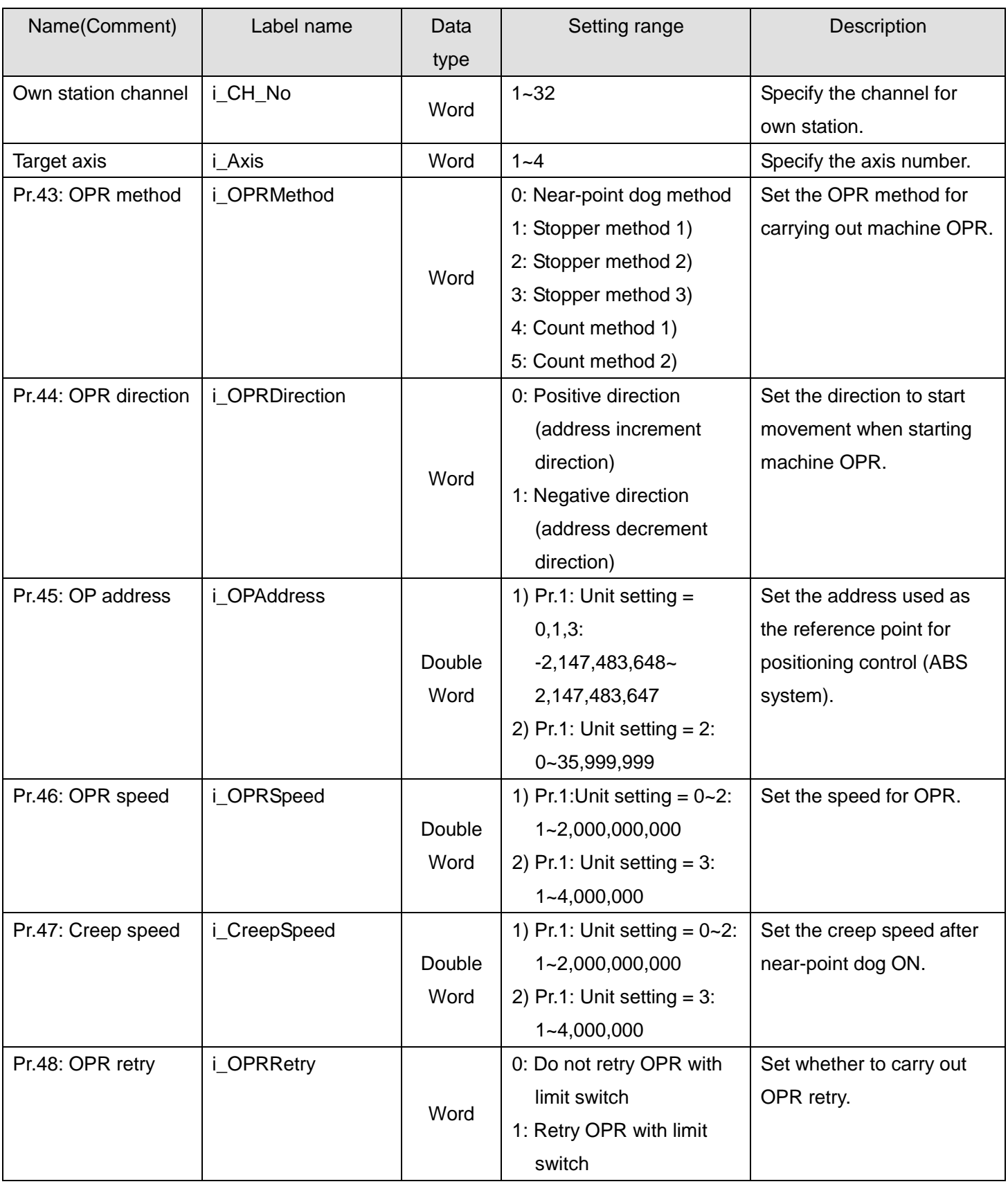

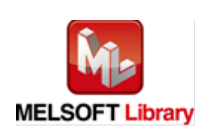

#### **O**Utput labels

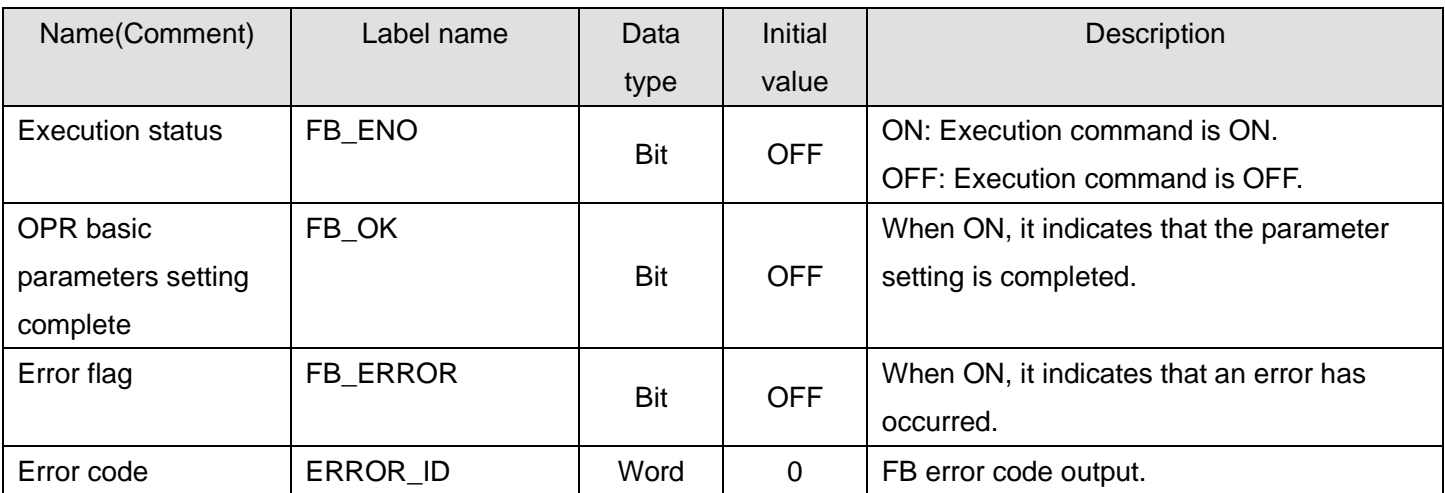

### **FB Version Upgrade History**

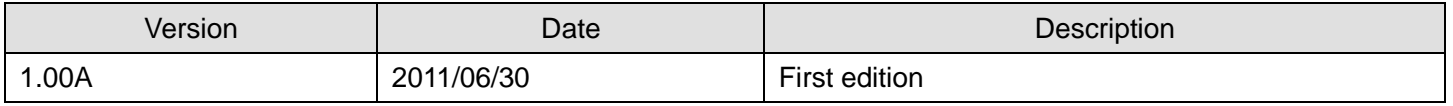

#### **Note**

This chapter includes information related to this function block.

It does not include information on restrictions of use such as combination with positioning modules or programmable controller CPUs.

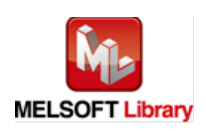

### 2.6. M+LD75-IEF\_SetZDPARAM (OPR detailed parameters setting)

#### **FB Name**

# M+LD75-IEF\_SetZDPARAM

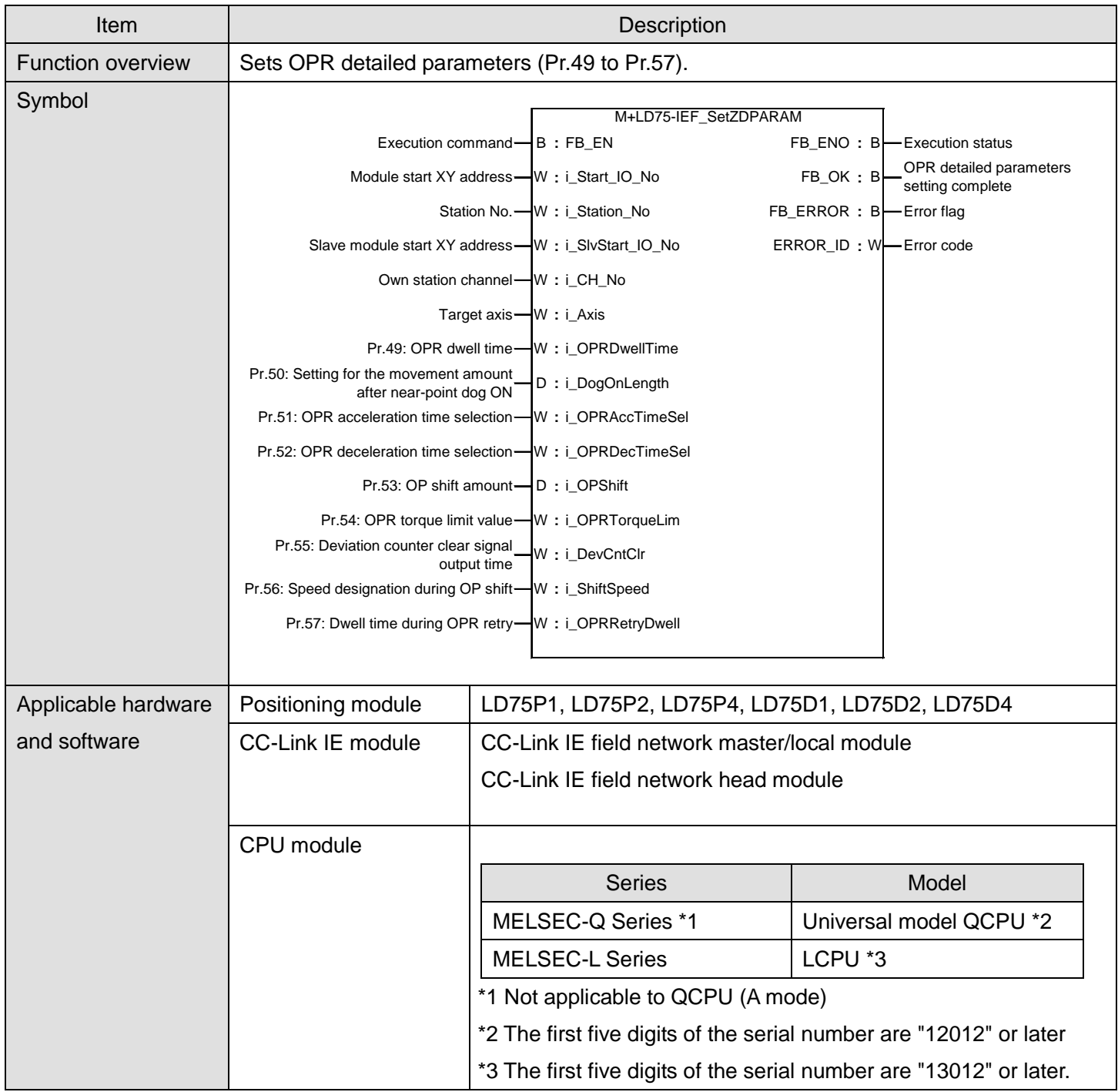

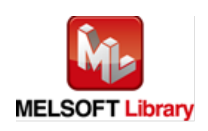

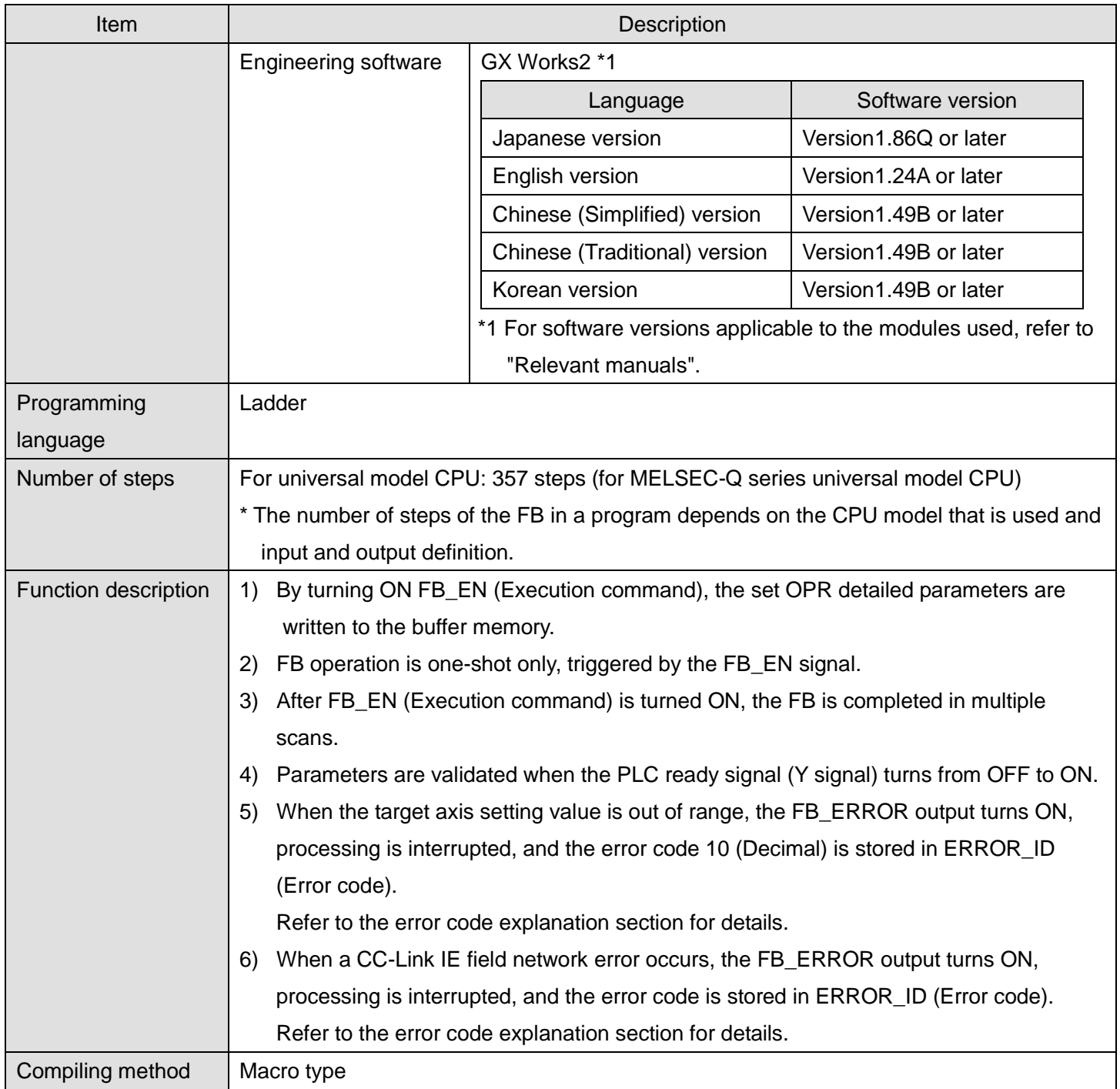

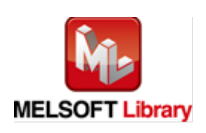

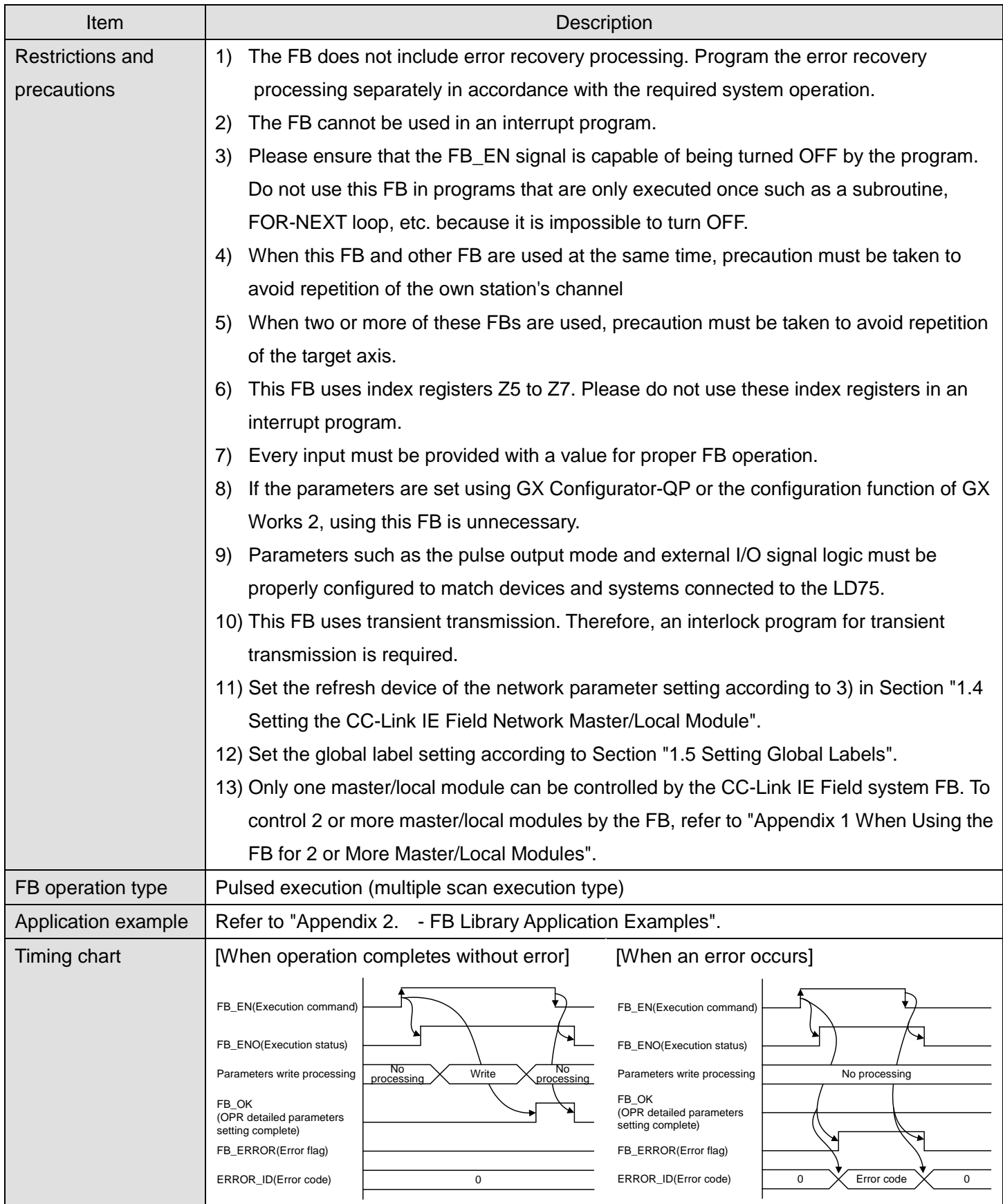

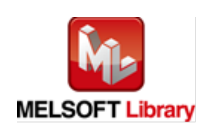

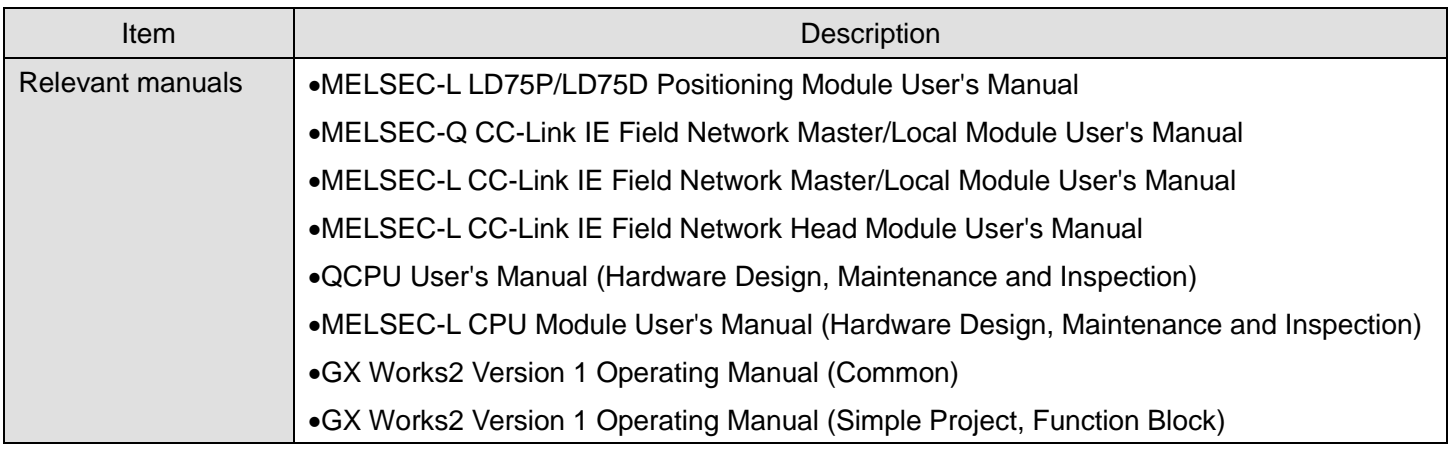

**OError code list** 

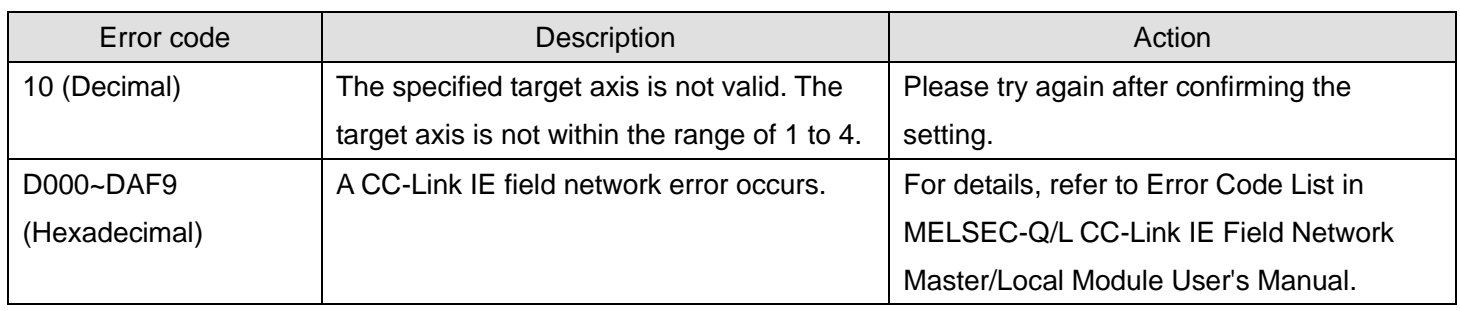

# **Labels**

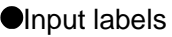

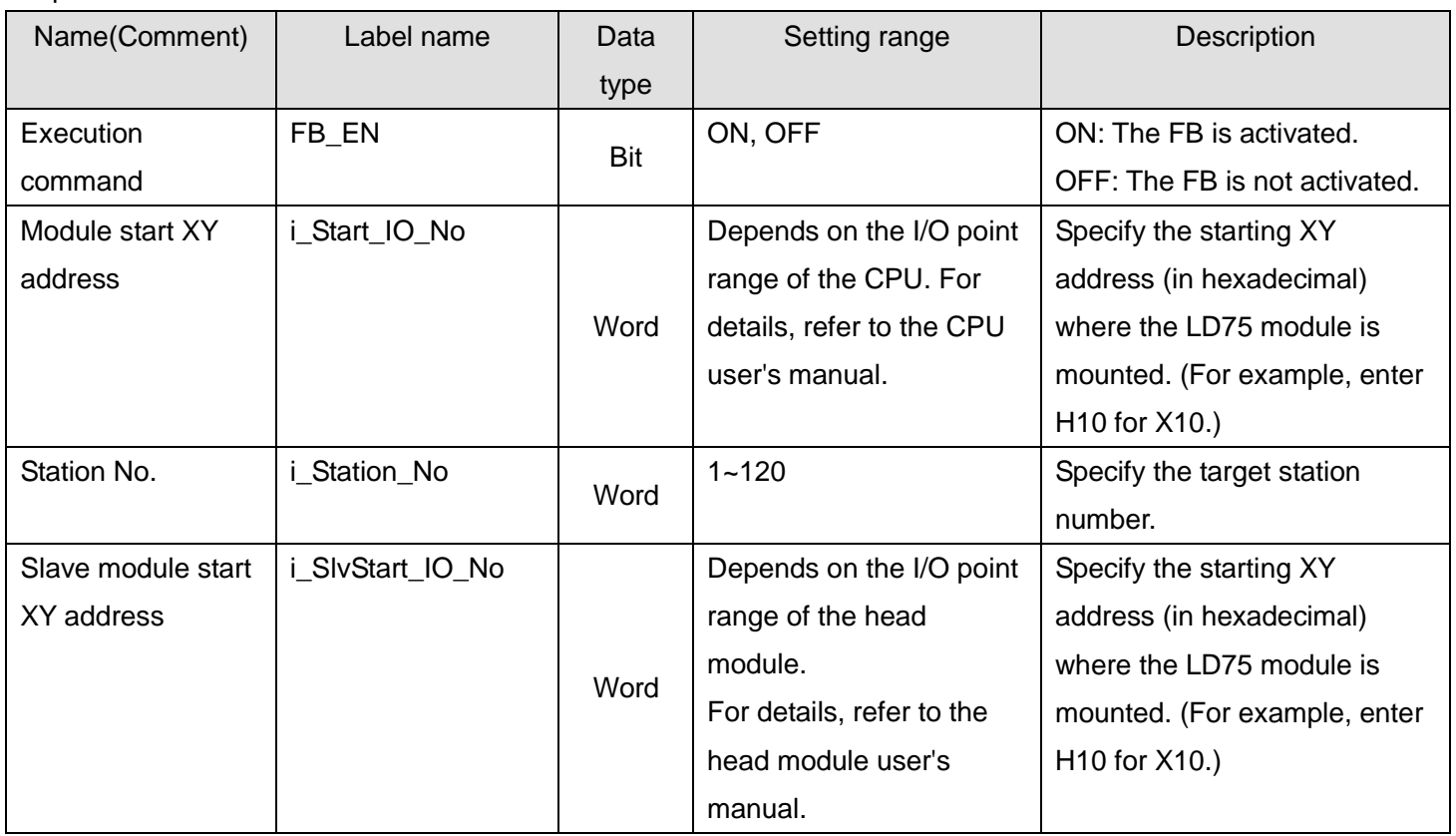

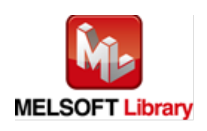

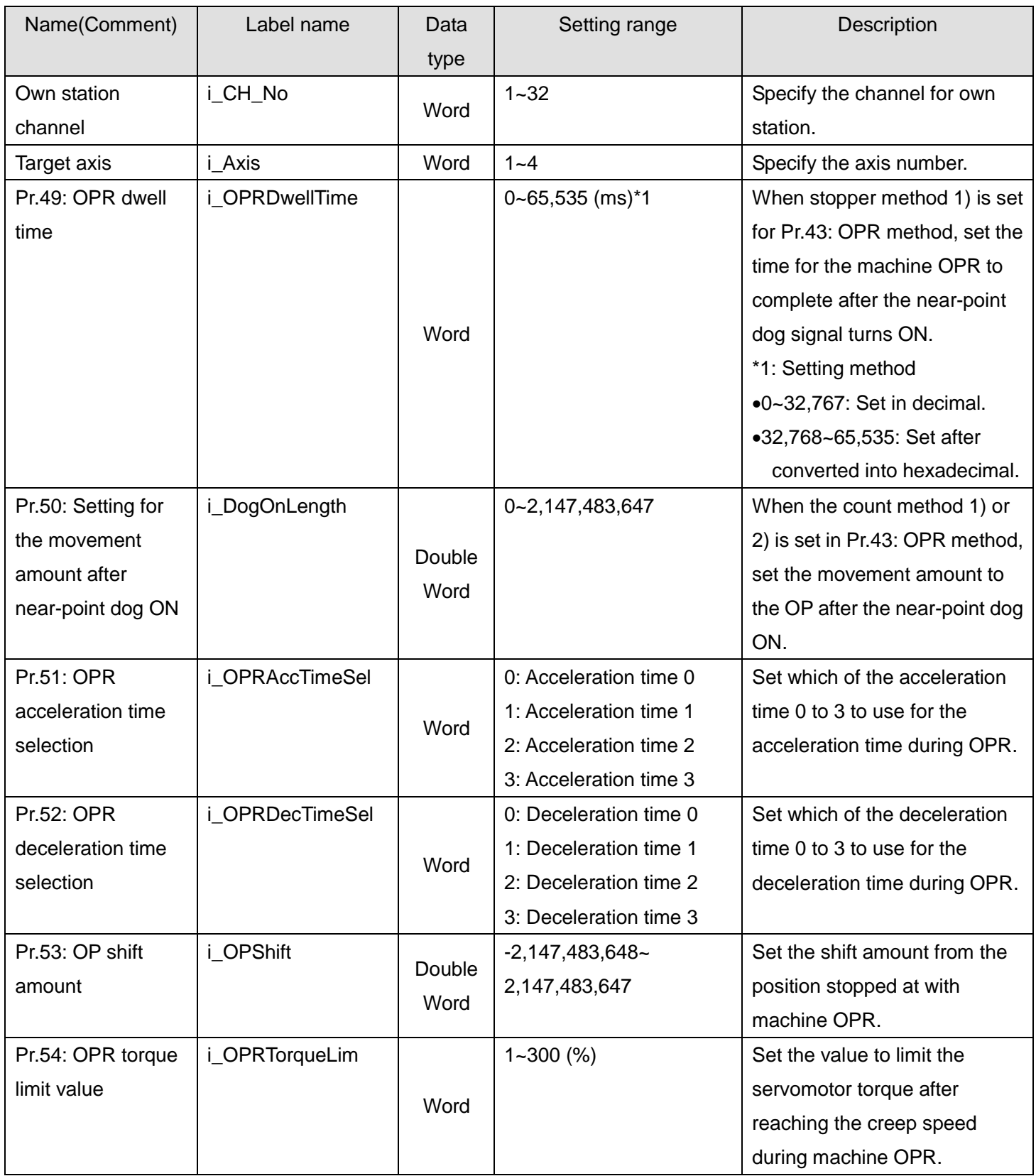

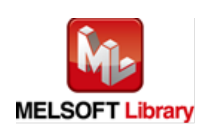

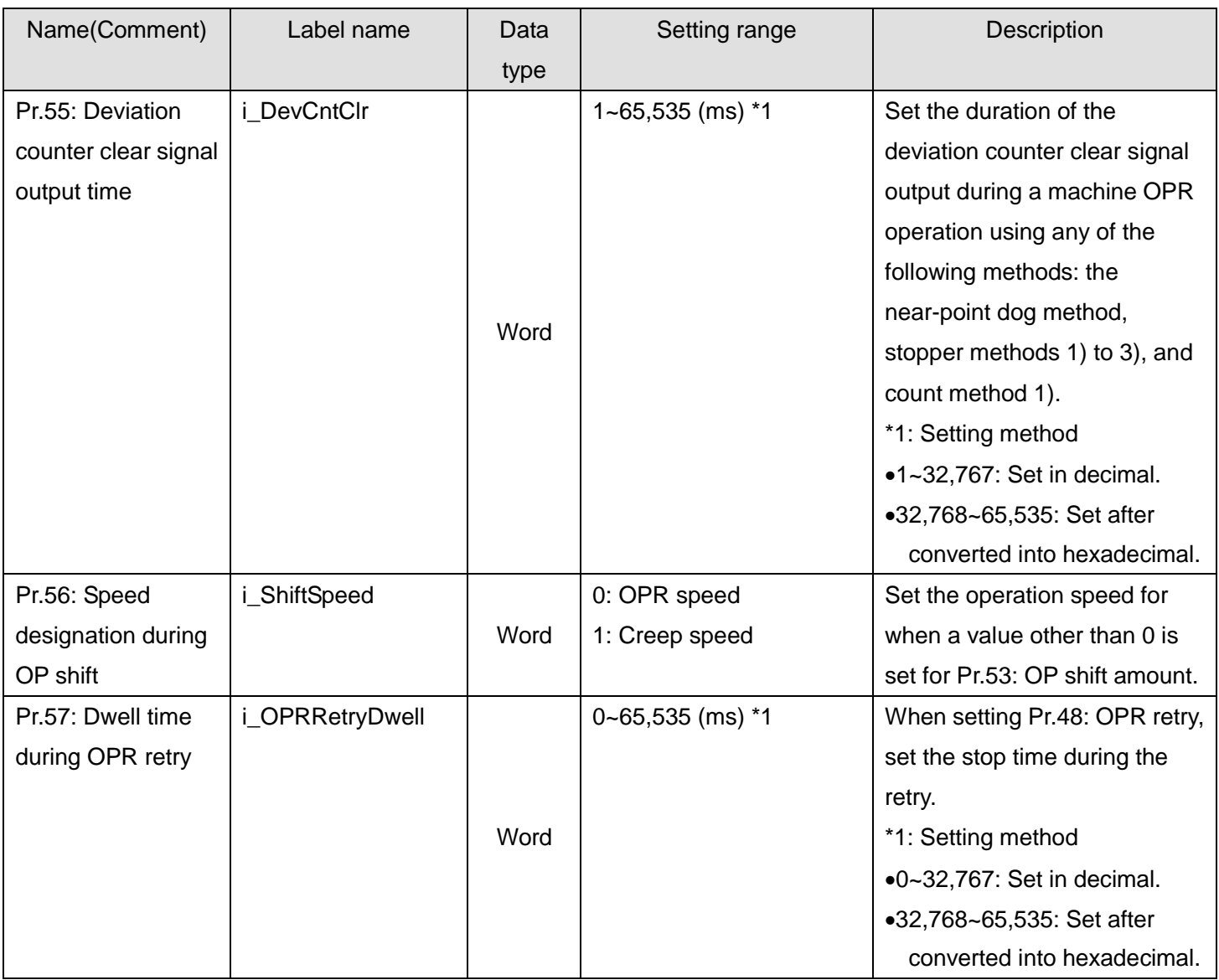

# **Output labels**

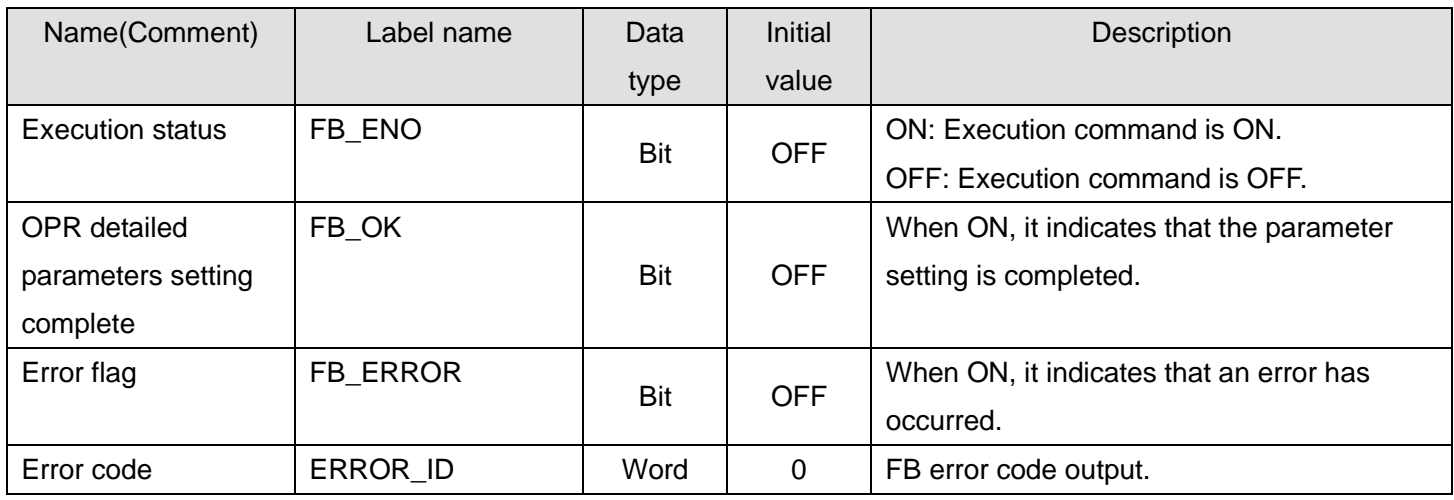

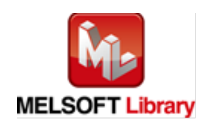

### **FB Version Upgrade History**

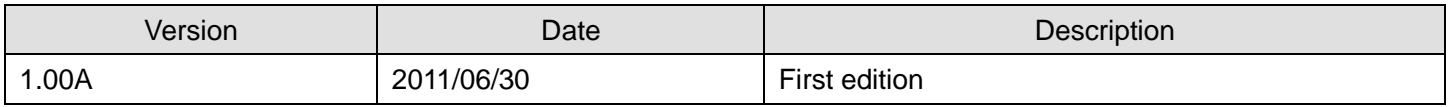

#### **Note**

This chapter includes information related to this function block.

It does not include information on restrictions of use such as combination with positioning modules or programmable controller CPUs.

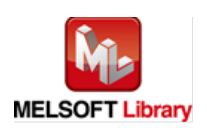

### 2.7. M+LD75-IEF\_PosiDataSet (Positioning data setting)

#### **FB Name**

## M+LD75-IEF\_PosiDataSet

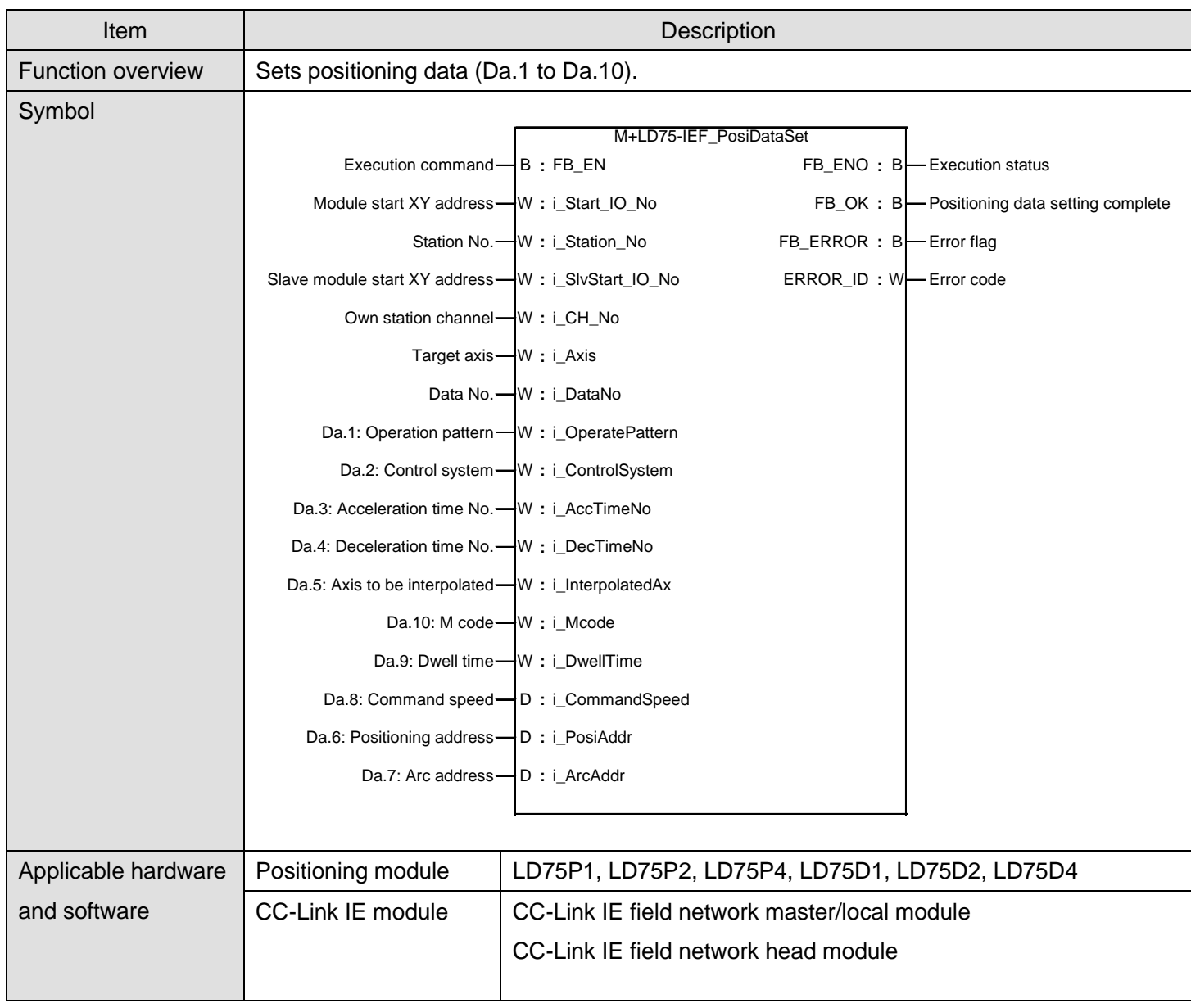

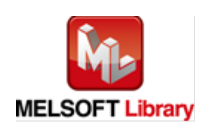

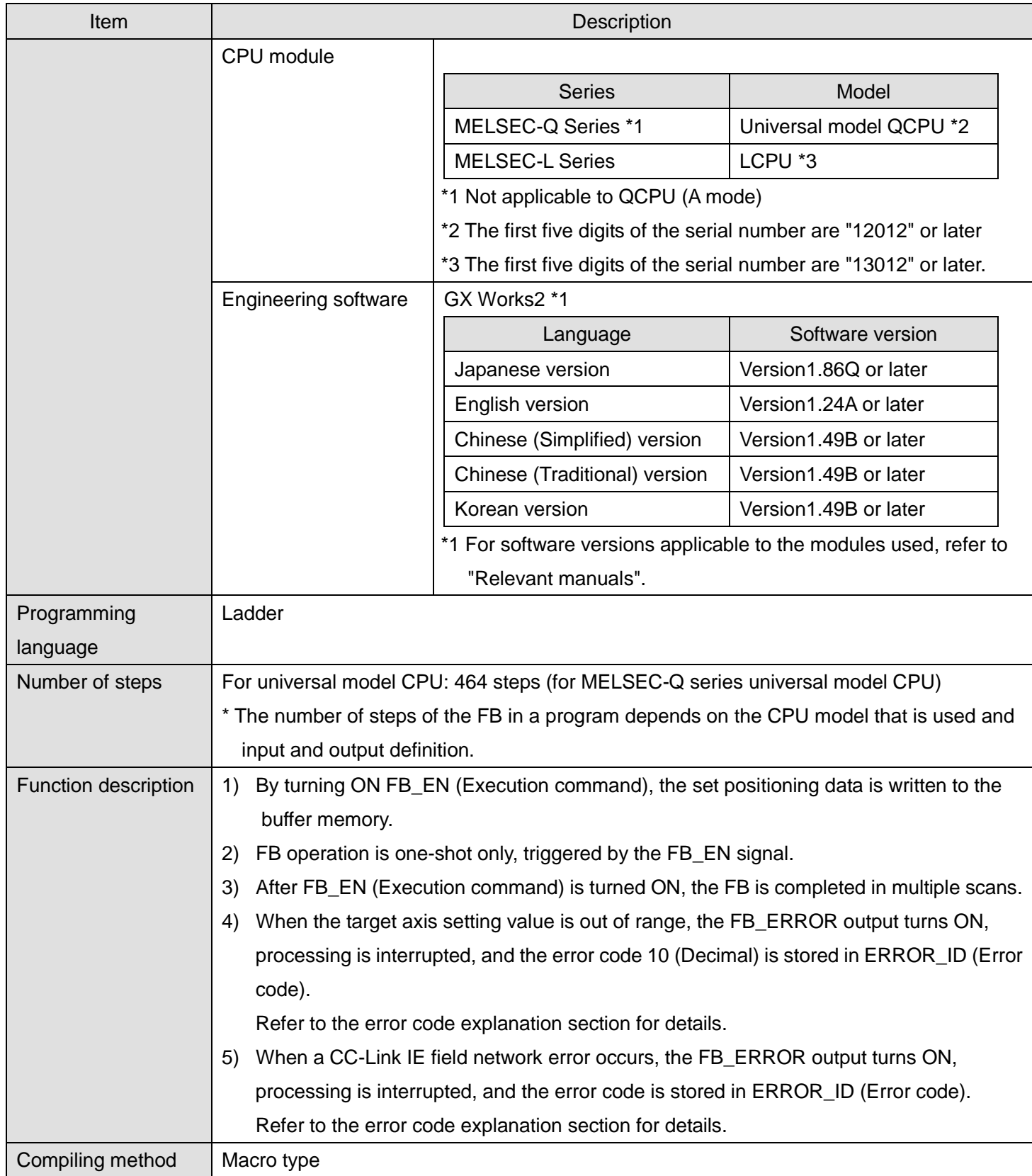

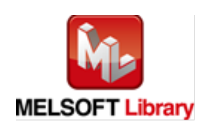

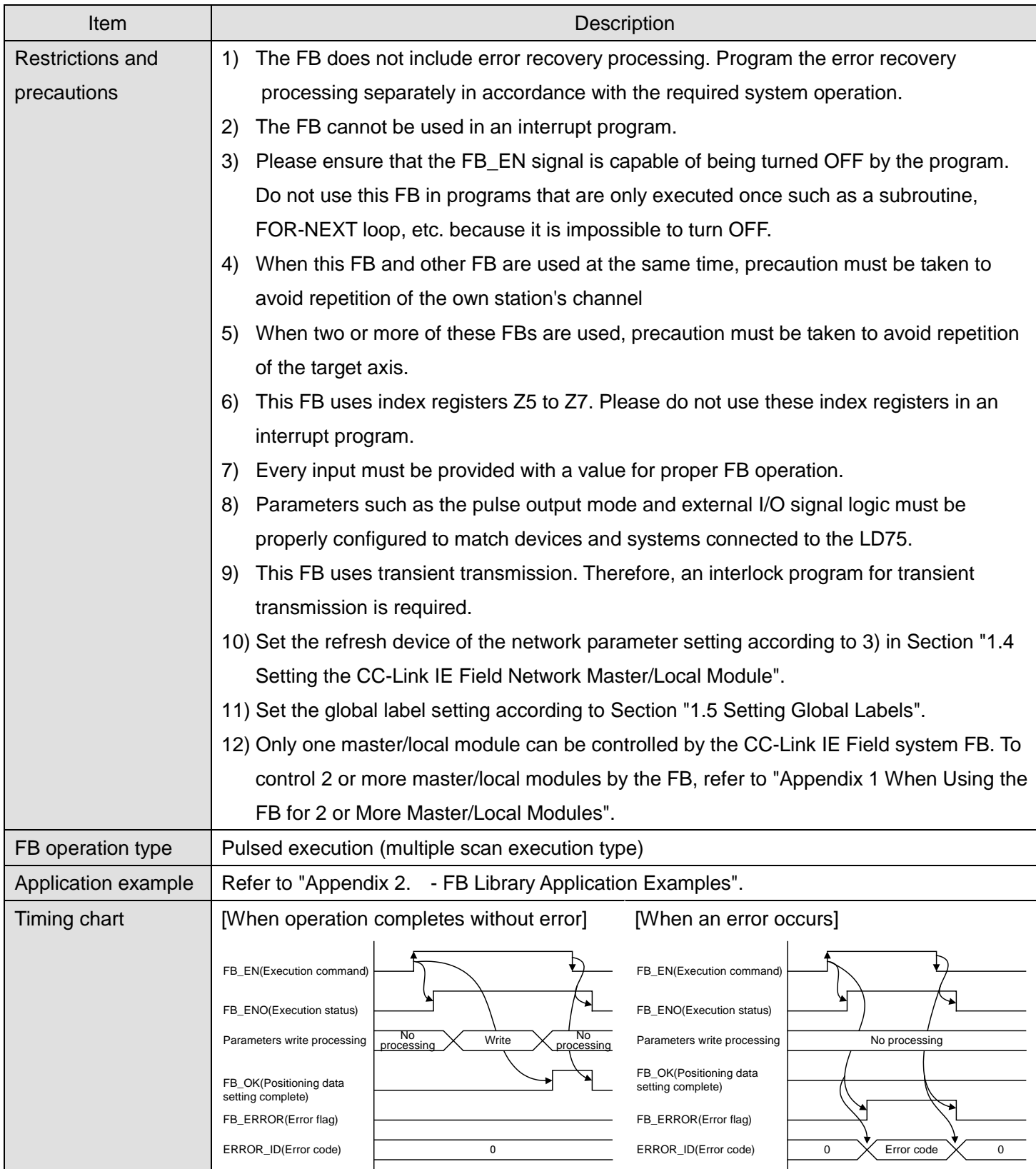

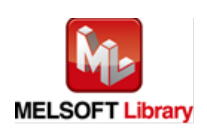

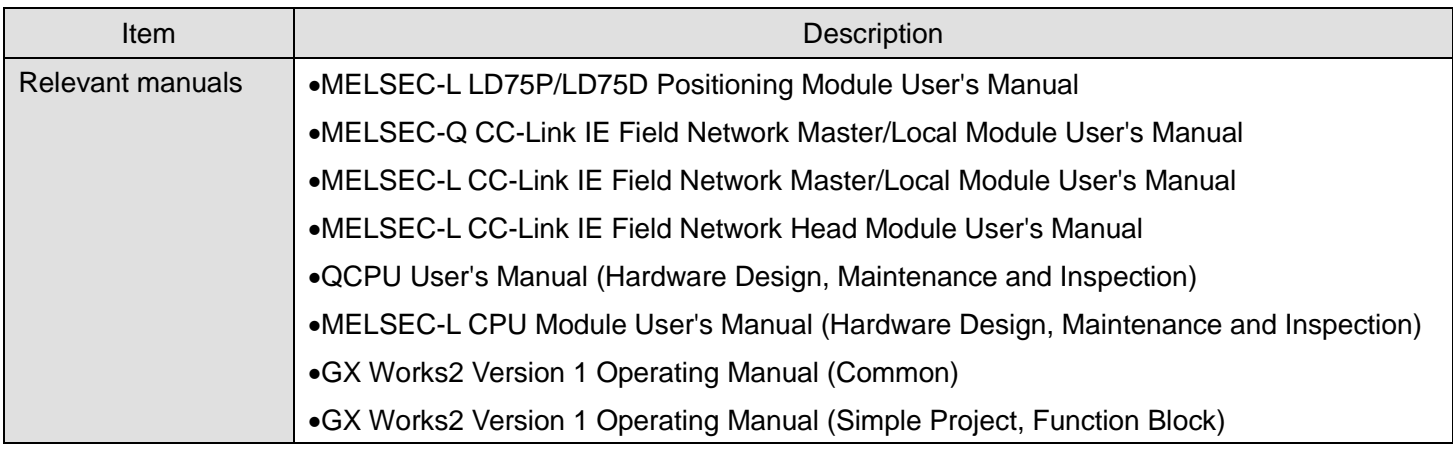

**OError code list** 

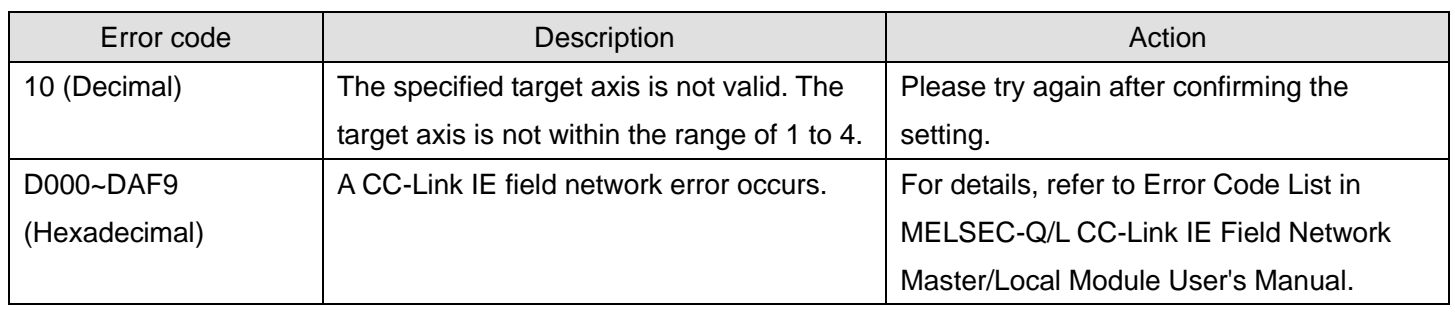

# **Labels**

## **Olnput labels**

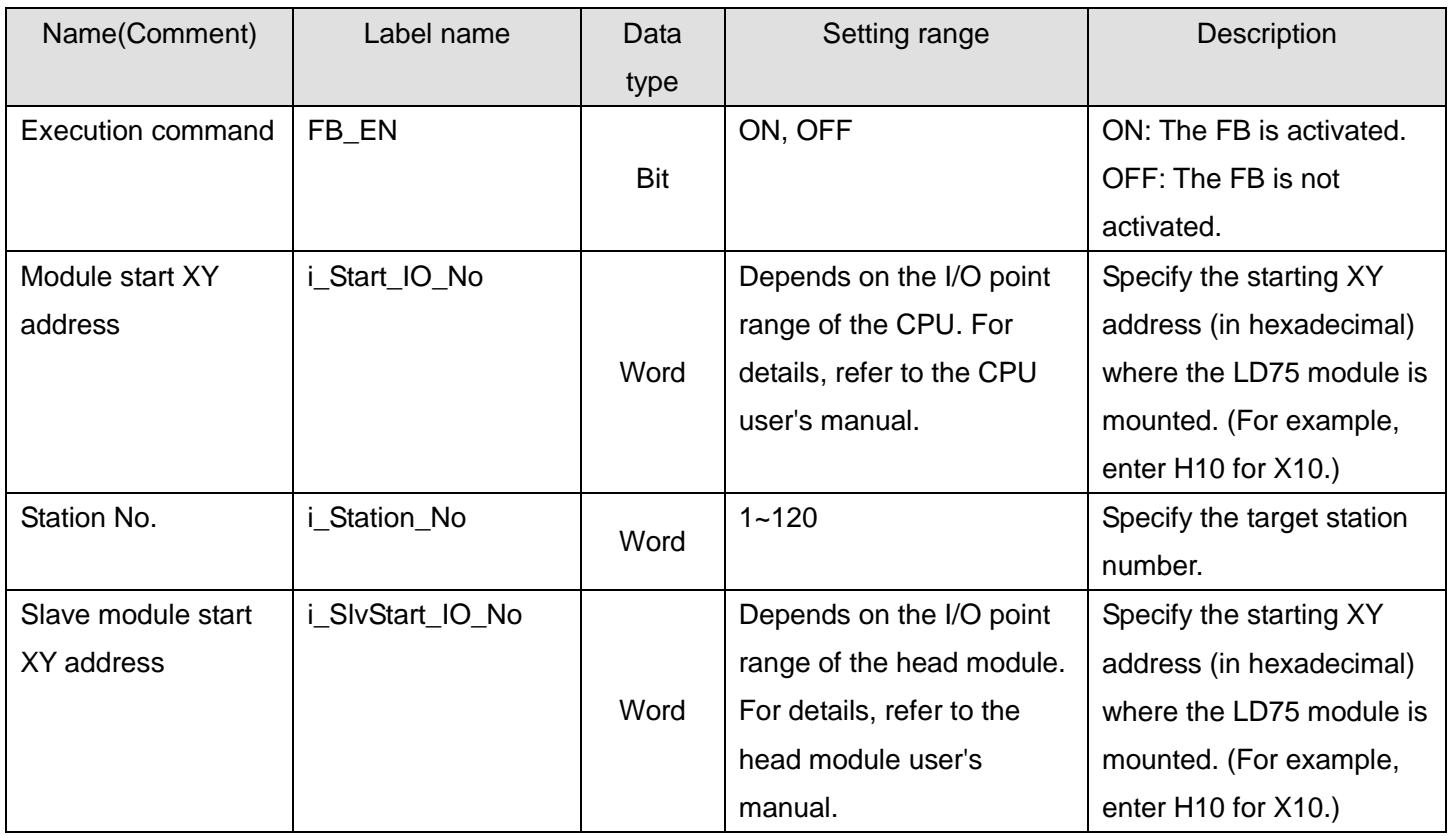

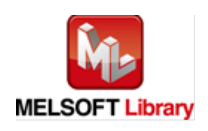

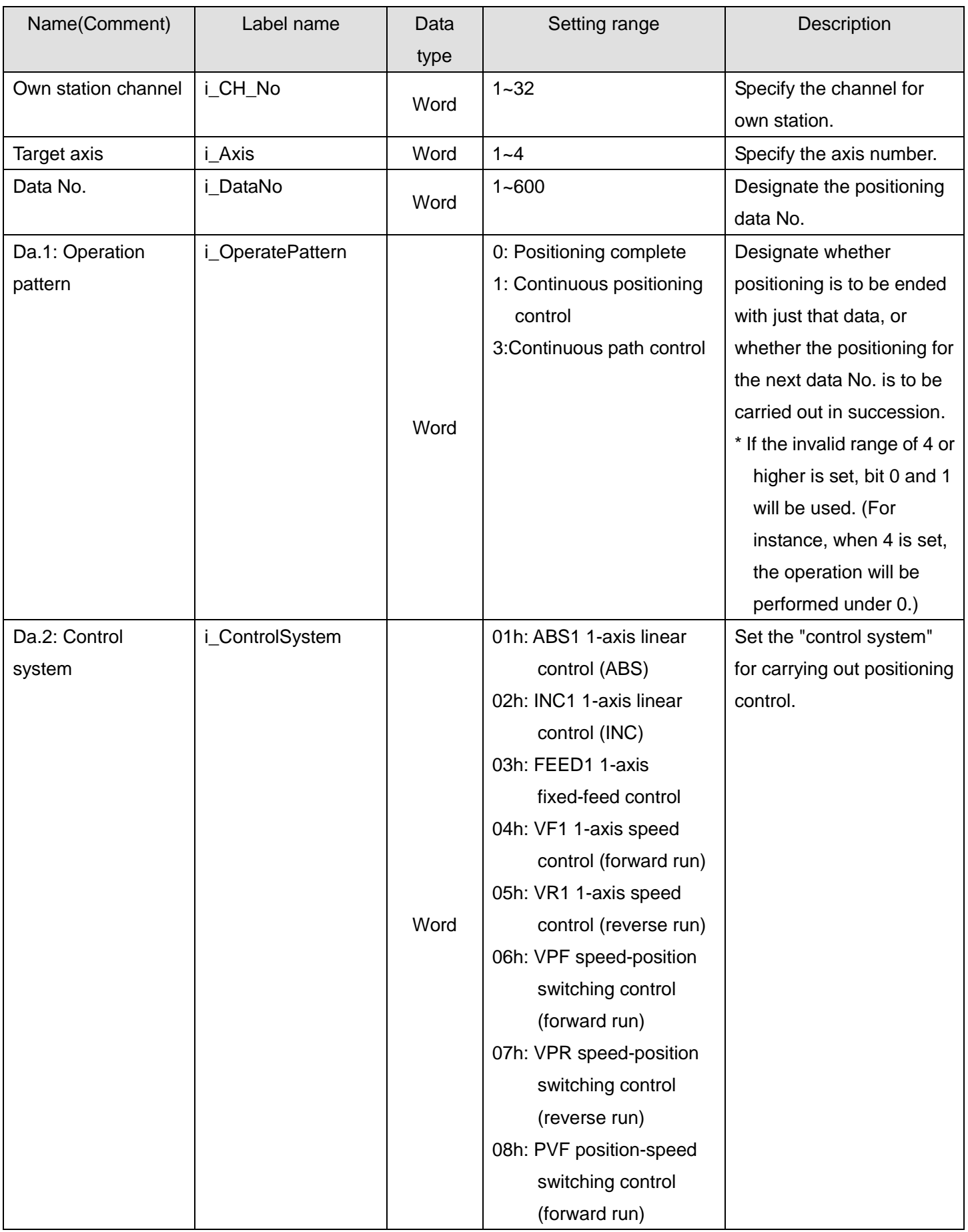

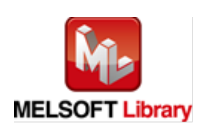

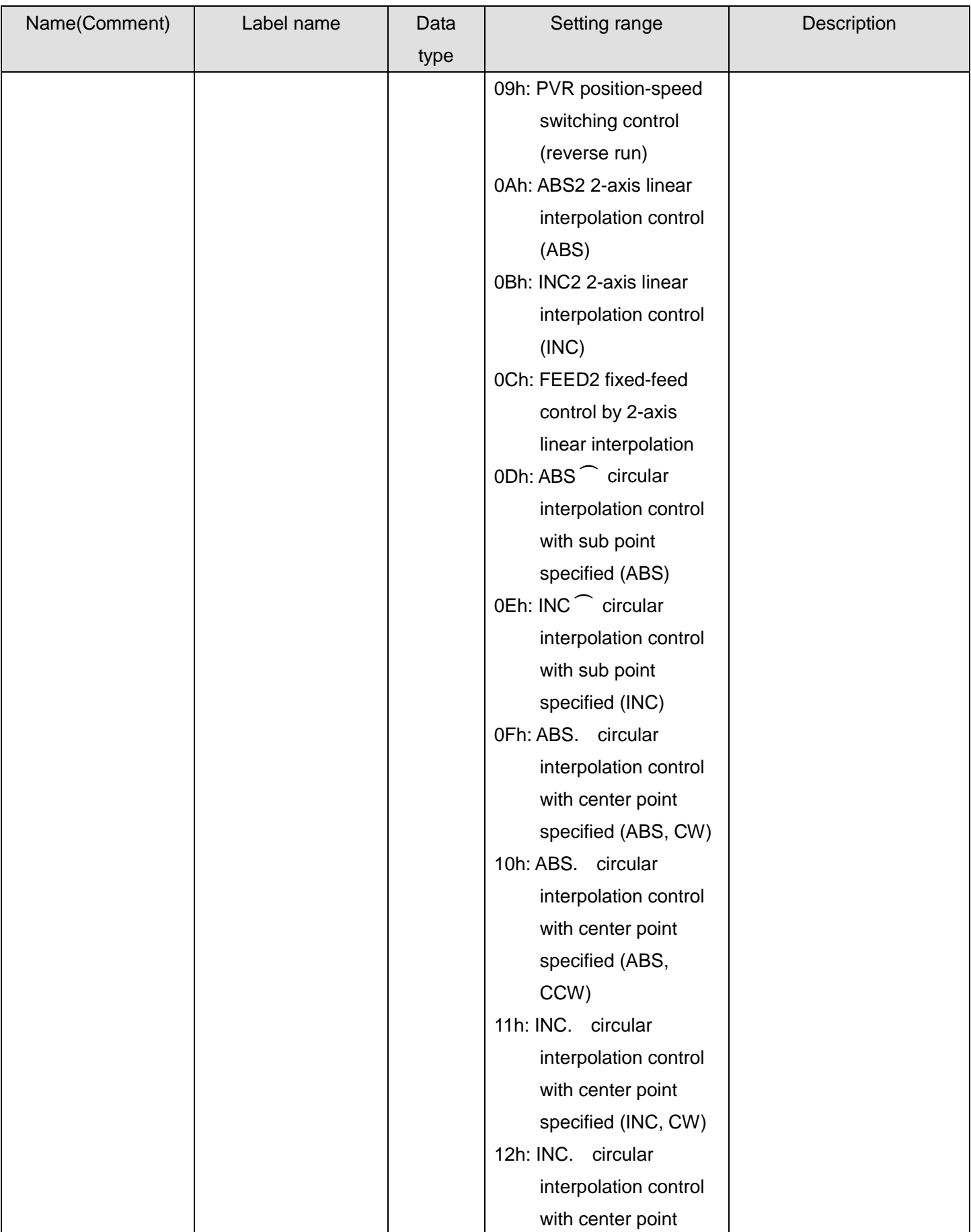

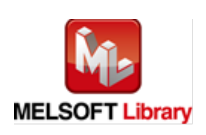

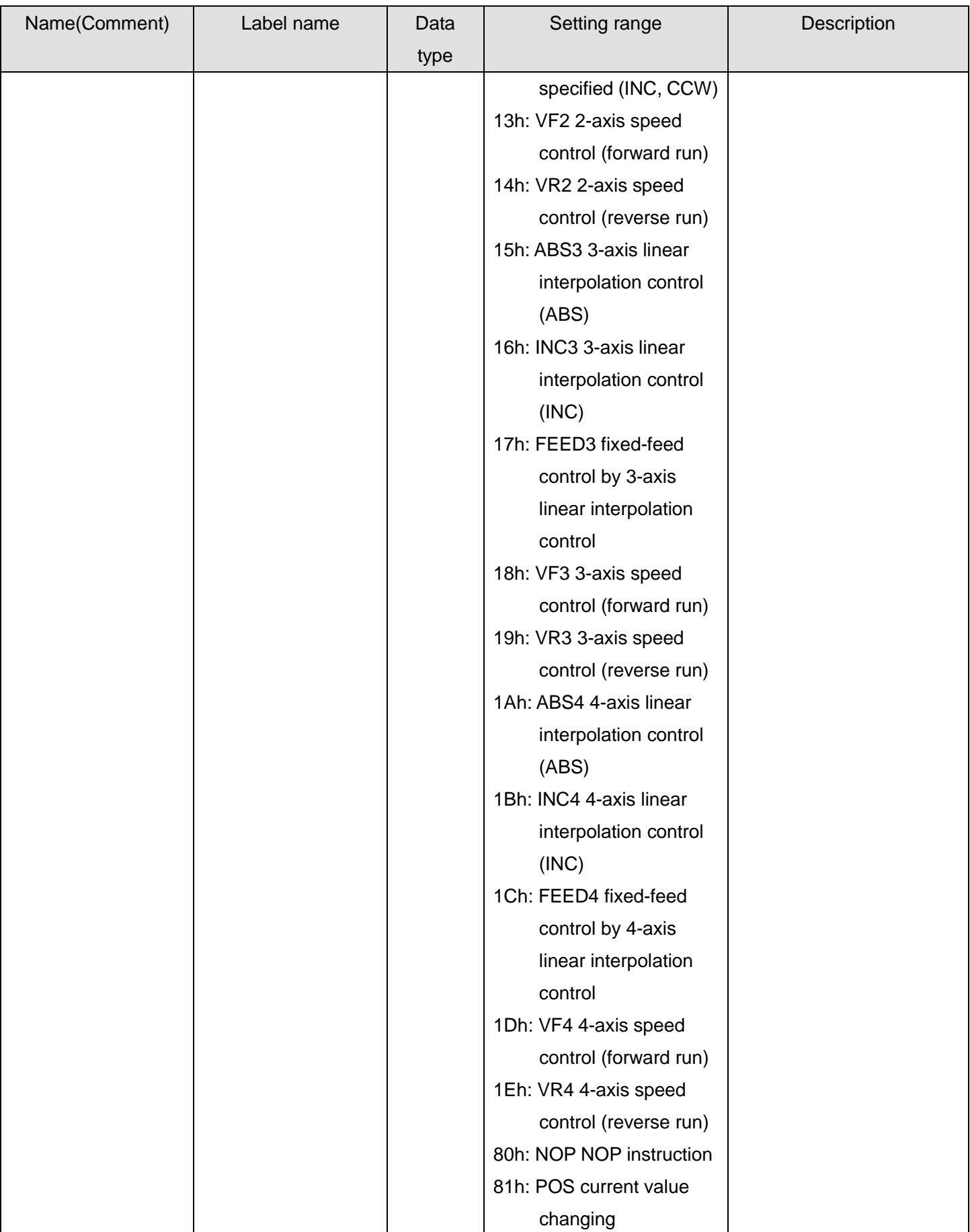

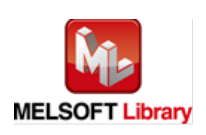

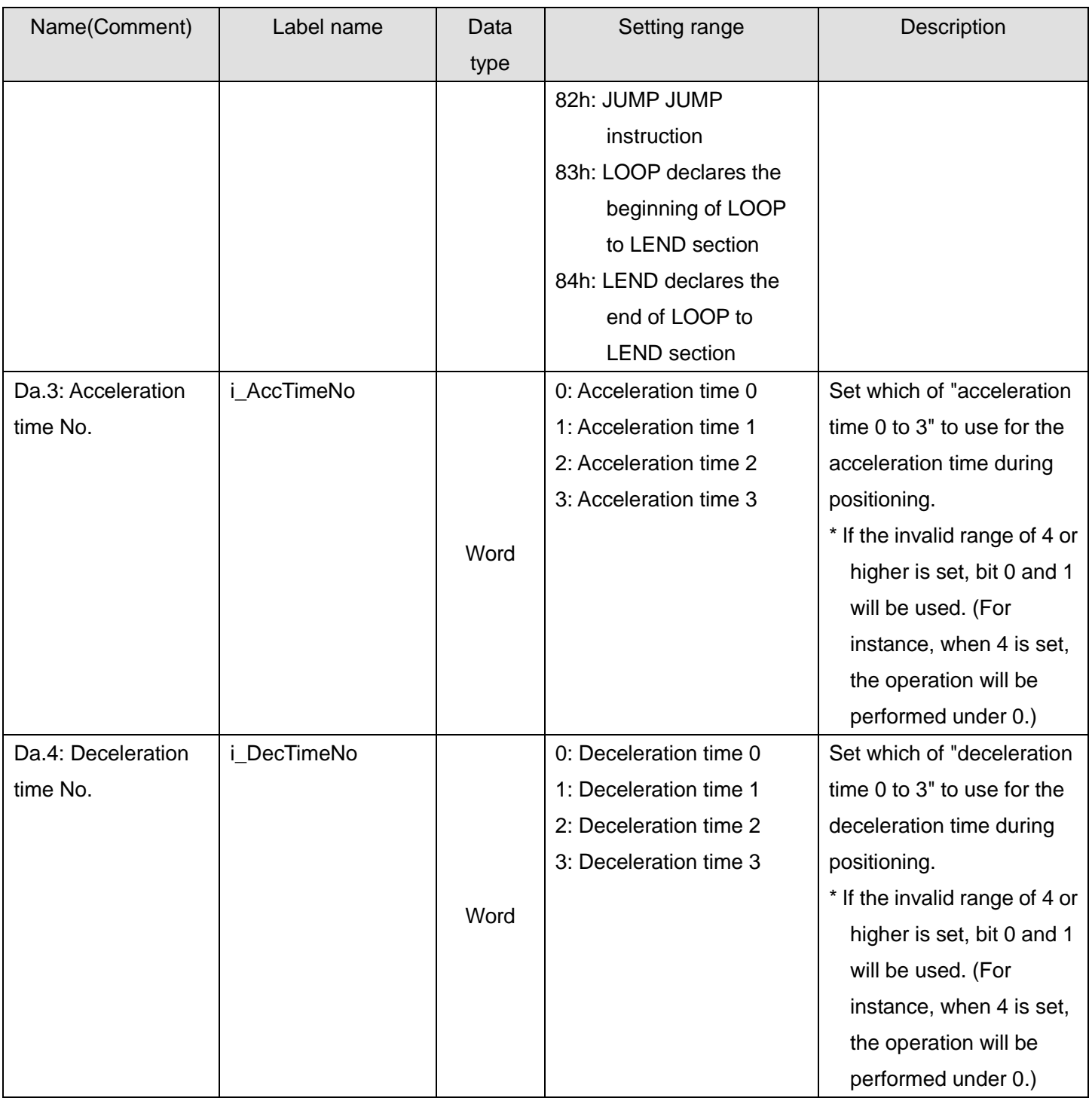

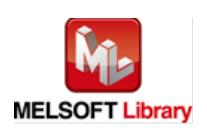

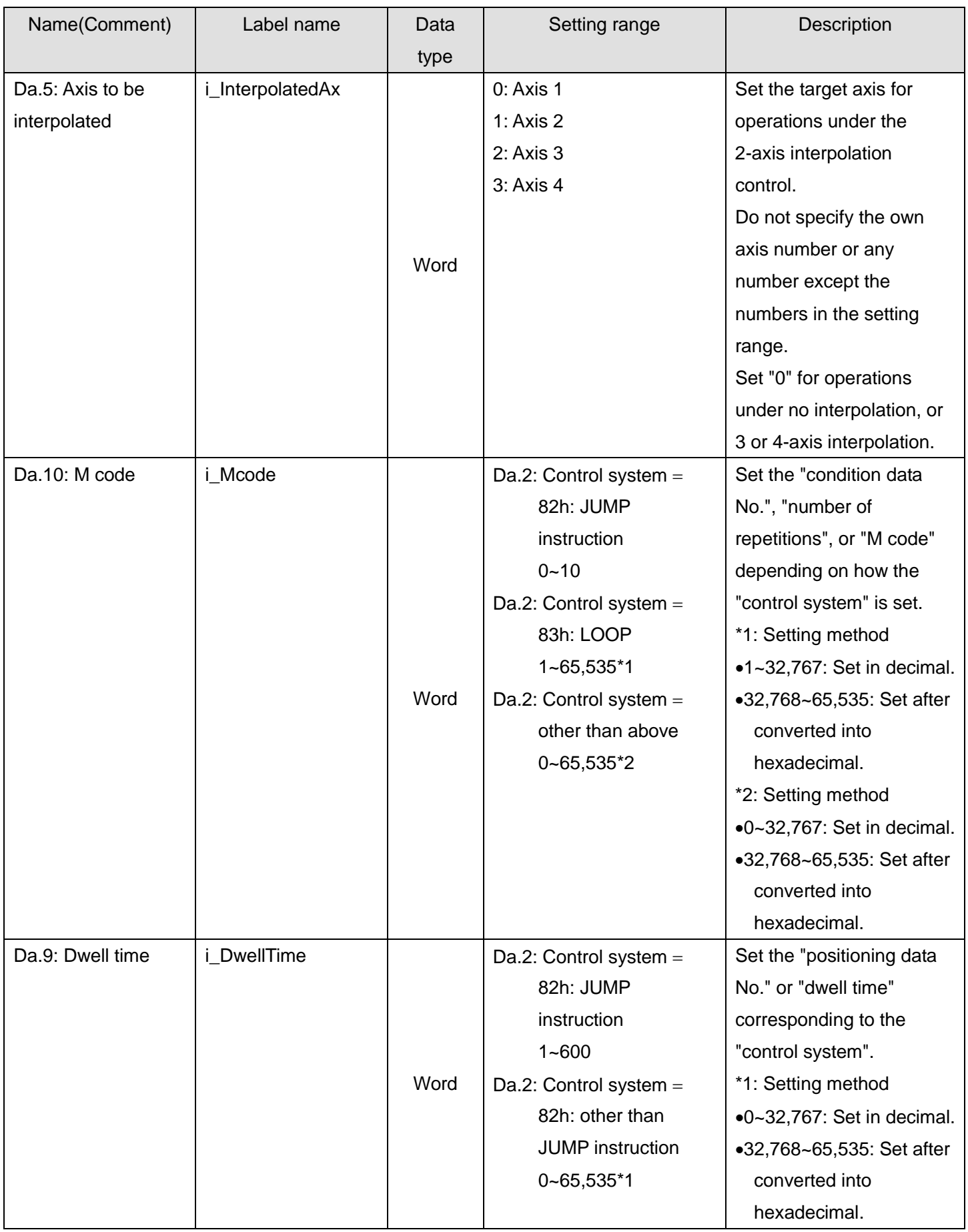

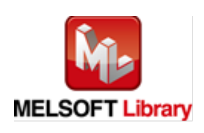

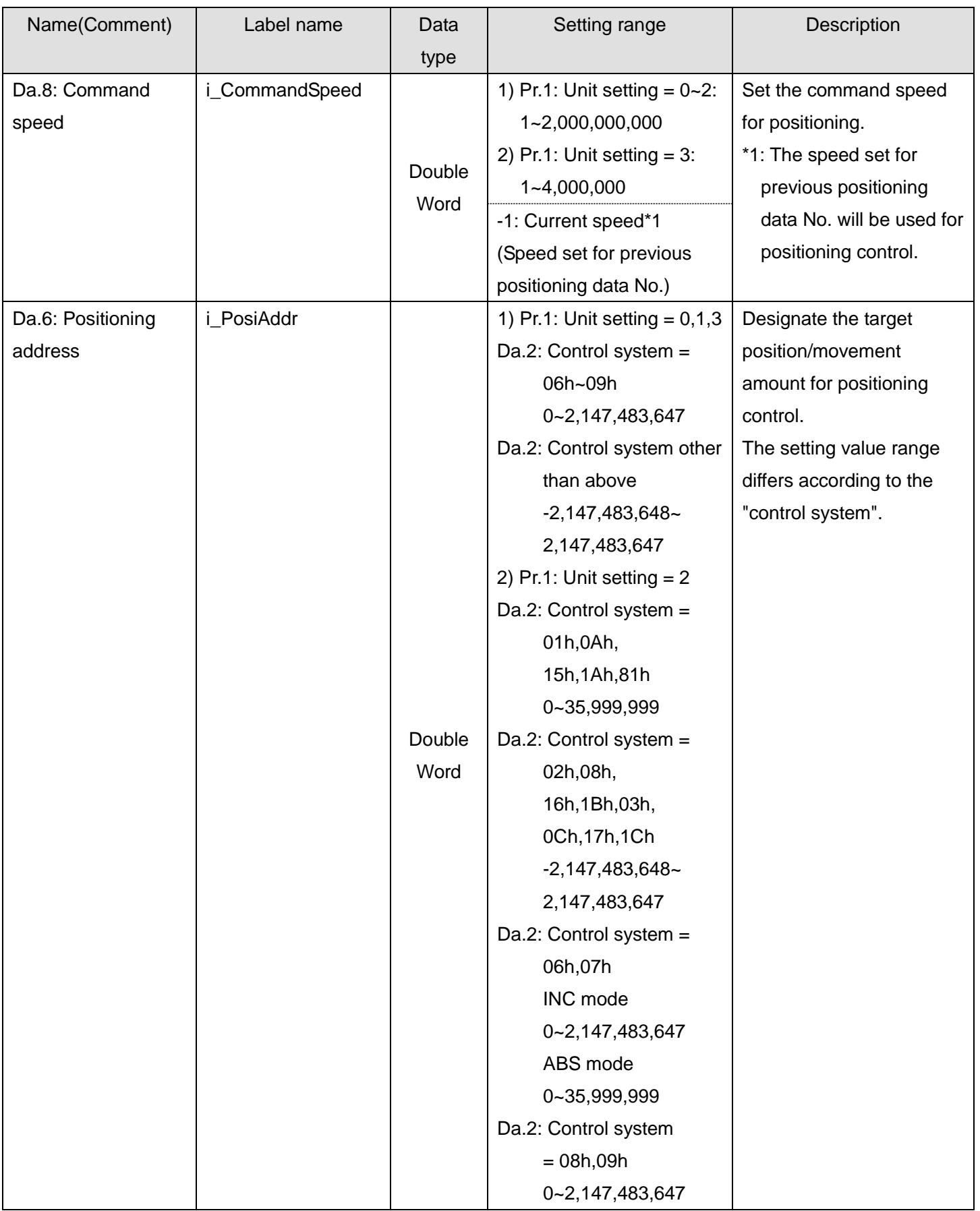

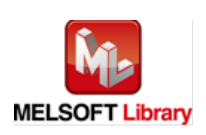

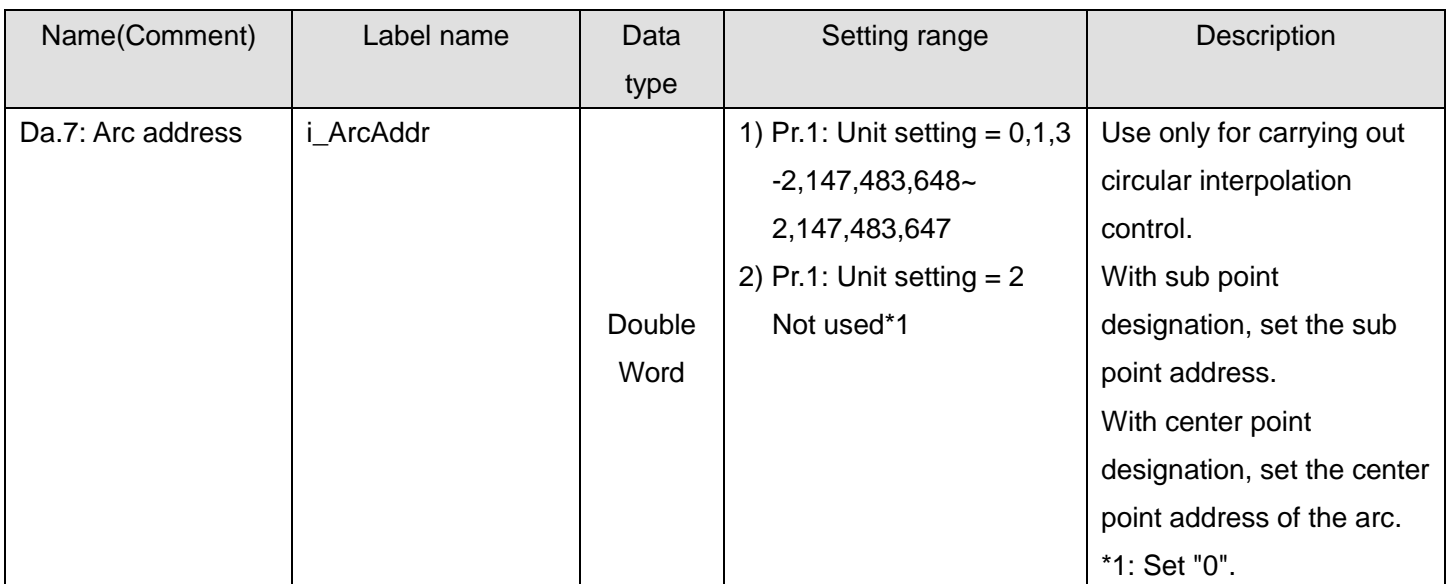

### **OUtput labels**

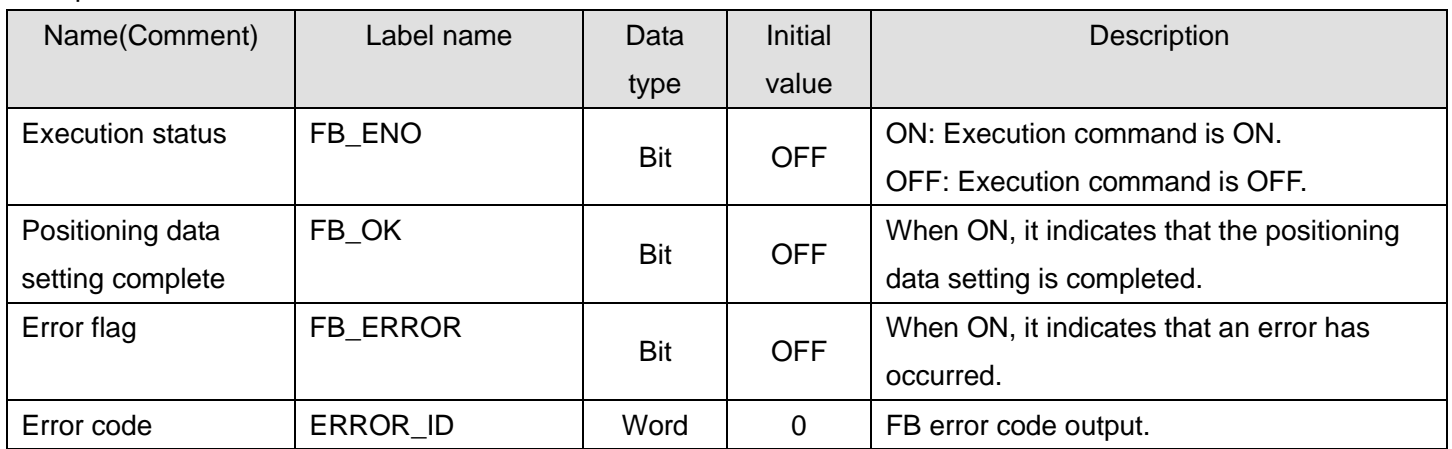

## **FB Version Upgrade History**

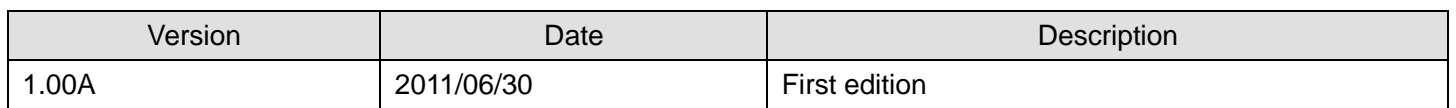

#### **Note**

This chapter includes information related to this function block.

It does not include information on restrictions of use such as combination with positioning modules or programmable controller CPUs.

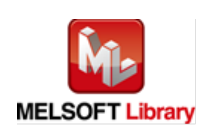

### 2.8. M+LD75-IEF\_CPUReady (PLC ready signal ON)

#### **FB Name**

# M+LD75-IEF\_CPUReady

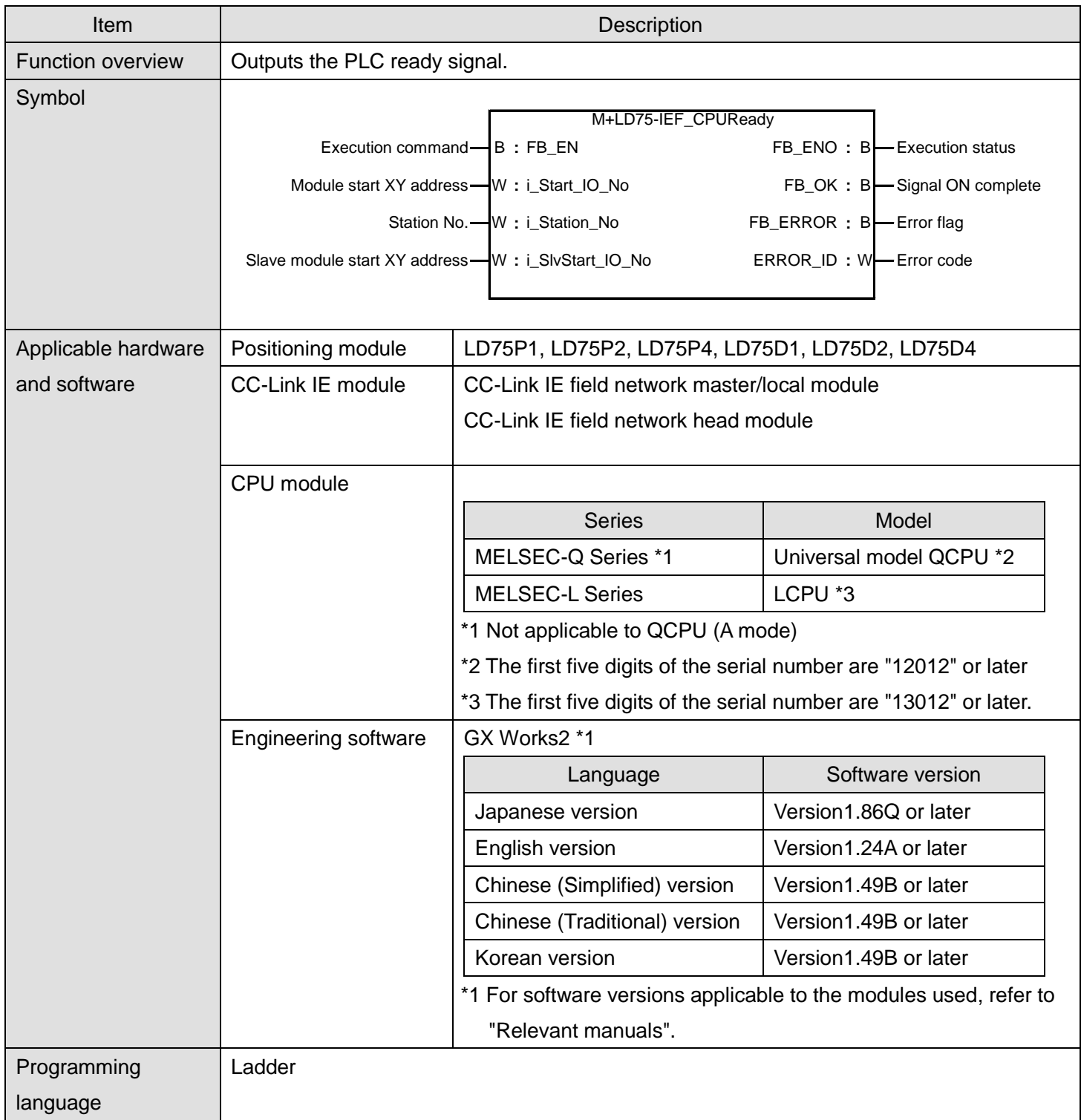

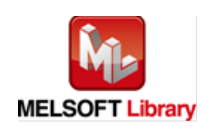

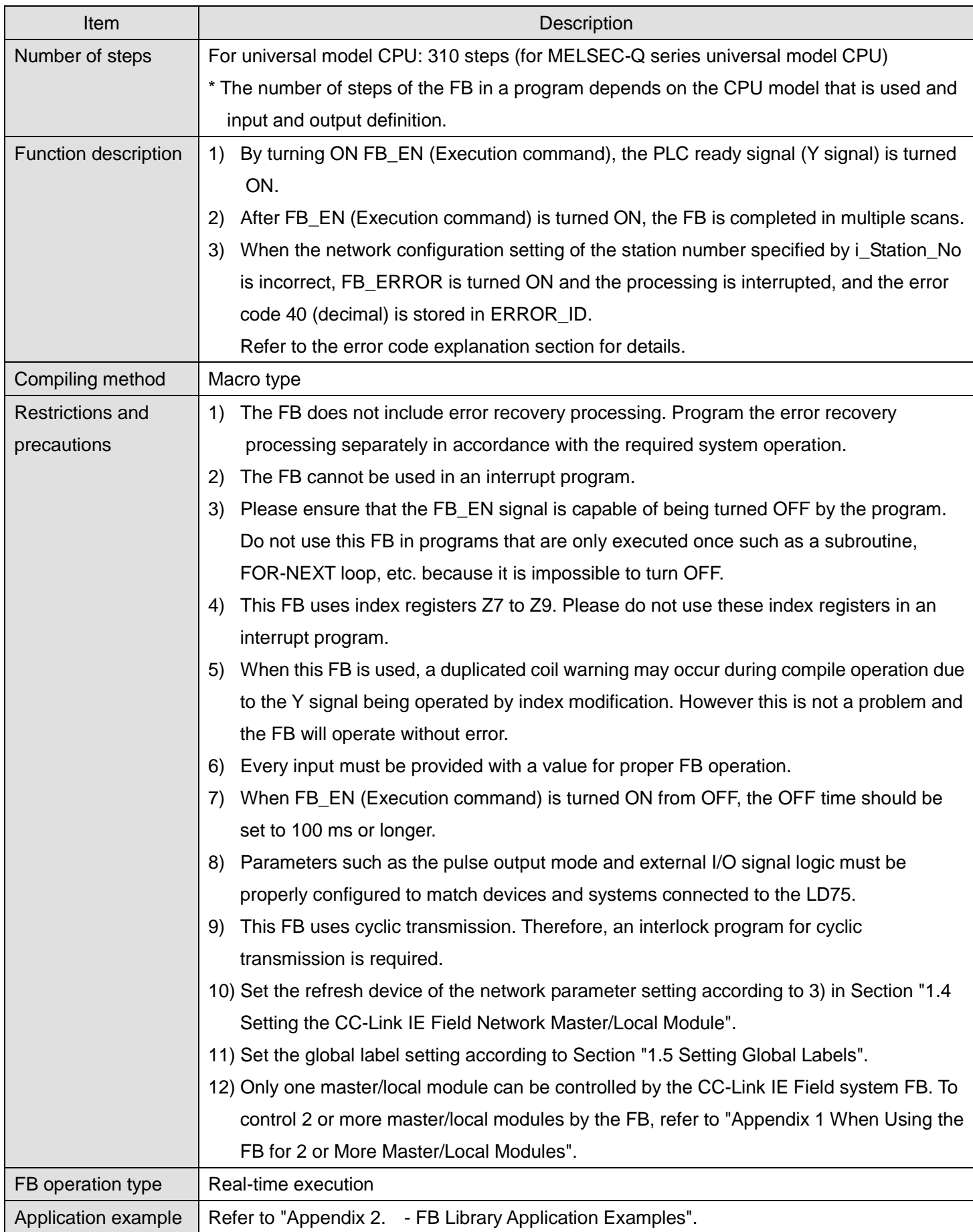

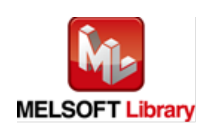

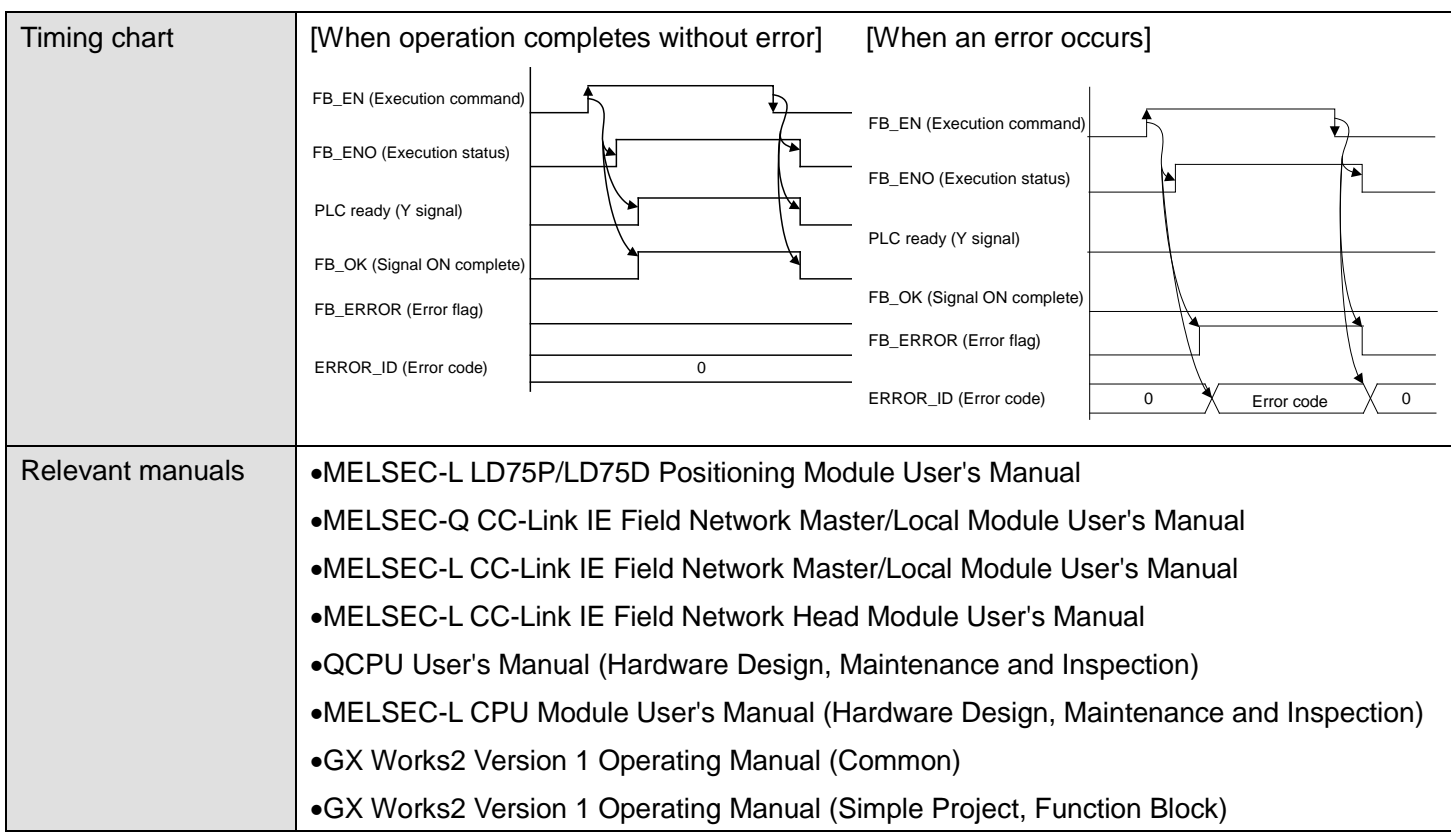

# **Error** code list

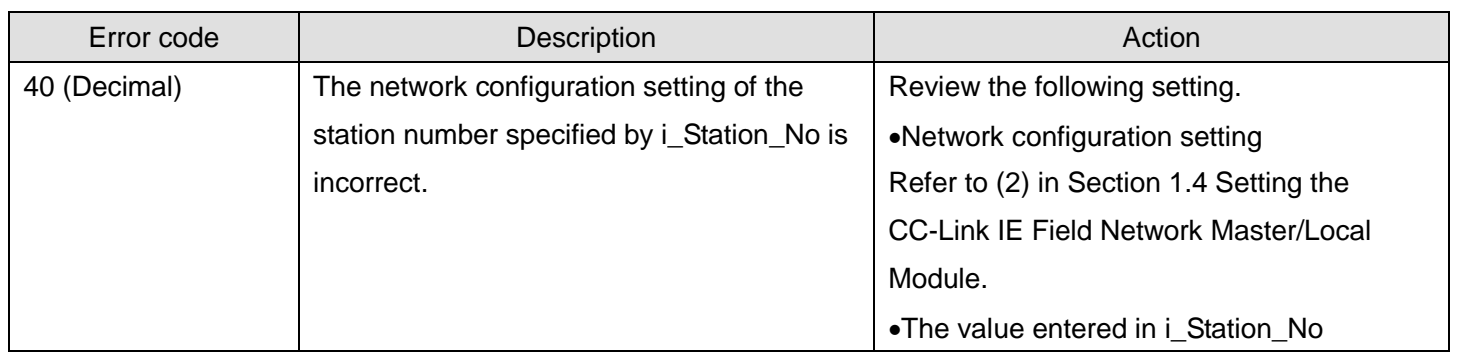

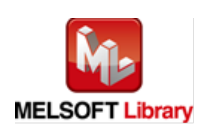

## **Labels**

# **Olnput labels**

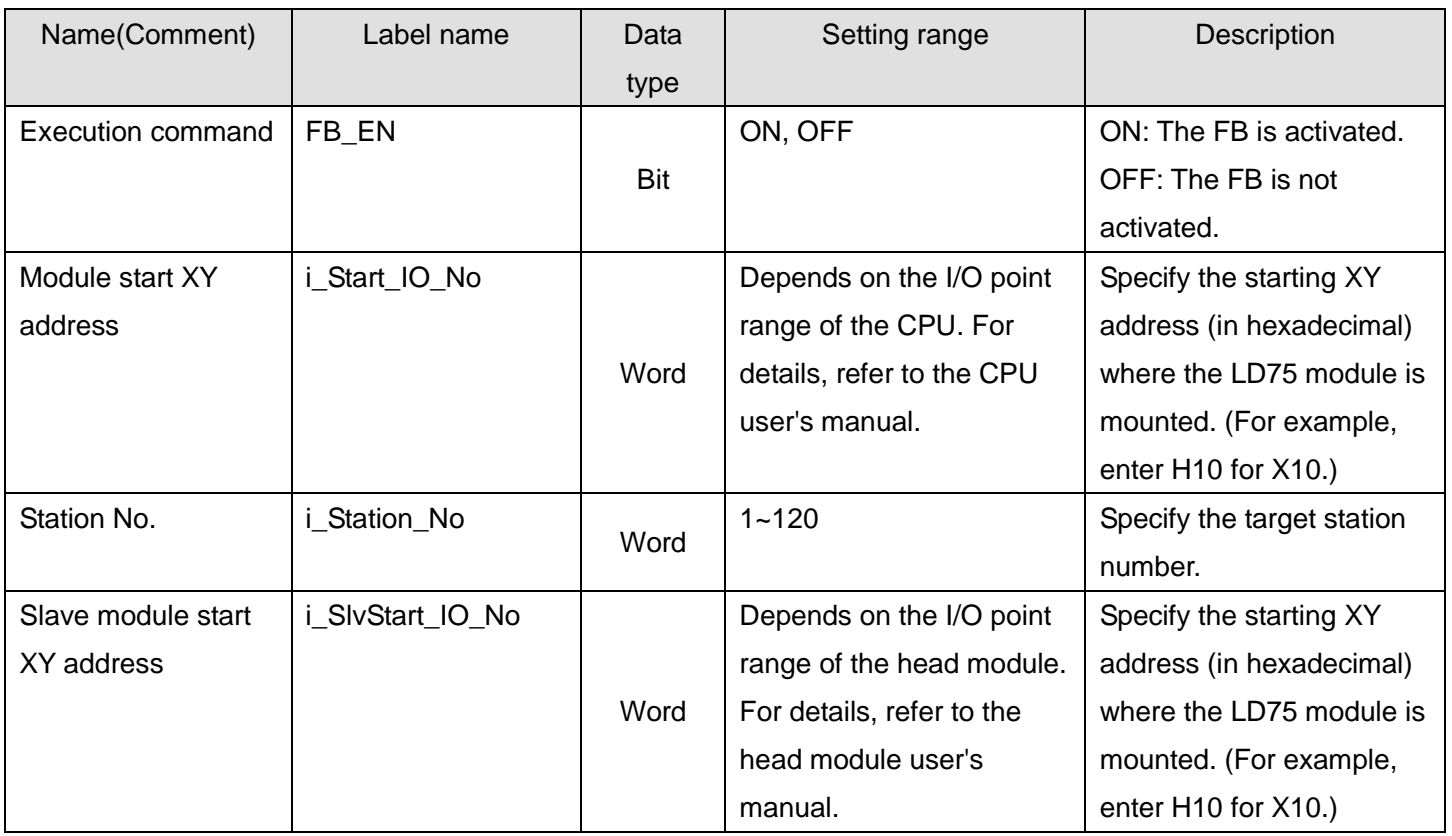

#### **Output labels**

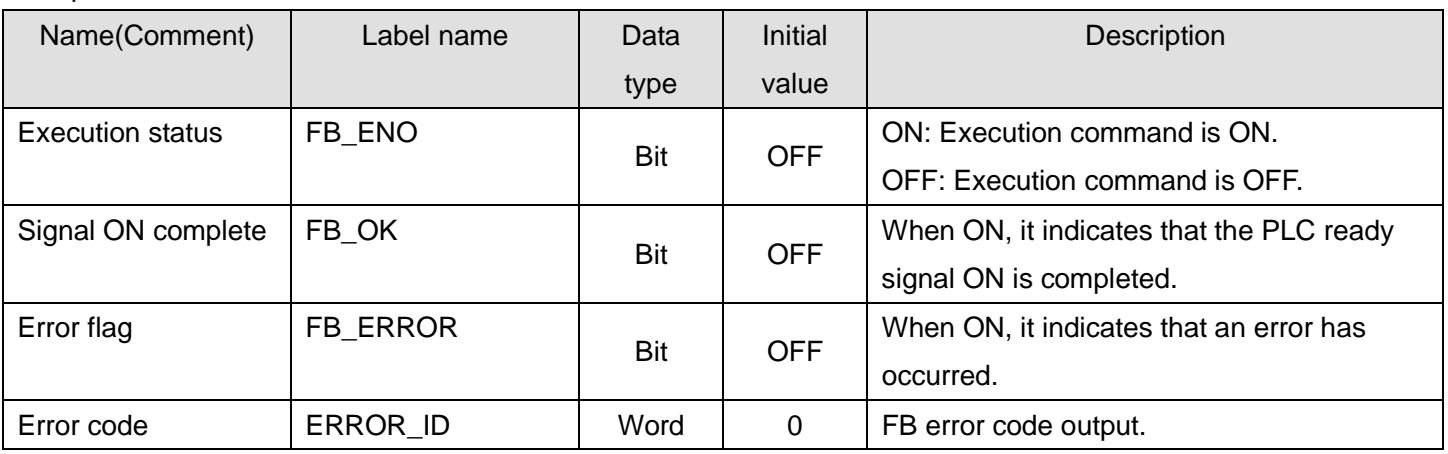

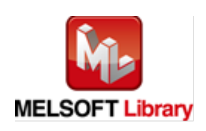

### **FB Version Upgrade History**

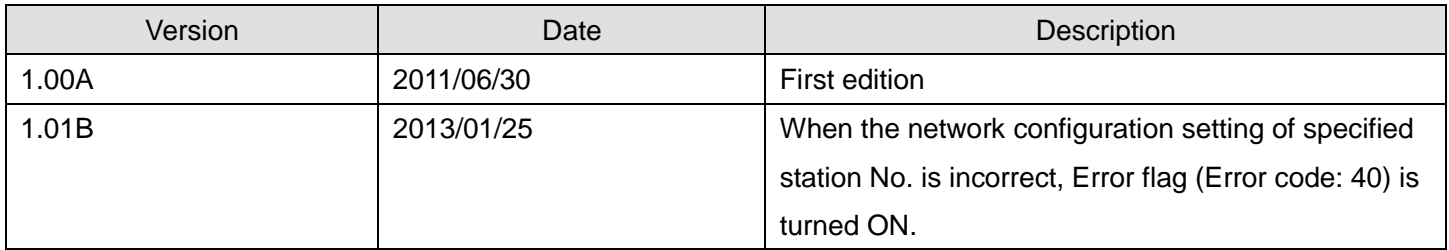

#### **Note**

This chapter includes information related to this function block.

It does not include information on restrictions of use such as combination with positioning modules or programmable controller CPUs.

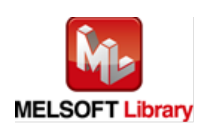

### 2.9. M+LD75-IEF\_StartPosi (Positioning start)

#### **FB Name**

# M+LD75-IEF\_StartPosi

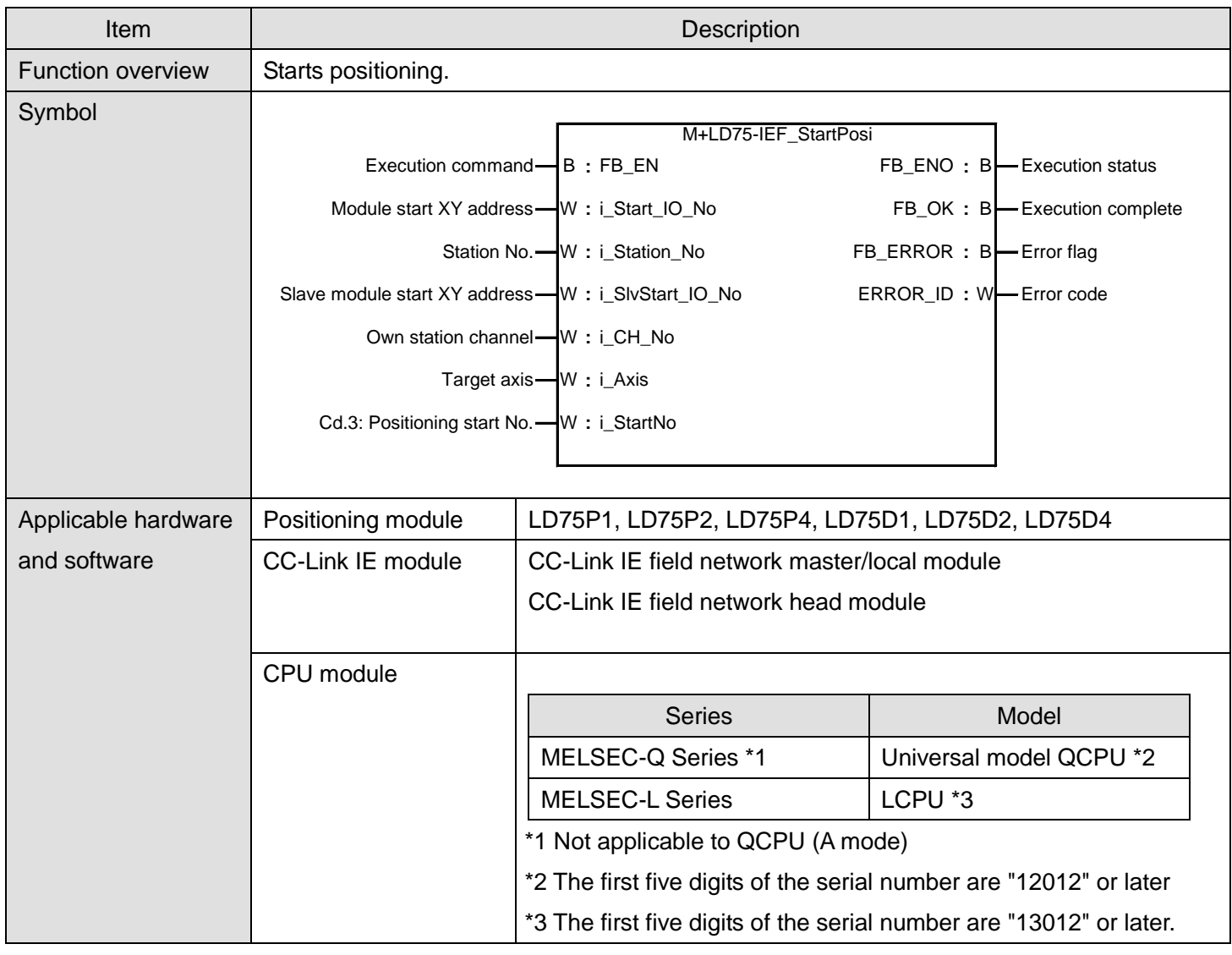

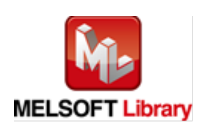
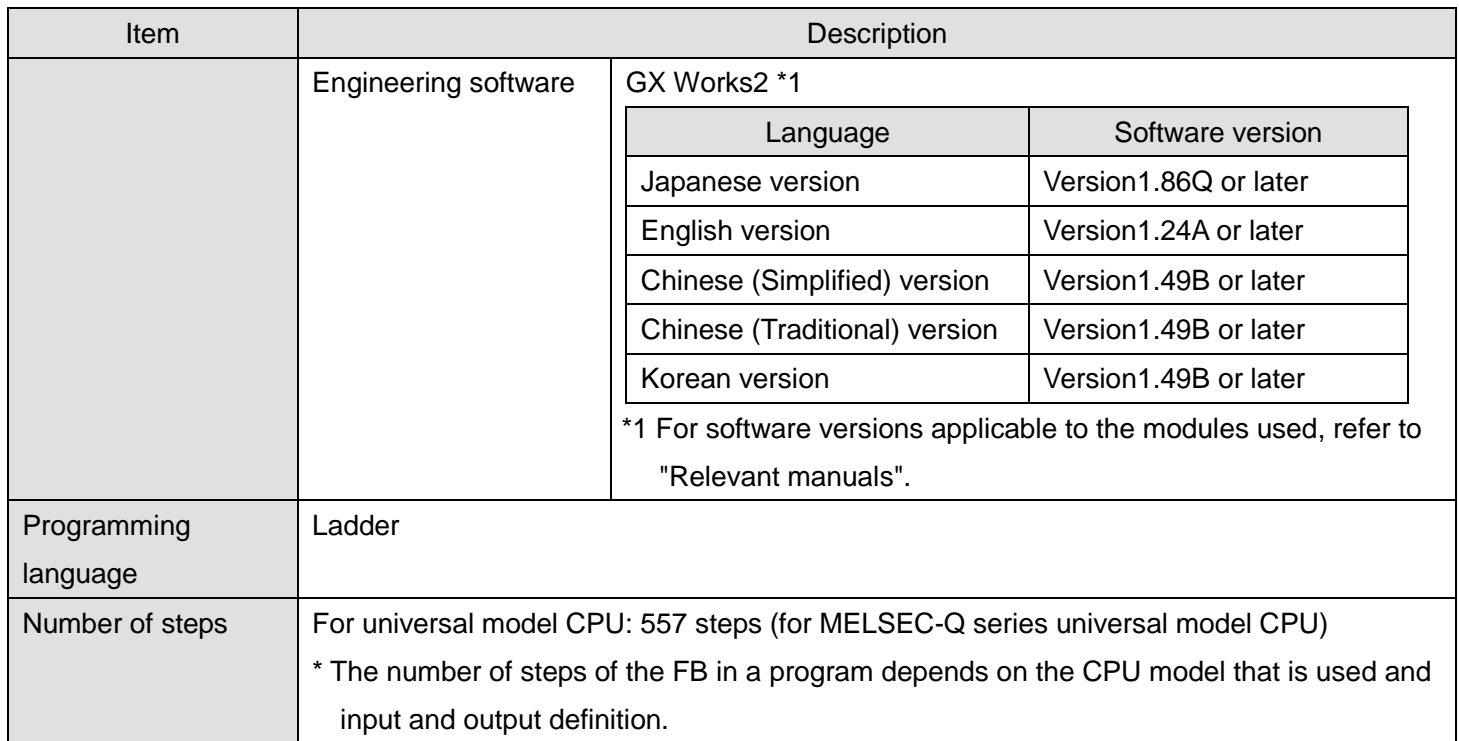

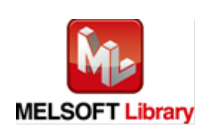

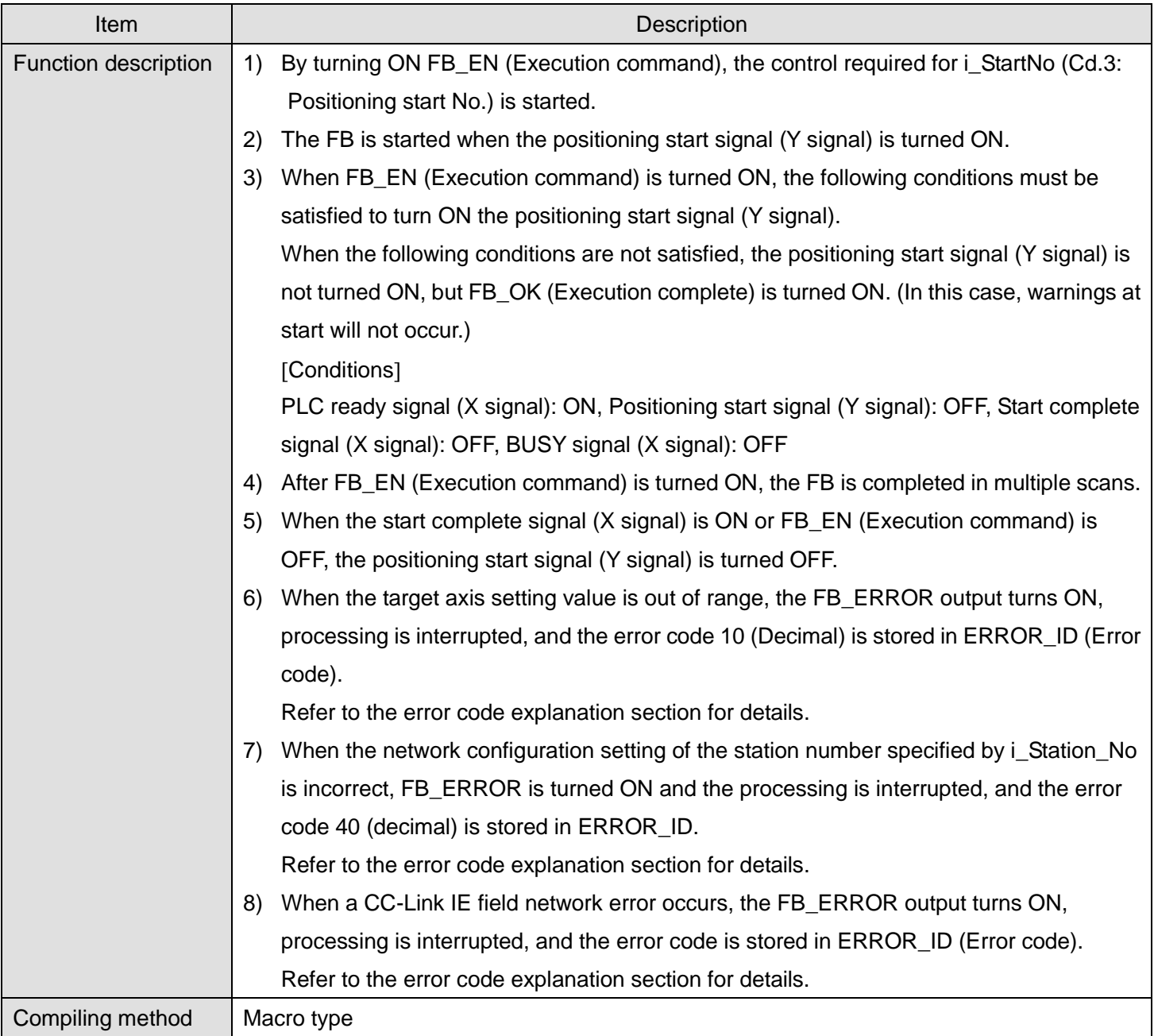

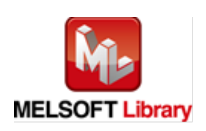

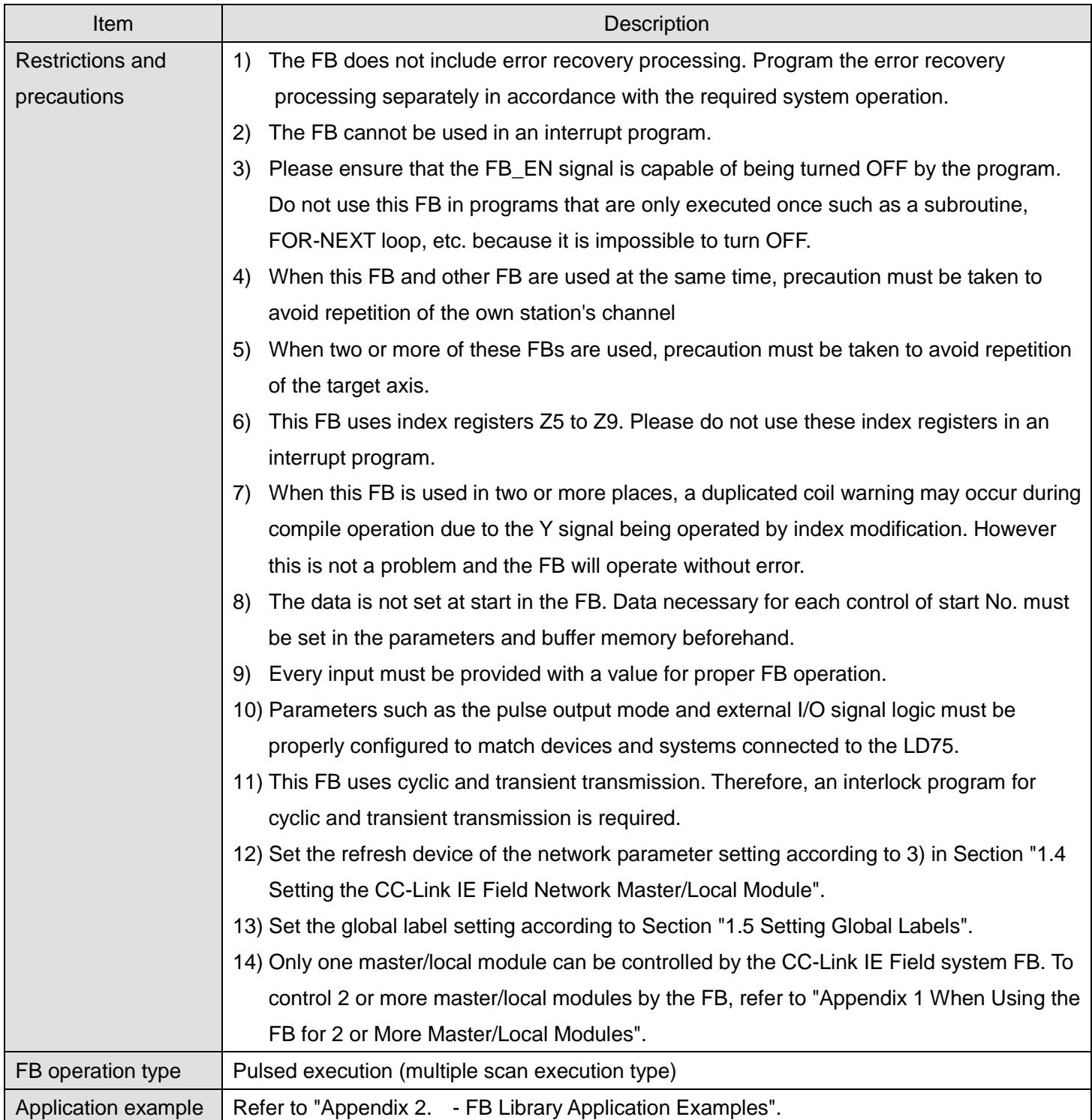

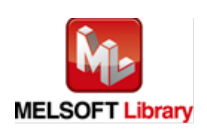

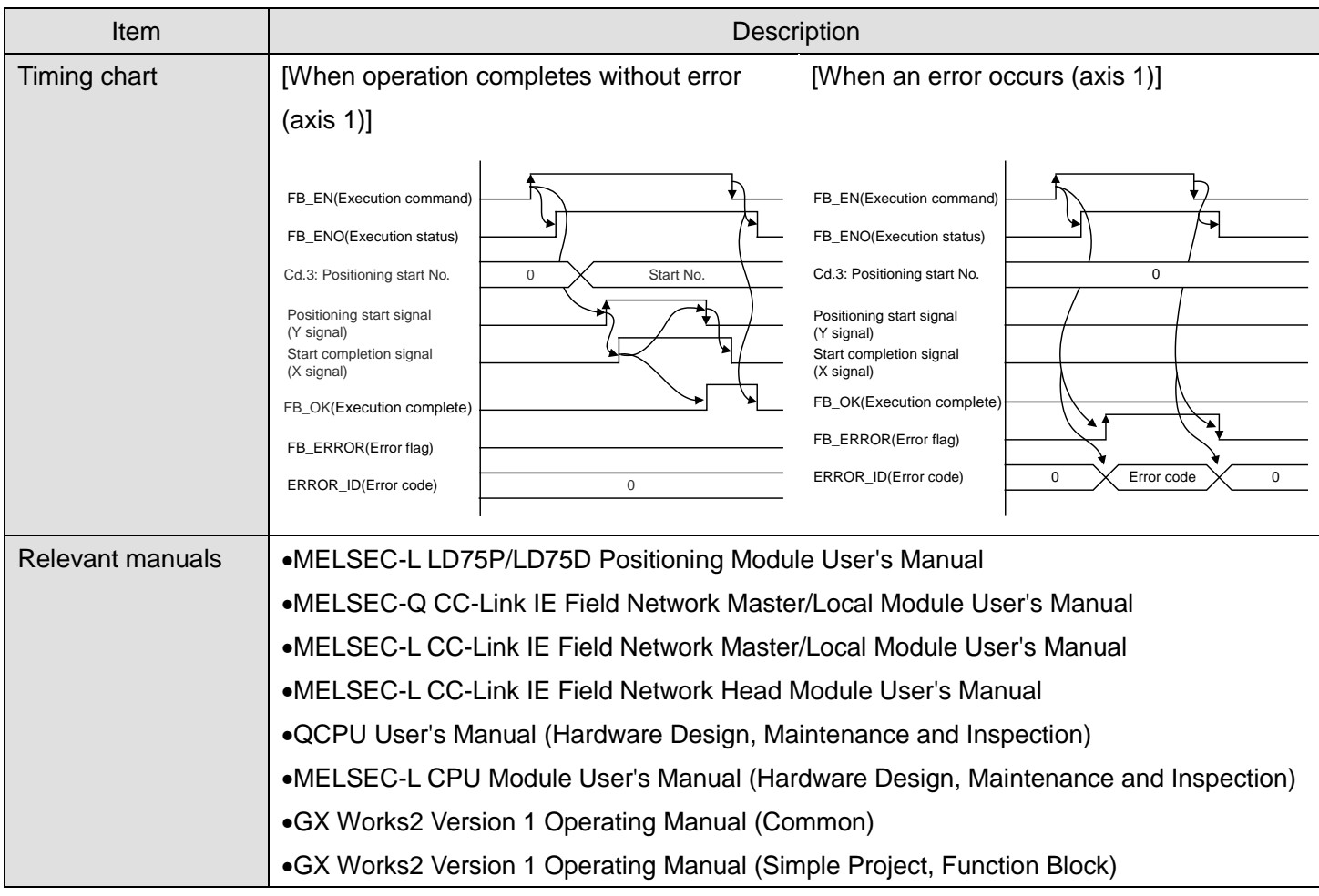

#### **Error code list**

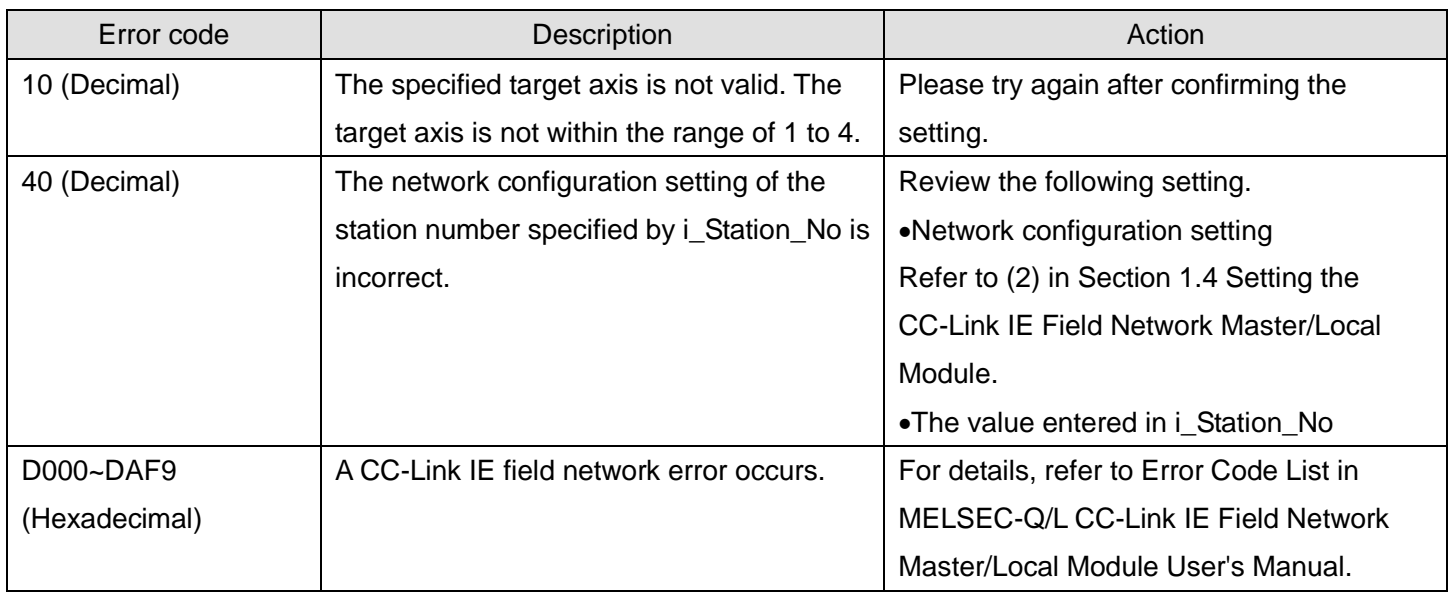

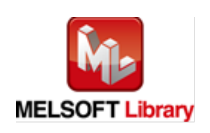

# **Olnput labels**

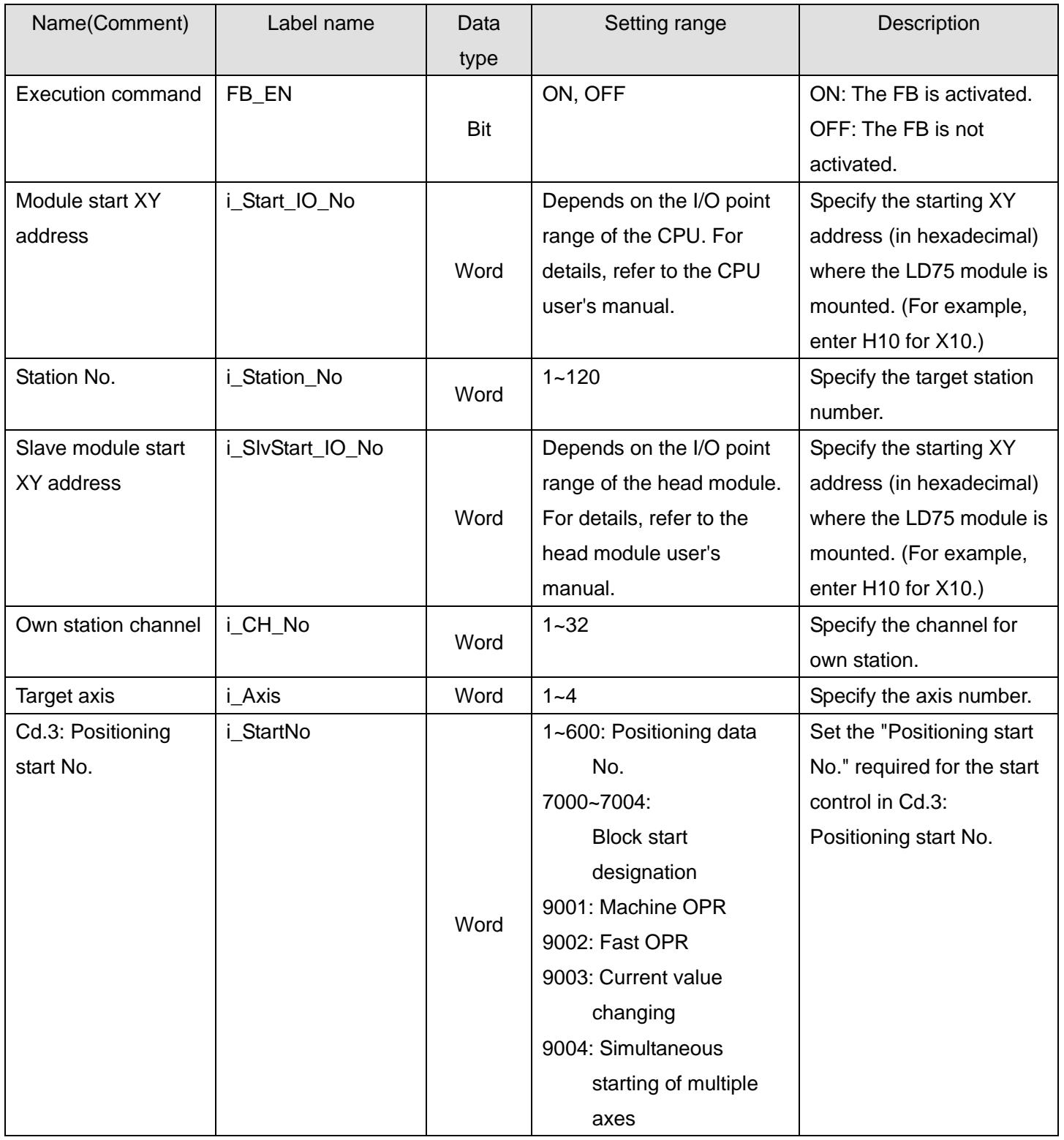

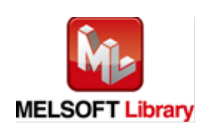

### **O**Utput labels

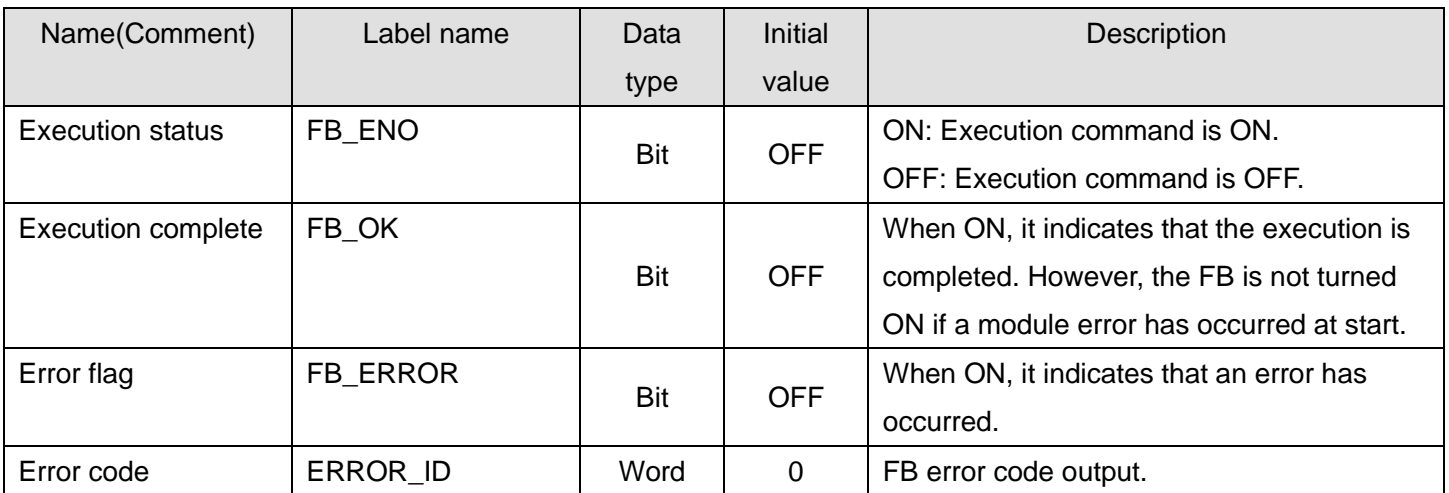

### **FB Version Upgrade History**

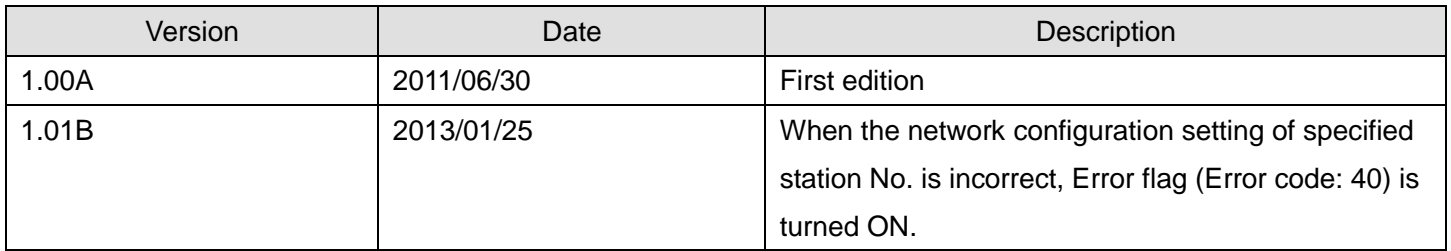

#### **Note**

This chapter includes information related to this function block.

It does not include information on restrictions of use such as combination with positioning modules or programmable controller CPUs.

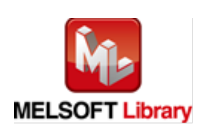

### 2.10. M+LD75-IEF\_JOG (JOG/inching operation)

#### **FB Name**

### M+LD75-IEF\_JOG

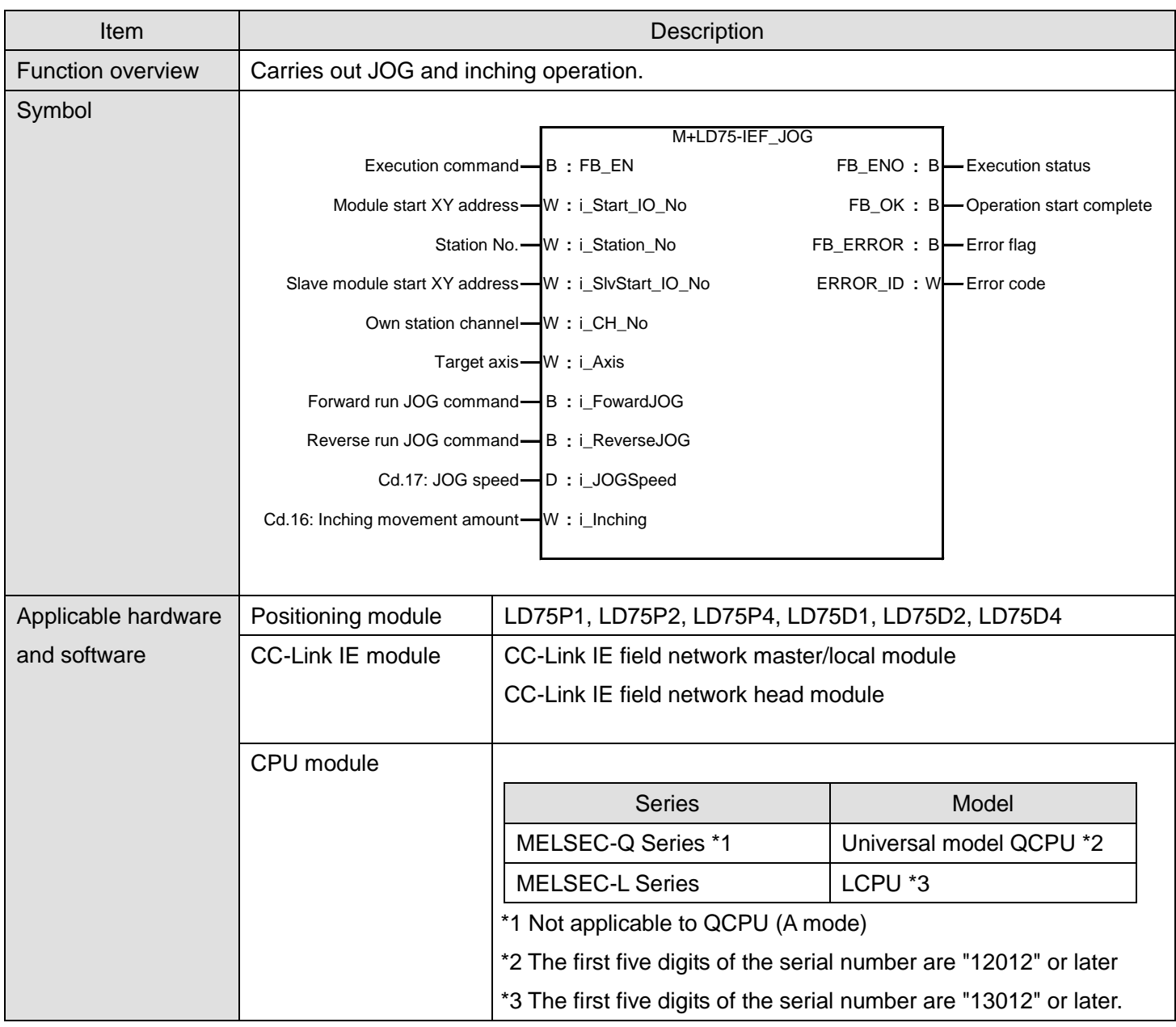

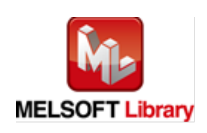

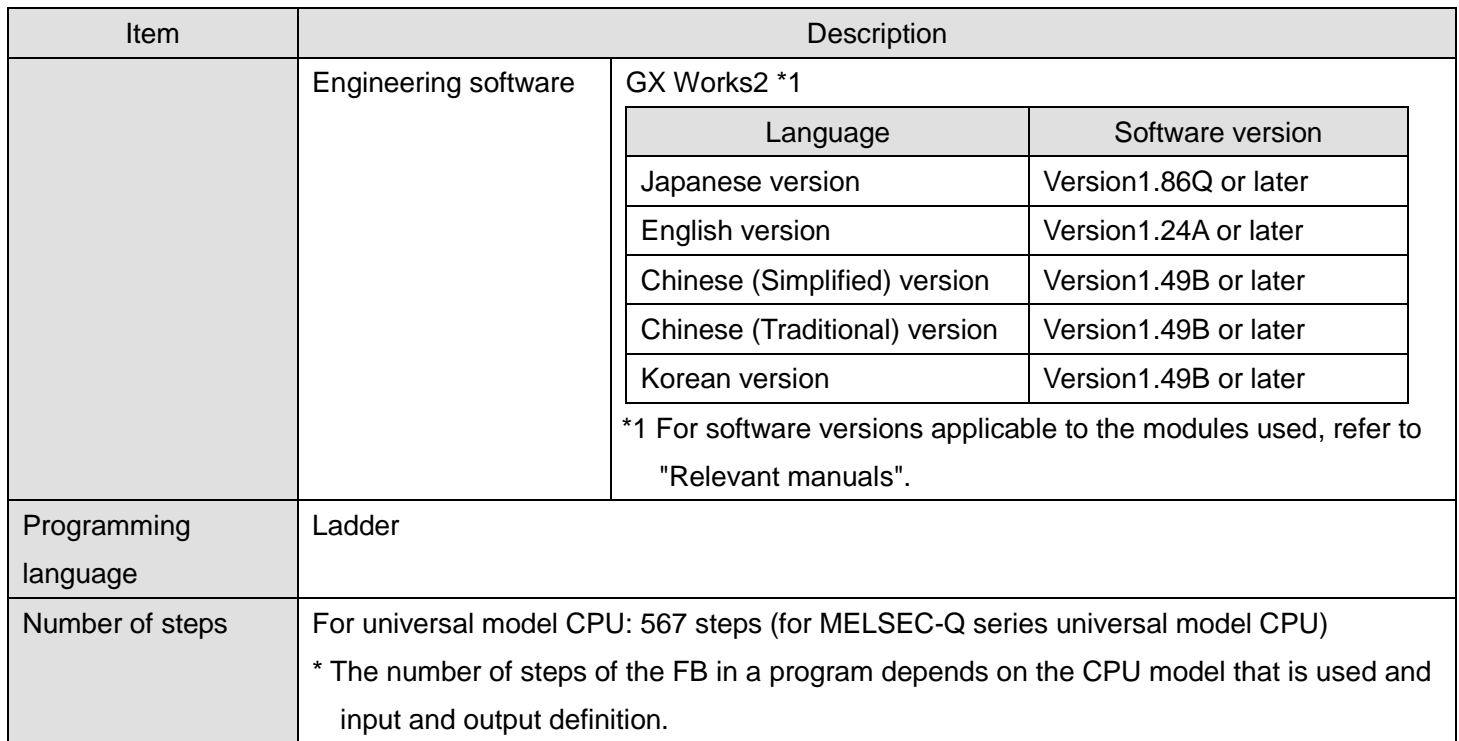

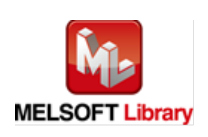

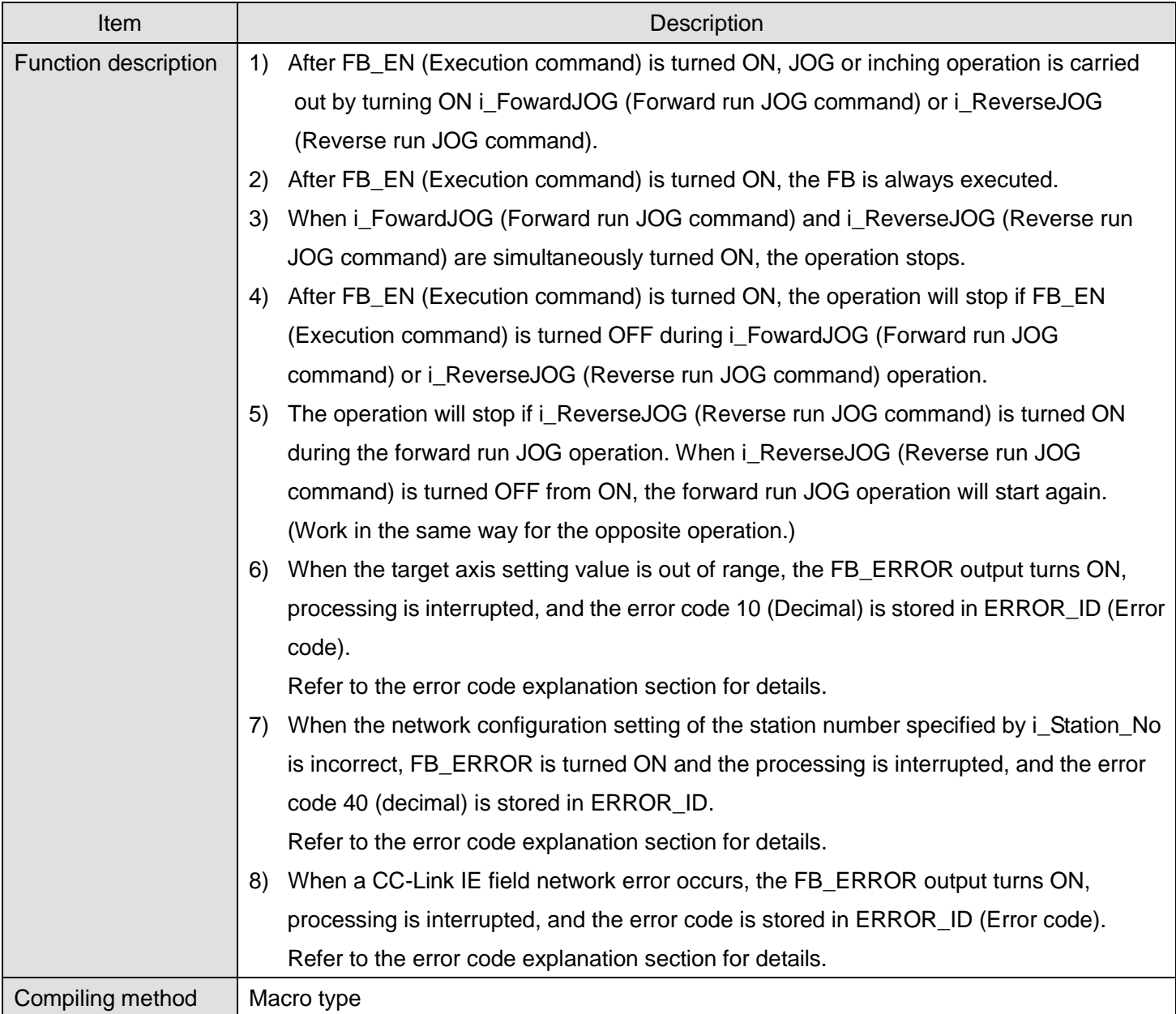

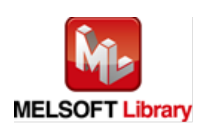

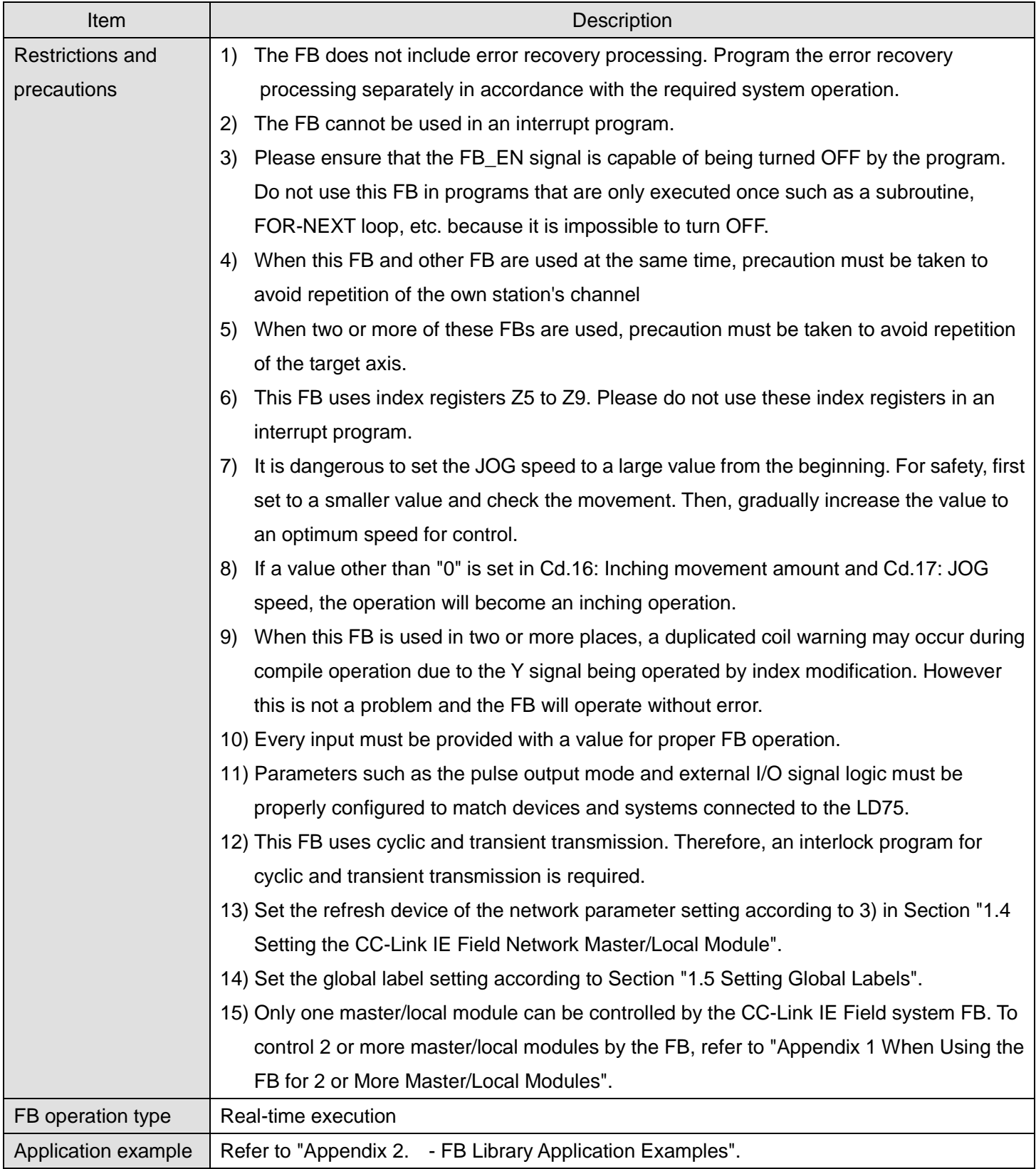

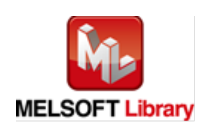

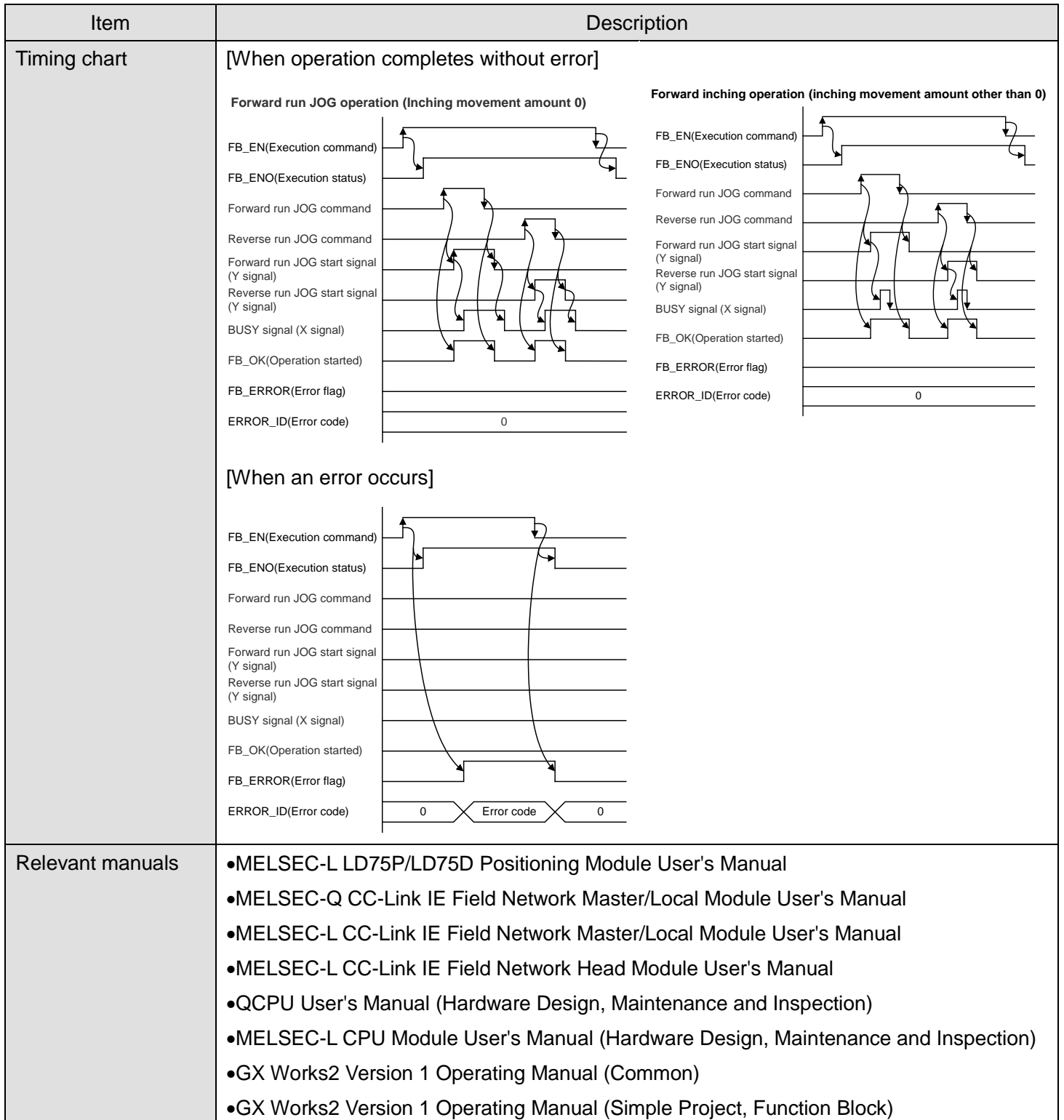

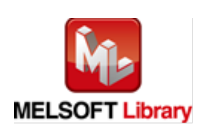

#### **OError code list**

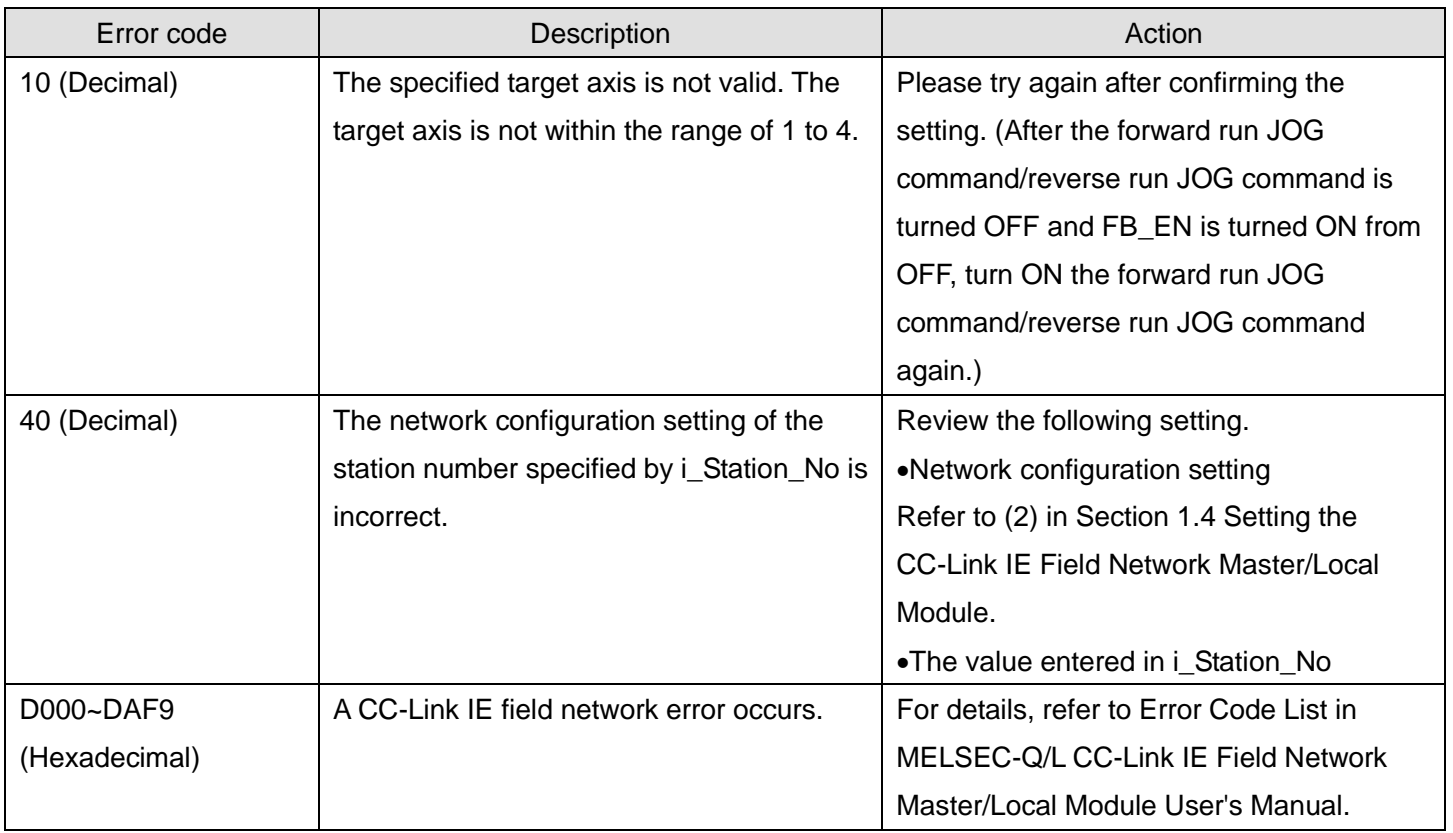

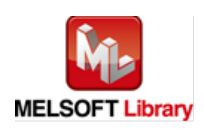

# **Olnput labels**

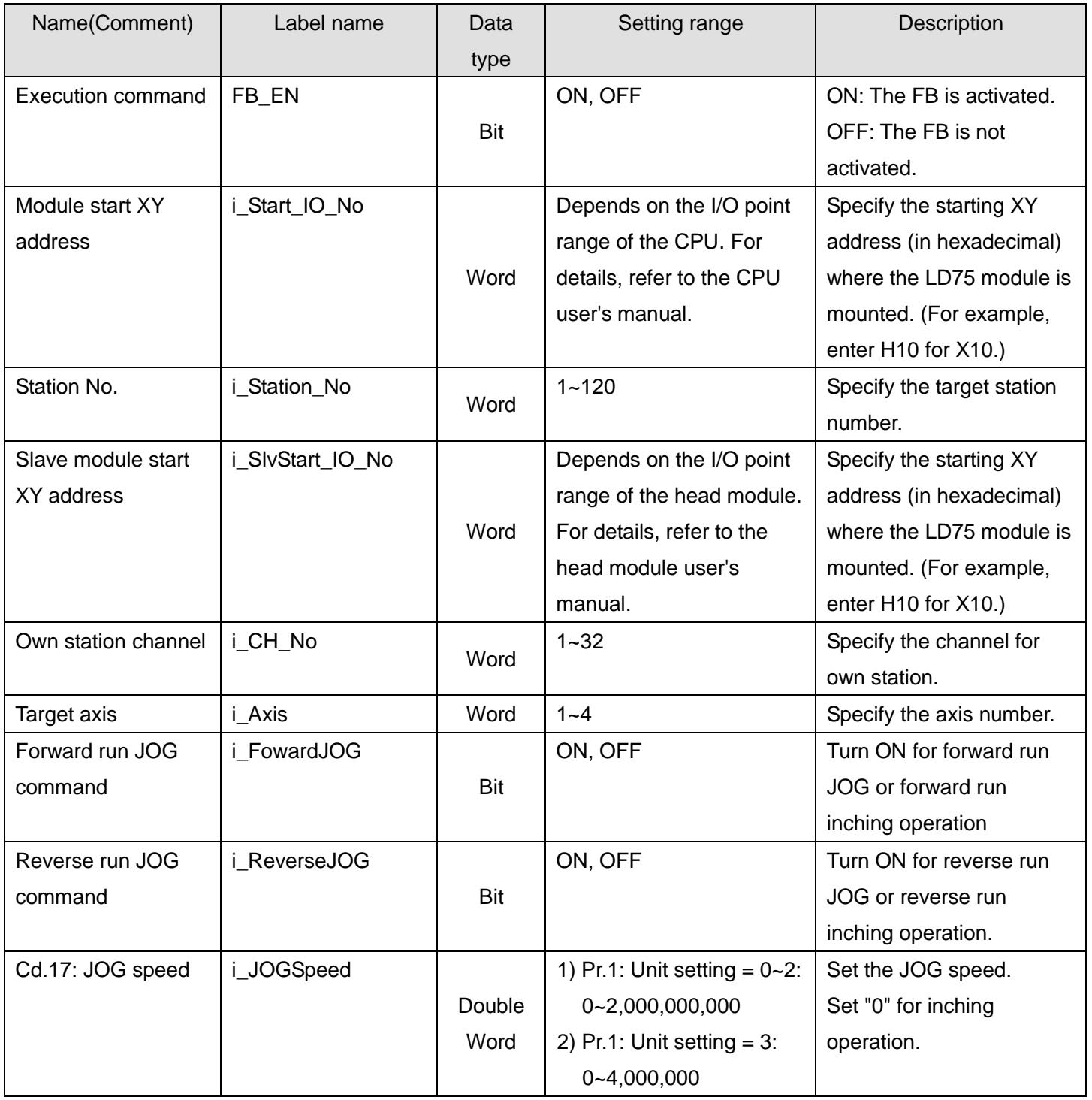

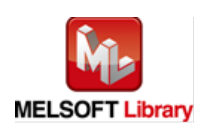

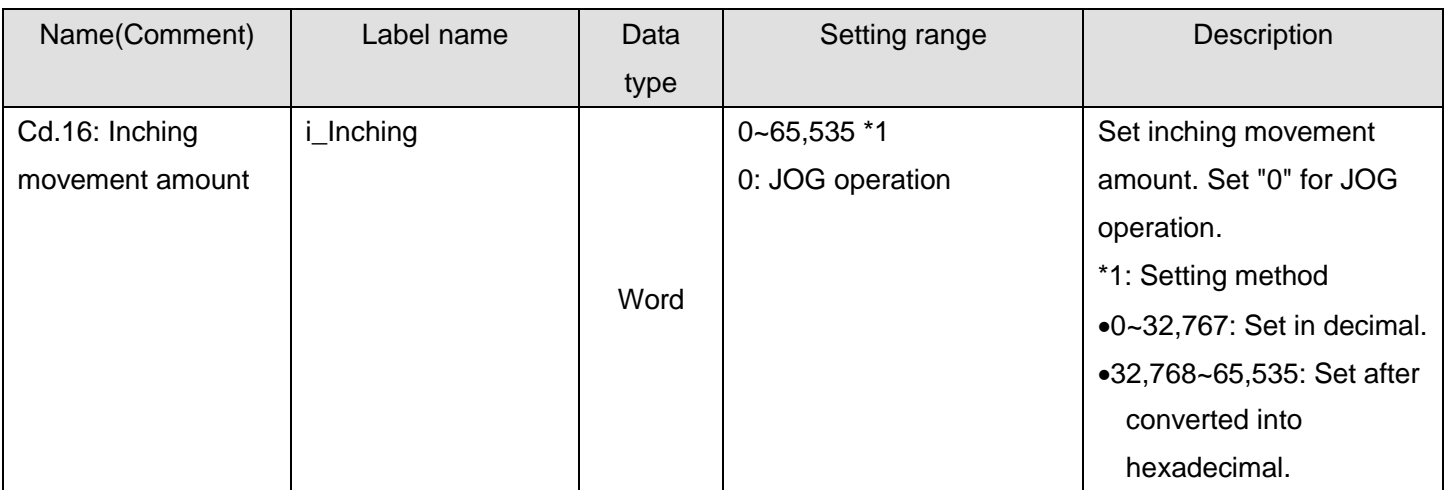

## **Output labels**

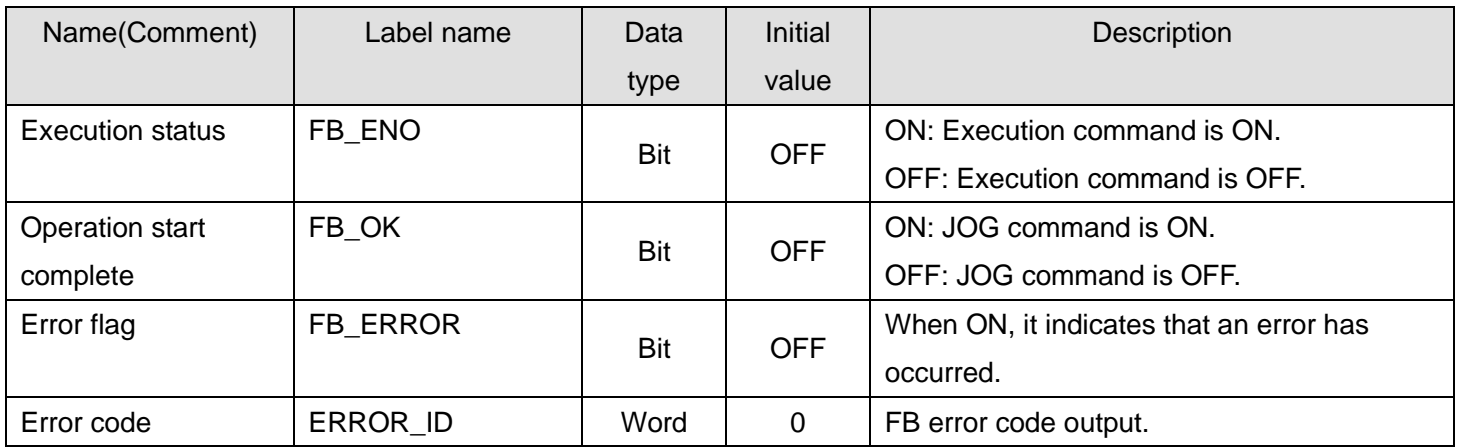

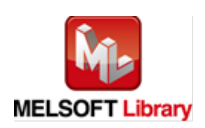

### **FB Version Upgrade History**

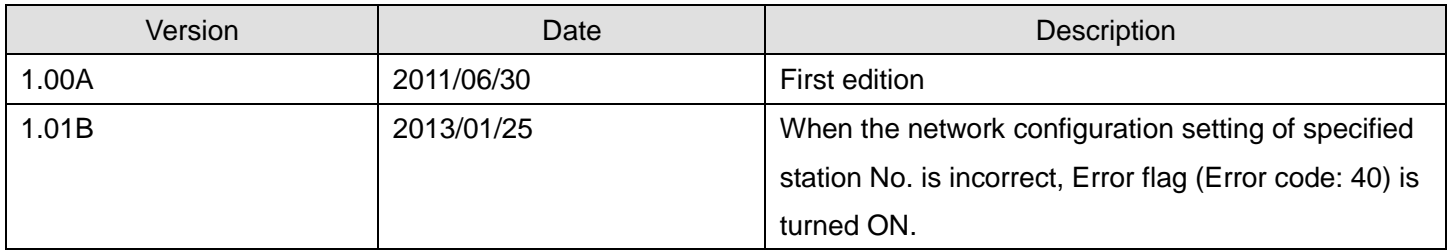

#### **Note**

This chapter includes information related to this function block.

It does not include information on restrictions of use such as combination with positioning modules or programmable controller CPUs.

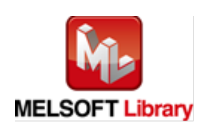

### 2.11. M+LD75-IEF\_MPG (Manual pulse generator operation)

#### **FB Name**

## M+LD75-IEF\_MPG

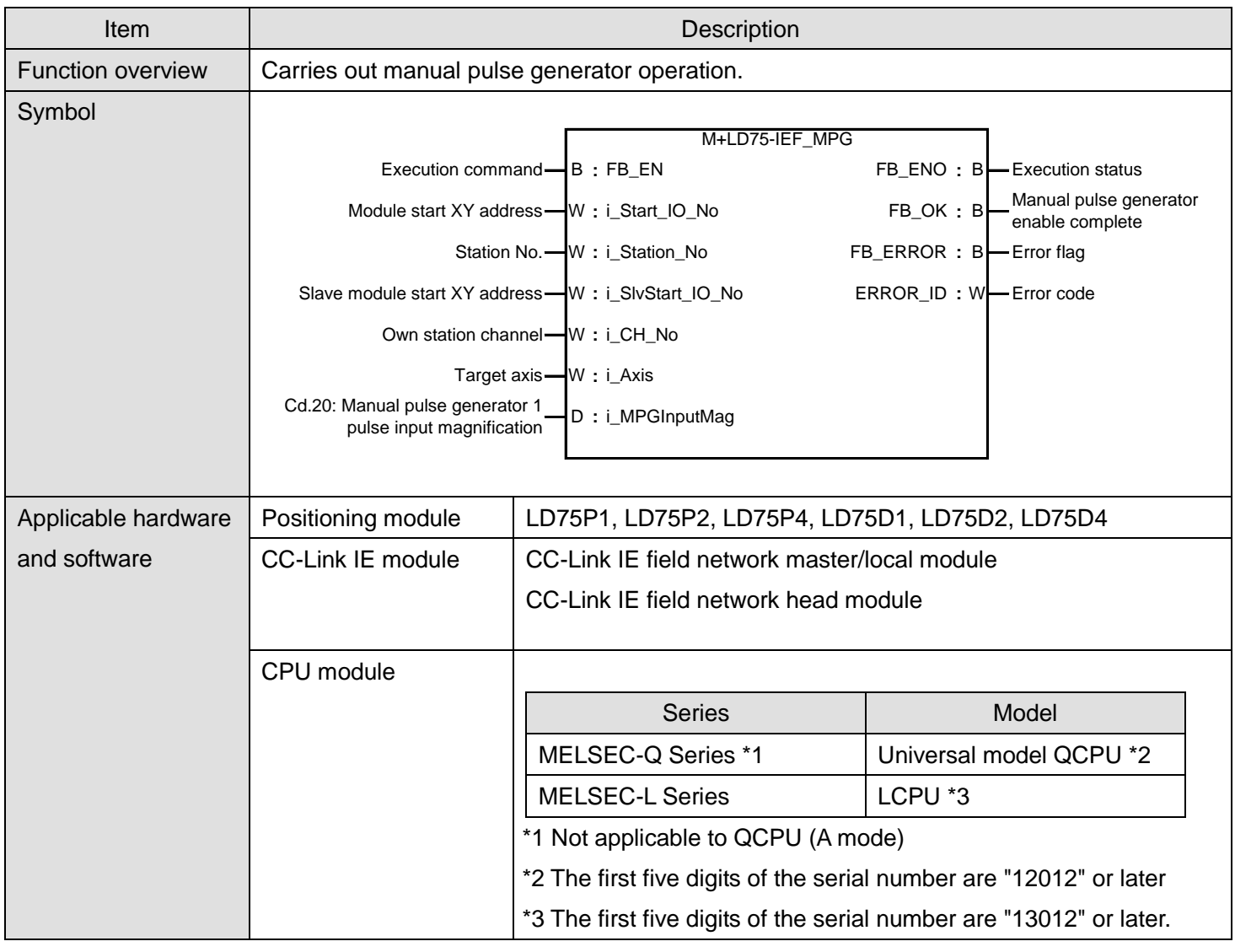

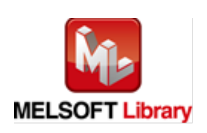

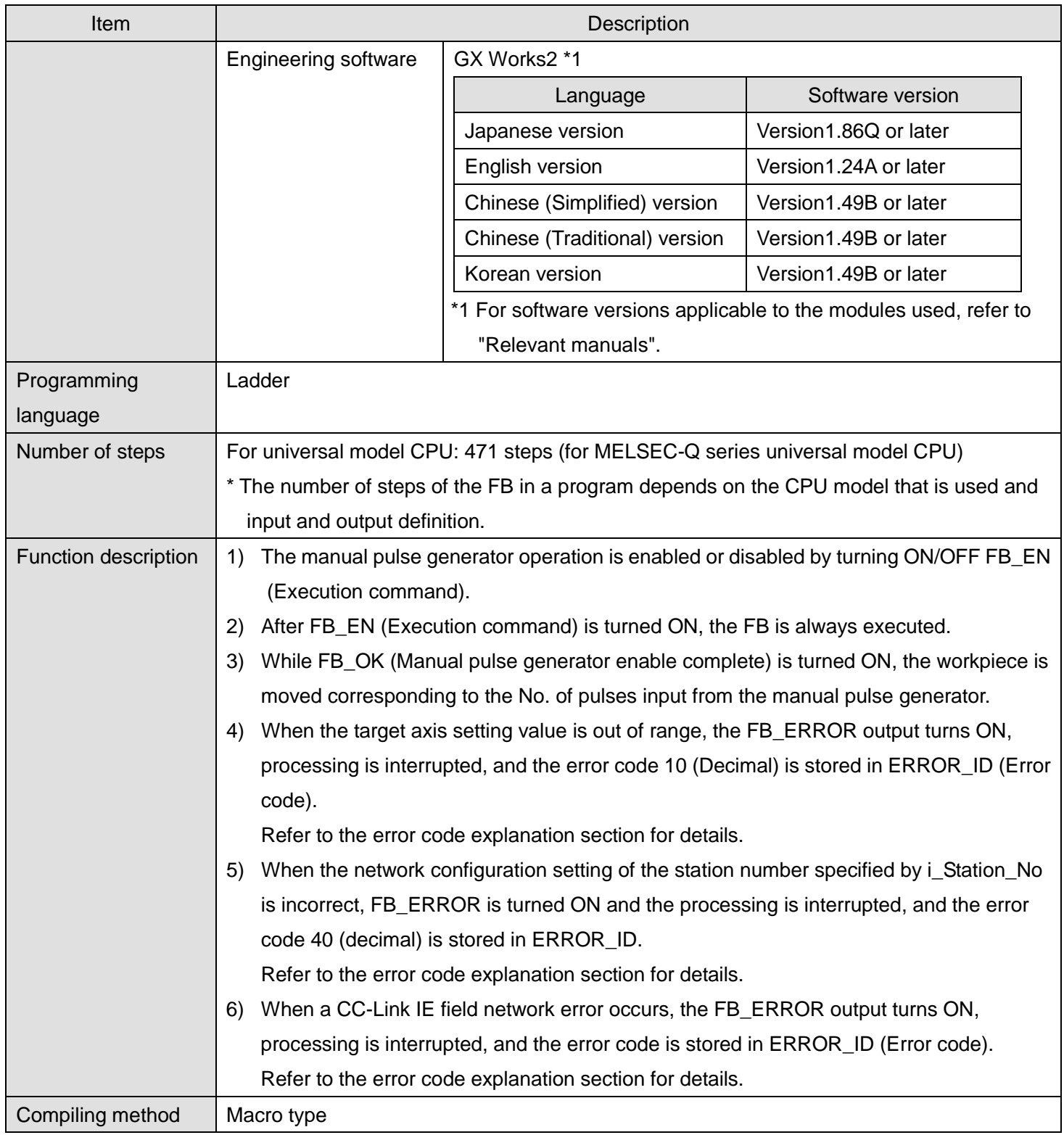

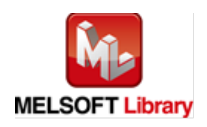

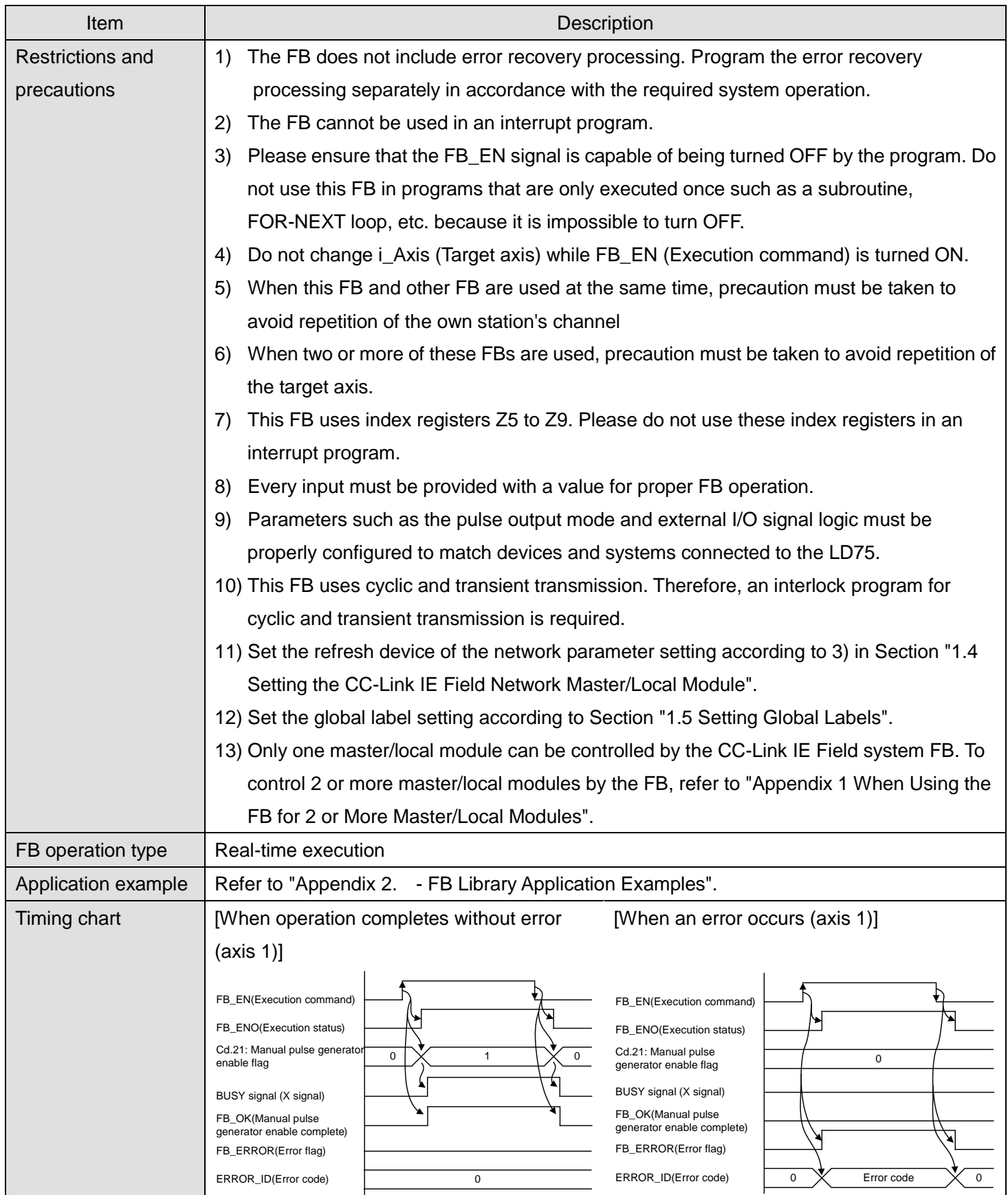

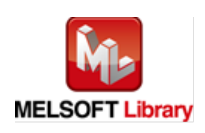

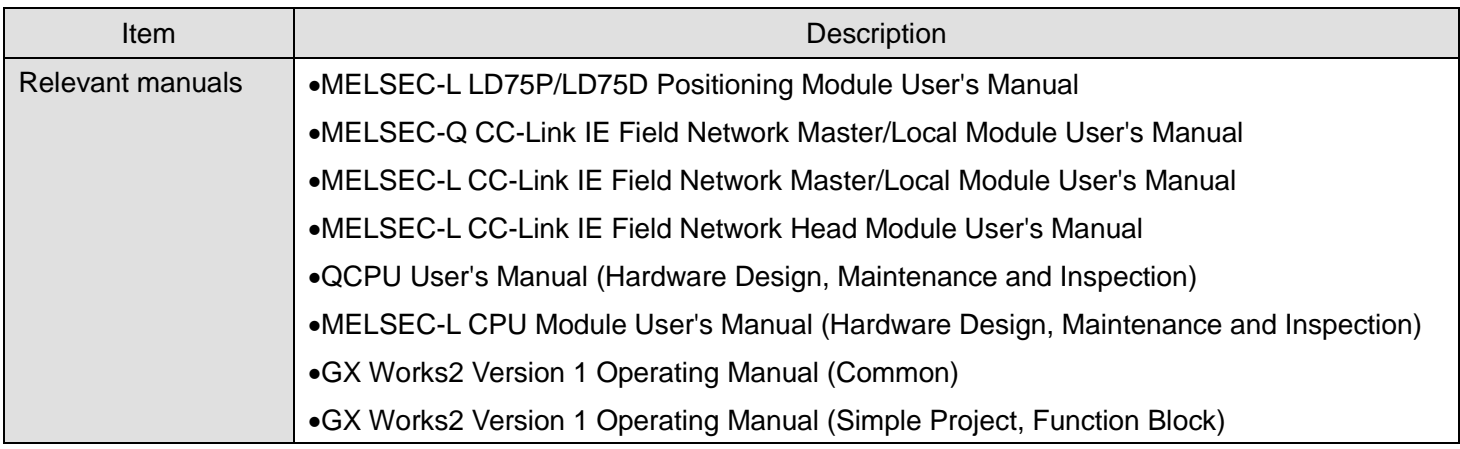

**OError code list** 

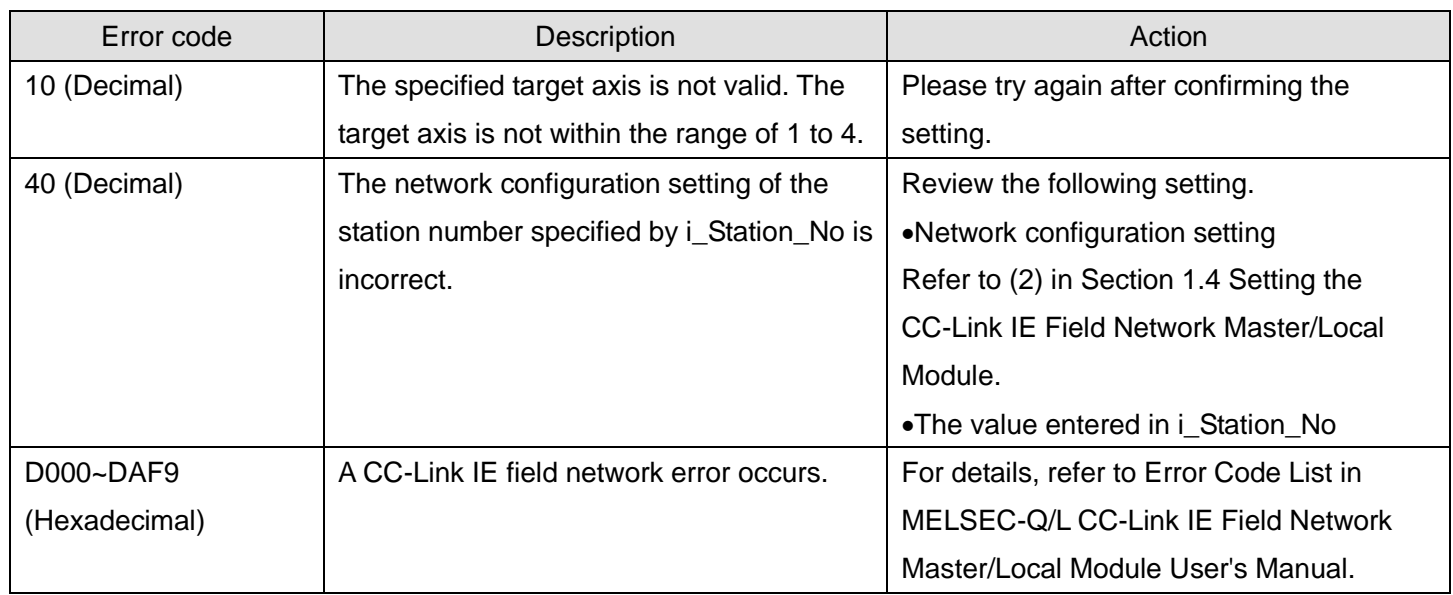

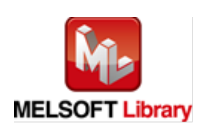

# **Olnput labels**

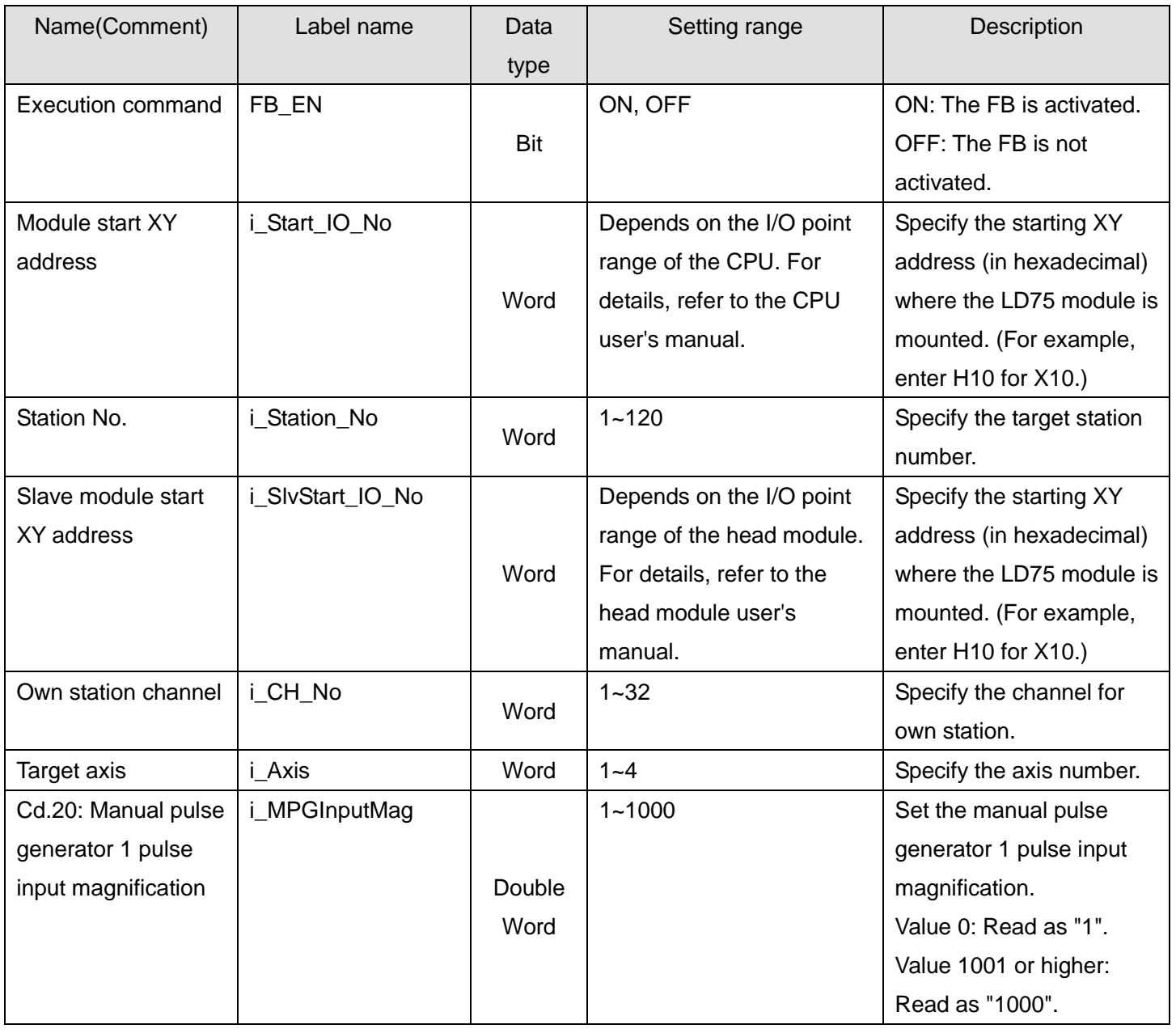

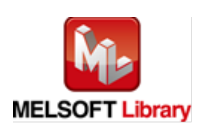

### **O**Utput labels

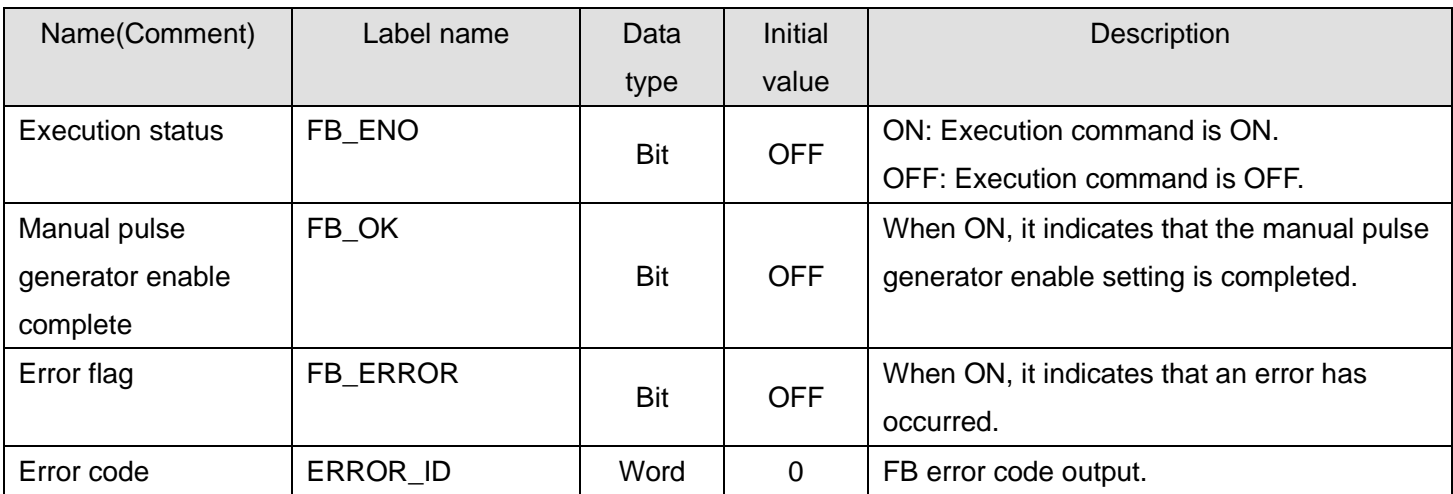

## **FB Version Upgrade History**

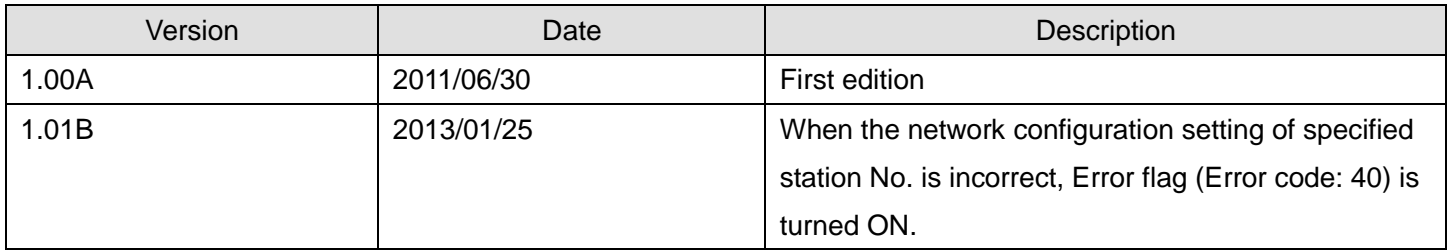

#### **Note**

This chapter includes information related to this function block.

It does not include information on restrictions of use such as combination with positioning modules or programmable controller CPUs.

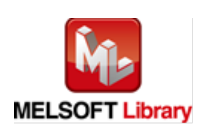

### 2.12. M+LD75-IEF\_ChgSpeed (Speed change)

#### **FB Name**

## M+LD75-IEF\_ChgSpeed

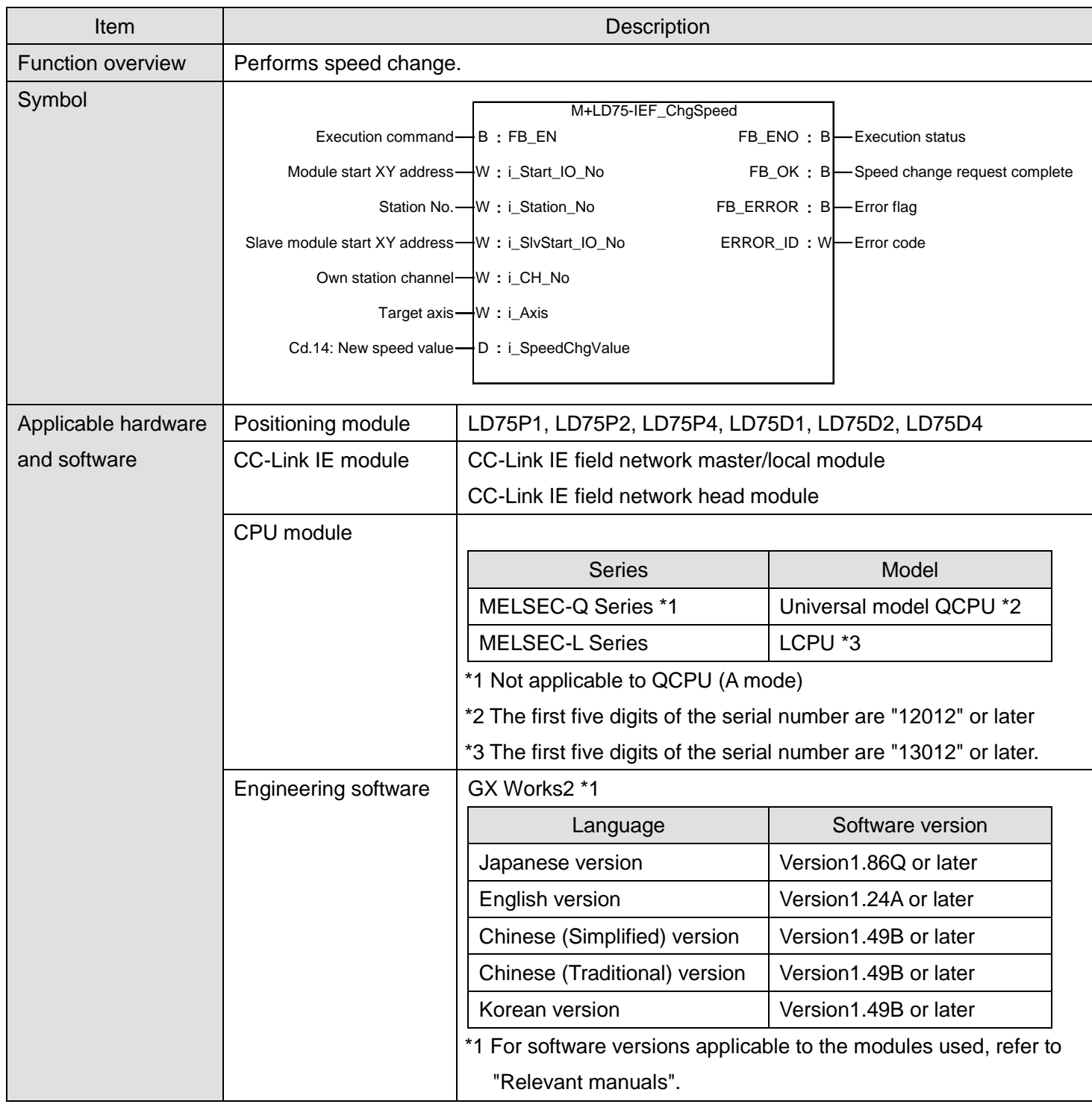

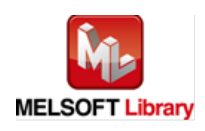

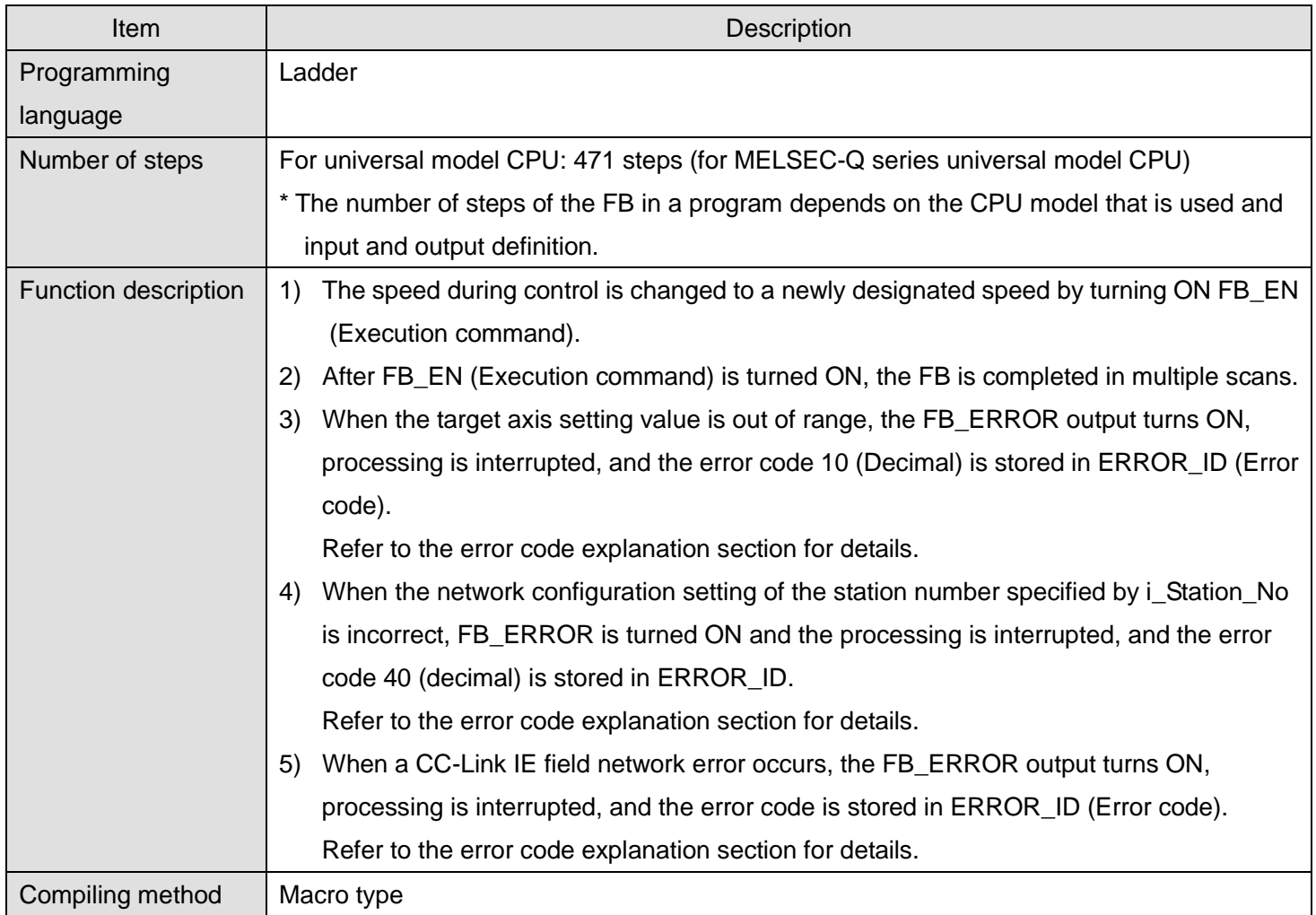

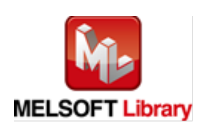

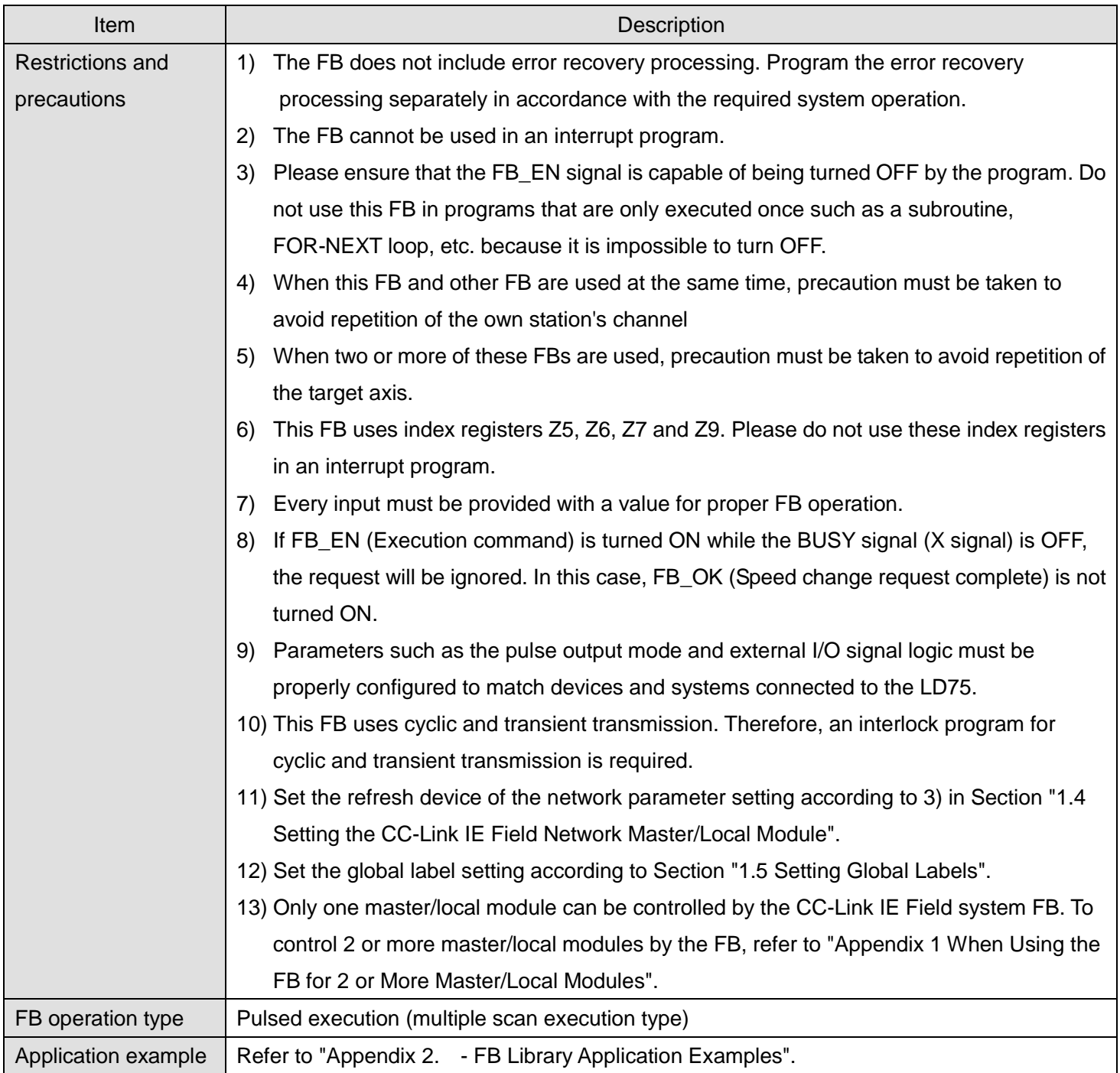

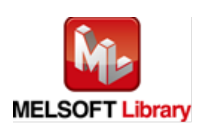

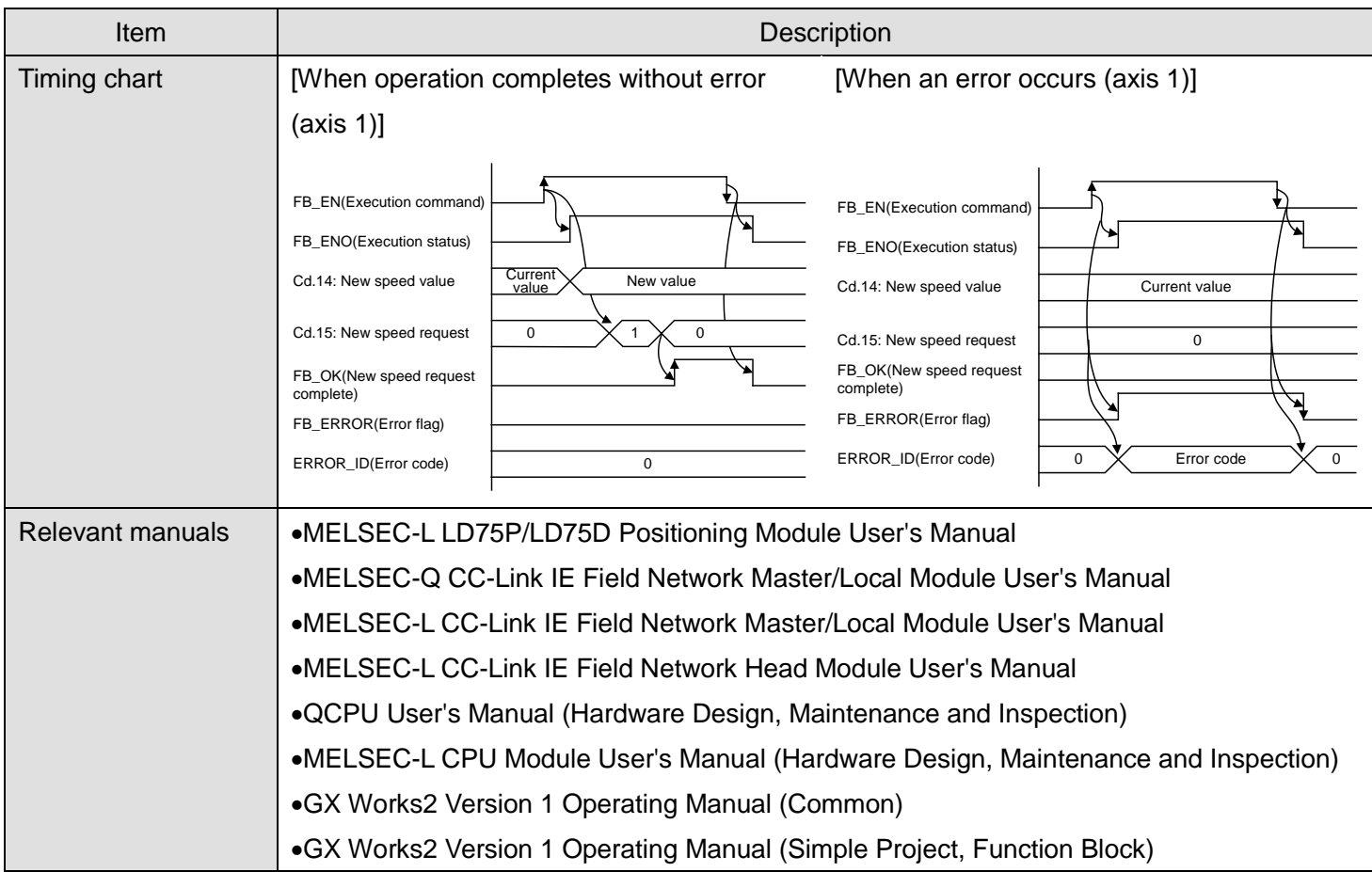

### **OError code list**

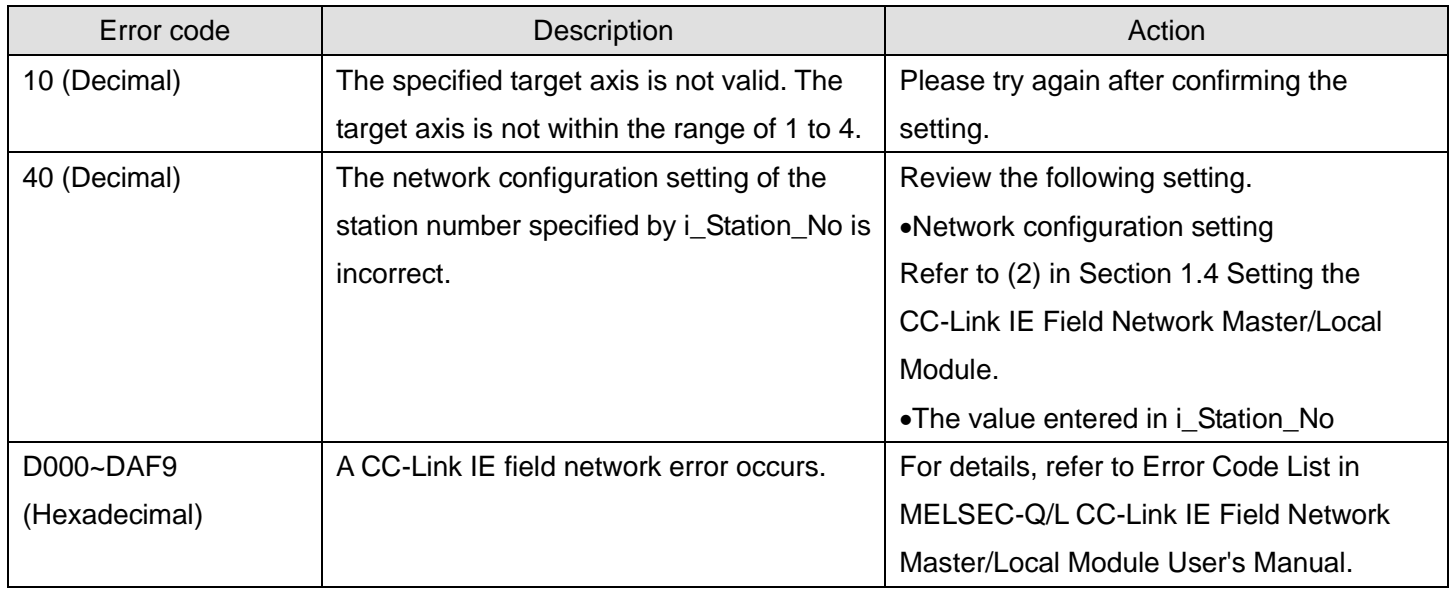

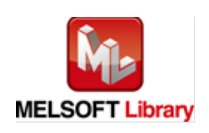

# **Olnput labels**

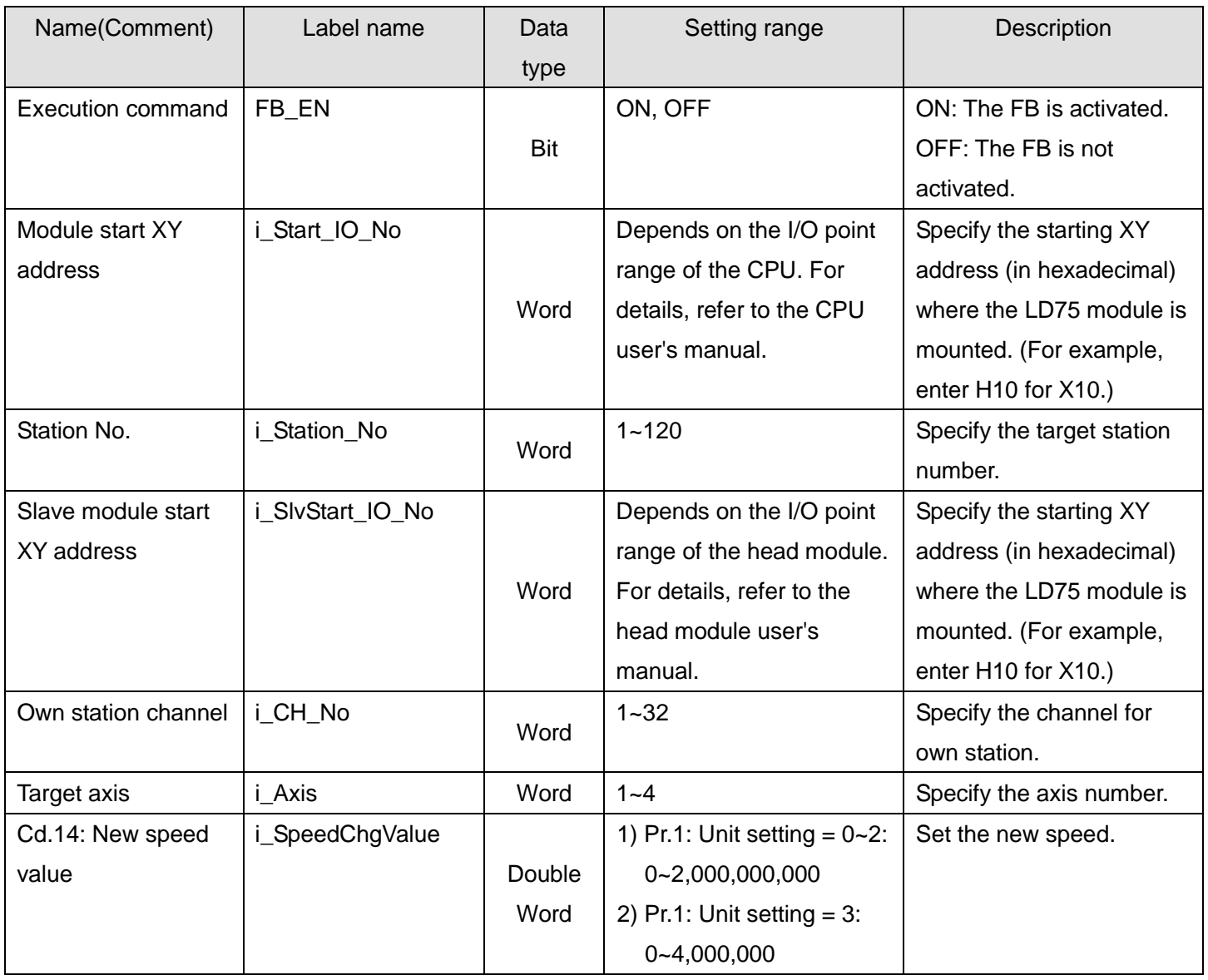

### **Output labels**

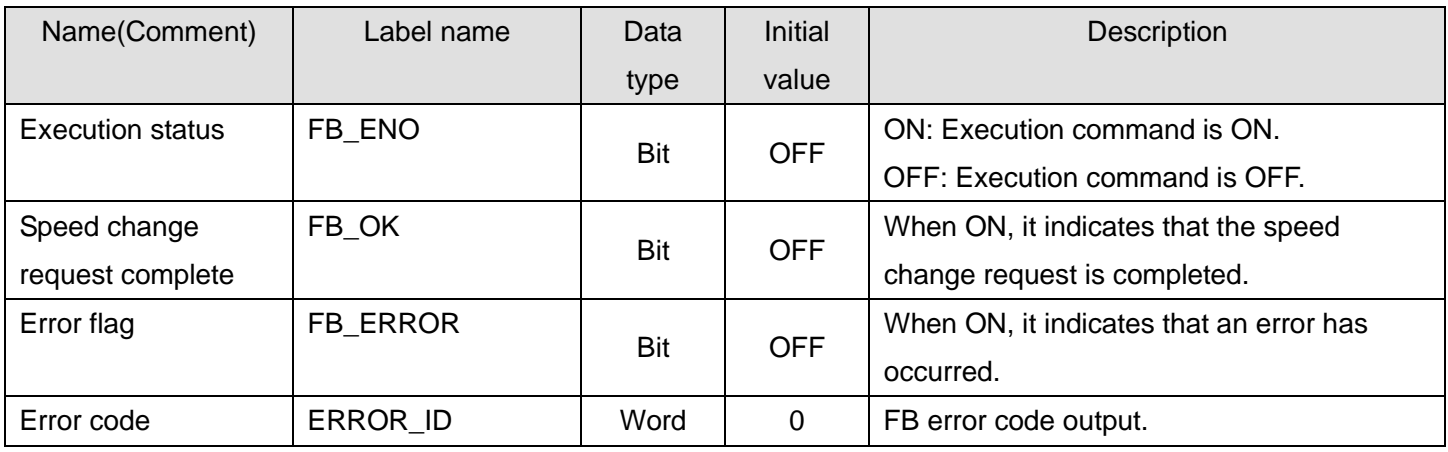

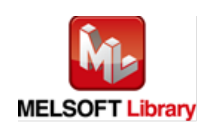

### **FB Version Upgrade History**

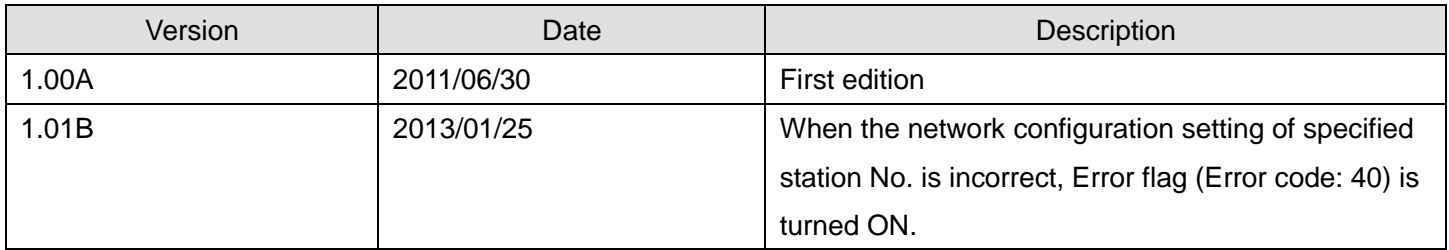

#### **Note**

This chapter includes information related to this function block.

It does not include information on restrictions of use such as combination with positioning modules or programmable controller CPUs.

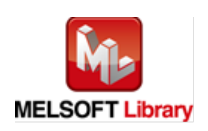

### 2.13. M+LD75-IEF\_ChgOverride (Override)

#### **FB Name**

## M+LD75-IEF\_ChgOverride

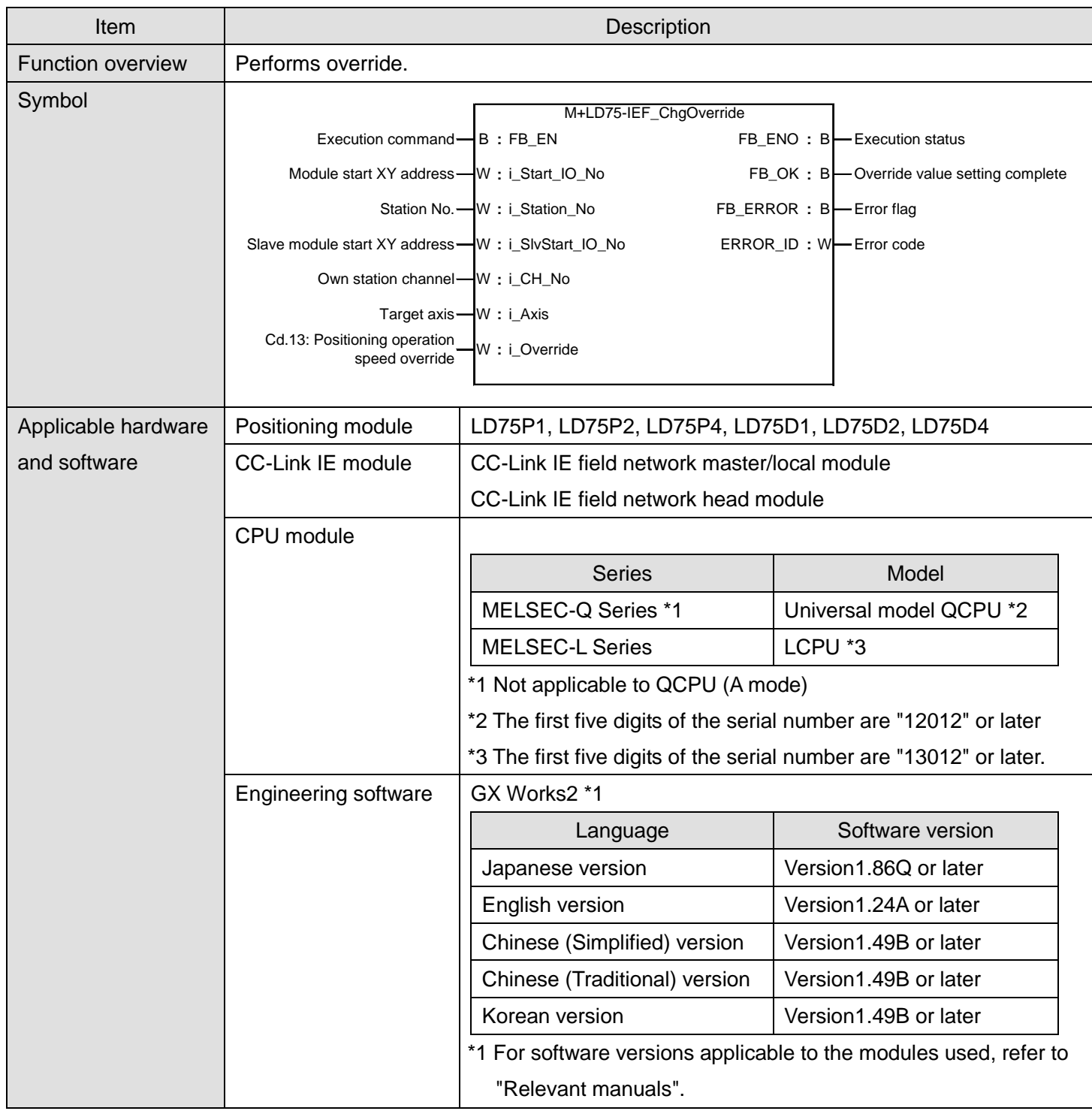

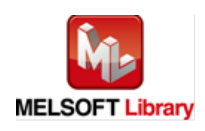

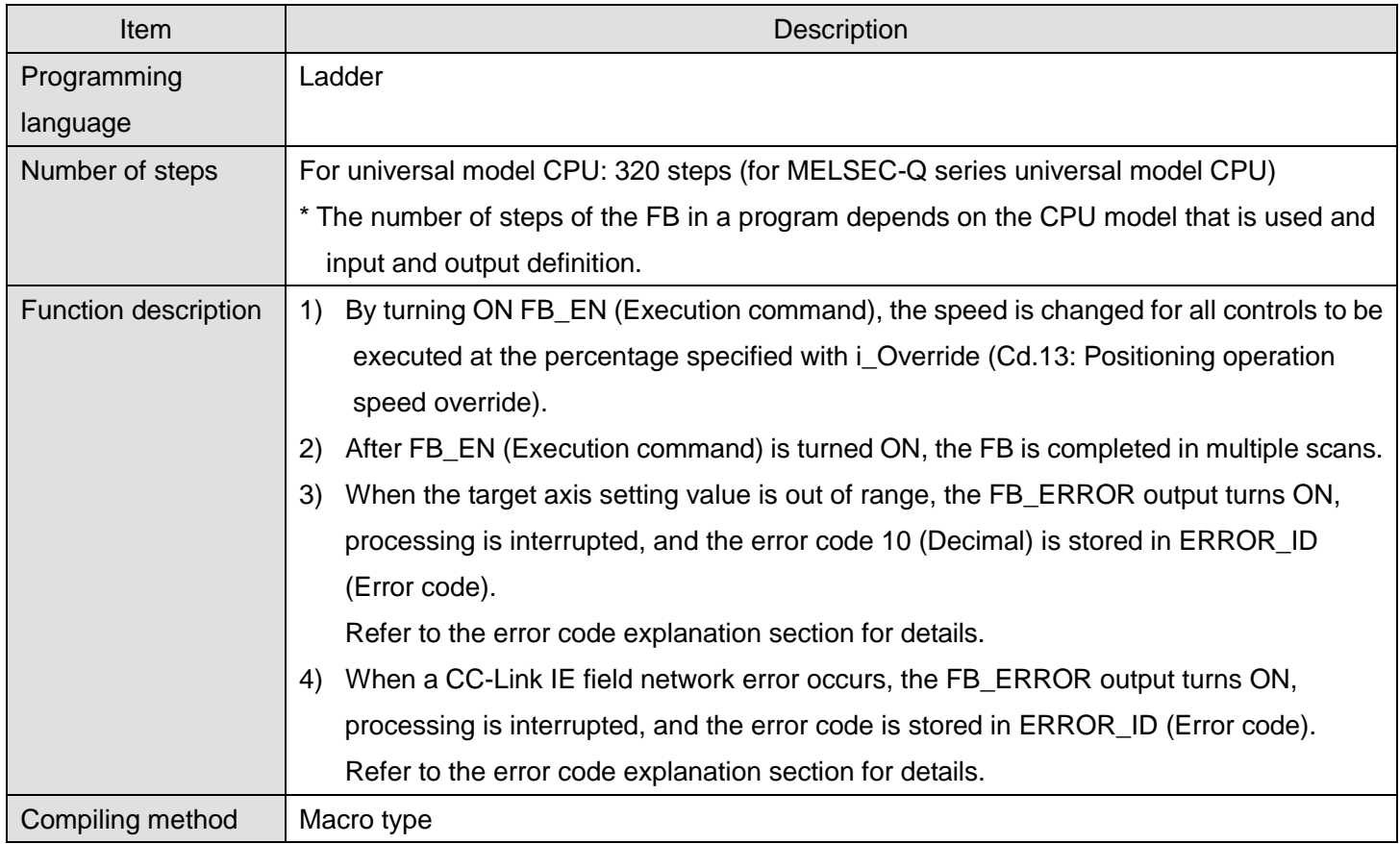

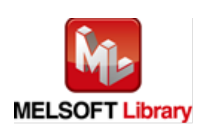

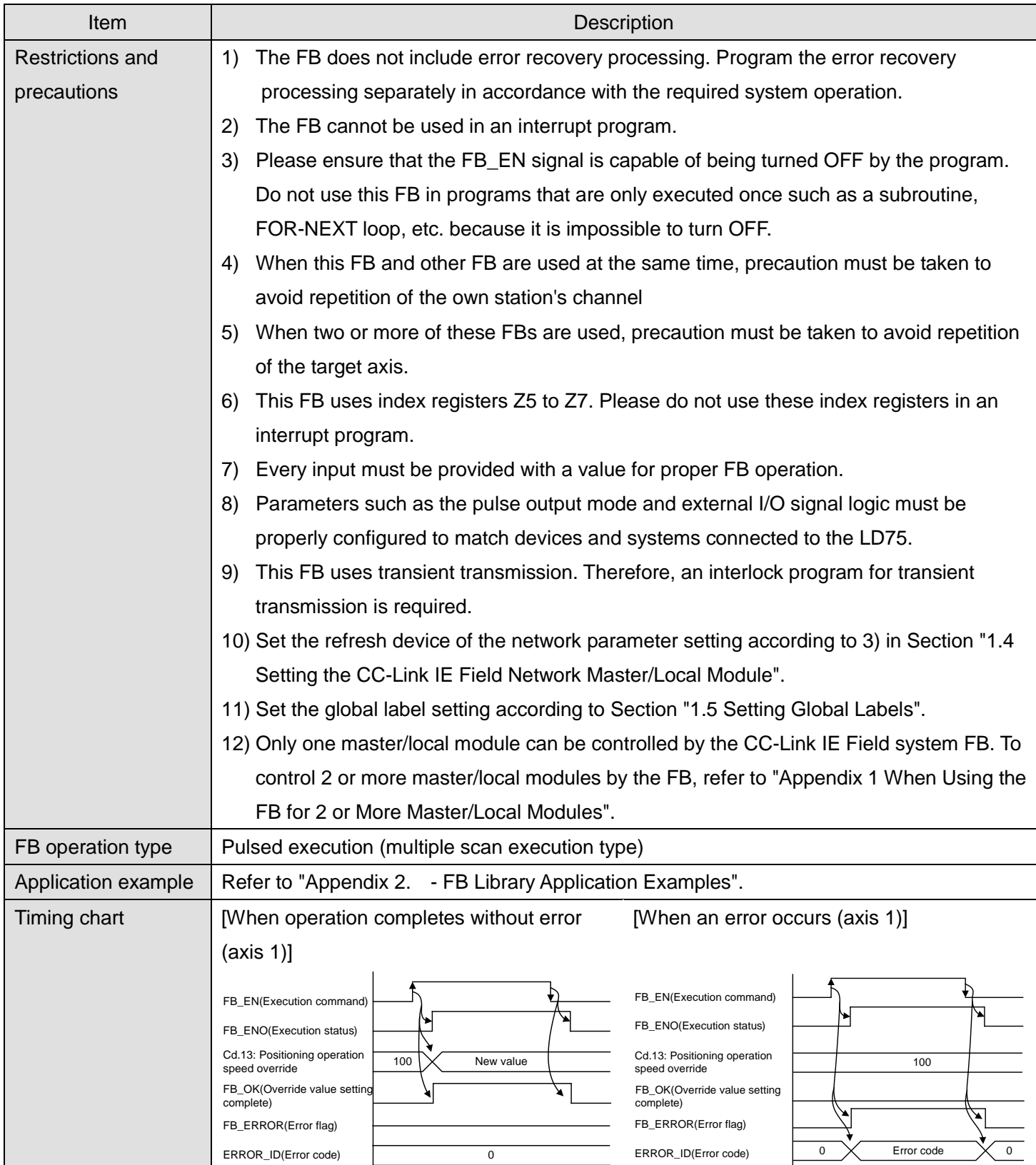

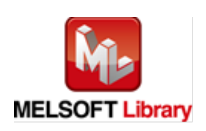

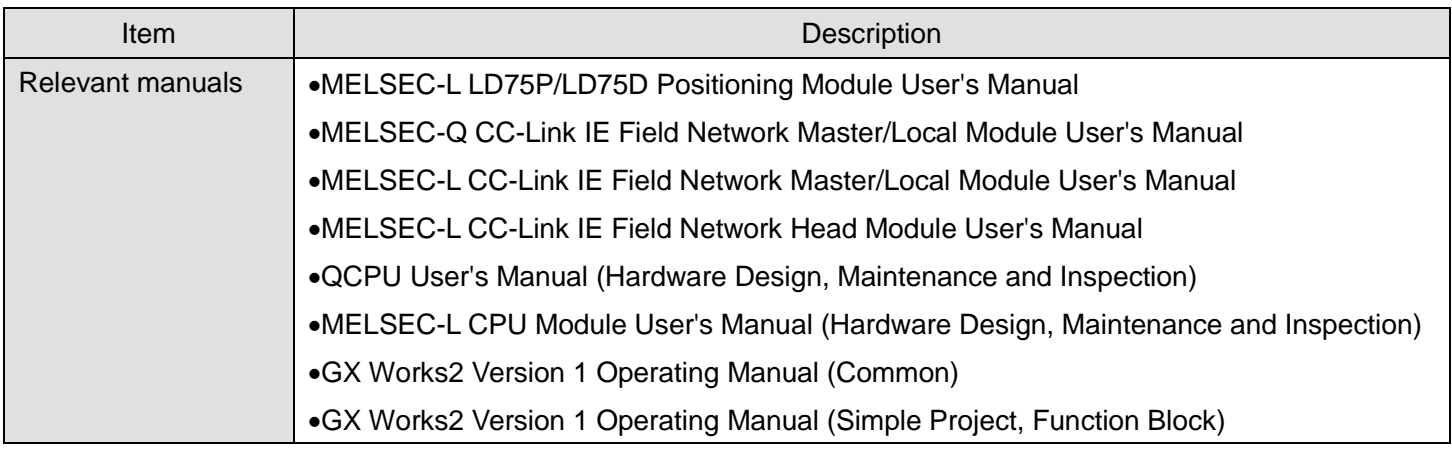

**OError code list** 

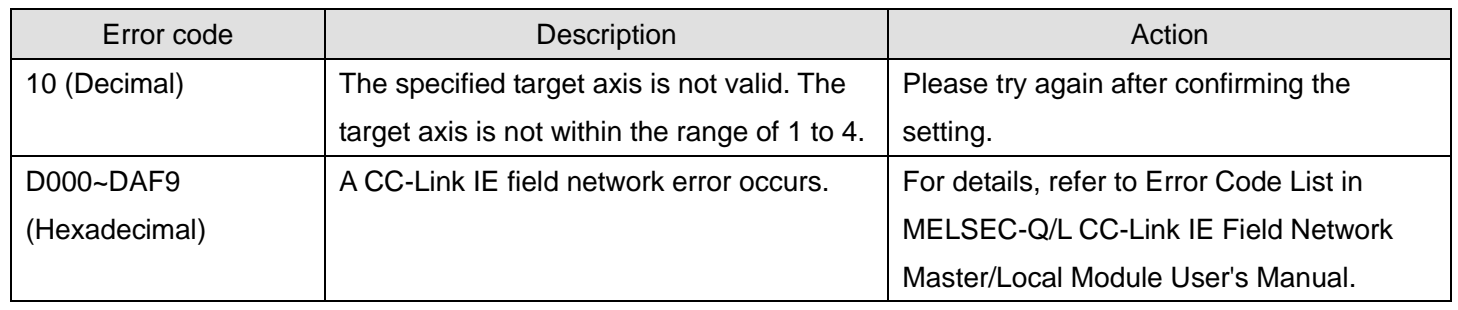

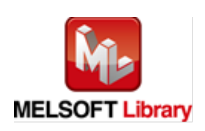

# **Olnput labels**

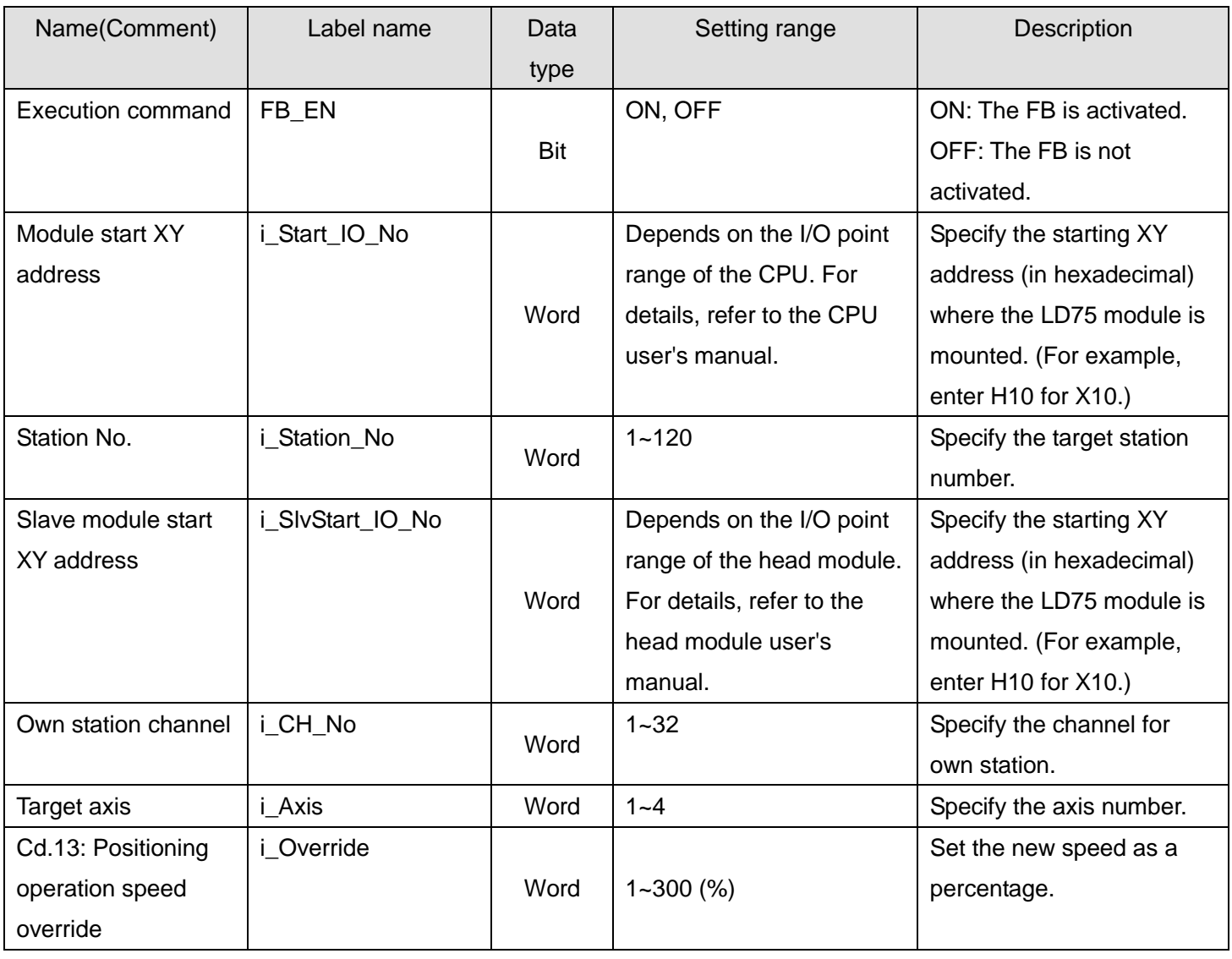

## **Output labels**

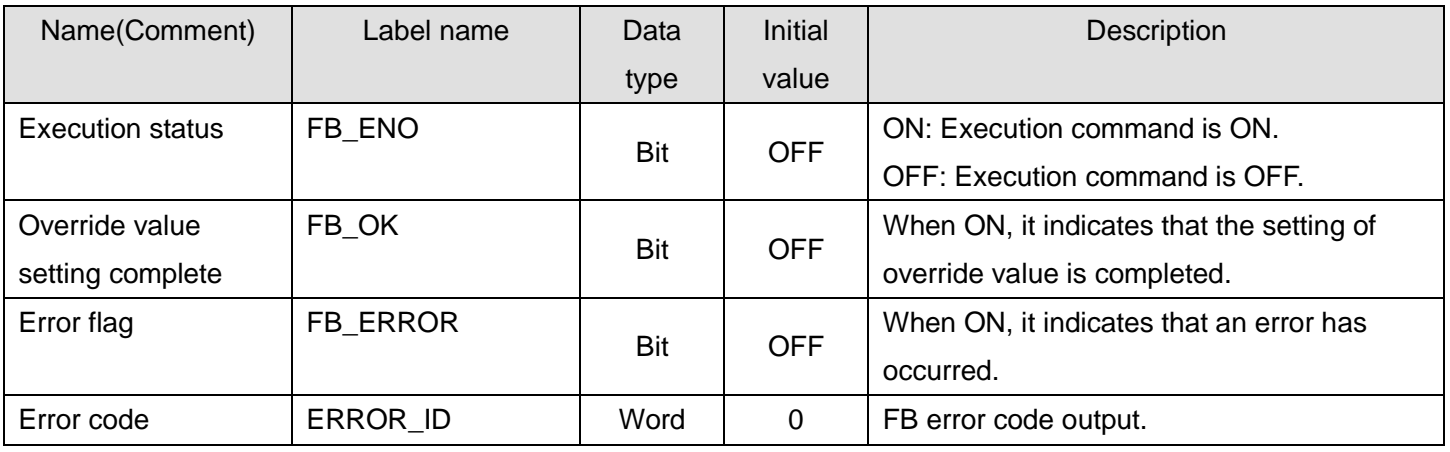

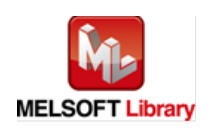

### **FB Version Upgrade History**

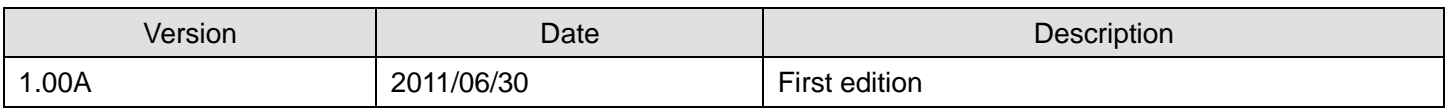

#### **Note**

This chapter includes information related to this function block.

It does not include information on restrictions of use such as combination with positioning modules or programmable controller CPUs.

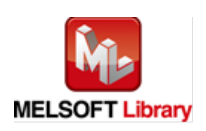

### 2.14. M+LD75-IEF\_ChgAccDecTime (Acceleration/deceleration time setting value change)

#### **FB Name**

## M+LD75-IEF\_ChgAccDecTime

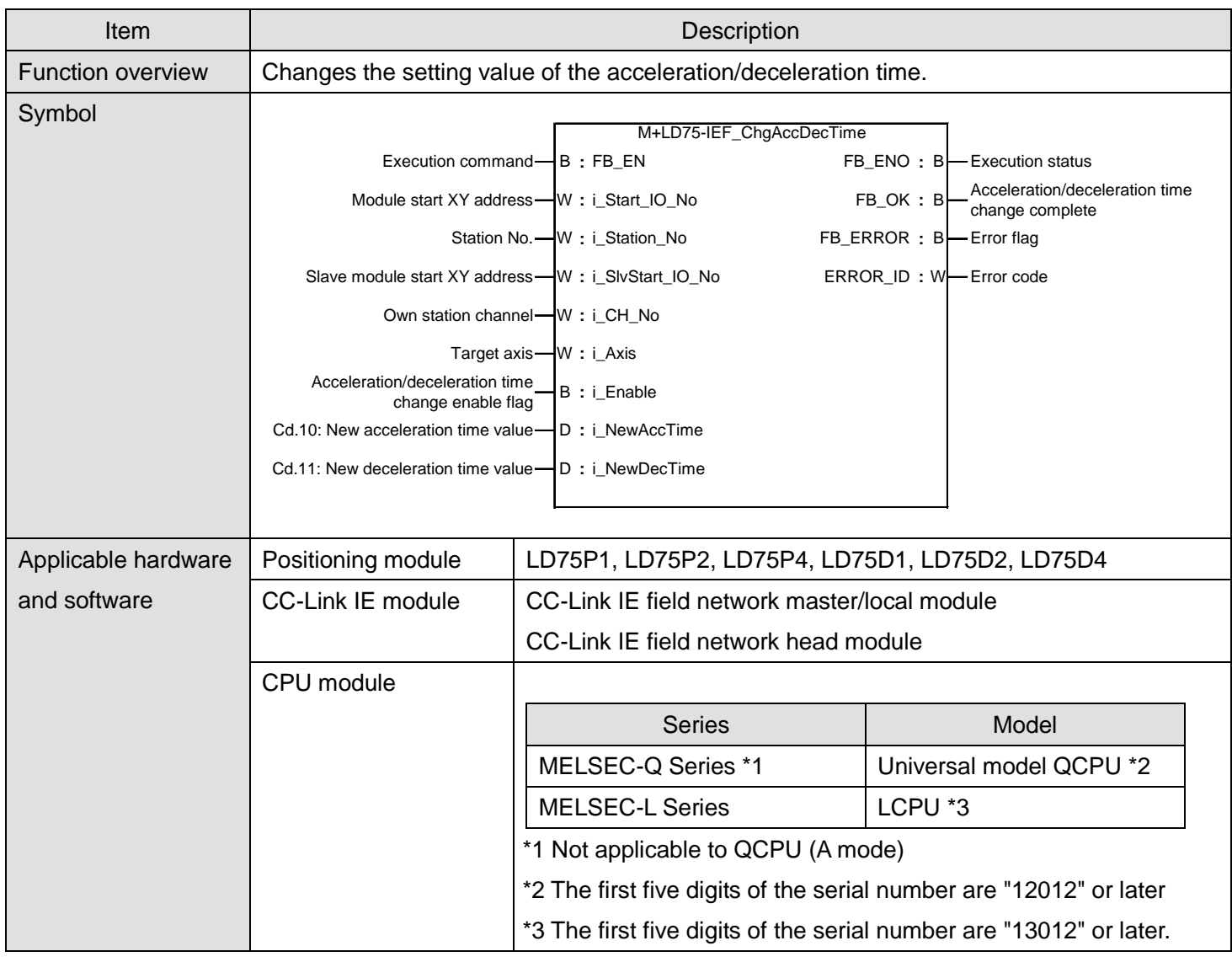

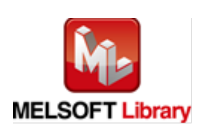

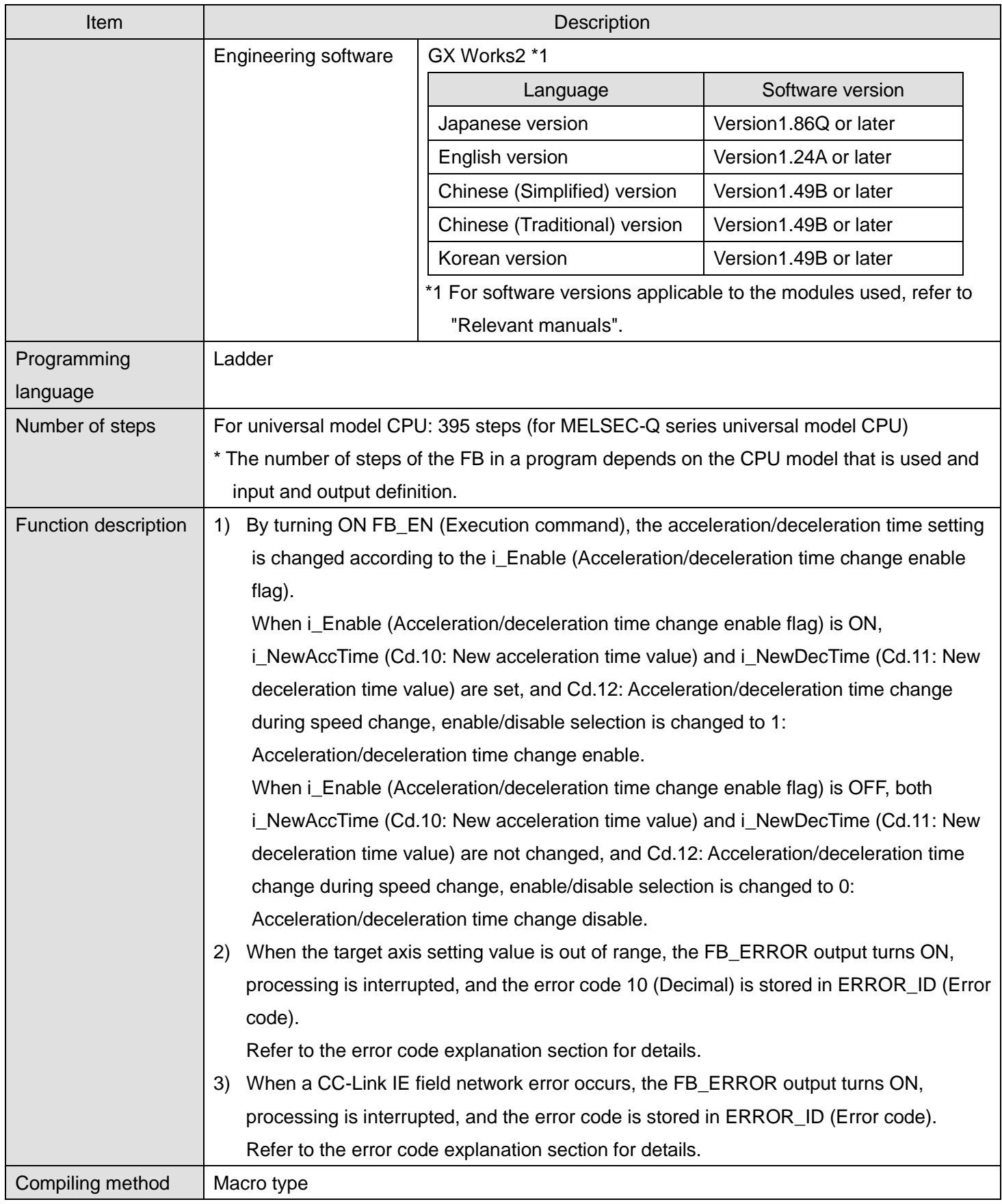

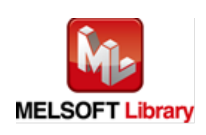

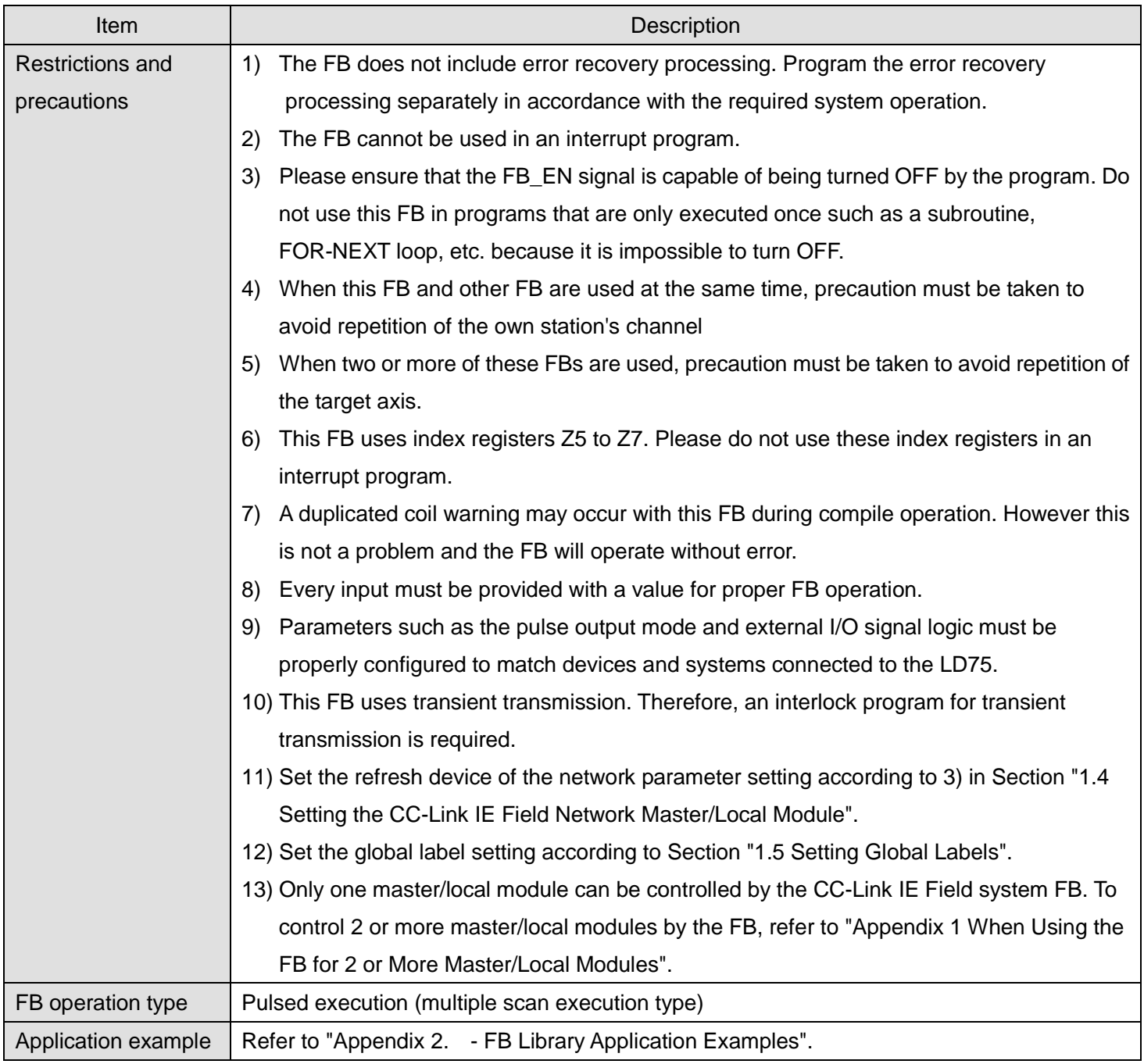

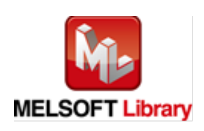
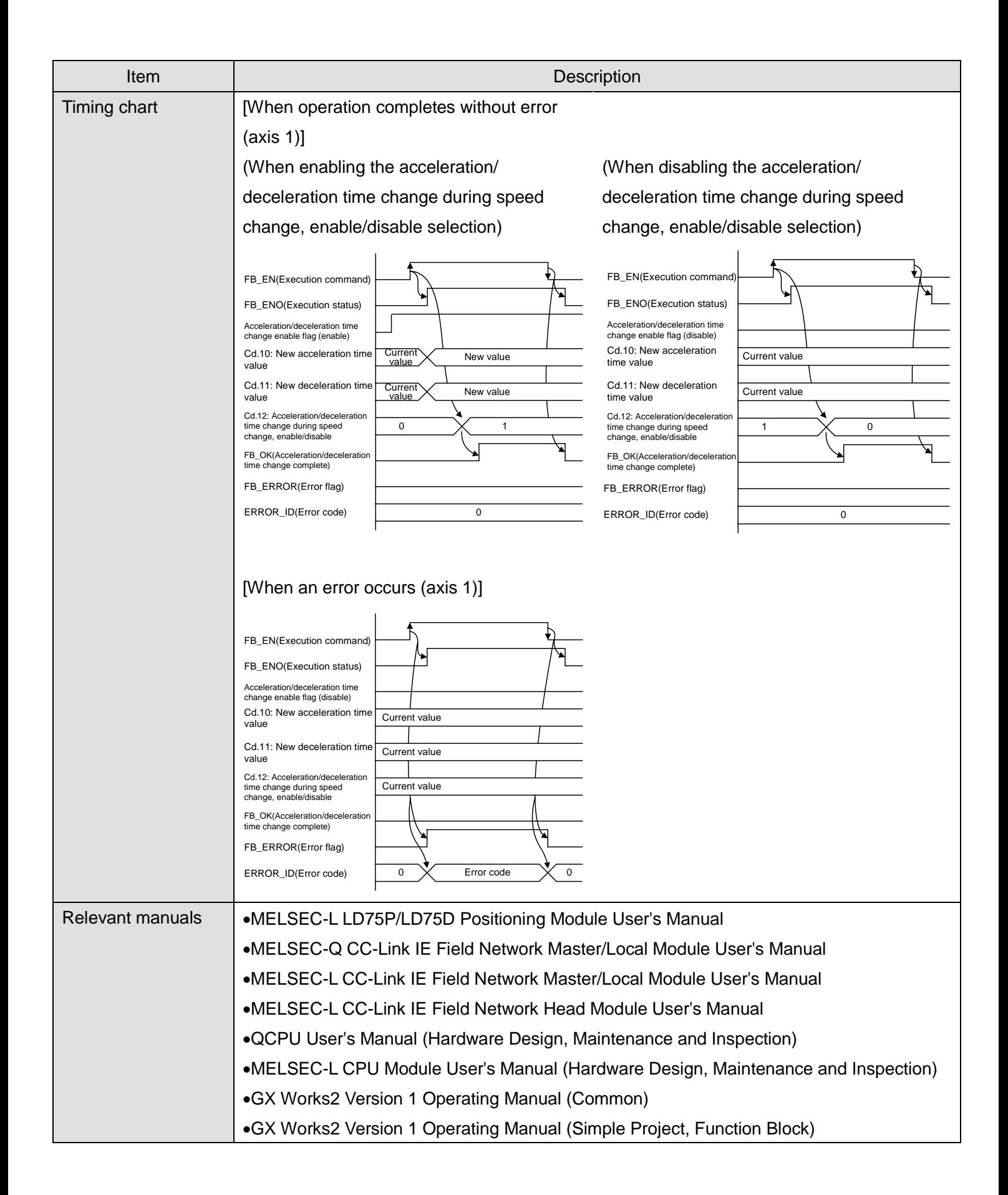

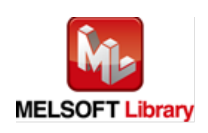

**OError code list** 

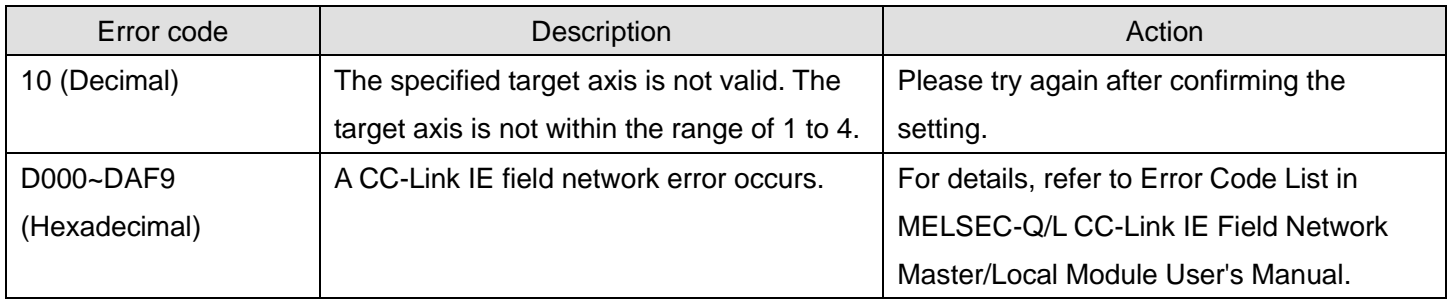

## **Labels**

**Olnput labels** 

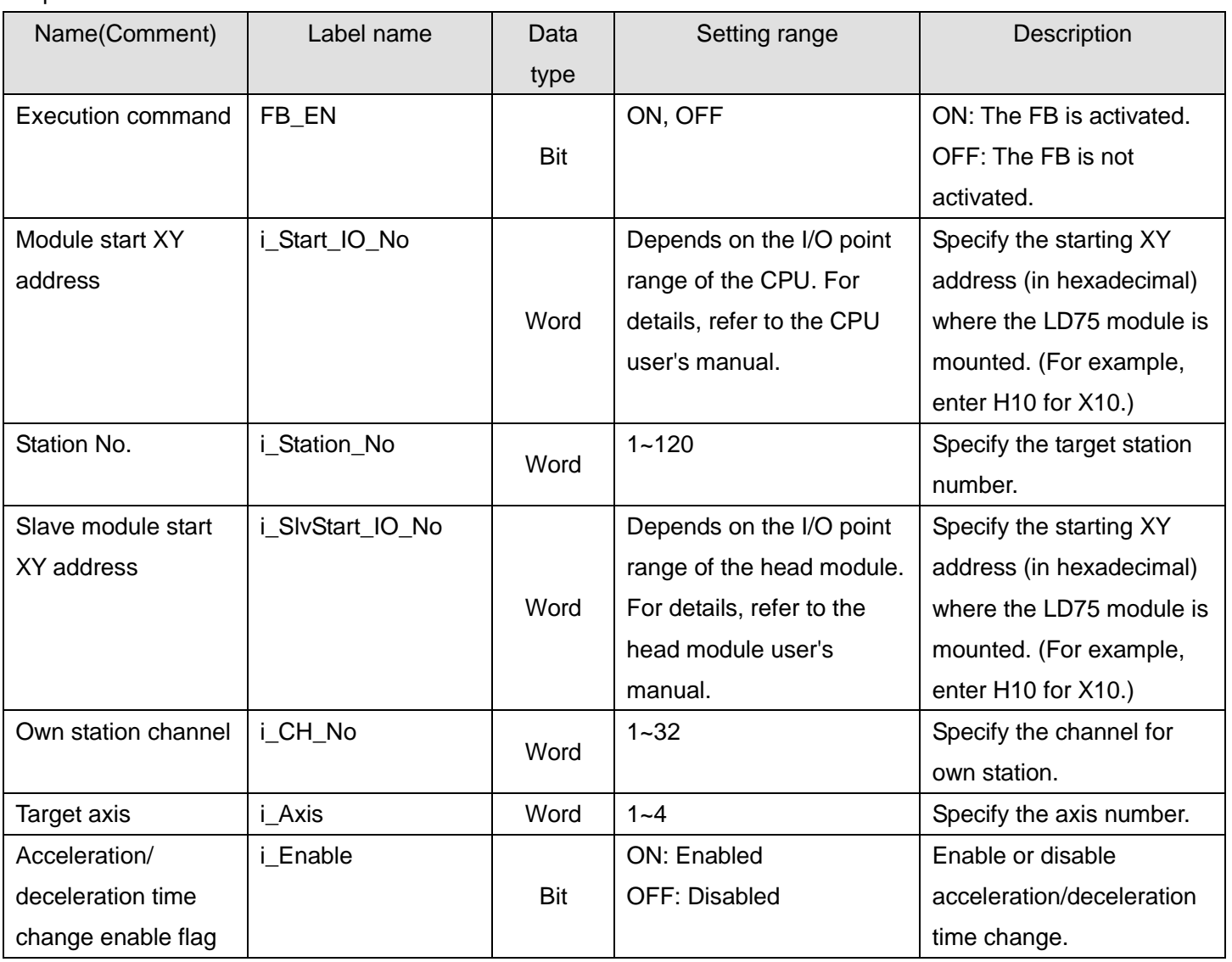

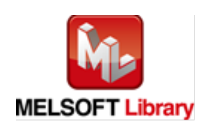

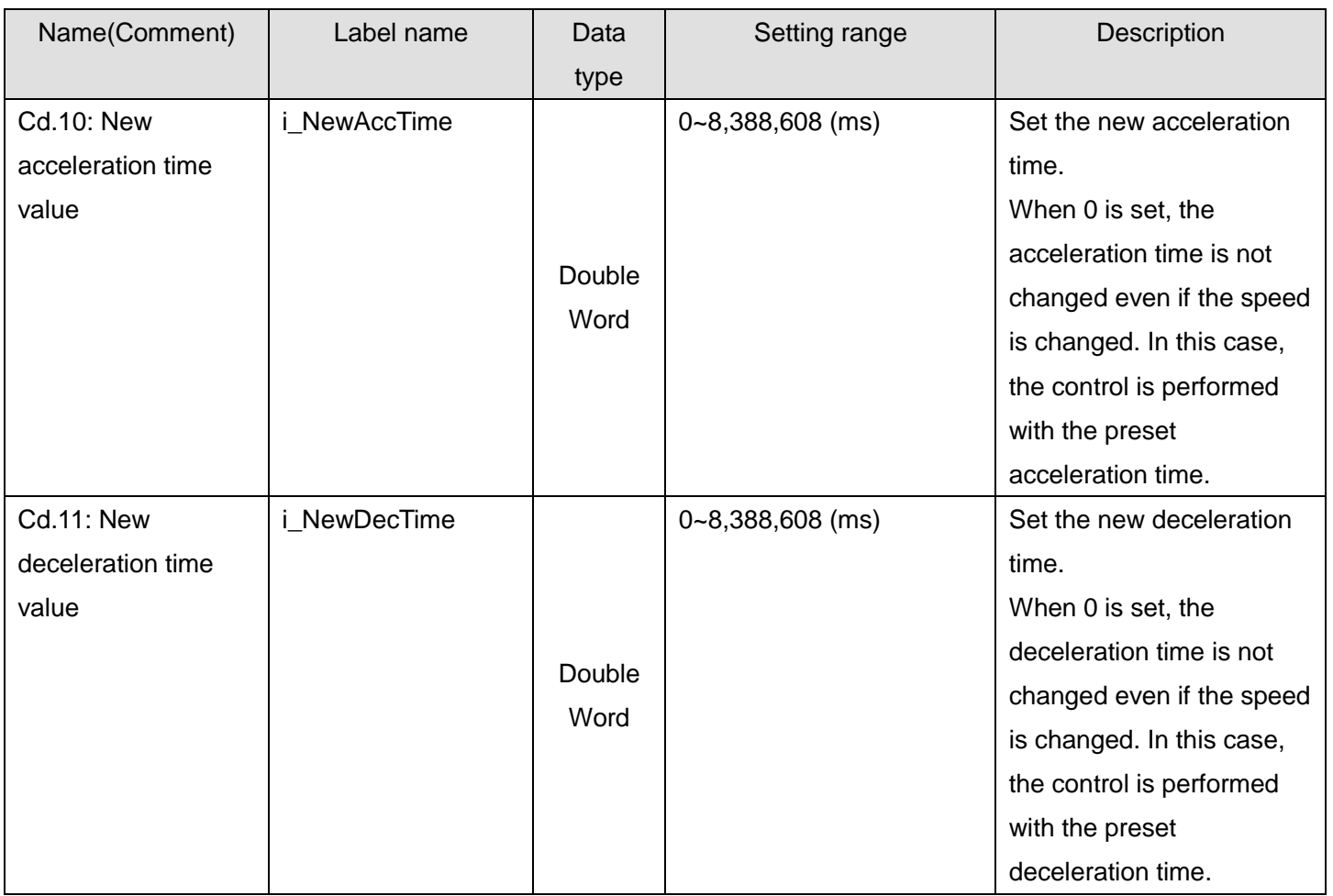

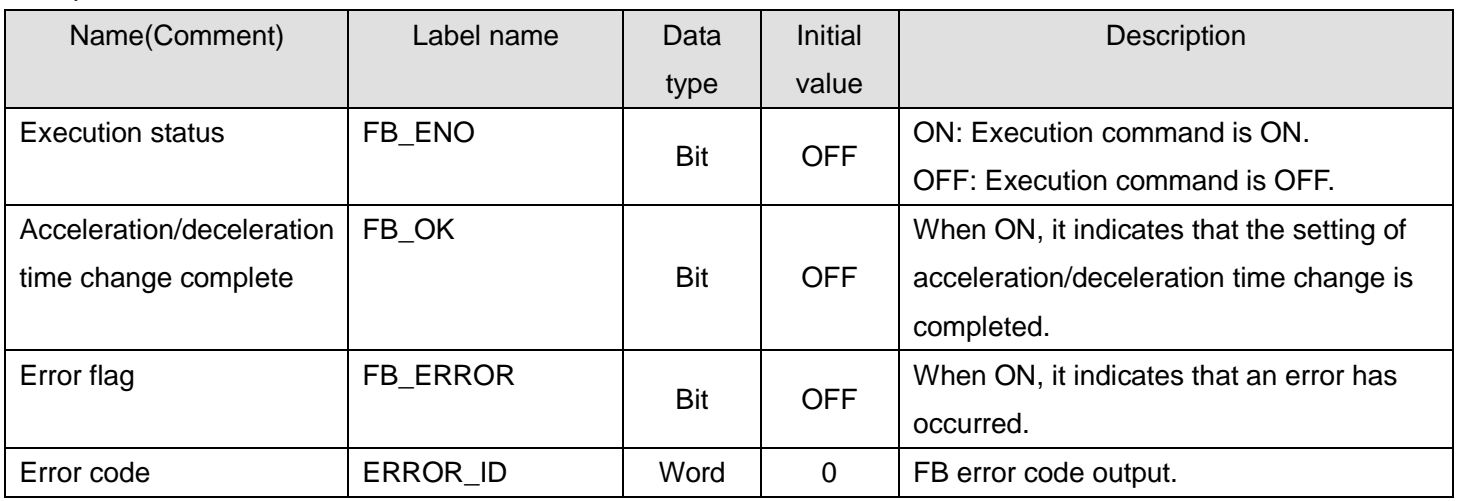

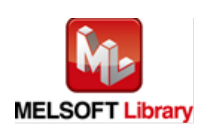

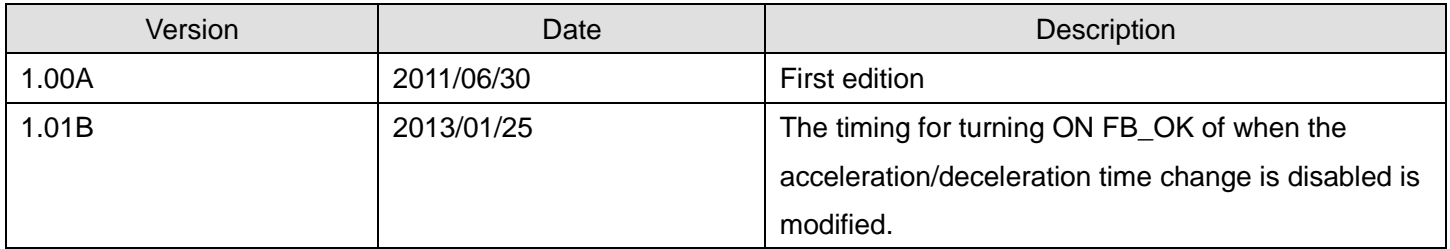

#### **Note**

This chapter includes information related to this function block.

It does not include information on restrictions of use such as combination with positioning modules or programmable controller CPUs.

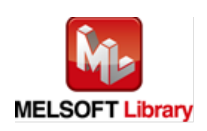

## 2.15. M+LD75-IEF\_ChgPosi (Target position change)

#### **FB Name**

## M+LD75-IEF\_ChgPosi

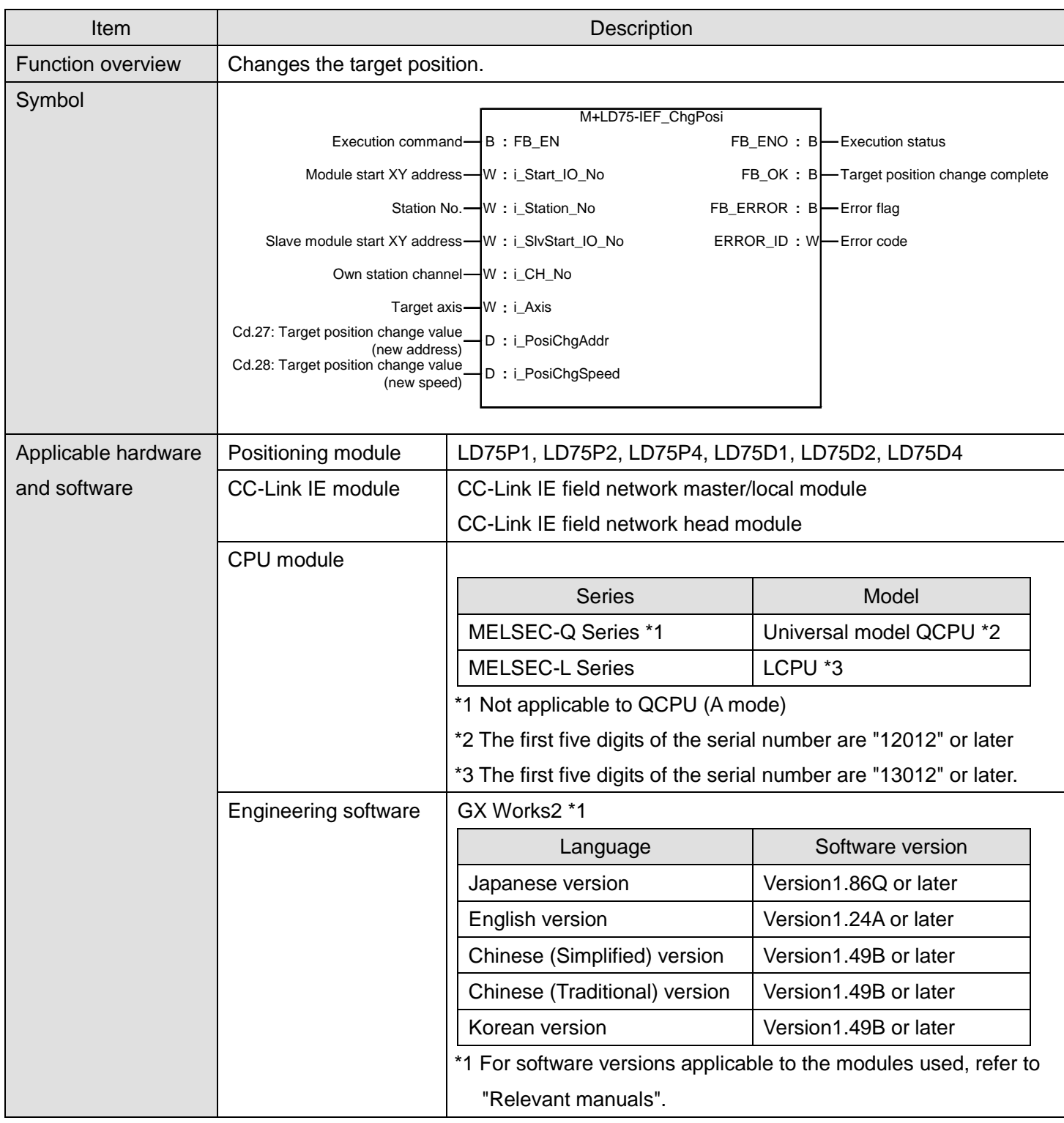

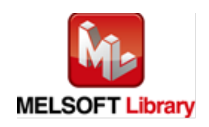

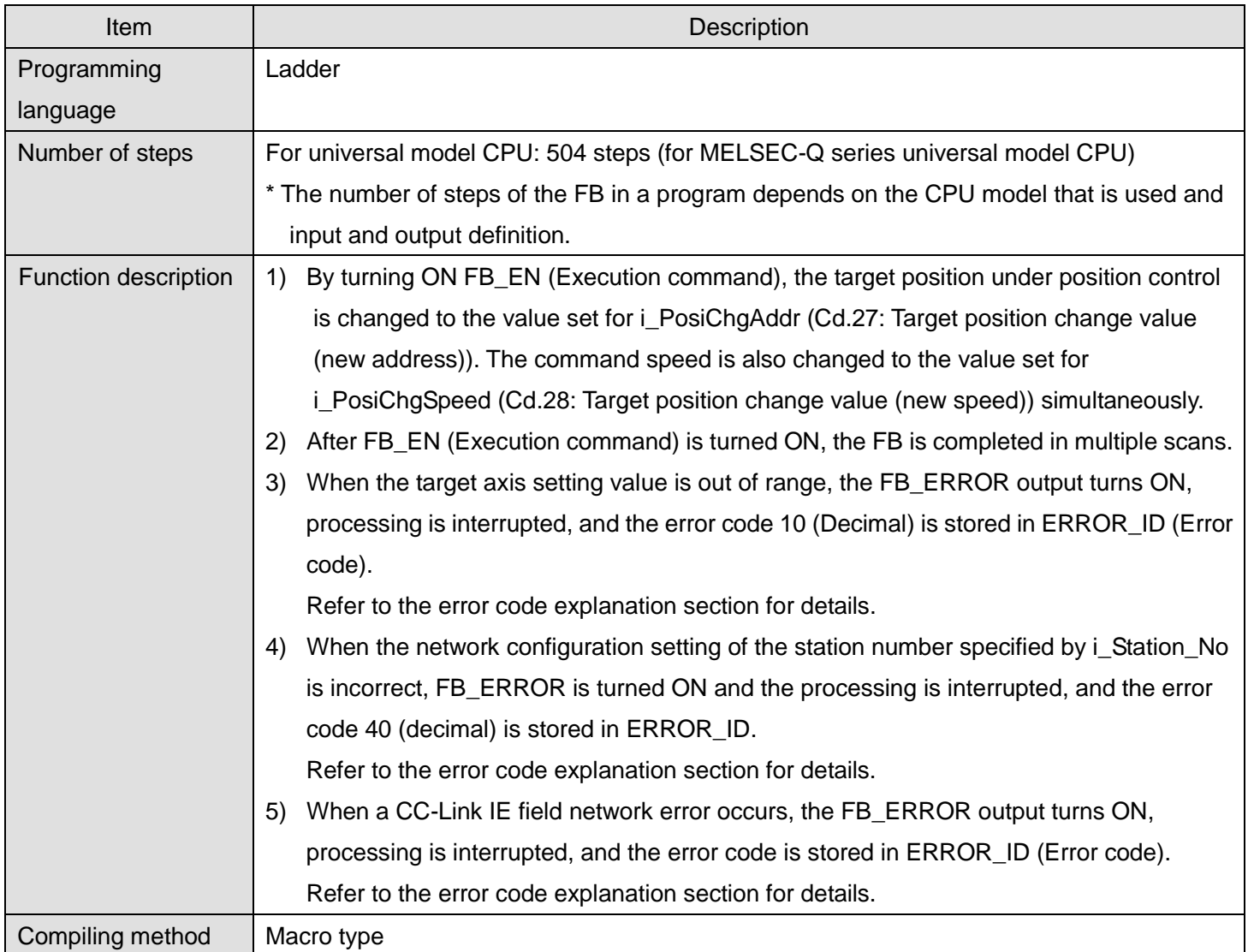

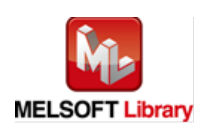

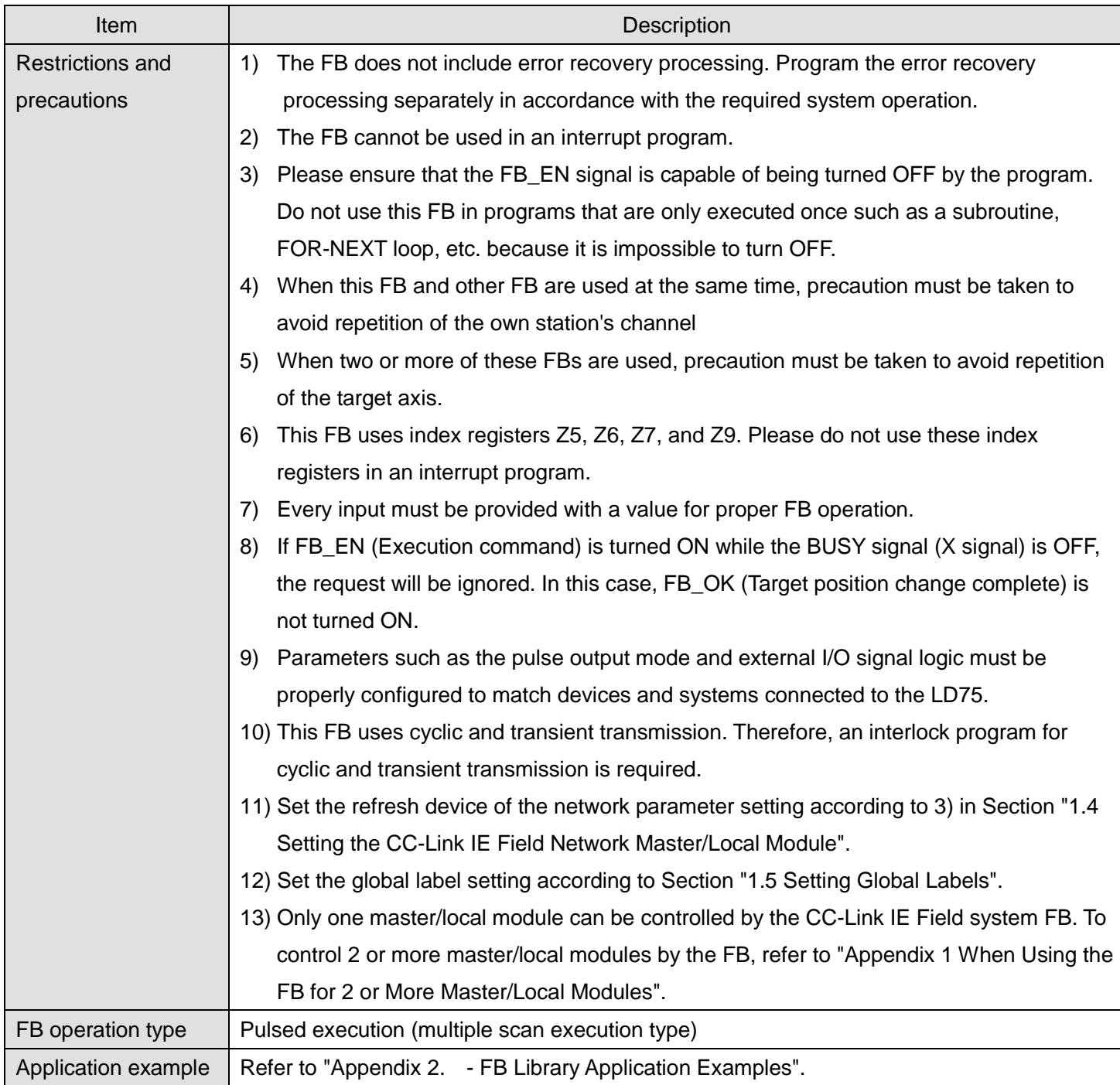

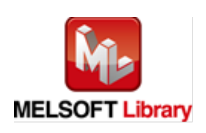

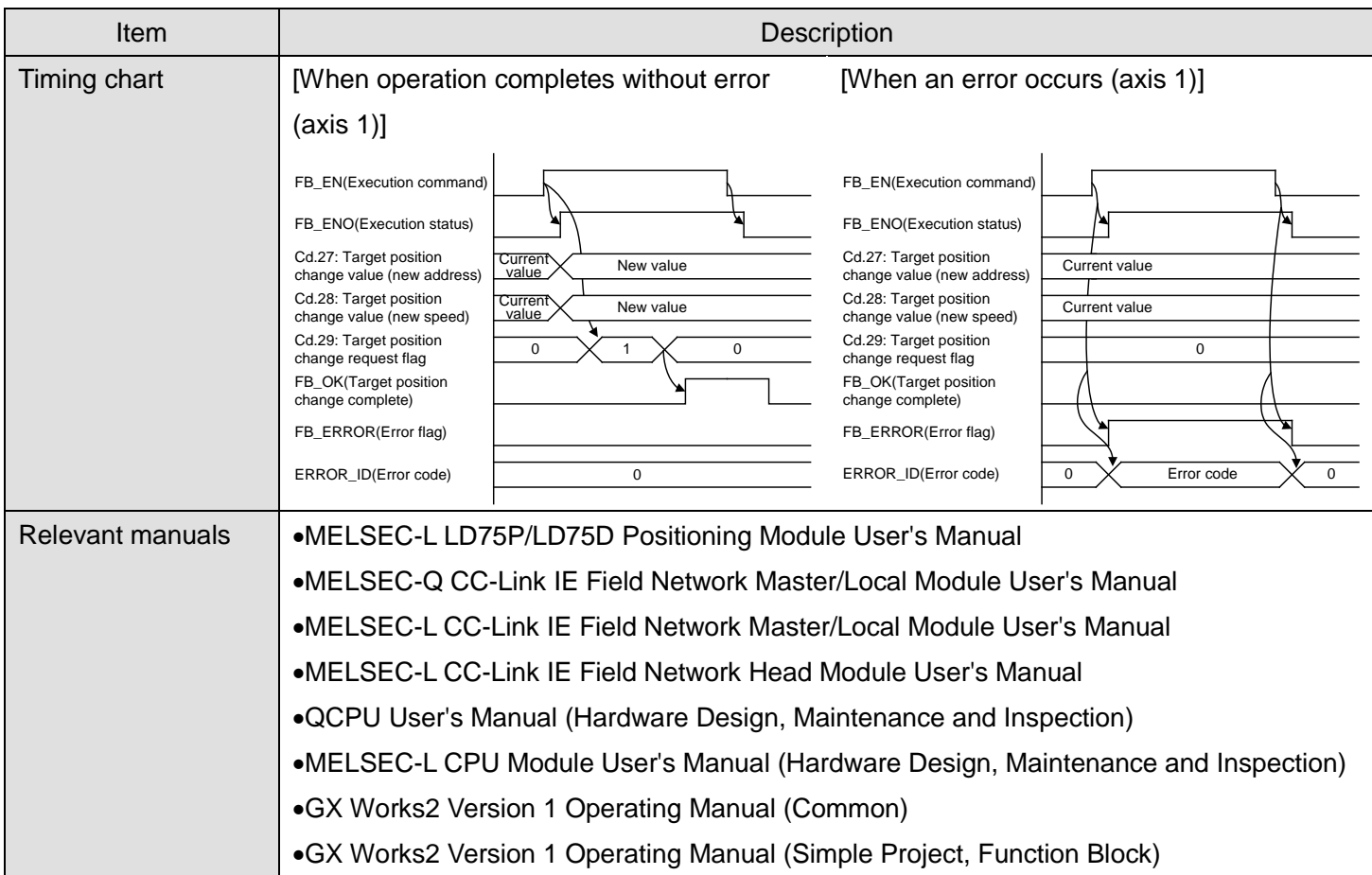

## **OError code list**

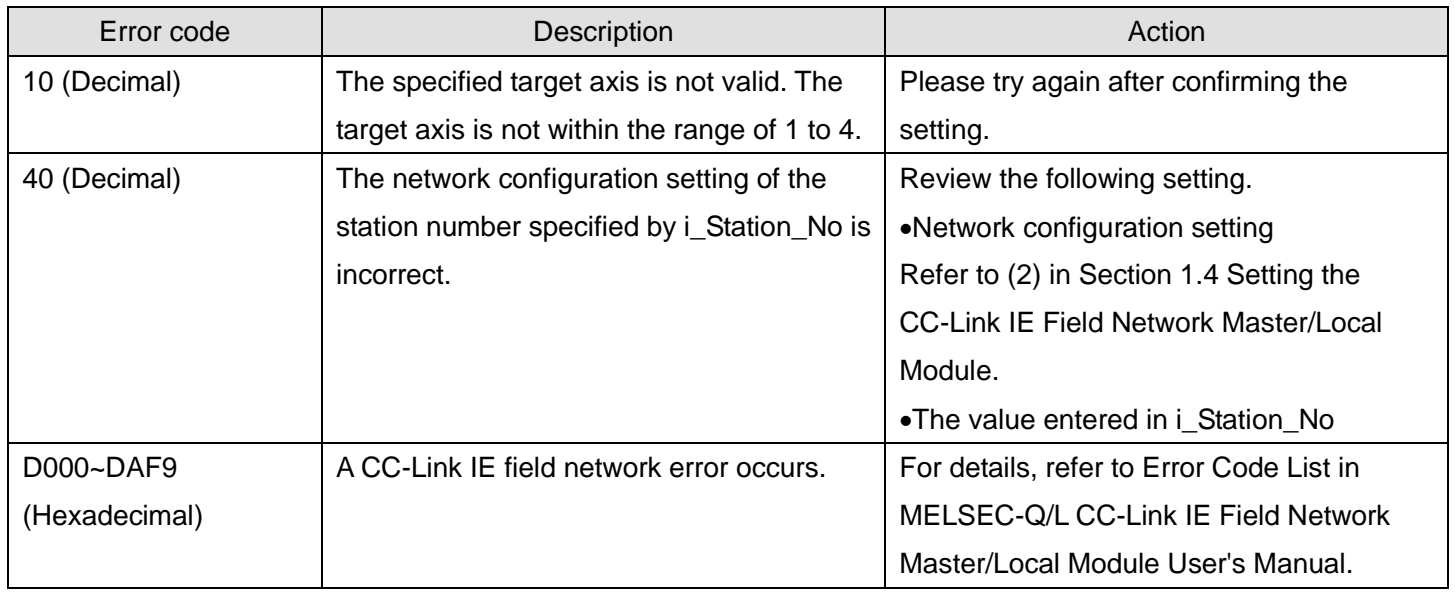

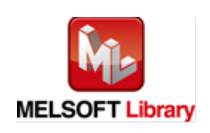

## **Labels**

## **Olnput labels**

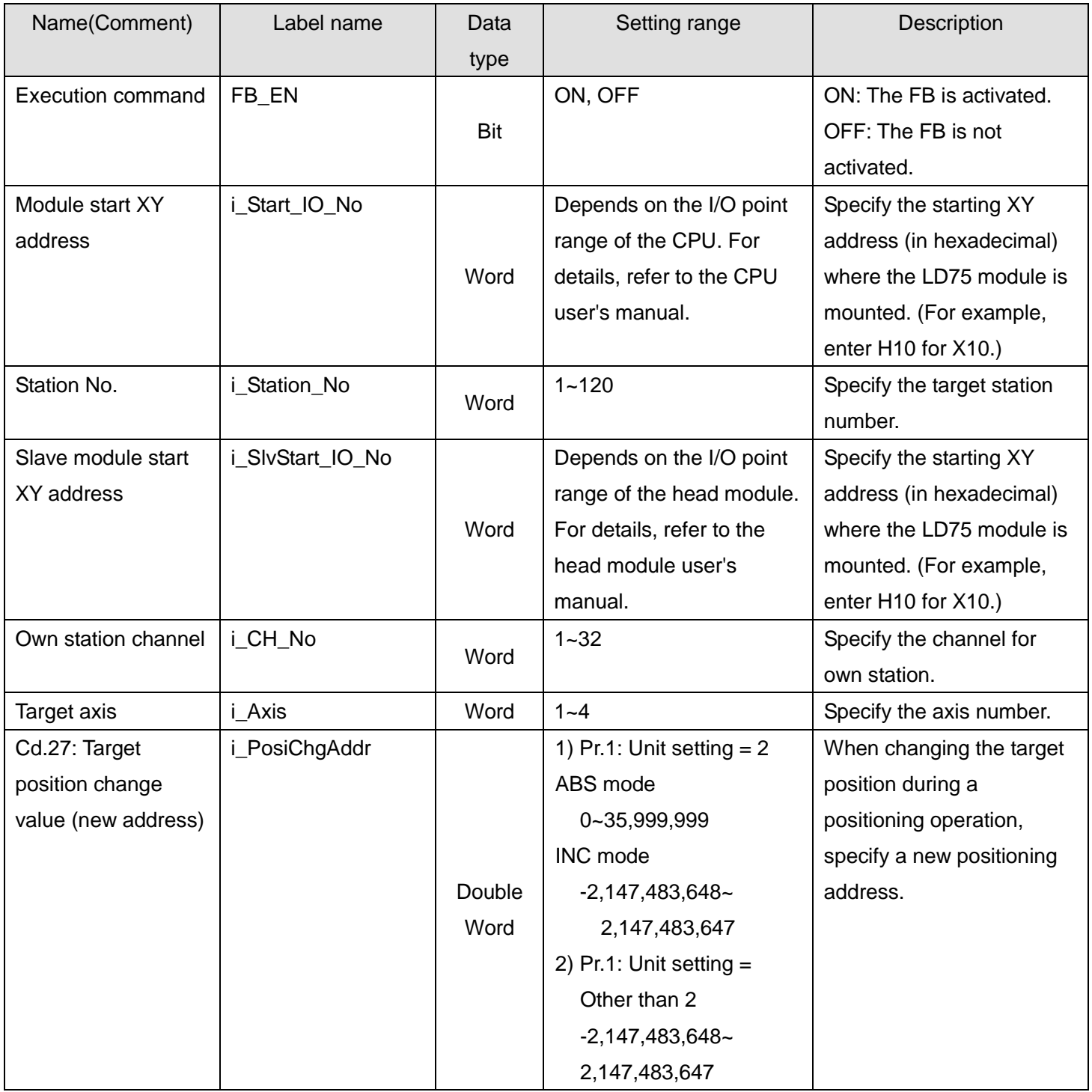

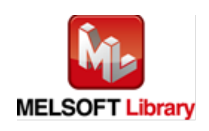

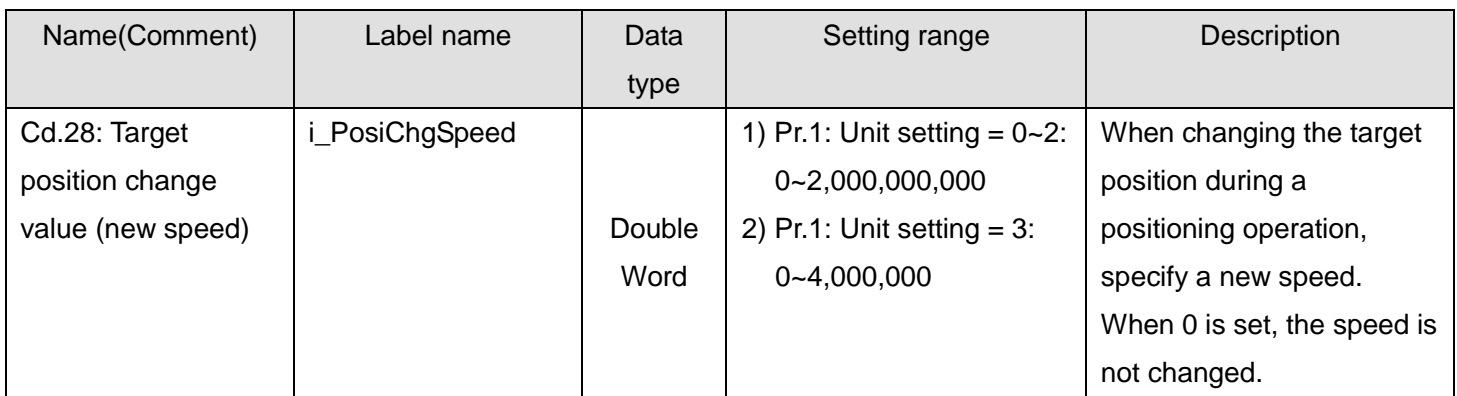

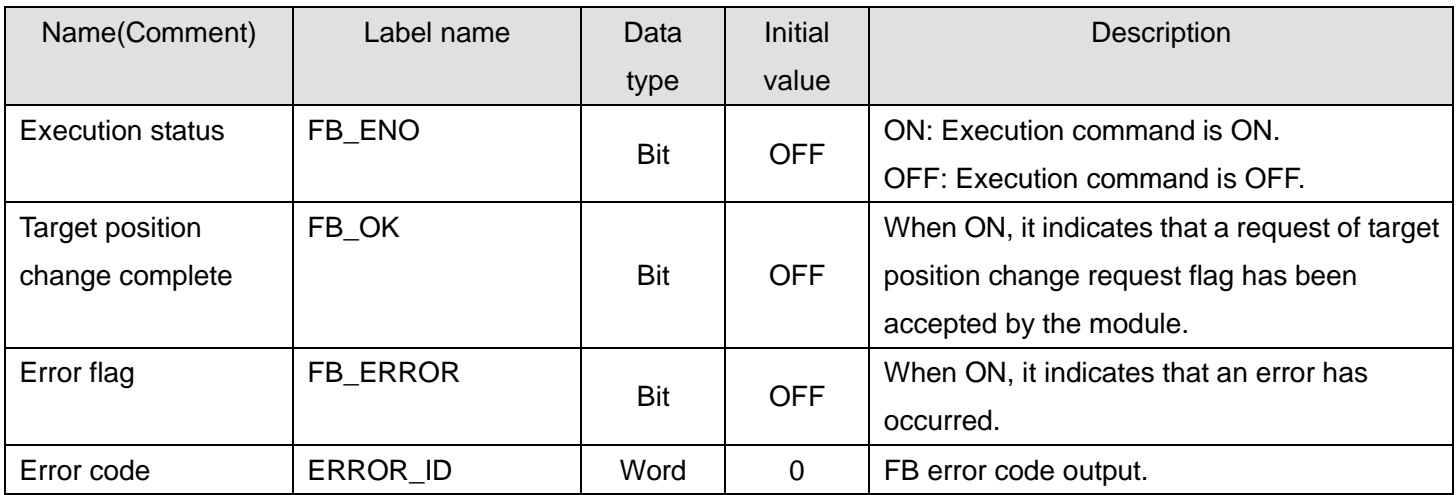

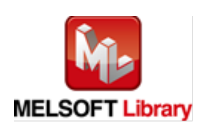

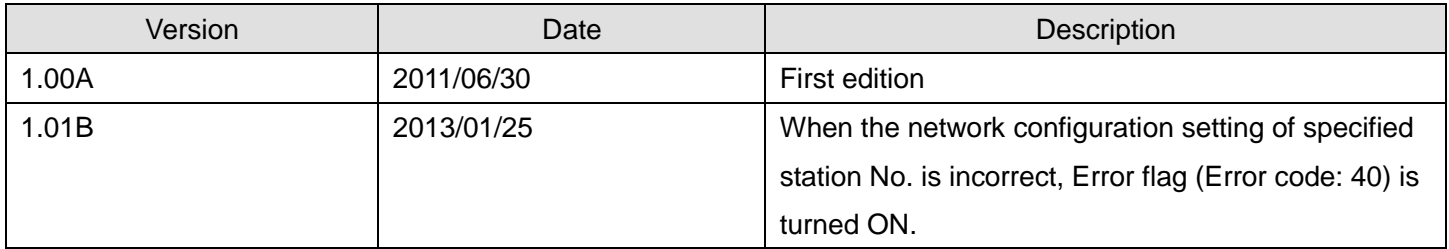

#### **Note**

This chapter includes information related to this function block.

It does not include information on restrictions of use such as combination with positioning modules or programmable controller CPUs.

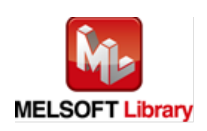

## 2.16. M+LD75-IEF\_Restart (Restart)

#### **FB Name**

## M+LD75-IEF\_Restart

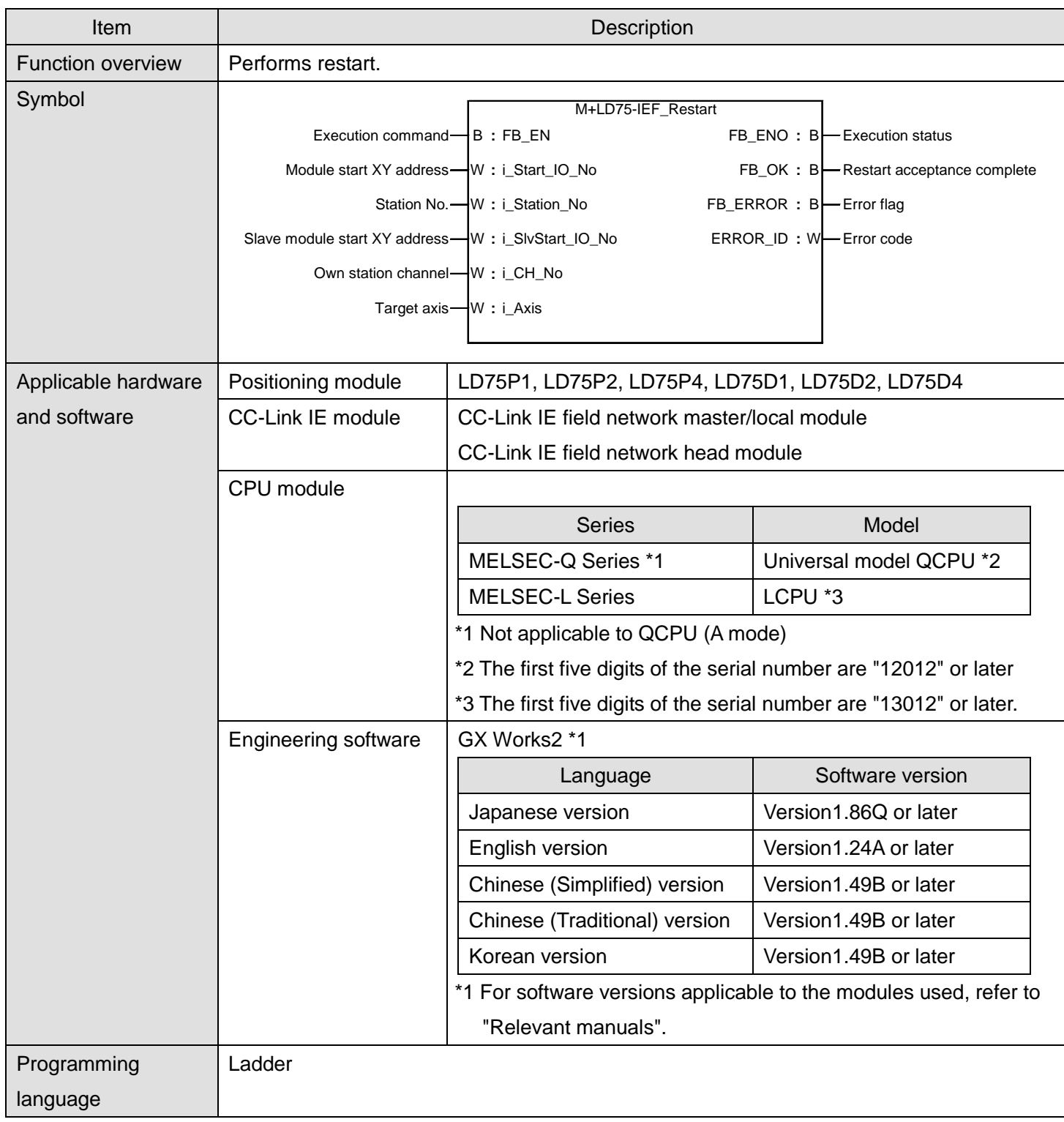

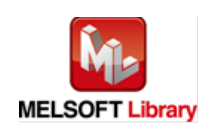

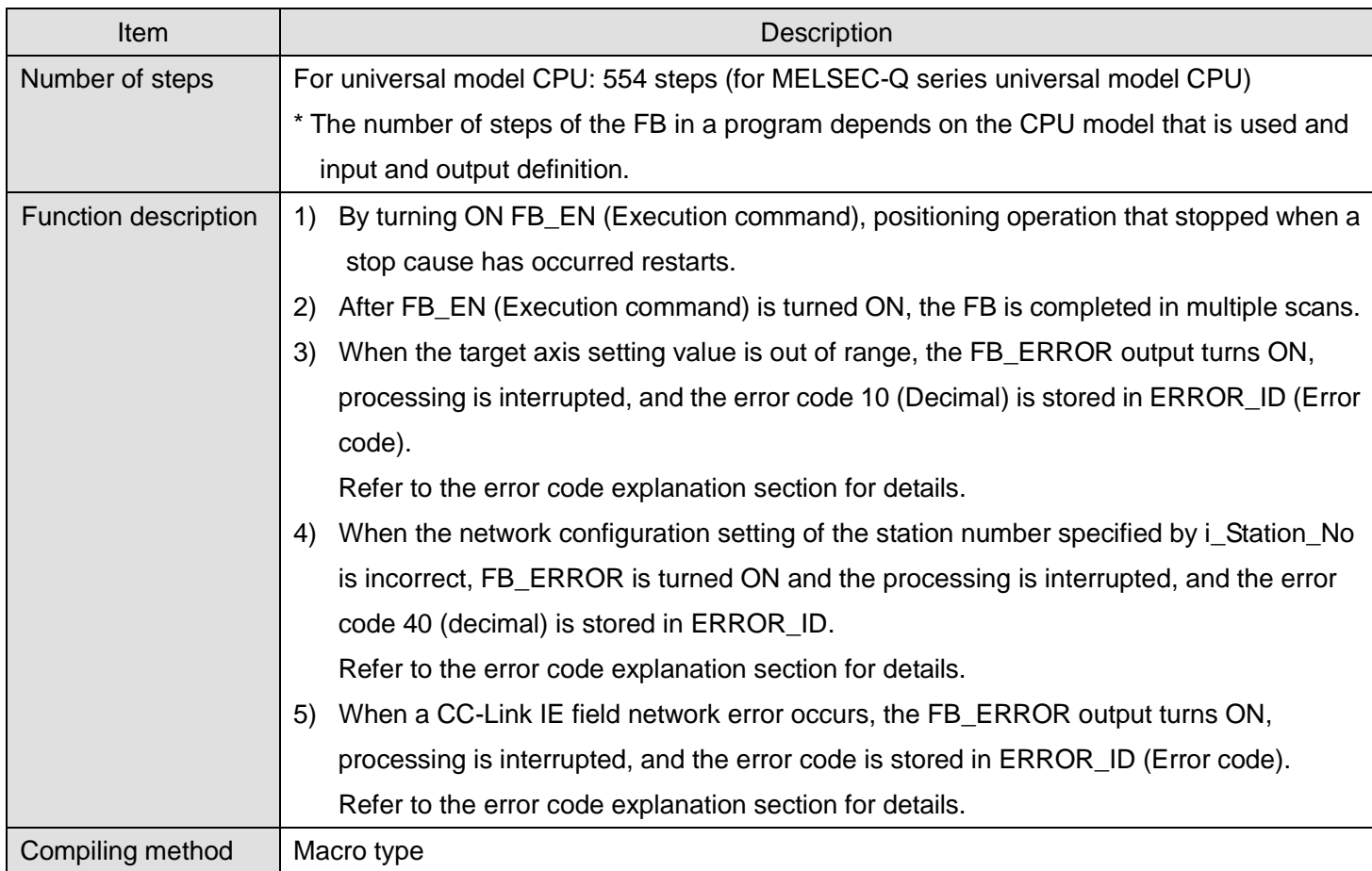

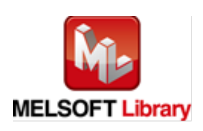

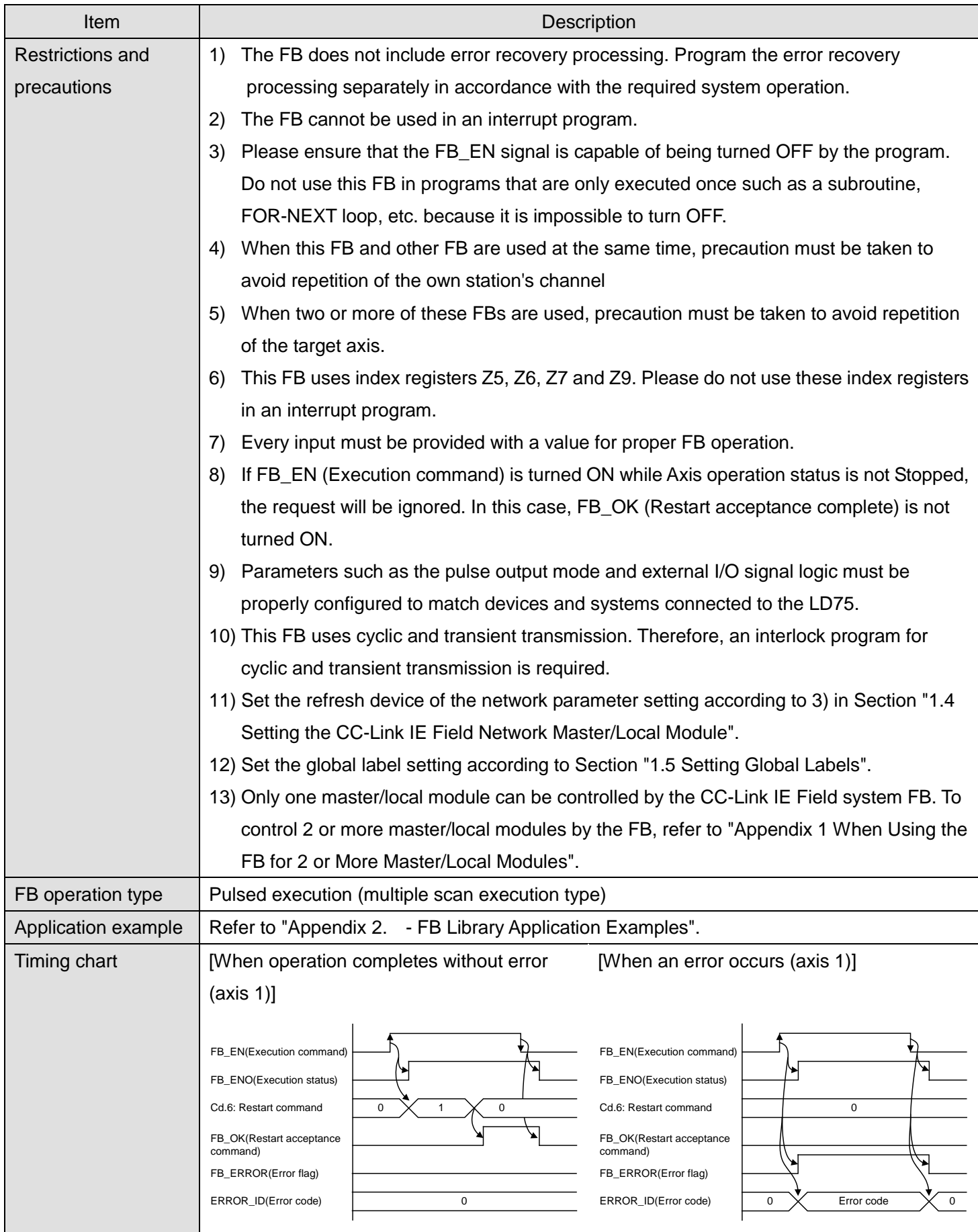

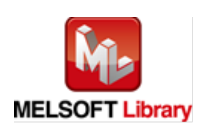

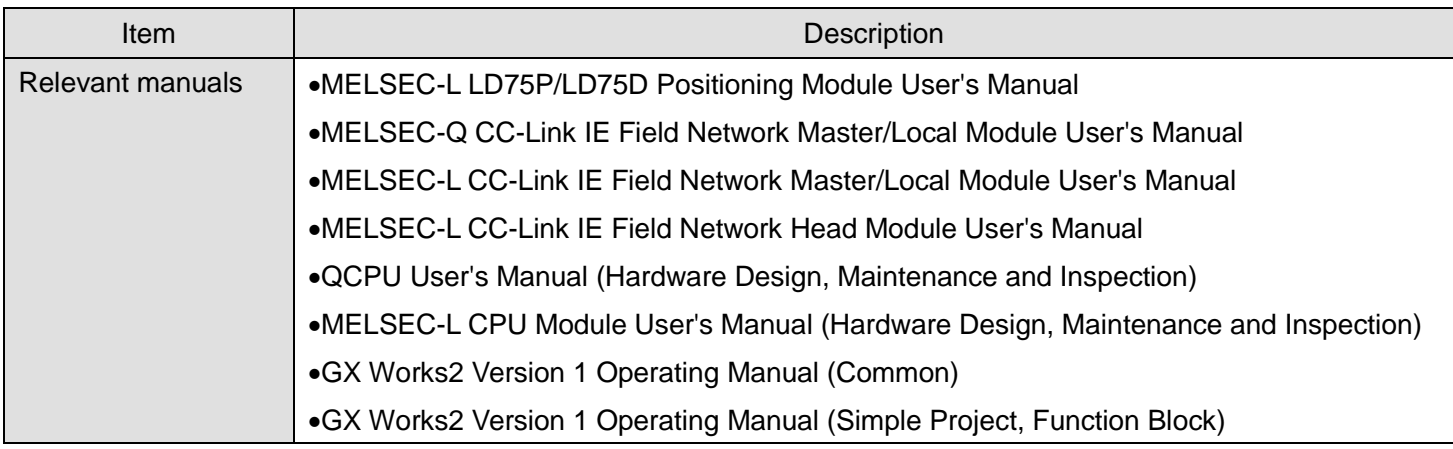

**OError code list** 

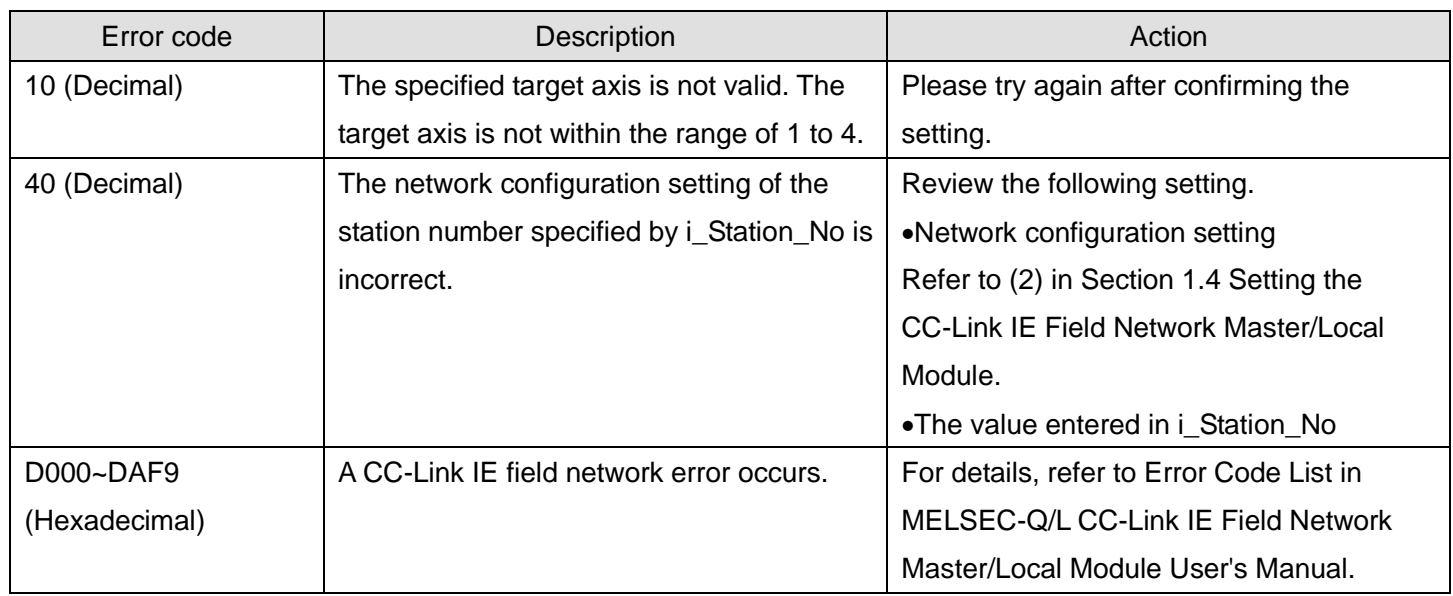

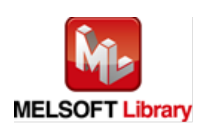

## **Labels**

## **Olnput labels**

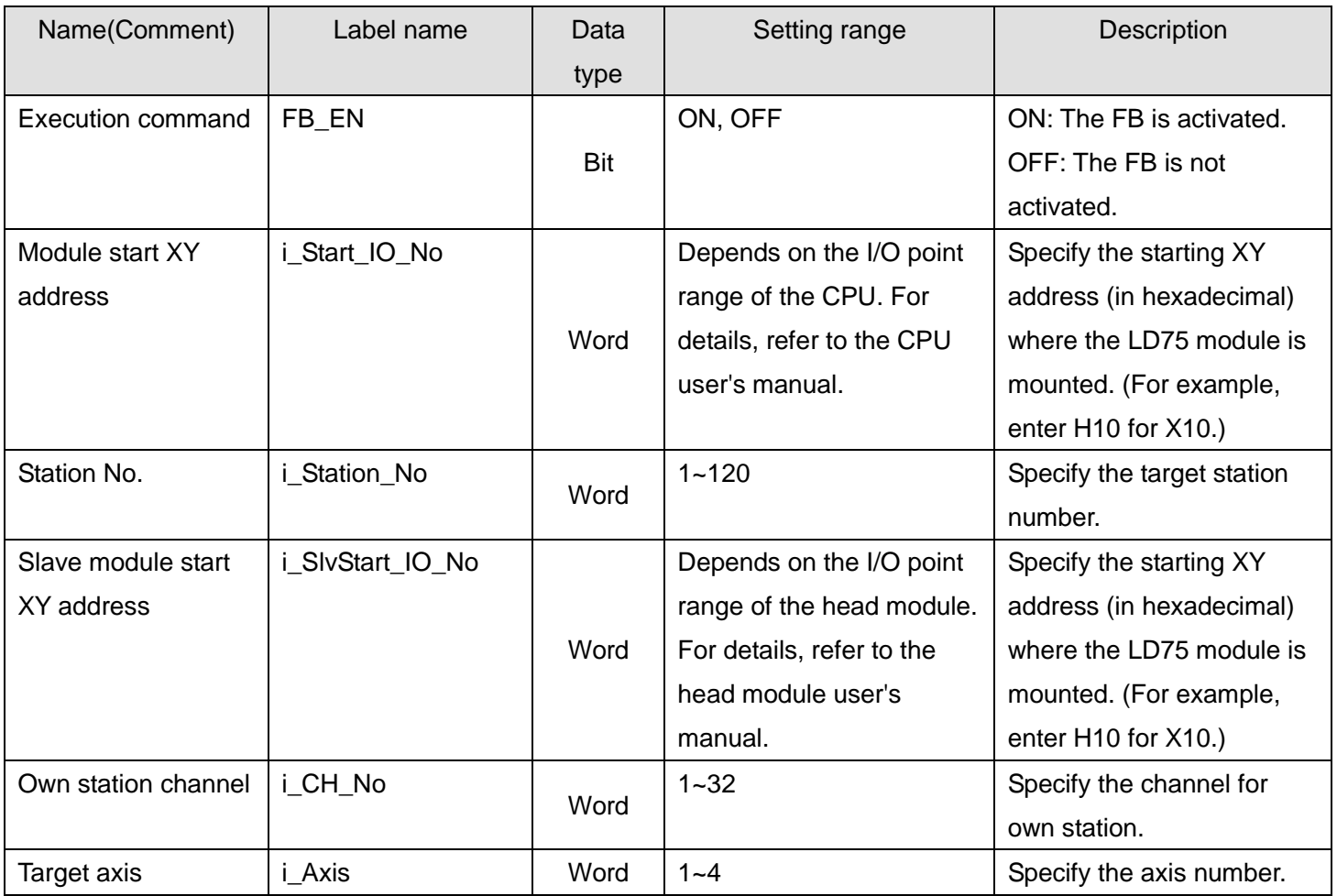

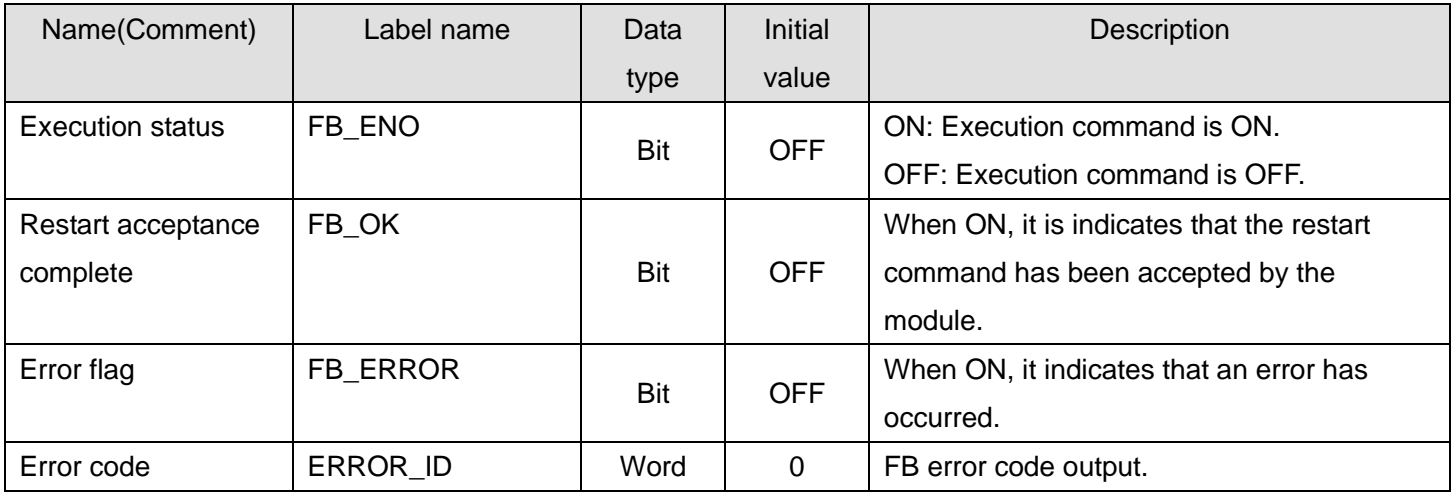

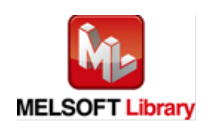

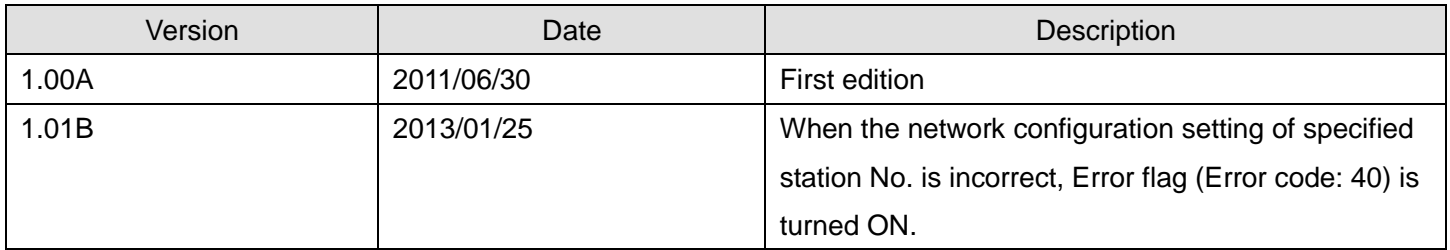

#### **Note**

This chapter includes information related to this function block.

It does not include information on restrictions of use such as combination with positioning modules or programmable controller CPUs.

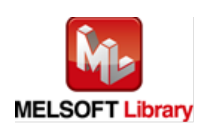

## 2.17. M+LD75-IEF\_ErrorOperation (Error operation)

#### **FB Name**

## M+LD75-IEF\_ErrorOperation

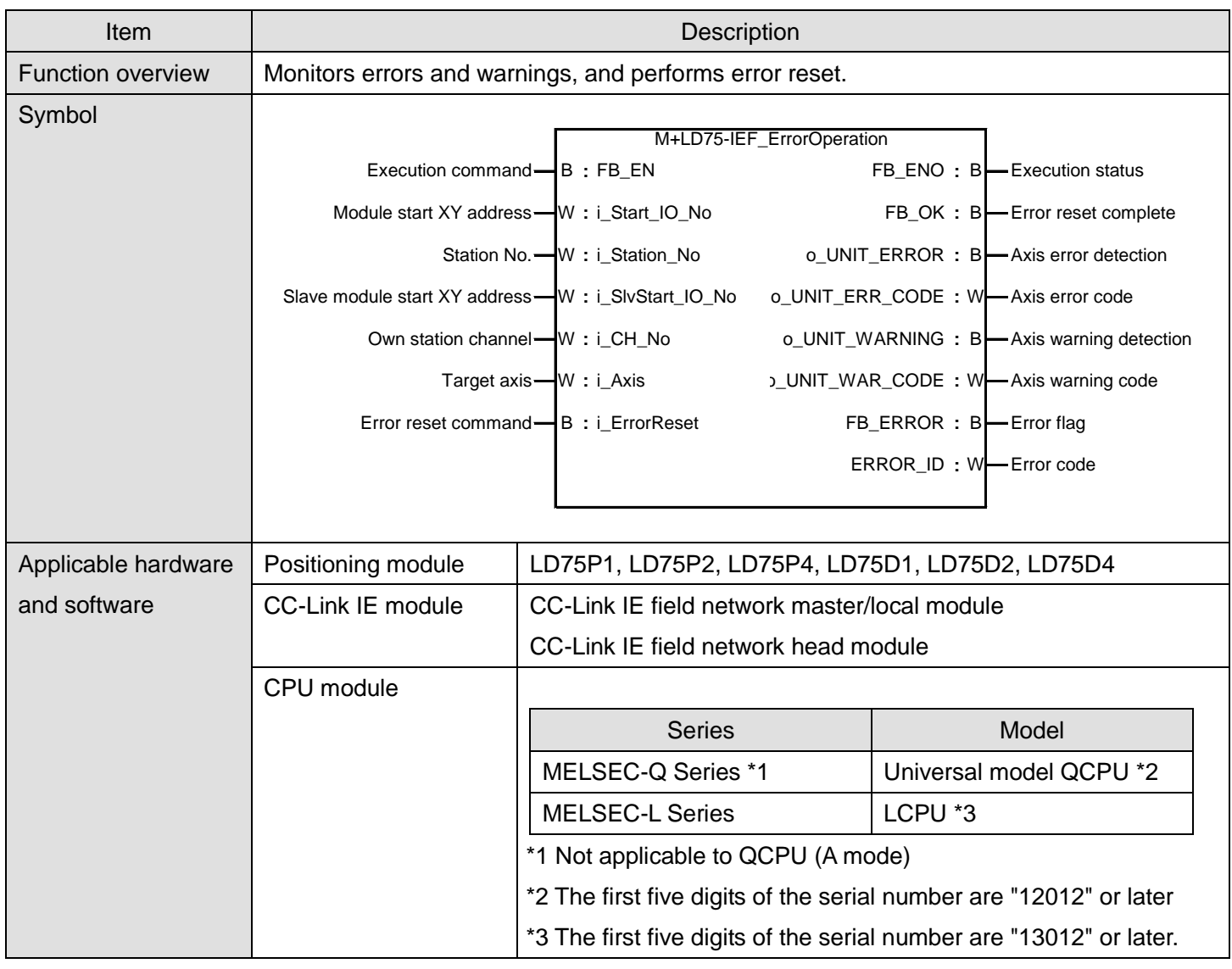

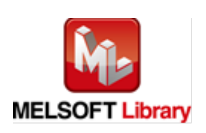

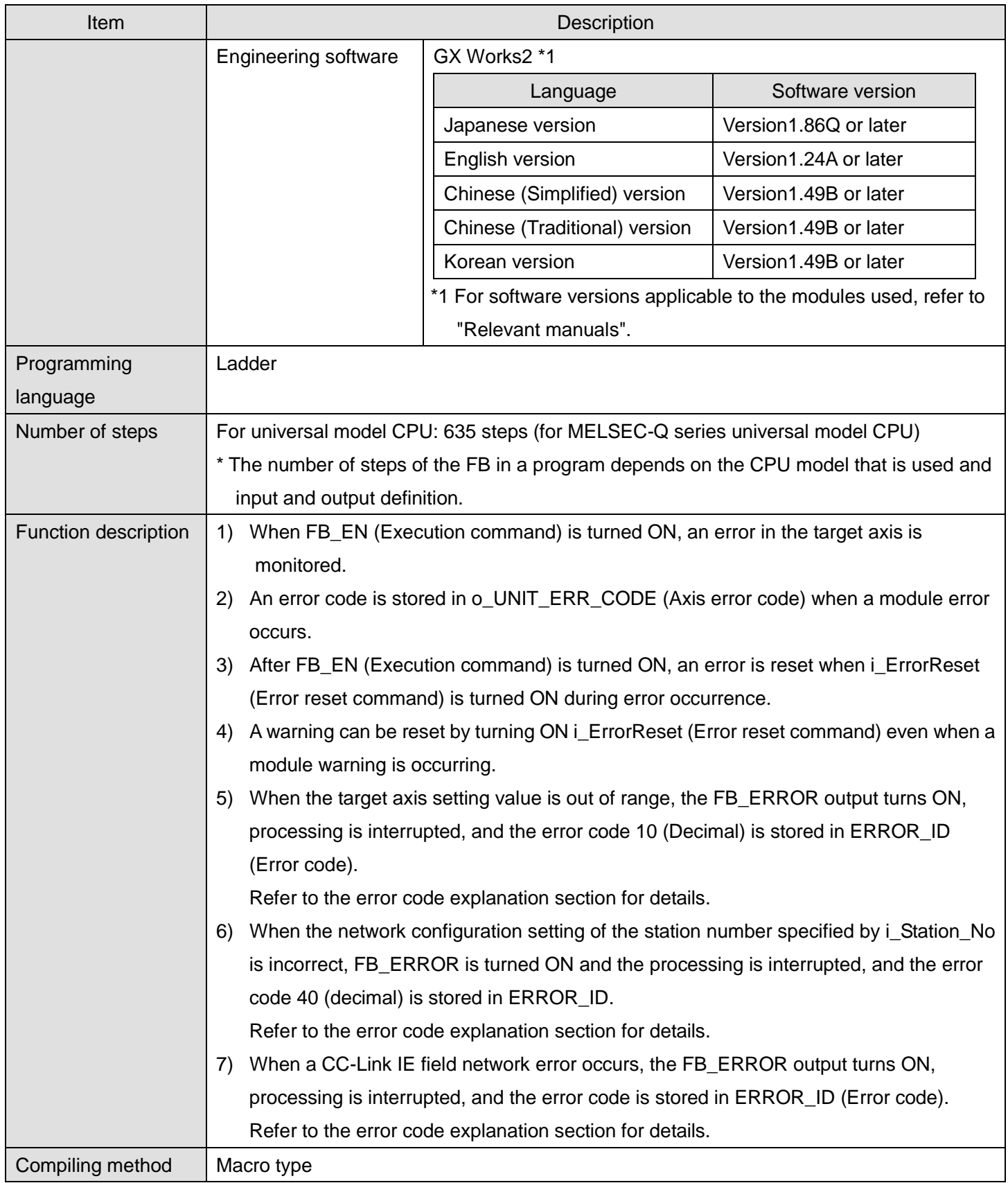

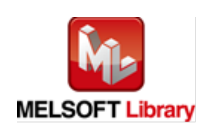

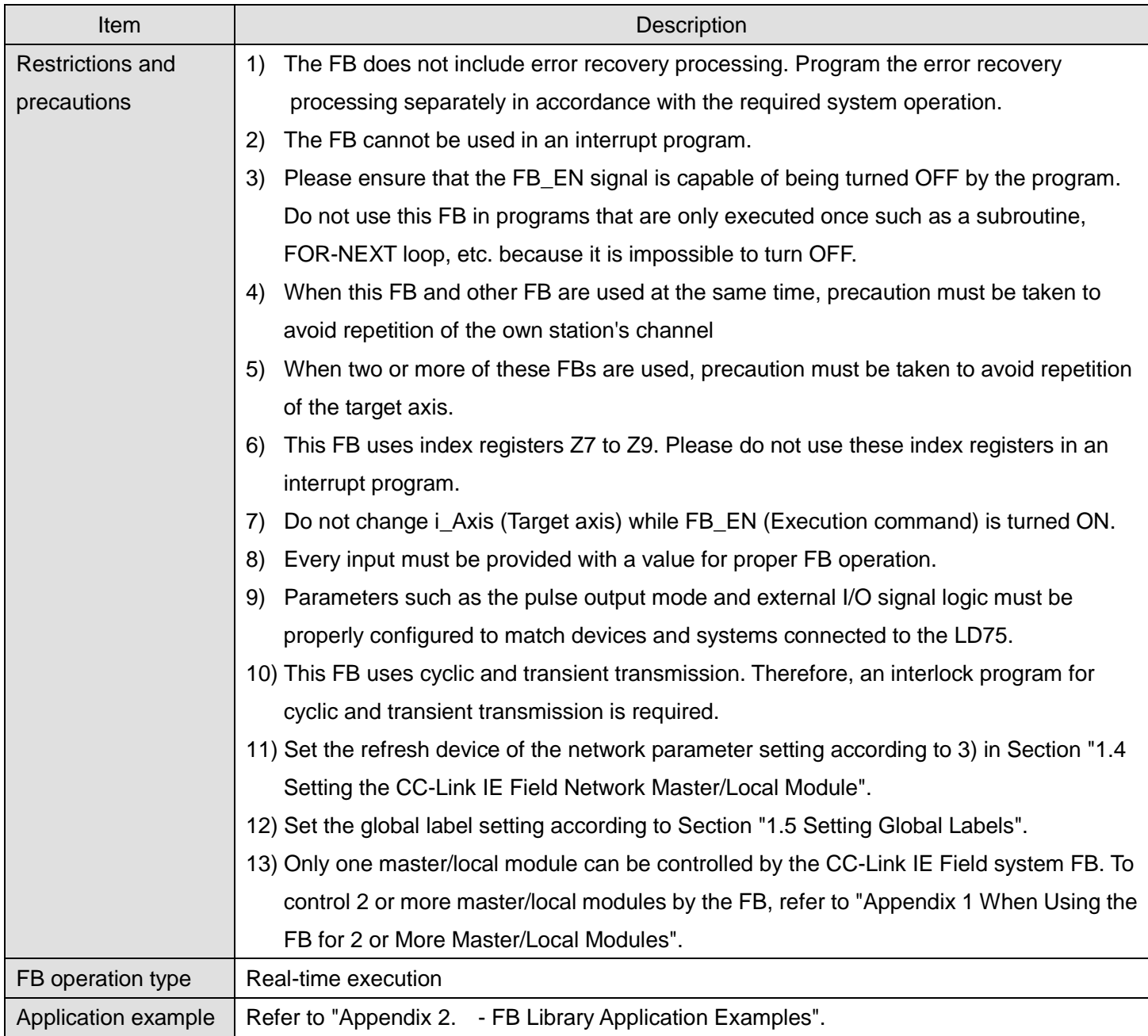

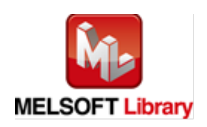

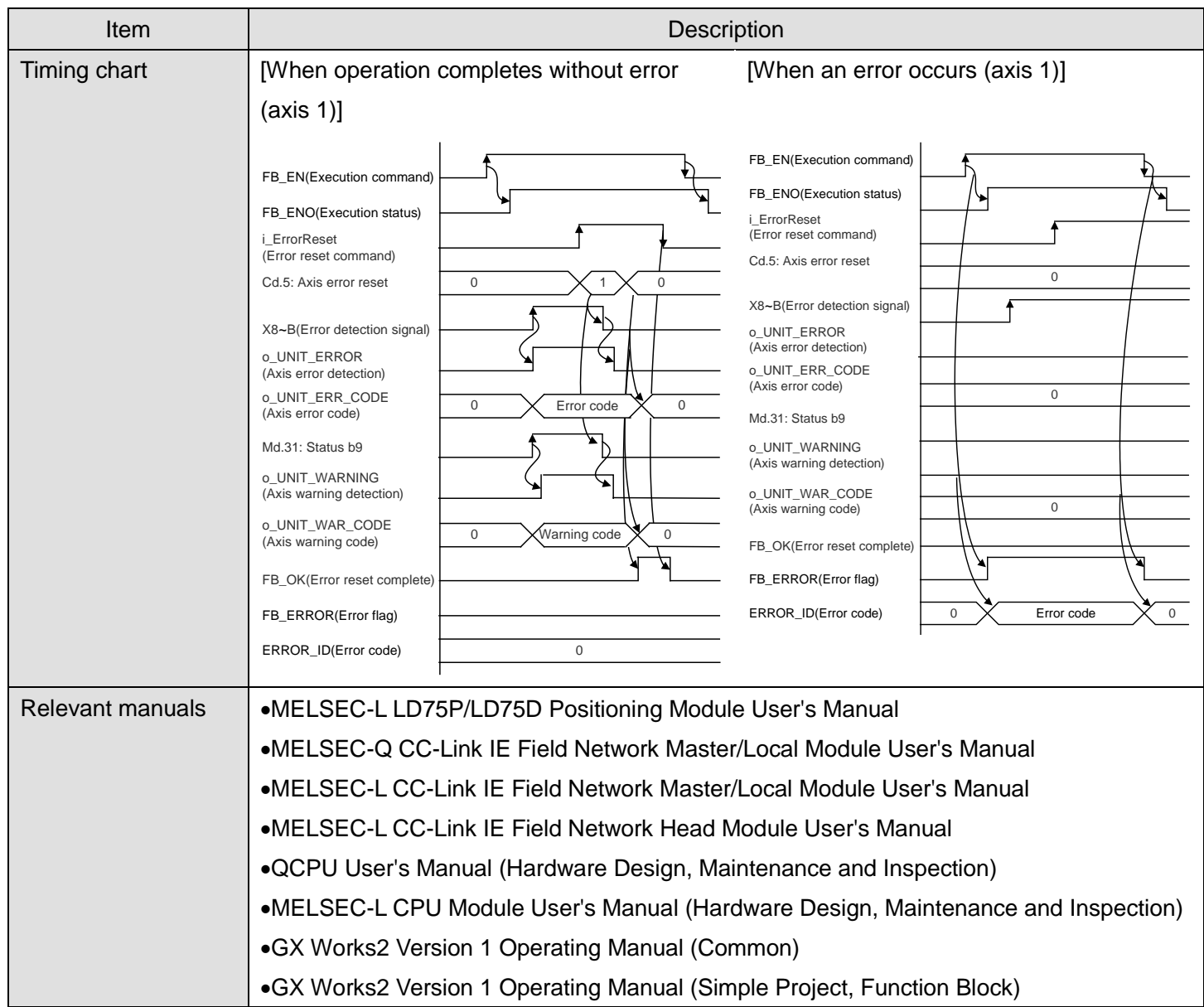

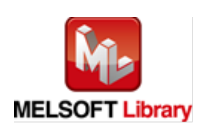

#### **OError code list**

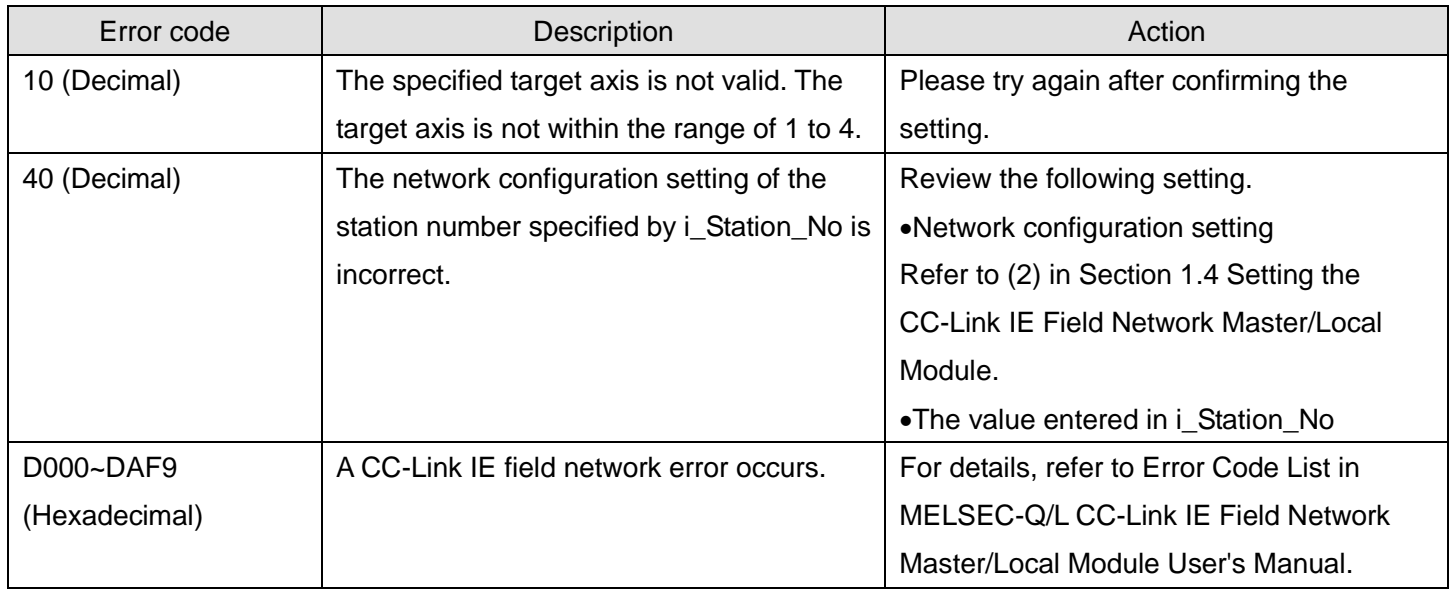

## **Labels**

## **Olnput labels**

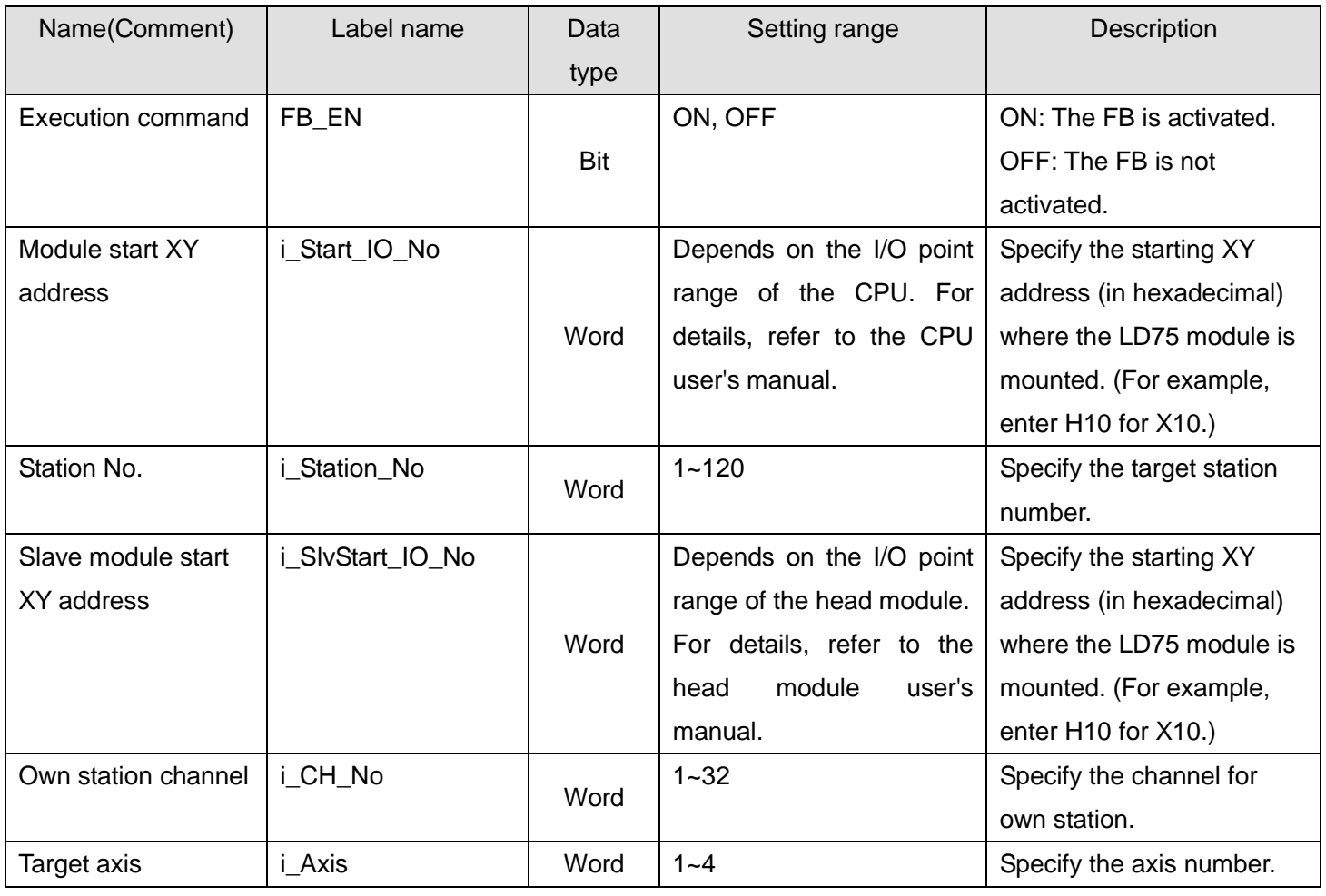

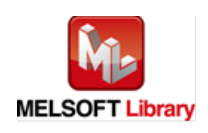

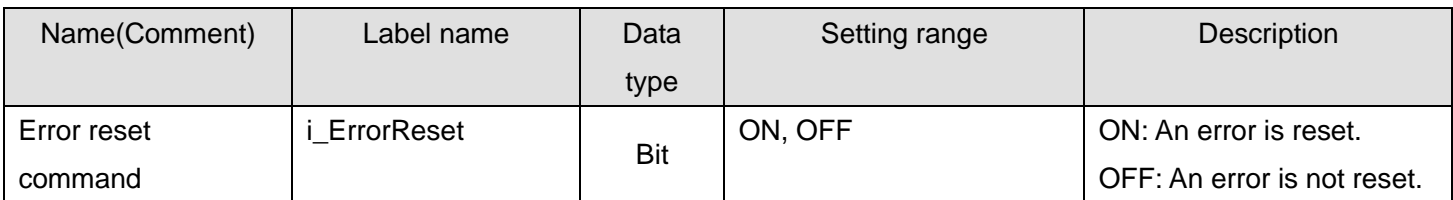

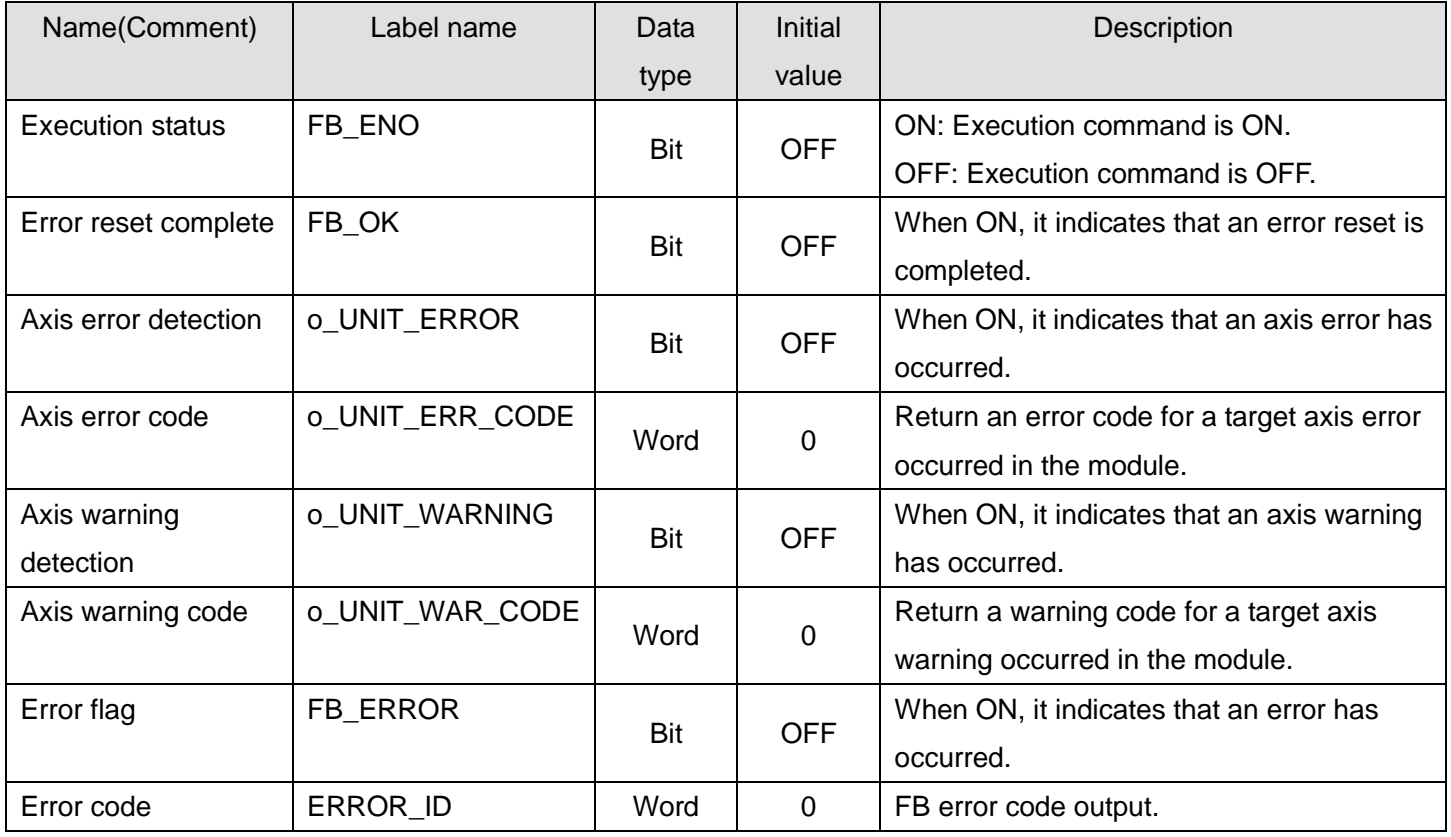

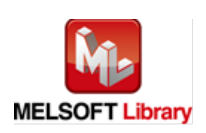

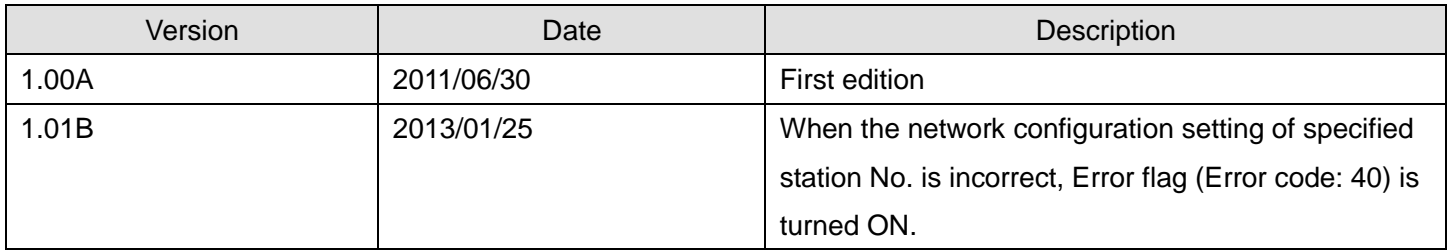

#### **Note**

This chapter includes information related to this function block.

It does not include information on restrictions of use such as combination with positioning modules or programmable controller CPUs.

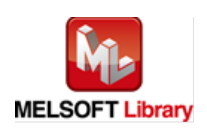

## 2.18. M+LD75-IEF\_InitParam (Parameter initialization)

#### **FB Name**

## M+LD75-IEF\_InitParam

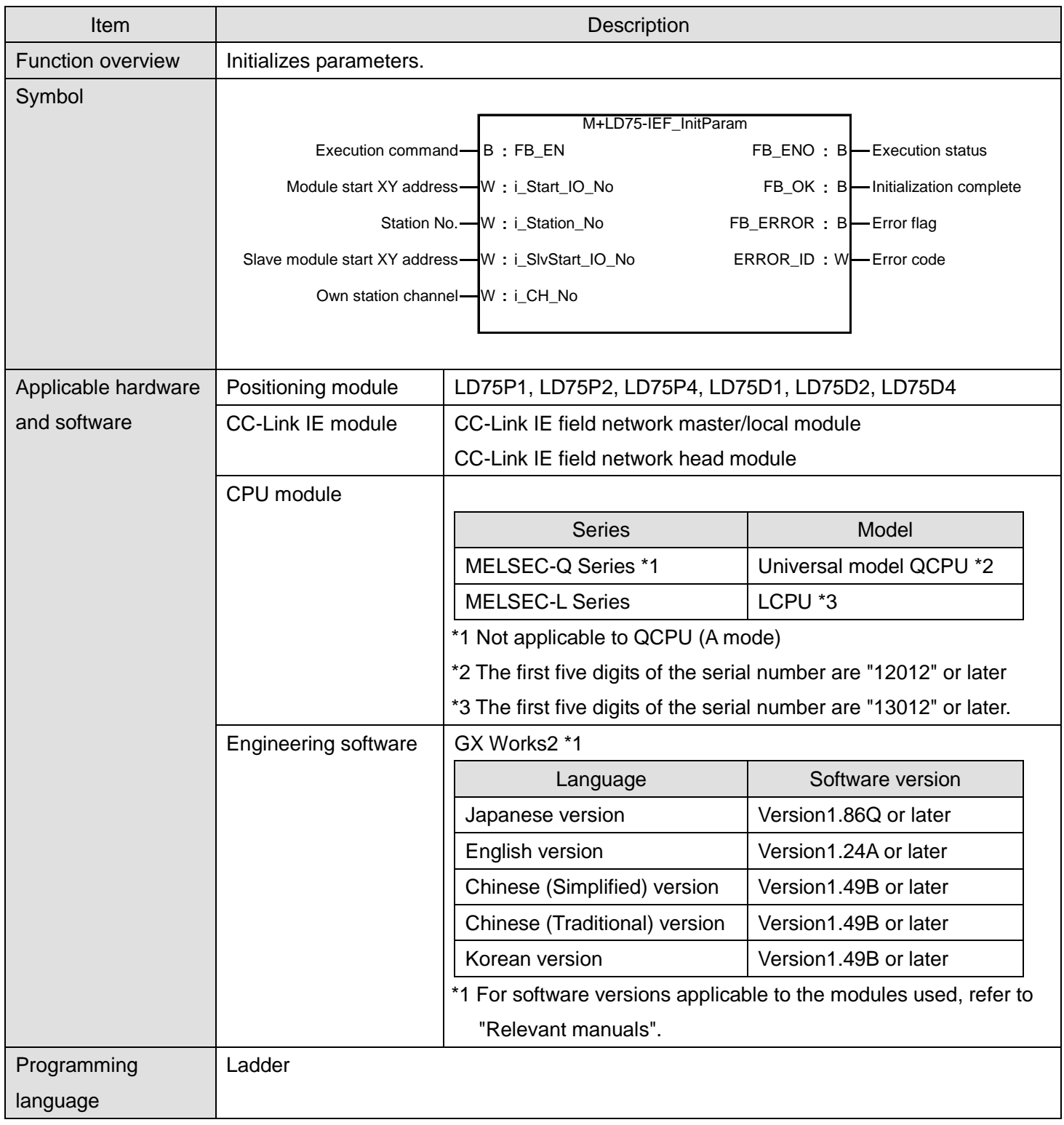

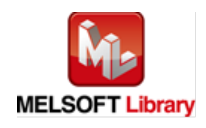

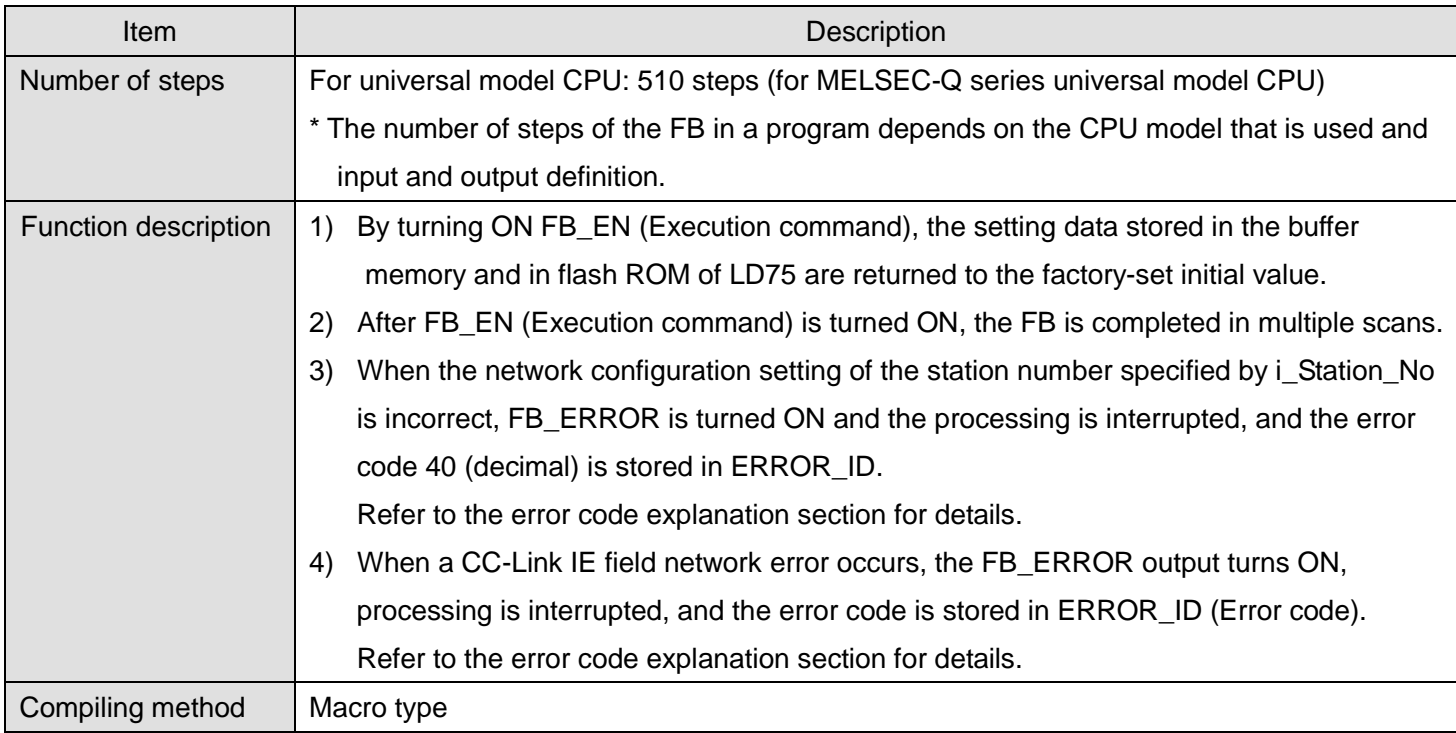

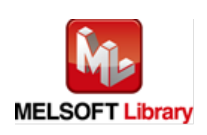

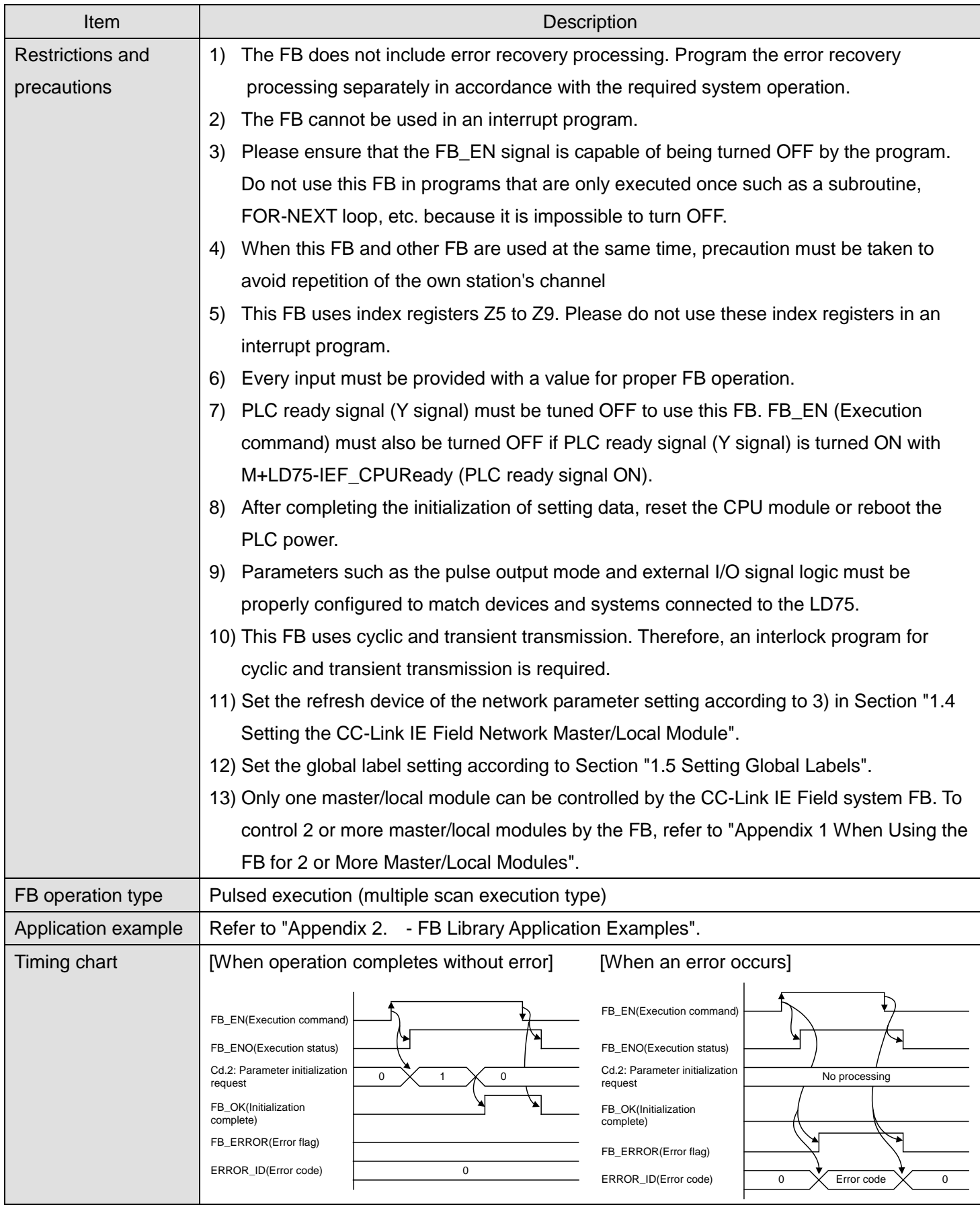

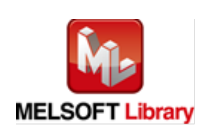

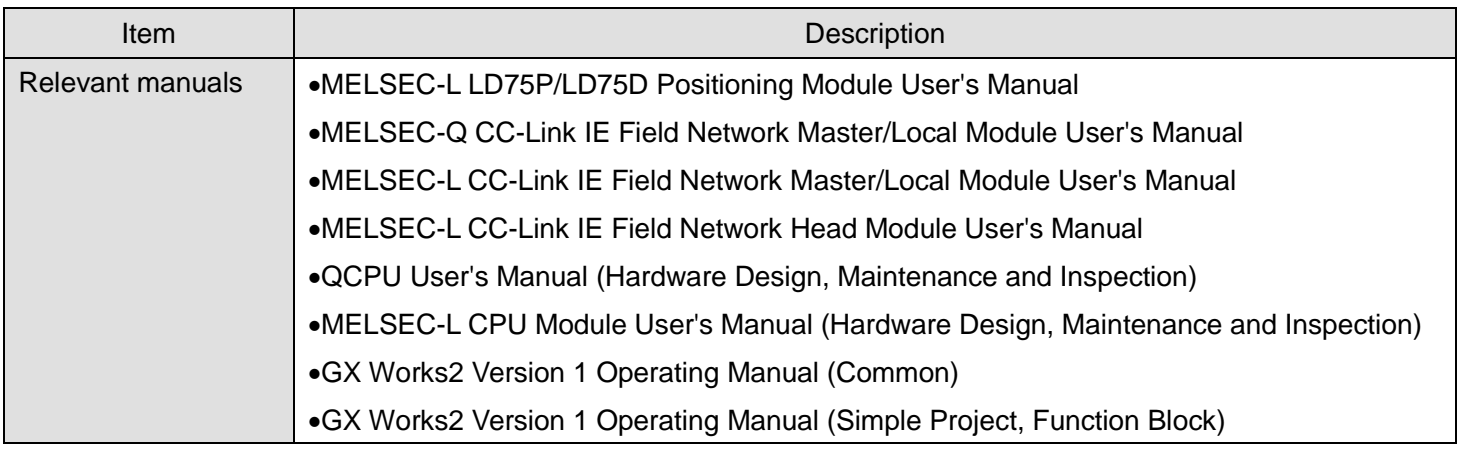

**OError code list** 

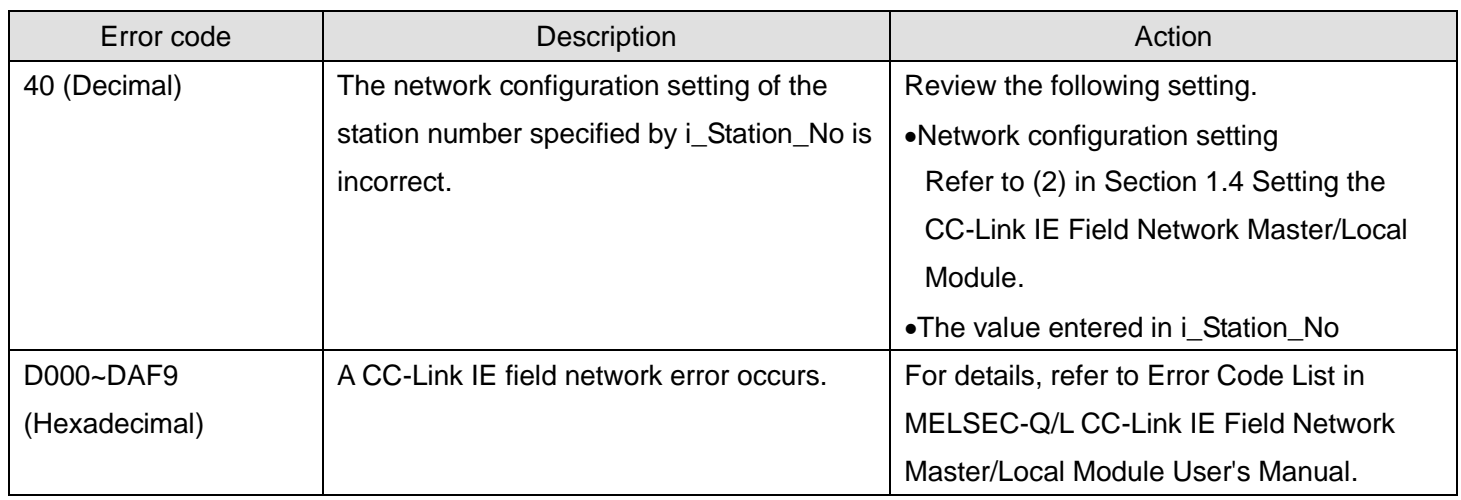

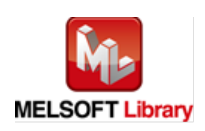

## **Labels**

## **Olnput labels**

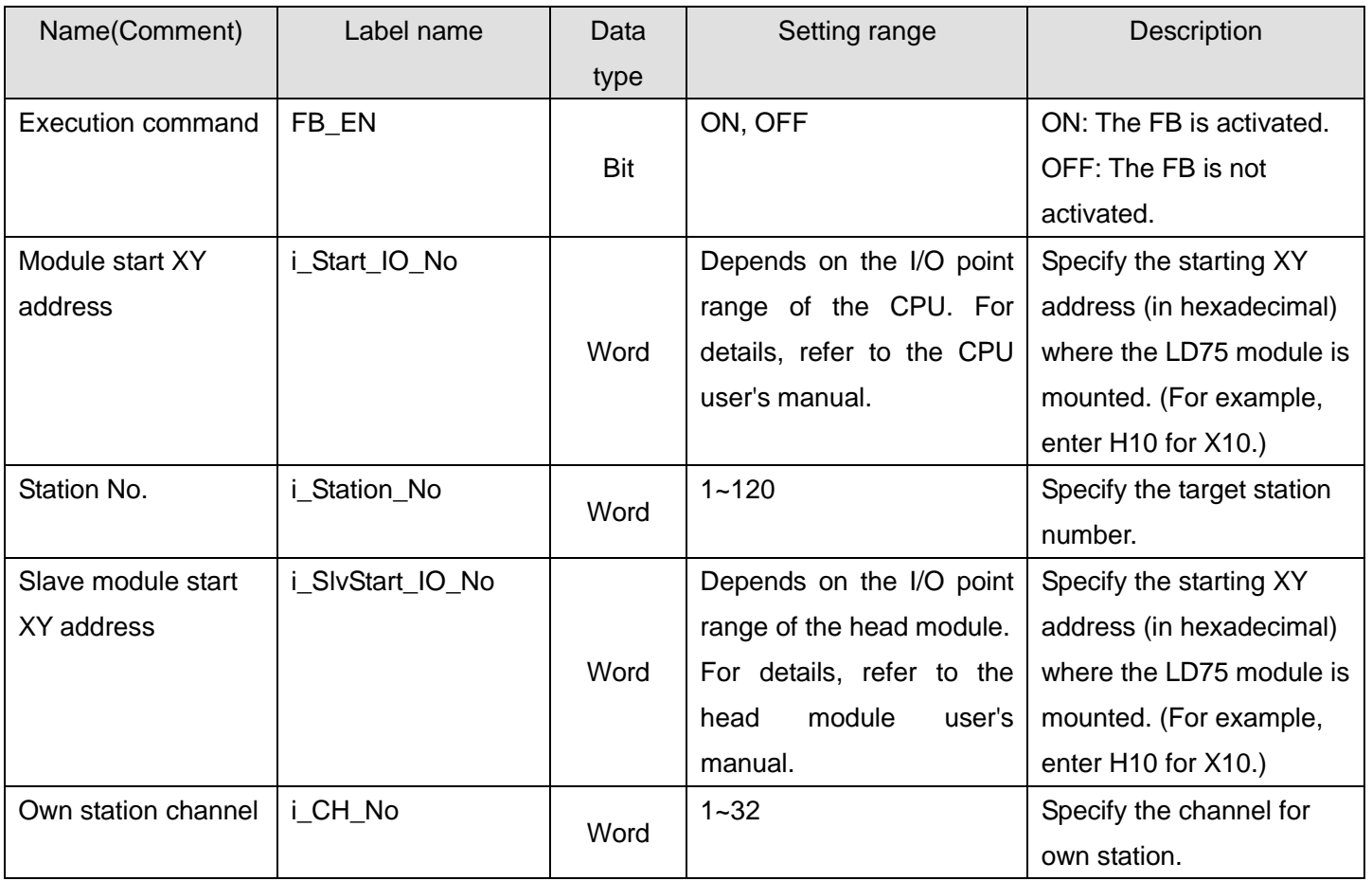

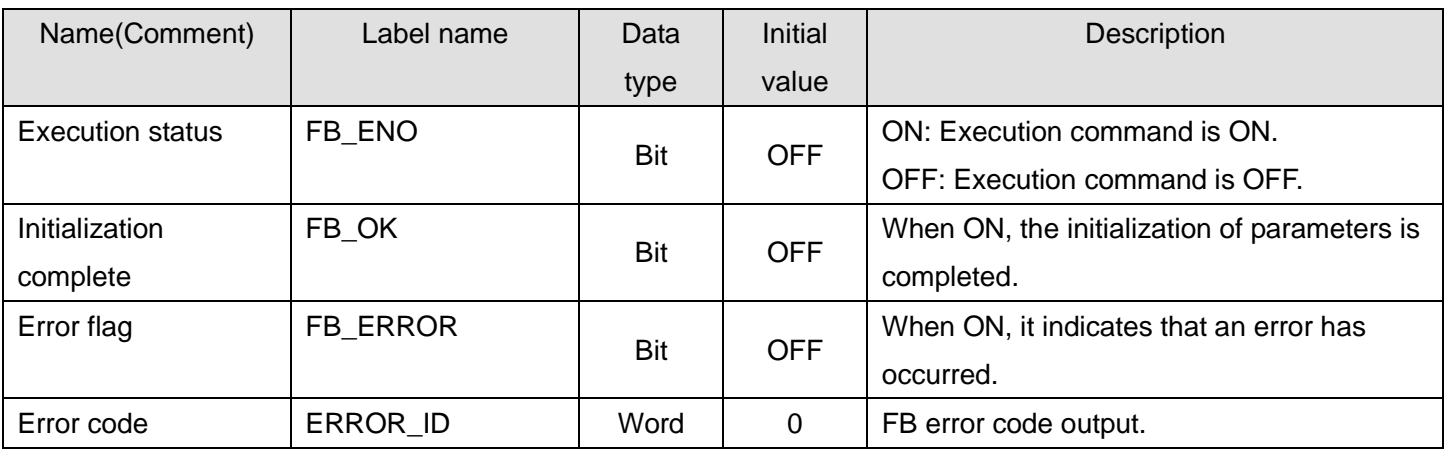

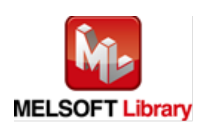

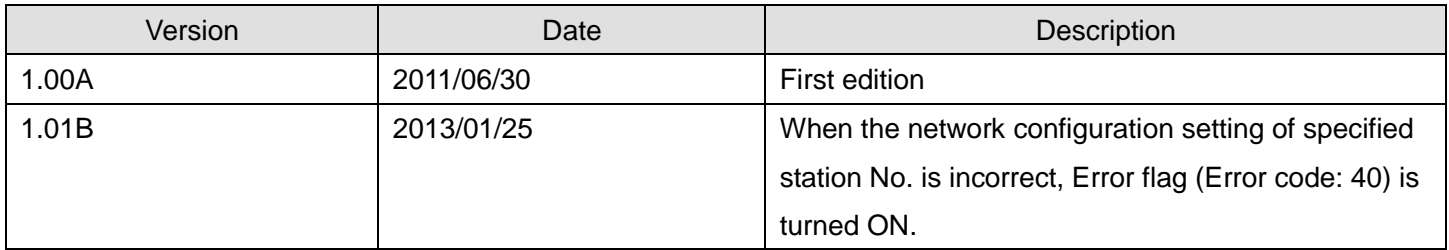

#### **Note**

This chapter includes information related to this function block.

It does not include information on restrictions of use such as combination with positioning modules or programmable controller CPUs.

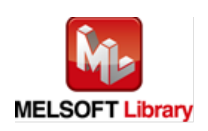

## 2.19. M+LD75-IEF\_WriteFlash (Flash ROM writing)

#### **FB Name**

## M+LD75-IEF\_WriteFlash

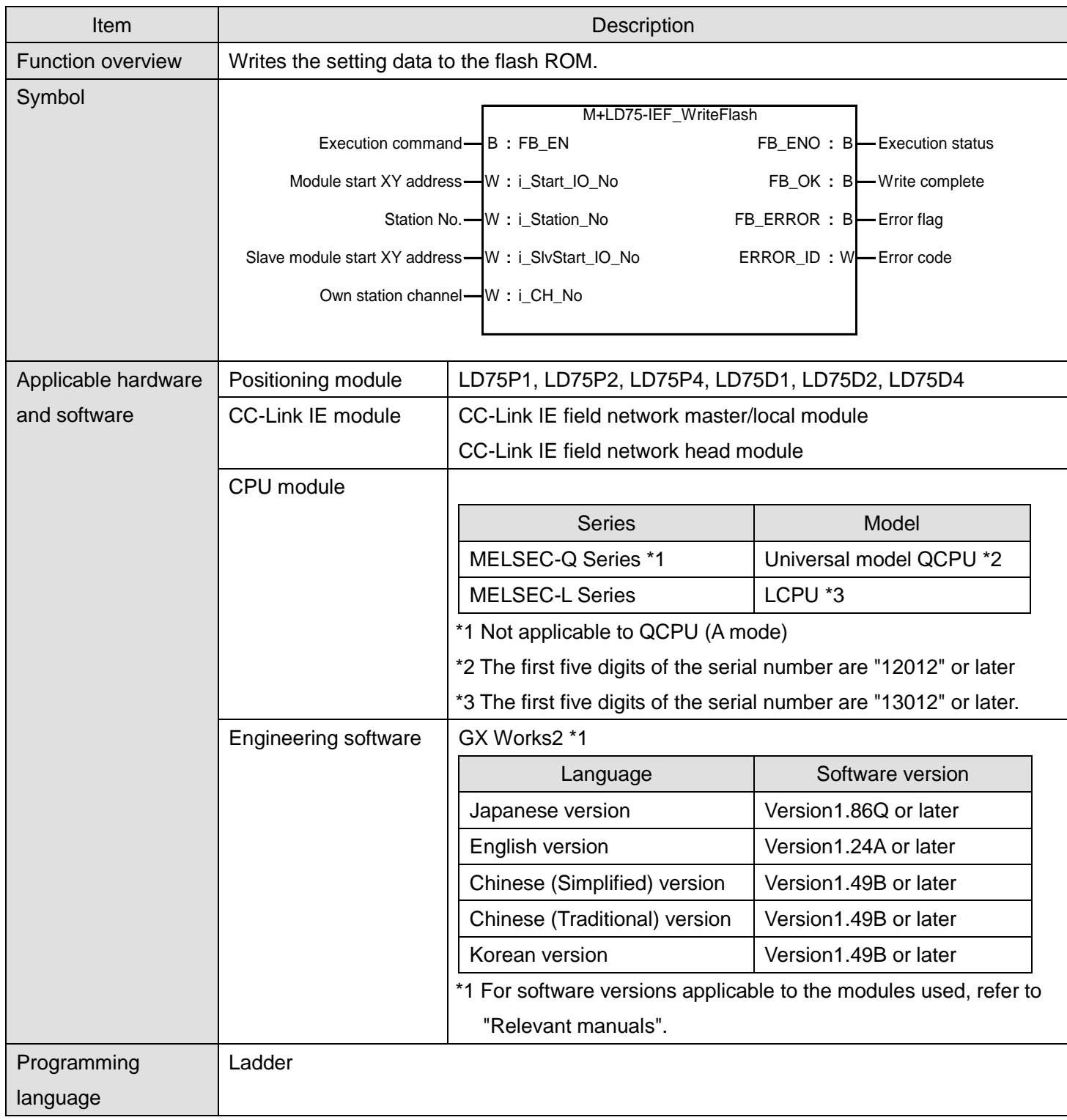

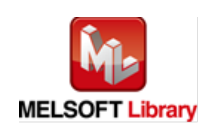

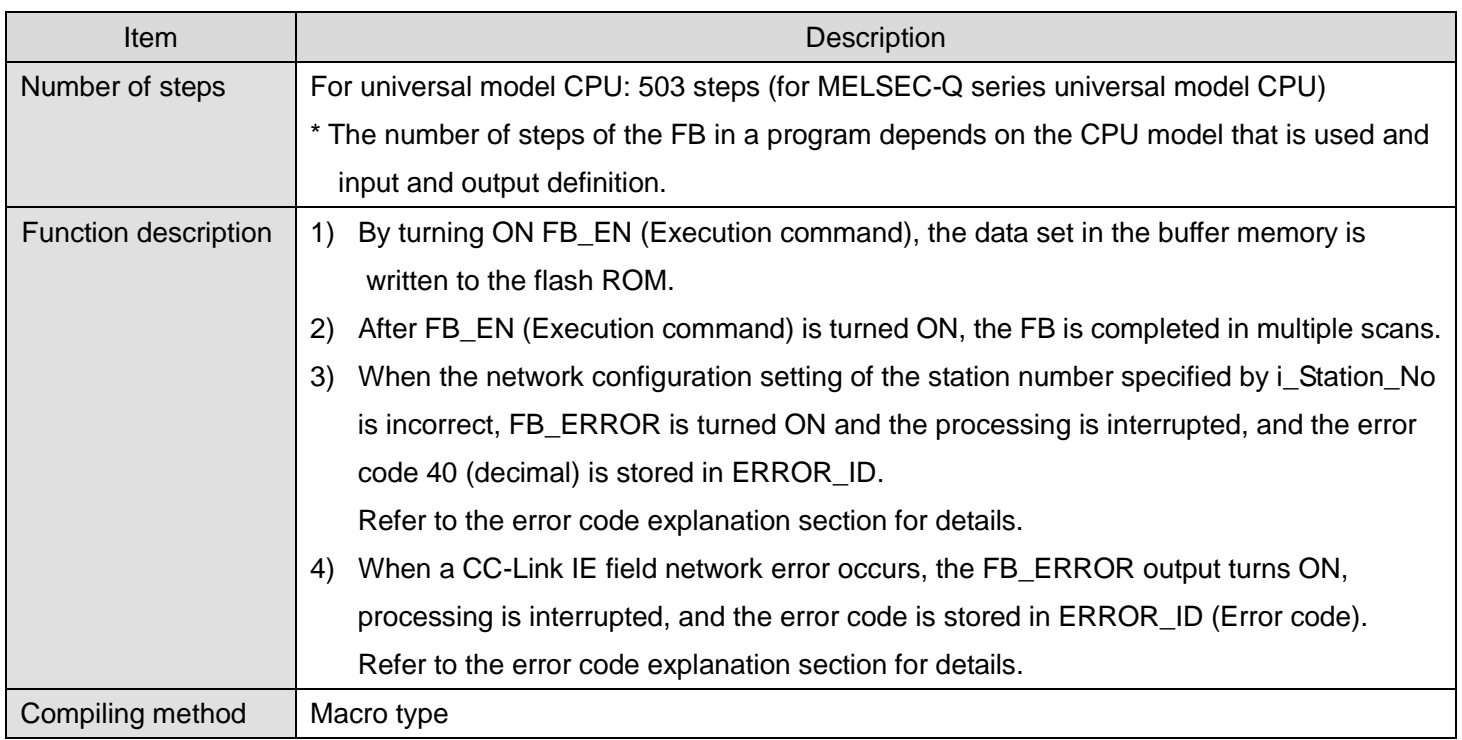

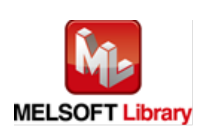

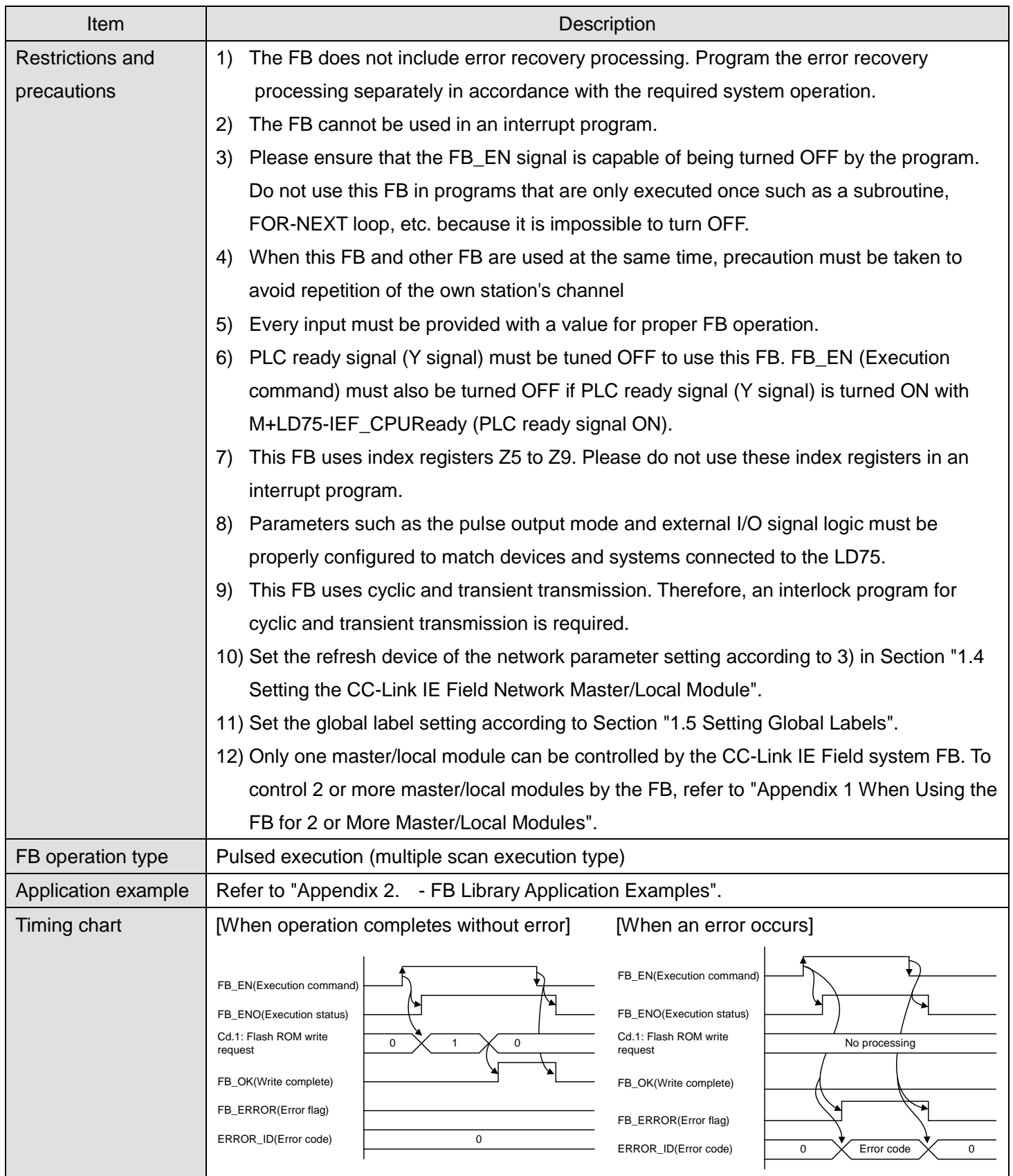

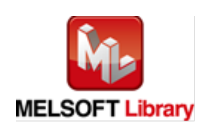

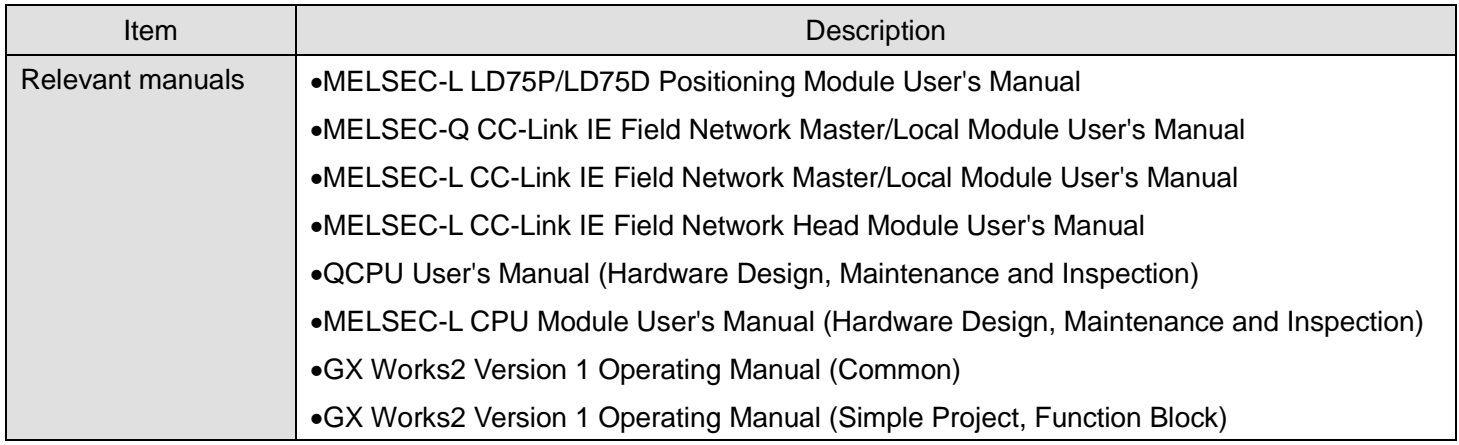

# **Error code list**

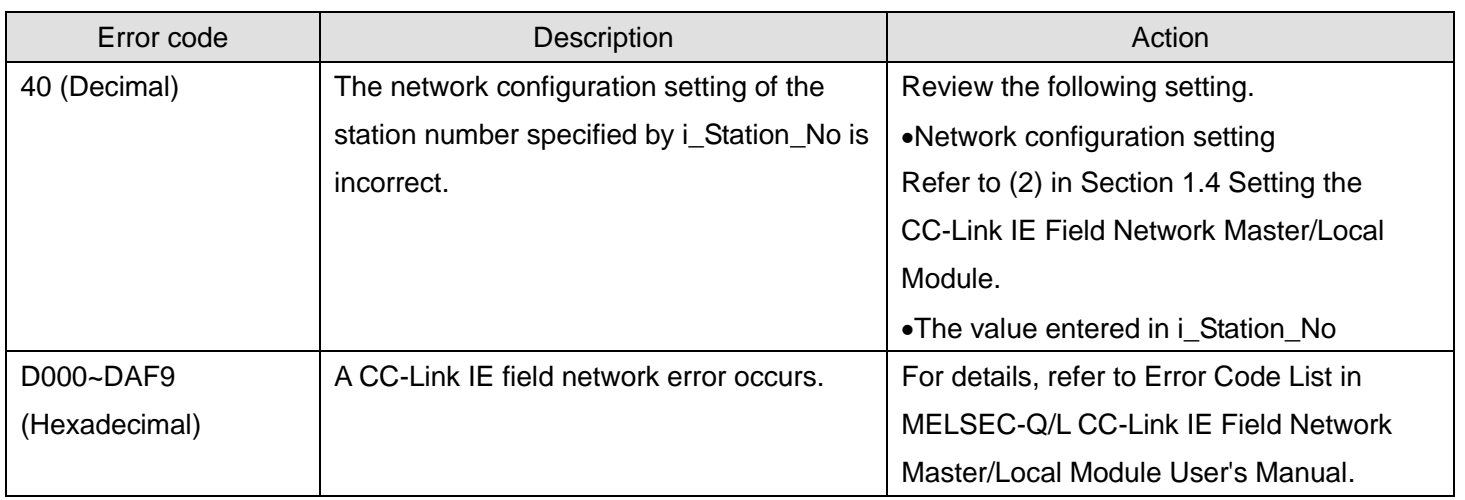

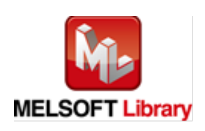

## **Labels**

## **Olnput labels**

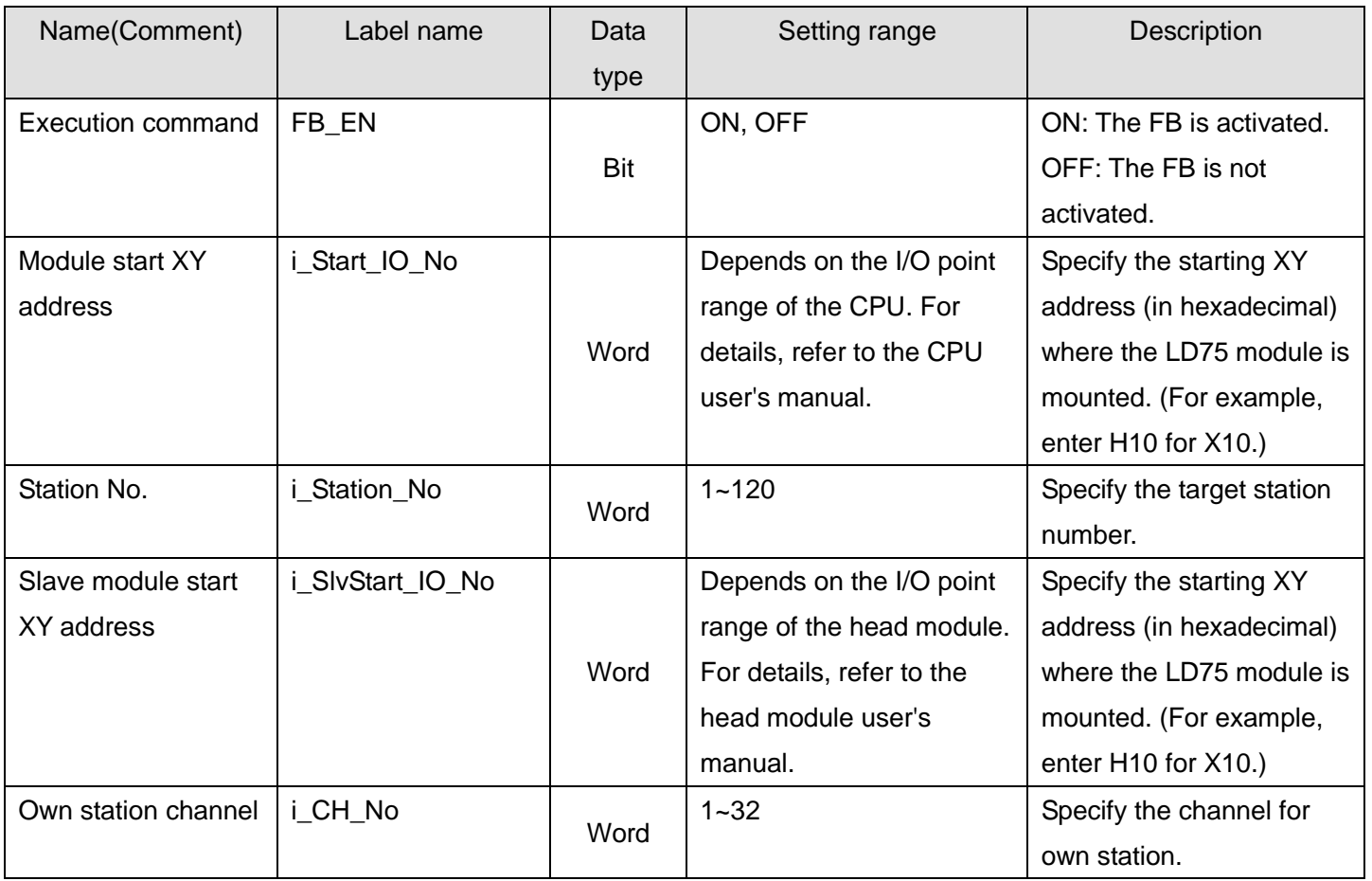

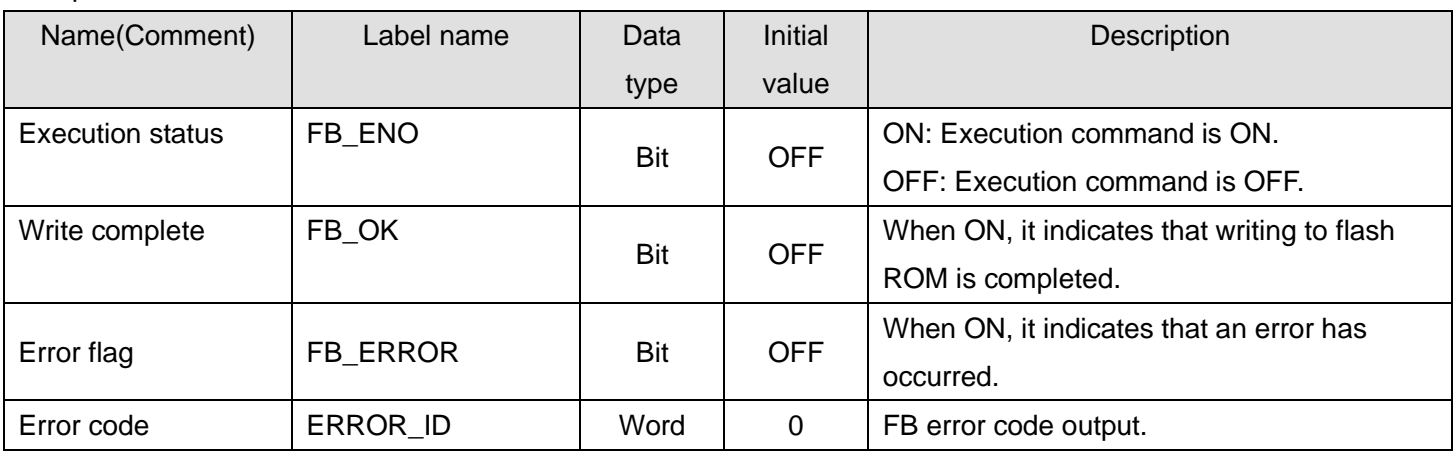

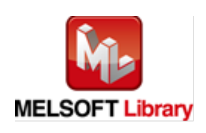

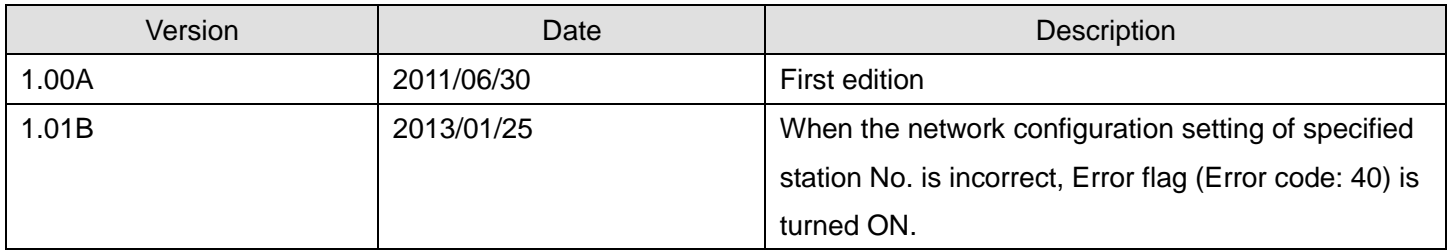

#### **Note**

This chapter includes information related to this function block.

It does not include information on restrictions of use such as combination with positioning modules or programmable controller CPUs.

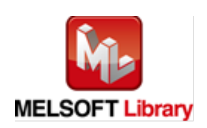
# Appendix 1. When Using the FB for 2 or More Master/Local Modules

To use 2 or more CC-Link IE field master/local modules and to use an FB for the second and subsequent CC-Link IE field master/local modules, it is necessary to create an FB for the second and subsequent modules from the MELSOFT Library CC-Link IE field master/local module FB using the following procedure.

Four steps are required to create the FB for the second and subsequent modules, and the brief description is given as follows.

- 1) Enter network parameters
- 2) Set global labels
- 3) Copy MELSOFT Library to create the FB for the second module
- 4) Replace devices to create the FB for the second module

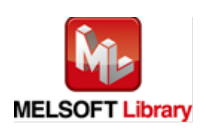

## Appendix 1.1. Entering network parameters

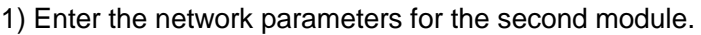

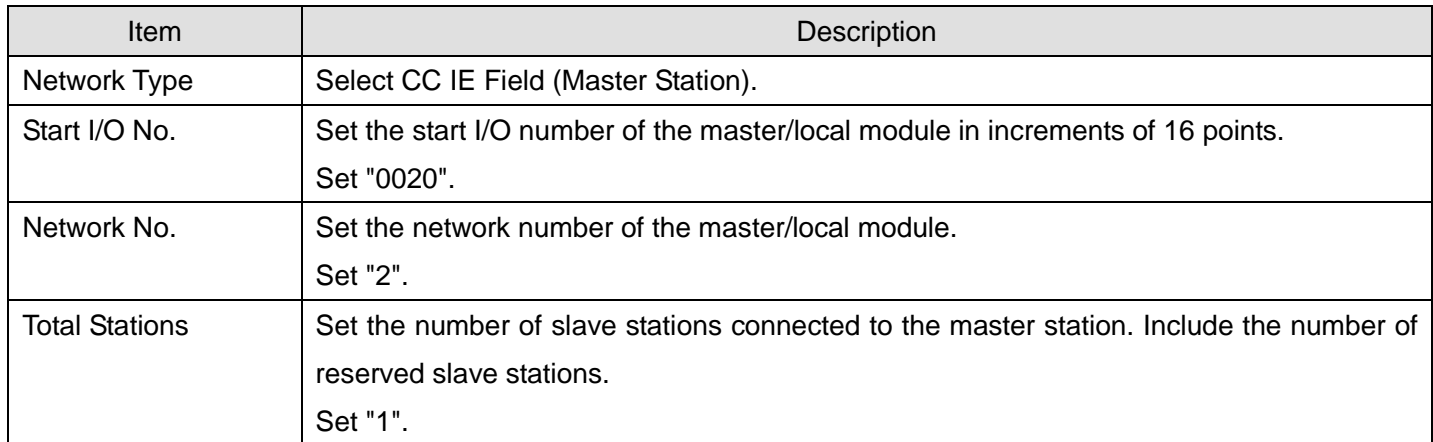

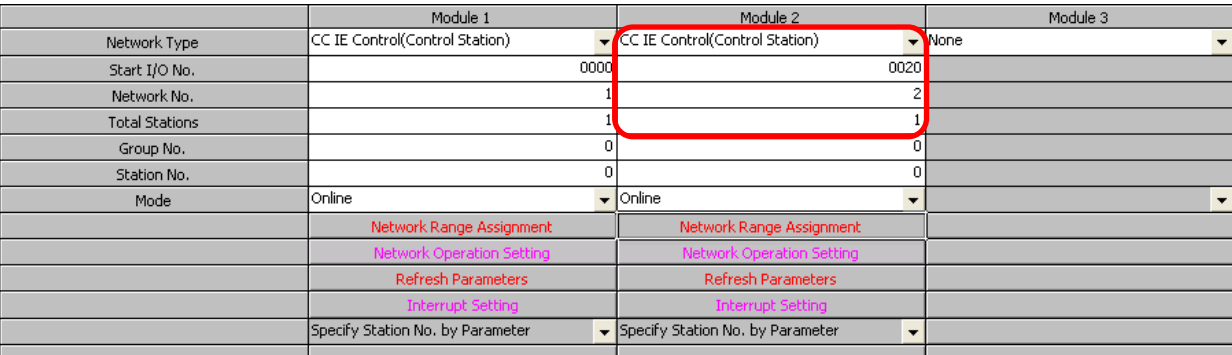

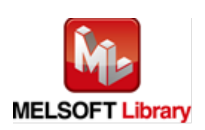

# 2) Set the network configuration setting for the second module.

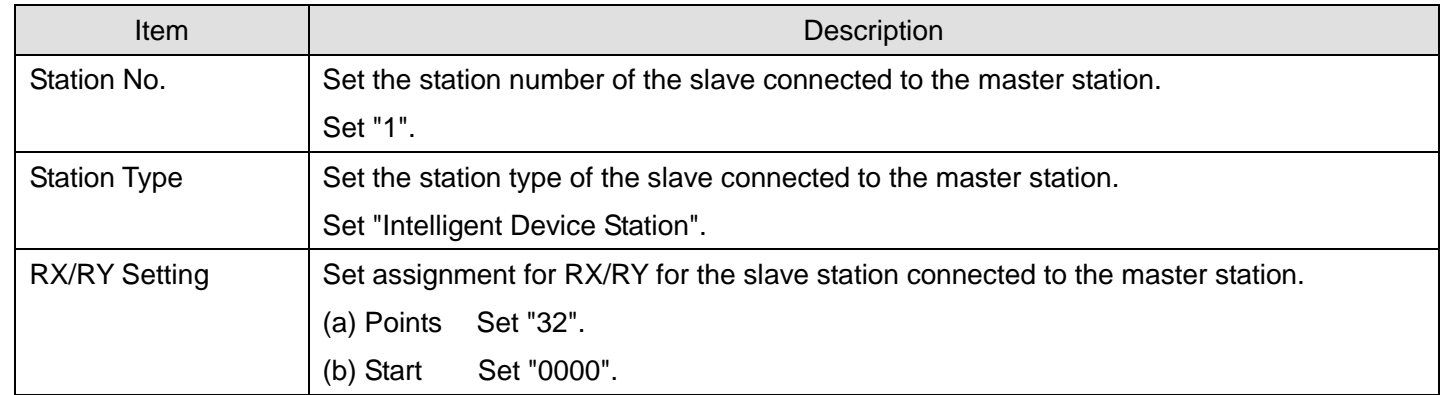

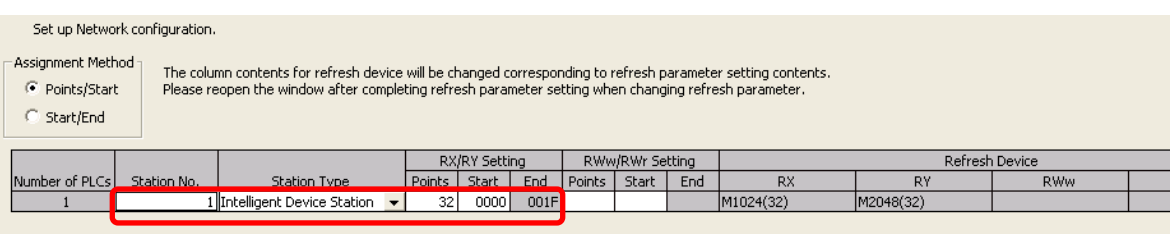

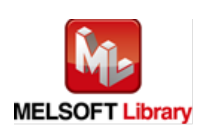

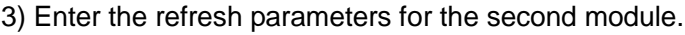

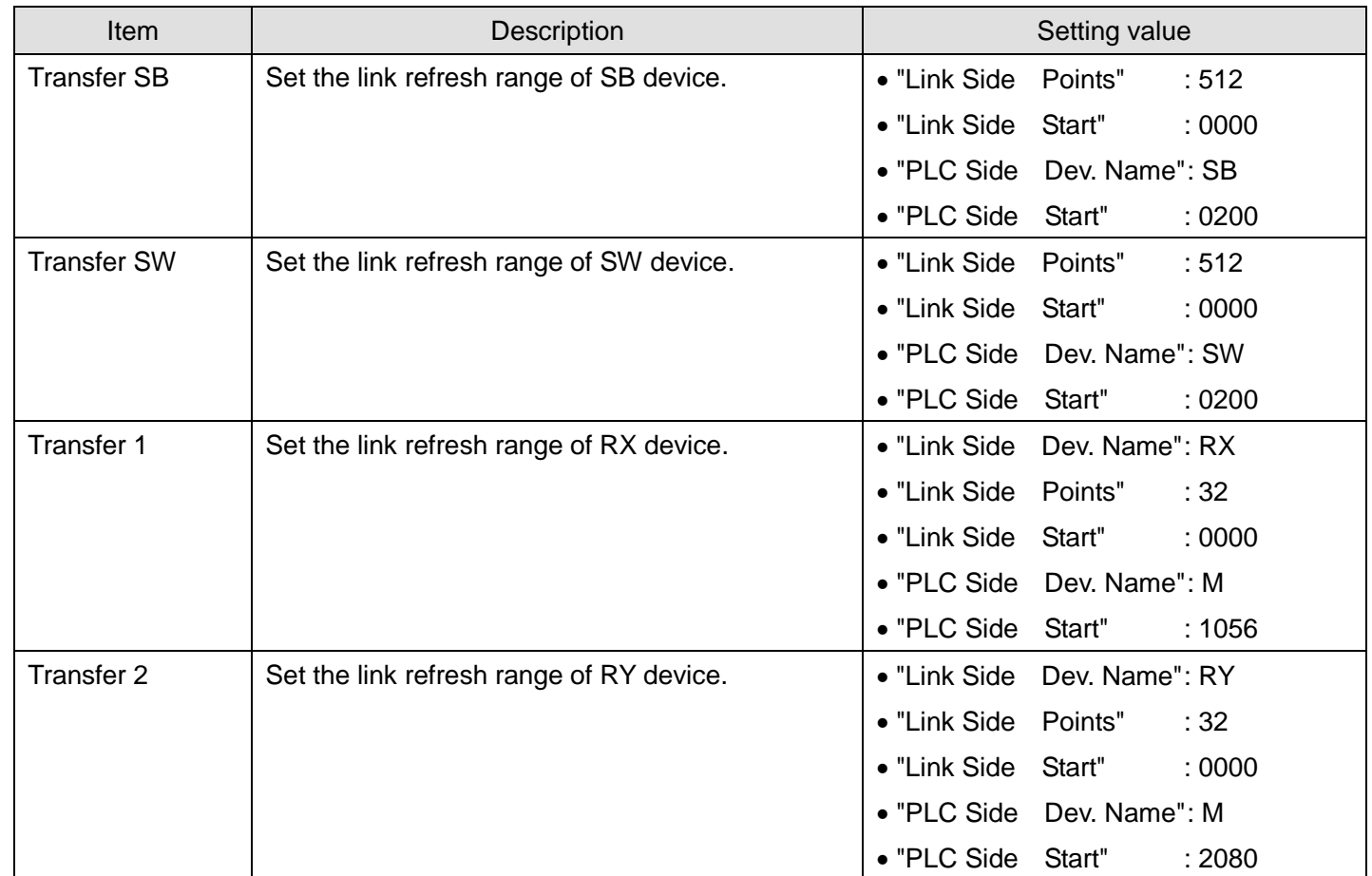

\* Change the Points of the Link Side and Dev. Name and Start of the PLC Side according to your system.

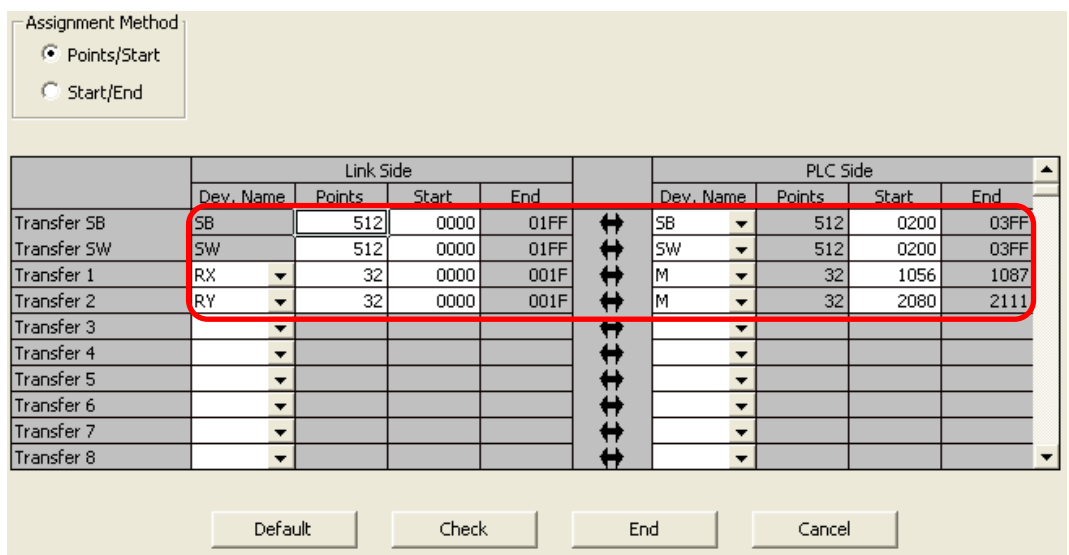

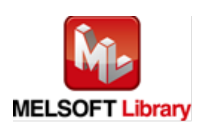

Appendix 1.2. Entering global labels

Enter the global labels for the second module.

Specify label names for the second module. The names must be different from the label names for the first module. The following explains how to set the global label for the second module.

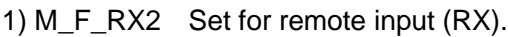

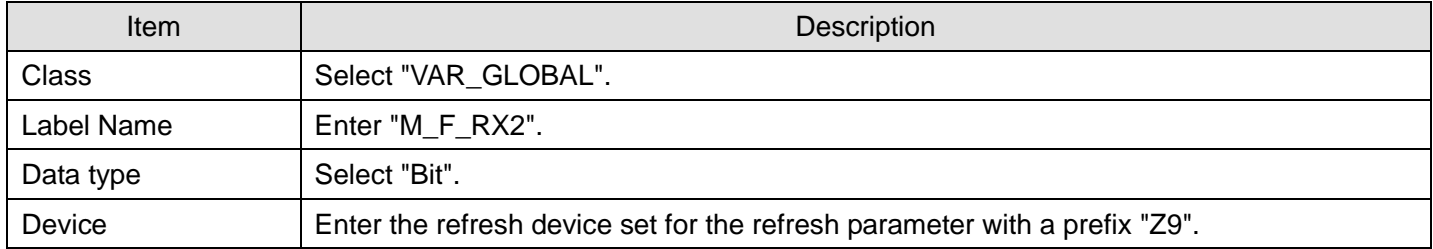

### 2) M\_F\_RY2 Set for remote output (RY).

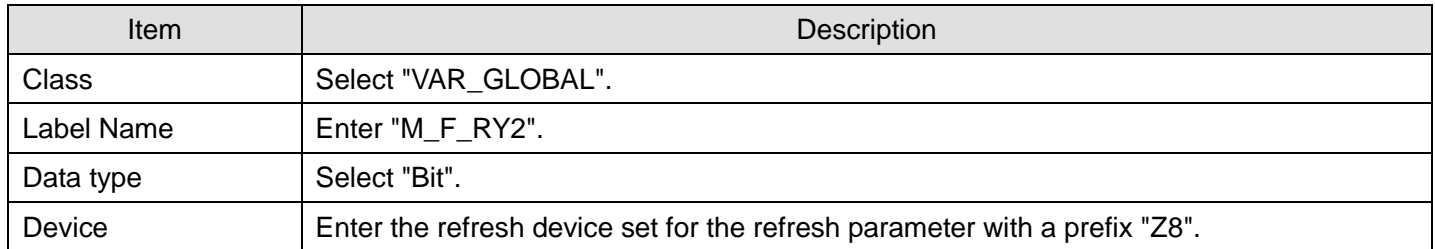

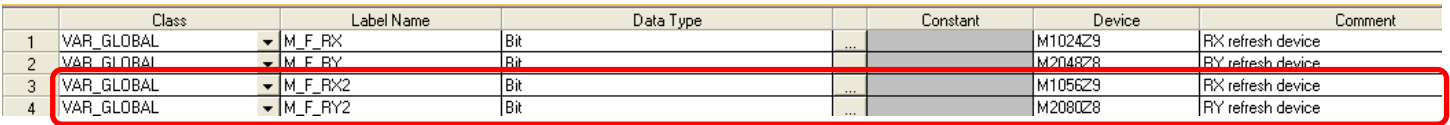

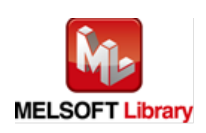

Appendix 1.3. Copying MELSOFT Library to create an FB for the second module

1) Select an FB necessary for the second module from the Project tab of the Navigation window. Execute the Copy command.

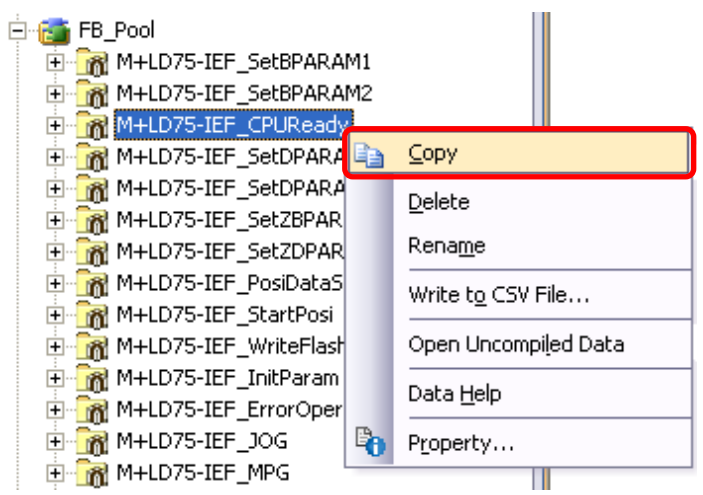

2) Paste the copied FB to "FB\_Pool" on the Project tab of the Navigation window.

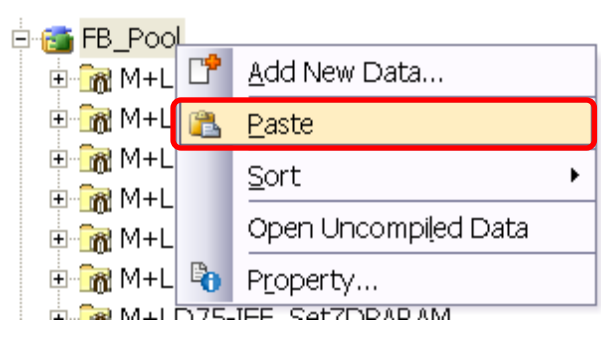

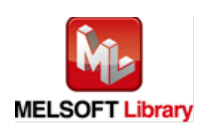

3) After selecting the paste command, a window appears to enter an FB name. Enter an FB name after paste. (Example: LD75-IEF\_CPUReady\_02)

[Note] The character string "+" of M+ ··· cannot be entered.

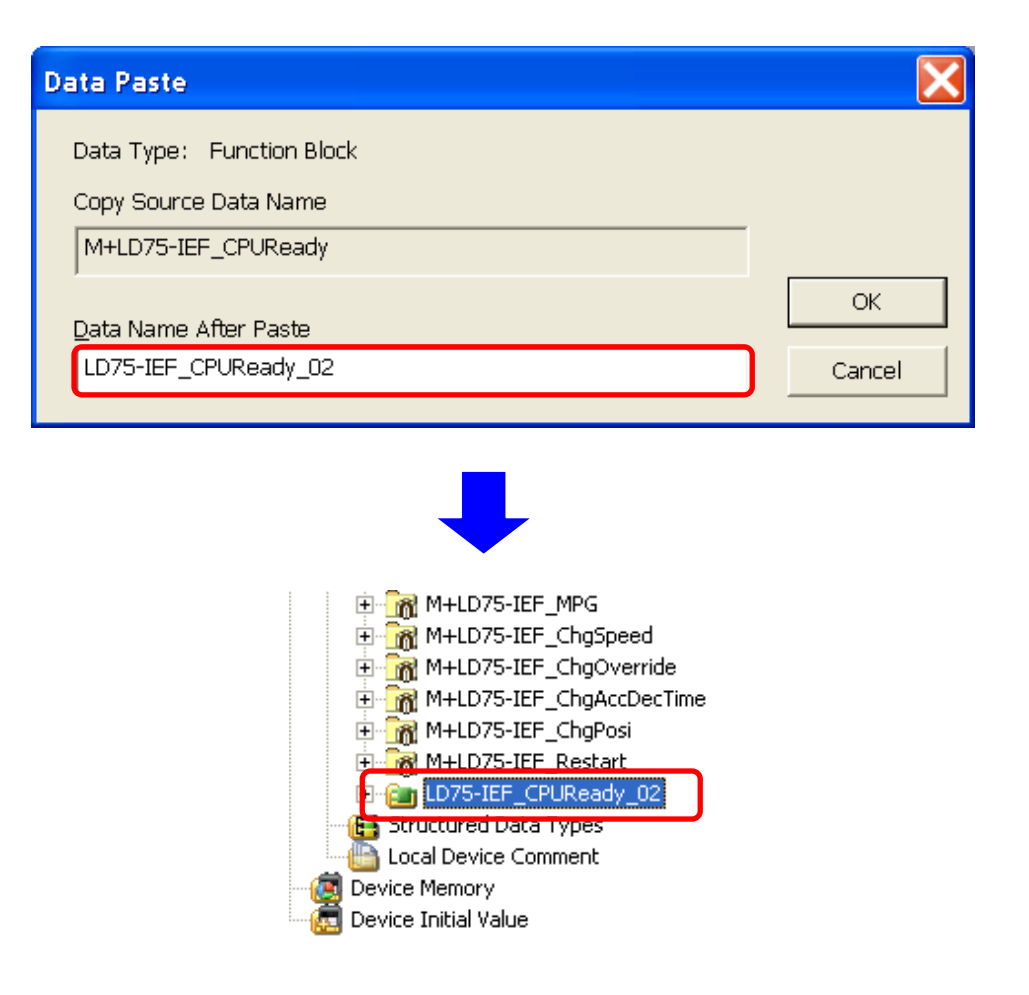

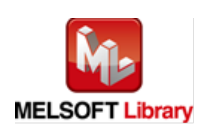

Appendix 1.4. Replacing Devices to Create the FB for the Second Module 1) Open "Program" of the added FB.

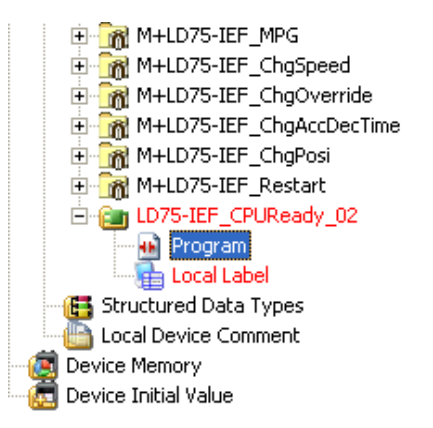

2) Select "Find/Replace" menu and then select "Replace Device". "Find/Replace" window appears.

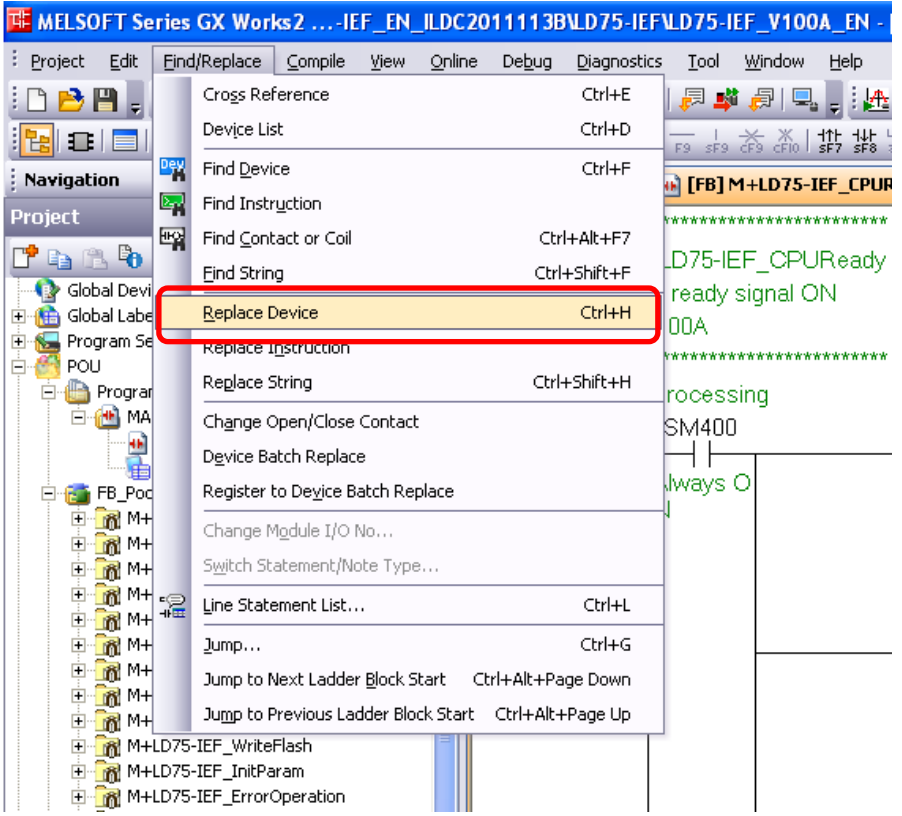

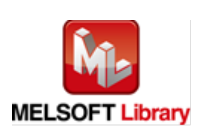

3) Select "Current Window" from Find In, "M\_F\_RY" from Find Device, and "M\_F\_RY2" from Replace Device. Then replace all devices. In the same way, replace " $M$   $F$   $_RX$ " by " $M$   $F$   $_RX2$ " all at once.

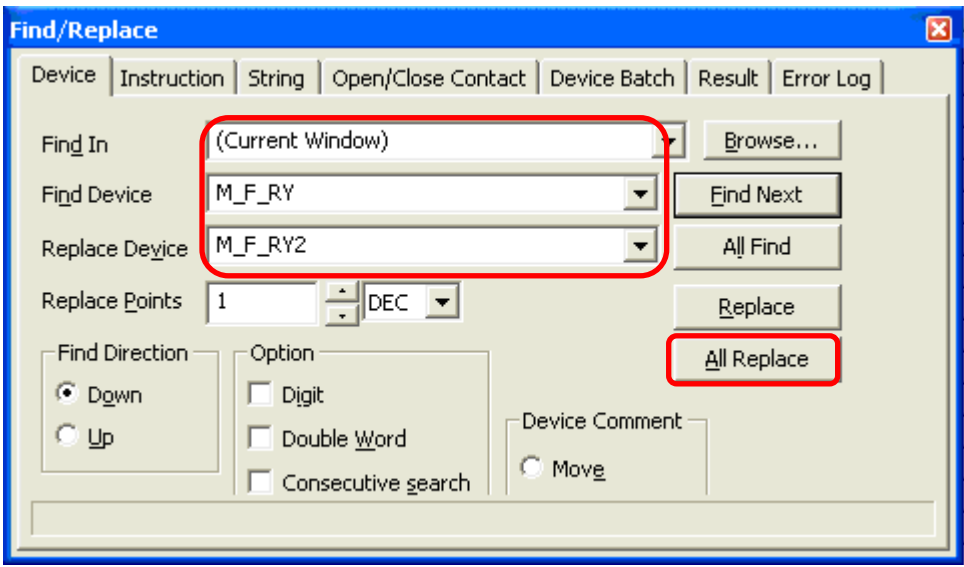

By performing the steps above, the CC-Link IE field master/local FB can be used for the second module.

# [Point]

- 1) To use multiple FBs for the second CC-Link IE field master/local module, repeat the step (4).
- 2) To use an FB for third or subsequent CC-Link IE field master/local modules, make sure that the preset "Global label name", "Data Name After Paste" that was set when pasting FB data and "Replace Device" that was set when replacing devices are not duplicated for the first and second modules.

## [Note]

If MELSOFT Library is upgraded, MELSOFT Library FBs can be upgraded by importing them again. However, the FBs that were created by following these procedures for the second and subsequent modules are not upgraded even if the FBs are imported again.

Therefore, to upgrade FBs that were created by following these procedures, after upgrading MELSOFT Library, follow these procedures again.

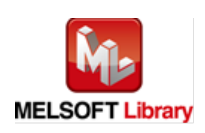

# Appendix 2. FB Library Application Examples

LD75-IEF FB application examples are as follows.

#### **1) System configuration**

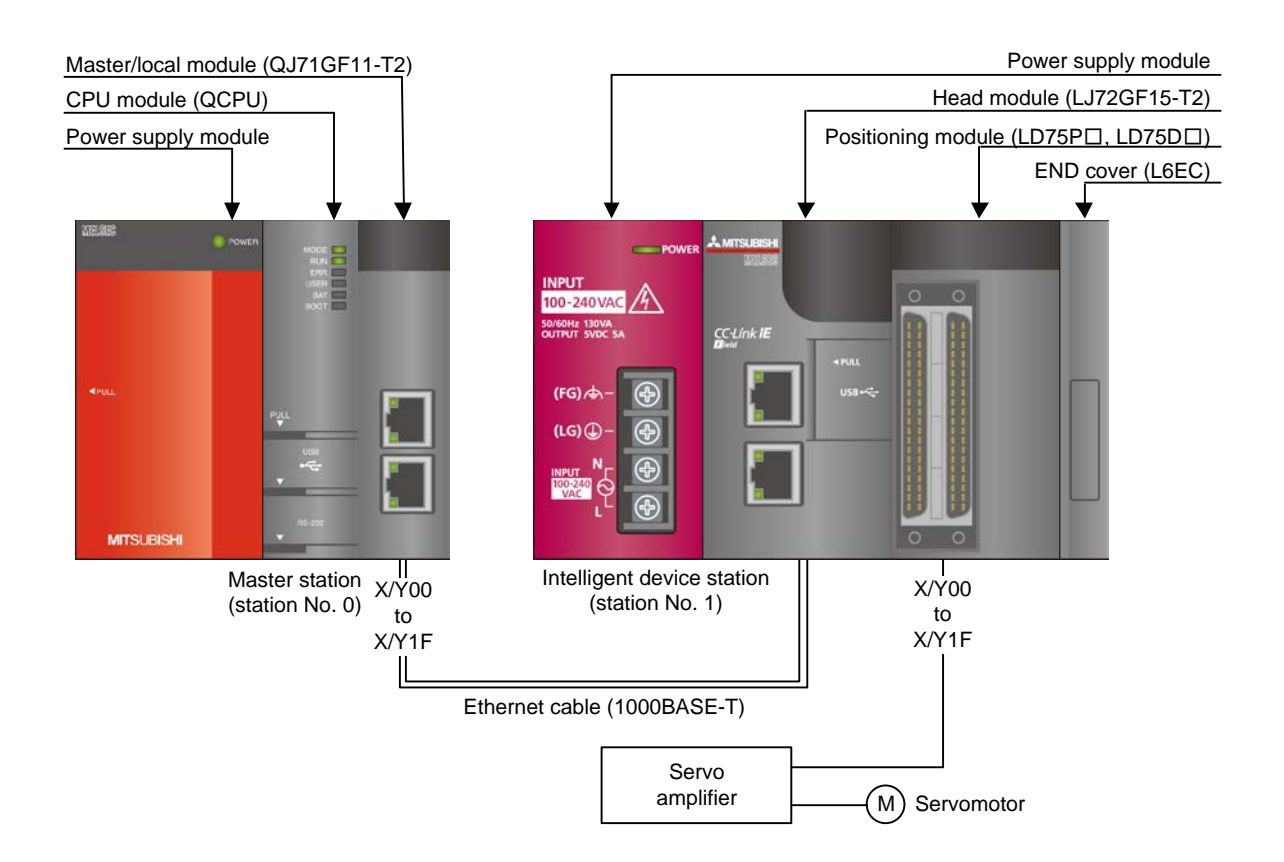

#### Reminder

•Every input must be provided with a value for proper FB operation.

If not set, the values will be unspecified.

•Abbreviations may be used in the label comments due to the limitation on the number of the characters to display in GX Works2.

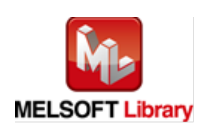

# **2) List of devices**

#### a) External input (commands)

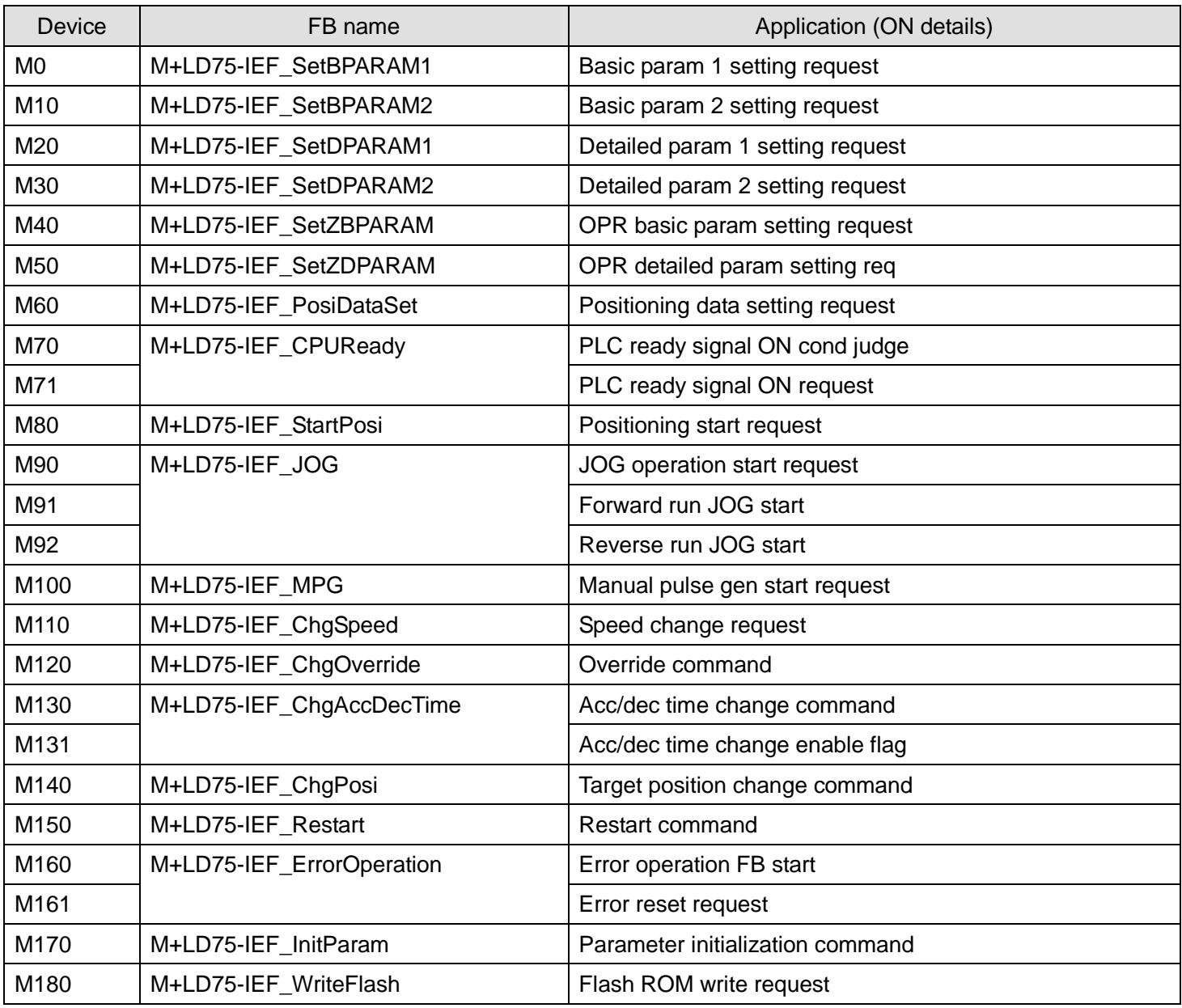

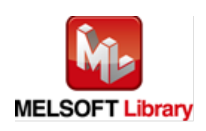

# b) External output (checks)

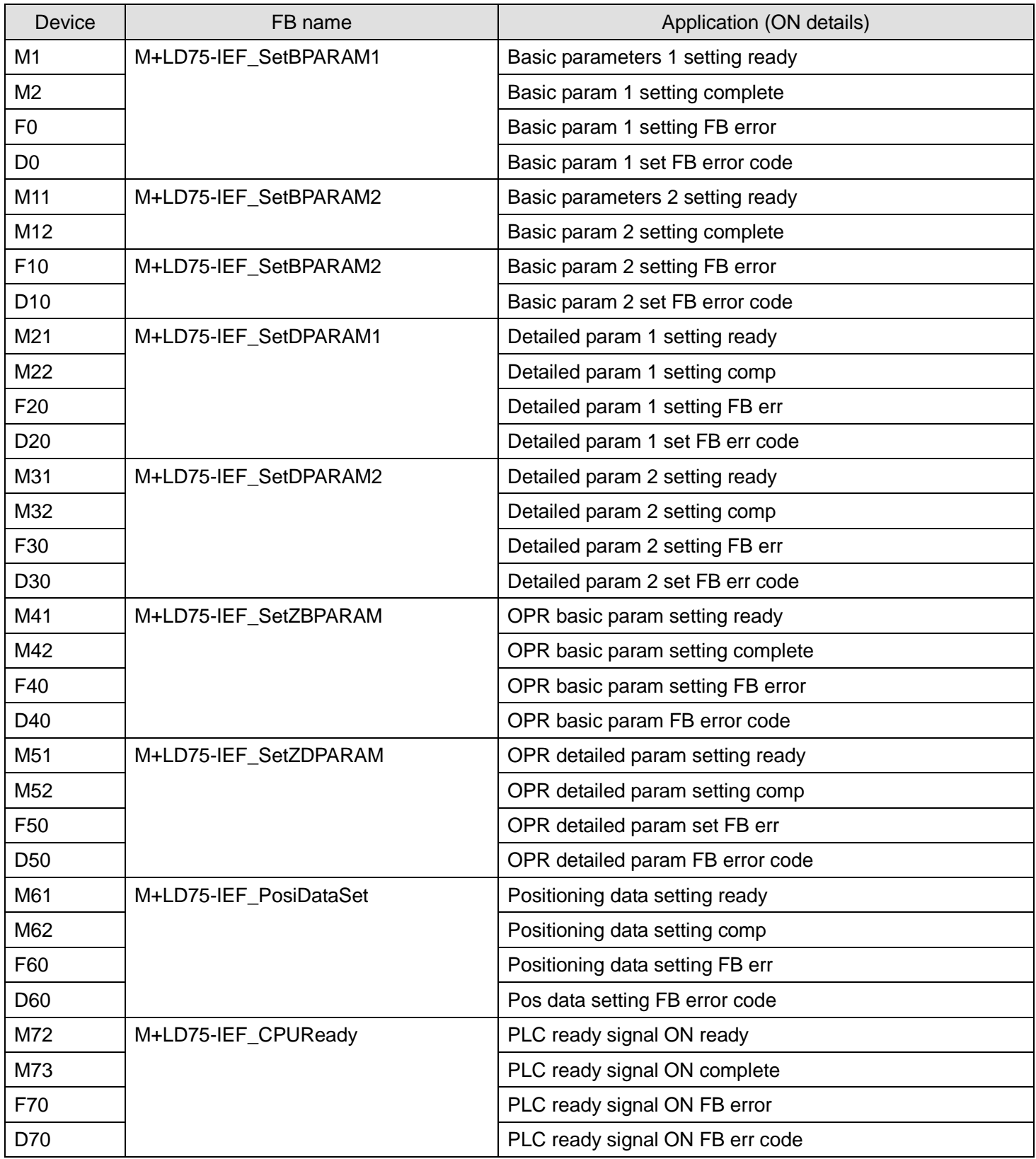

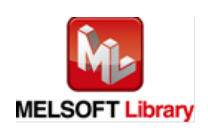

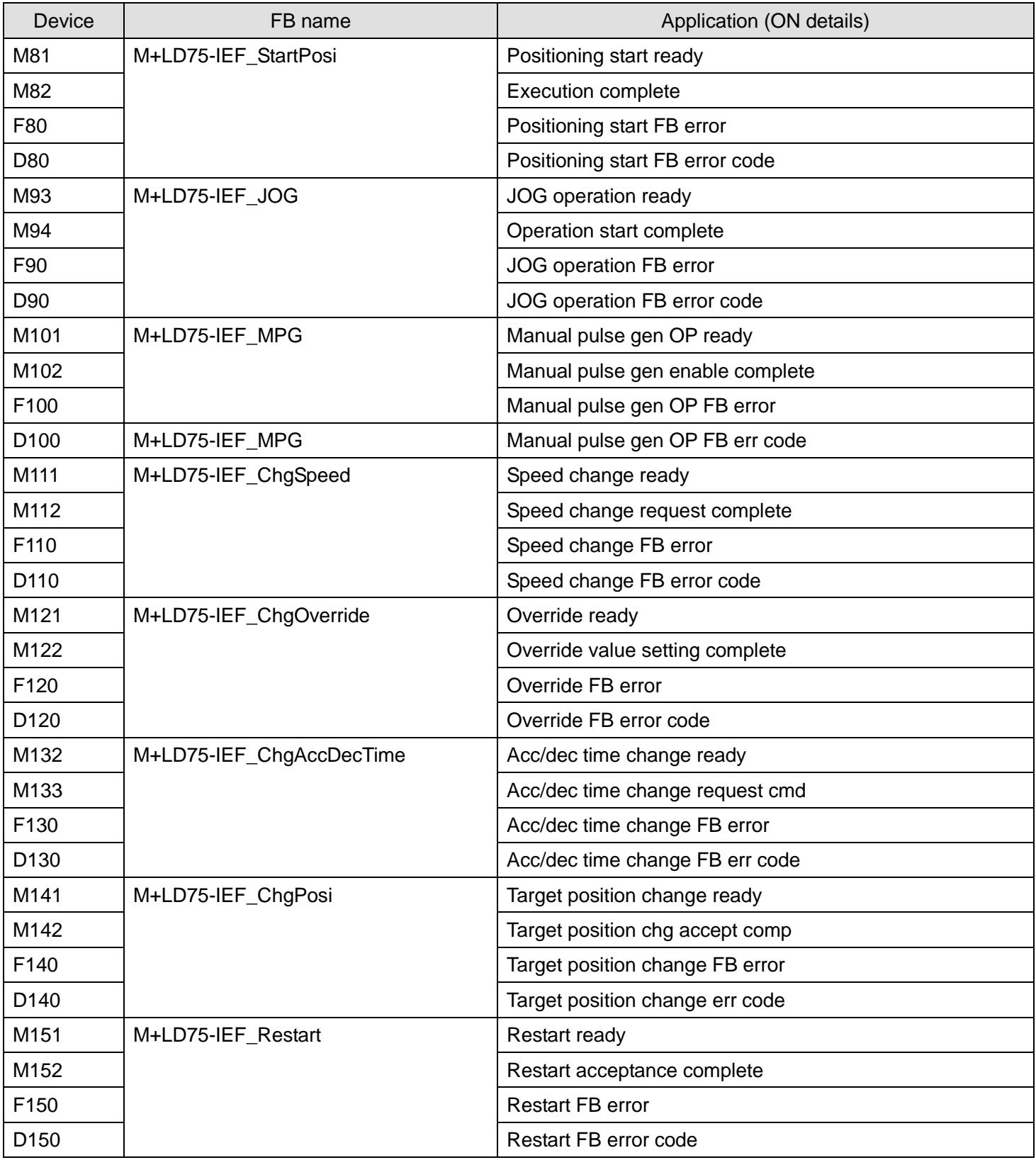

![](_page_156_Picture_1.jpeg)

![](_page_157_Picture_192.jpeg)

# **3) Global label settings**

## a) Common settings

![](_page_157_Picture_193.jpeg)

![](_page_157_Picture_4.jpeg)

## **4) Application example settings**

#### a) Common settings

![](_page_158_Picture_123.jpeg)

#### b) Network parameters

![](_page_158_Picture_124.jpeg)

#### c) Network configuration setting

![](_page_158_Picture_125.jpeg)

![](_page_158_Picture_7.jpeg)

## d) Refresh Parameters

![](_page_159_Picture_124.jpeg)

## e) Slave Station Information

![](_page_159_Picture_125.jpeg)

![](_page_159_Picture_4.jpeg)

#### **5) Programs**

#### Interlock program

\* This is the interlock program for when using both cyclic and transient transmission.

![](_page_160_Figure_3.jpeg)

![](_page_160_Picture_4.jpeg)

## M+LD75-IEF\_SetBPARAM1 [\(Basic parameters 1 setting\)](#page-13-0)

- \* It is recommended to use GX Configurator-QP or the configuration function of GX Works 2 to perform module initialization such as parameter setting. In this case, using this FB is unnecessary.
- \* The parameter setting complete (M2) contact is used for PLC ready signal ON FB (M+LD75-IEF\_CPUReady).
- \* This FB uses transient transmission. Therefore, an interlock program for transient transmission is required.

![](_page_161_Picture_179.jpeg)

The example below shows a program with the following conditions.

By turning ON M0, the basic parameters 1 setting is written to the buffer memory.

![](_page_161_Picture_7.jpeg)

![](_page_162_Figure_0.jpeg)

![](_page_162_Picture_2.jpeg)

![](_page_163_Figure_0.jpeg)

![](_page_163_Picture_1.jpeg)

## M+LD75-IEF\_SetBPARAM2 [\(Basic parameters 2 setting\)](#page-20-0)

- \* It is recommended to use GX Configurator-QP or the configuration function of GX Works 2 to perform module initialization such as parameter setting. In this case, using this FB is unnecessary.
- \* This FB uses transient transmission. Therefore, an interlock program for transient transmission is required.

![](_page_164_Picture_122.jpeg)

The example below shows a program with the following conditions.

By turning ON M10, the basic parameters 2 setting is written to the buffer memory.

![](_page_164_Picture_6.jpeg)

![](_page_165_Picture_13.jpeg)

![](_page_165_Picture_1.jpeg)

## M+LD75-IEF\_SetDPARAM1 [\(Detailed parameters 1 setting\)](#page-26-0)

- \* It is recommended to use GX Configurator-QP or the configuration function of GX Works 2 to perform module initialization such as parameter setting. In this case, using this FB is unnecessary.
- \* The parameter setting complete (M22) contact is used for PLC ready signal ON FB (M+LD75-IEF\_CPUReady).
- \* This FB uses transient transmission. Therefore, an interlock program for transient transmission is required.

![](_page_166_Picture_231.jpeg)

The example below shows a program with the following conditions.

By turning ON M20, the detailed parameters 1 setting is written to the buffer memory.

![](_page_166_Picture_7.jpeg)

![](_page_167_Figure_0.jpeg)

![](_page_167_Picture_2.jpeg)

![](_page_168_Figure_0.jpeg)

![](_page_168_Picture_2.jpeg)

*MELSEC-L Positioning Module FB Library (CC-Link IE Field compatible) Reference Manual FBM-M055-C*

![](_page_169_Figure_0.jpeg)

![](_page_169_Picture_1.jpeg)

## M+LD75-IEF\_SetDPARAM2 [\(Detailed parameters 2 setting\)](#page-34-0)

- \* It is recommended to use GX Configurator-QP or the configuration function of GX Works 2 to perform module initialization such as parameter setting. In this case, using this FB is unnecessary.
- \* This FB uses transient transmission. Therefore, an interlock program for transient transmission is required.

![](_page_170_Picture_228.jpeg)

The example below shows a program with the following conditions.

![](_page_170_Picture_5.jpeg)

![](_page_171_Picture_65.jpeg)

By turning ON M30, the detailed parameters 2 setting is written to the buffer memory.

![](_page_171_Picture_2.jpeg)

![](_page_172_Figure_0.jpeg)

![](_page_172_Picture_2.jpeg)

![](_page_173_Figure_0.jpeg)

![](_page_173_Picture_2.jpeg)

![](_page_174_Picture_13.jpeg)

![](_page_174_Picture_1.jpeg)

## M+LD75-IEF\_SetZBPARAM [\(OPR basic parameters setting\)](#page-42-0)

- \* It is recommended to use GX Configurator-QP or the configuration function of GX Works 2 to perform module initialization such as parameter setting. In this case, using this FB is unnecessary.
- \* The parameter setting complete (M42) contact is used for PLC ready signal ON FB (M+LD75-IEF\_CPUReady).
- \* This FB uses transient transmission. Therefore, an interlock program for transient transmission is required.

![](_page_175_Picture_158.jpeg)

The example below shows a program with the following conditions.

By turning ON M40, the OPR basic parameters setting is written to the buffer memory.

![](_page_175_Picture_7.jpeg)

![](_page_176_Figure_0.jpeg)

![](_page_176_Picture_2.jpeg)

![](_page_177_Picture_13.jpeg)

![](_page_177_Picture_1.jpeg)

## M+LD75-IEF\_SetZDPARAM [\(OPR detailed parameters setting\)](#page-48-0)

- \* It is recommended to use GX Configurator-QP or the configuration function of GX Works 2 to perform module initialization such as parameter setting. In this case, using this FB is unnecessary.
- \* The parameter setting complete (M52) contact is used for PLC ready signal ON FB (M+LD75-IEF\_CPUReady).
- \* This FB uses transient transmission. Therefore, an interlock program for transient transmission is required.

![](_page_178_Picture_195.jpeg)

The example below shows a program with the following conditions.

By turning ON M50, the OPR detailed parameters setting is written to the buffer memory.

![](_page_178_Picture_7.jpeg)

![](_page_179_Figure_0.jpeg)

![](_page_179_Picture_2.jpeg)
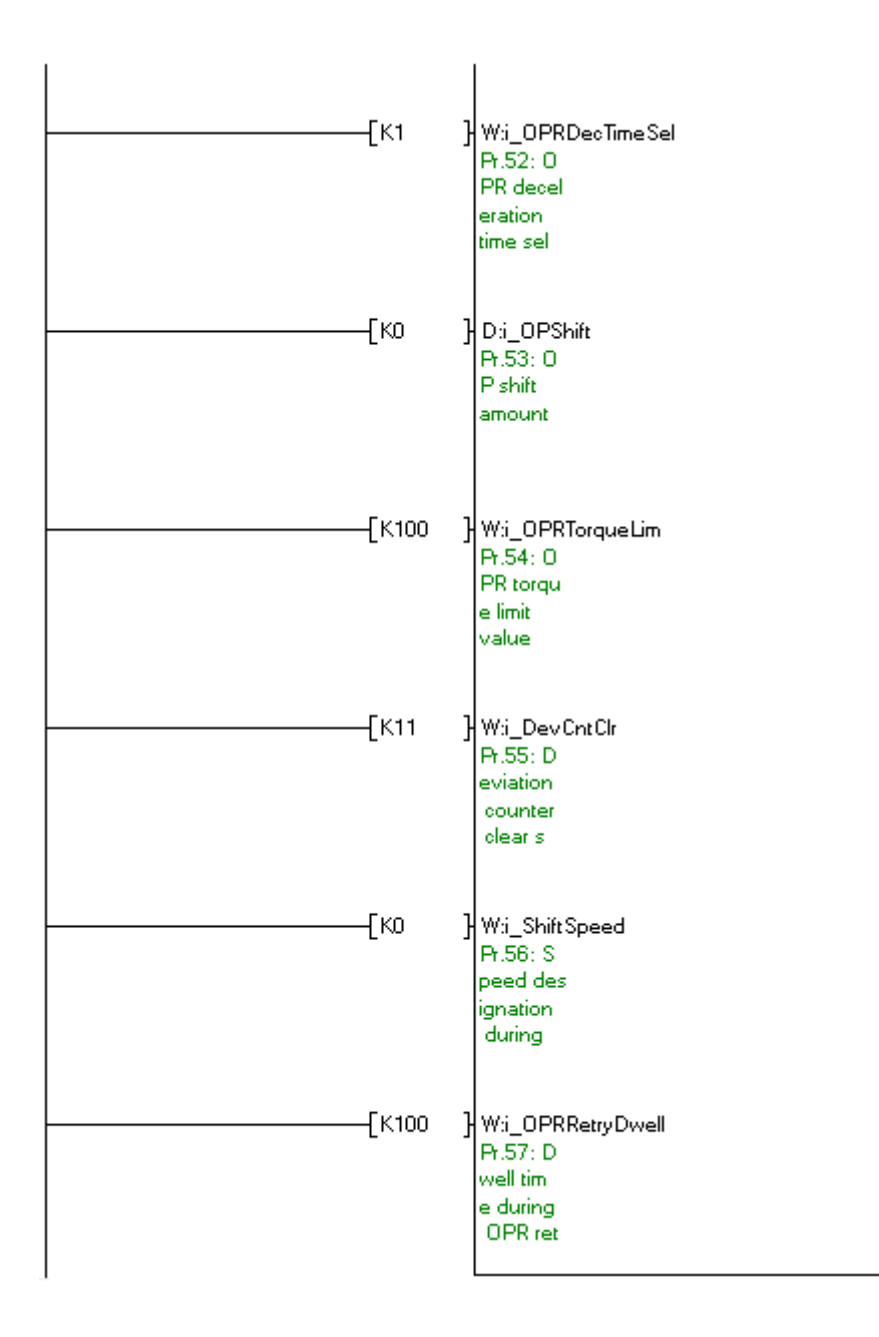

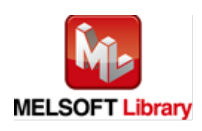

### [M+LD75-IEF\\_PosiDataSet](#page-55-0) (Positioning data setting)

\* This FB uses transient transmission. Therefore, an interlock program for transient transmission is required.

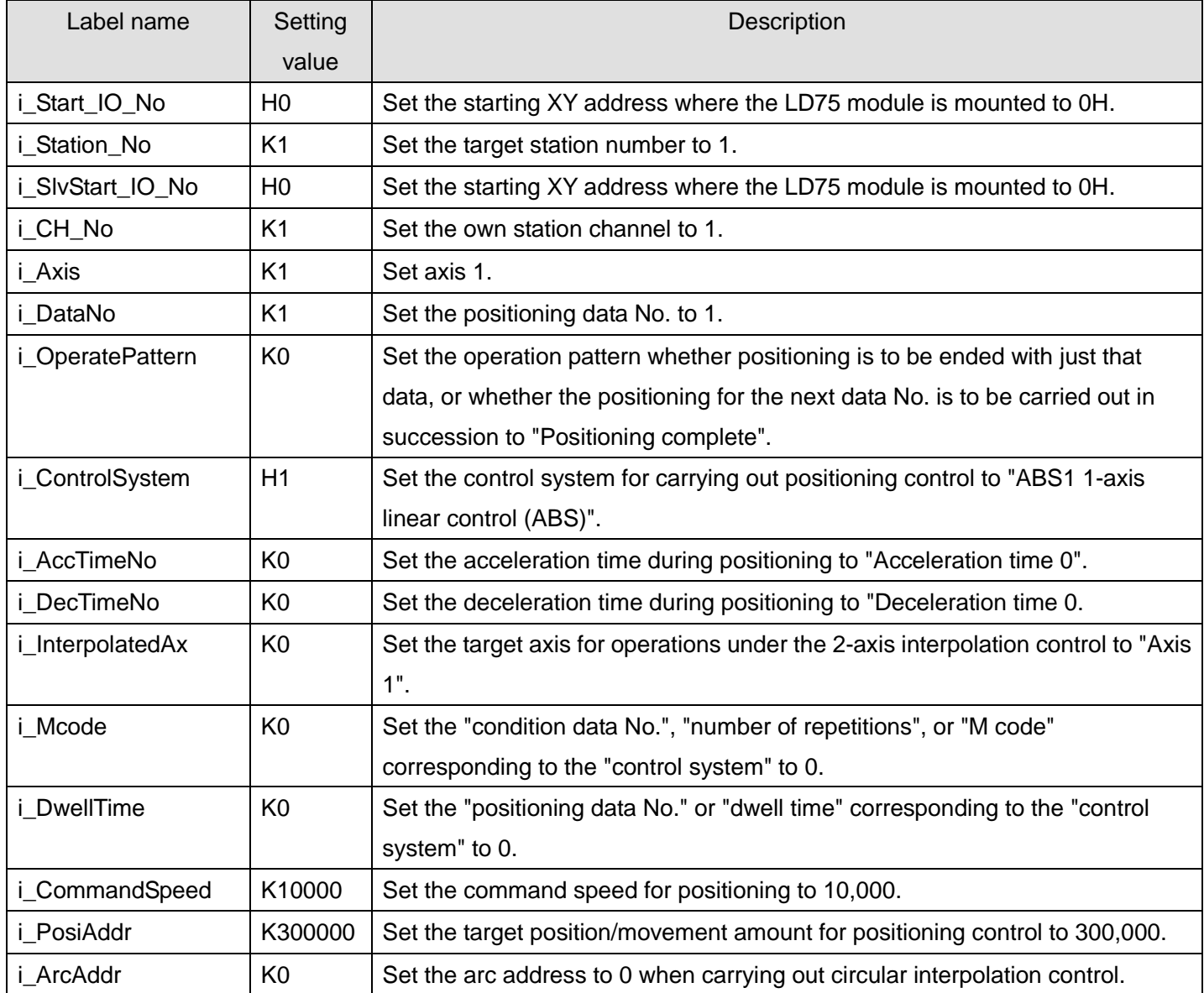

The example below shows a program with the following conditions.

By turning ON M60, the positioning data setting is written to the buffer memory.

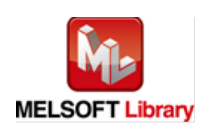

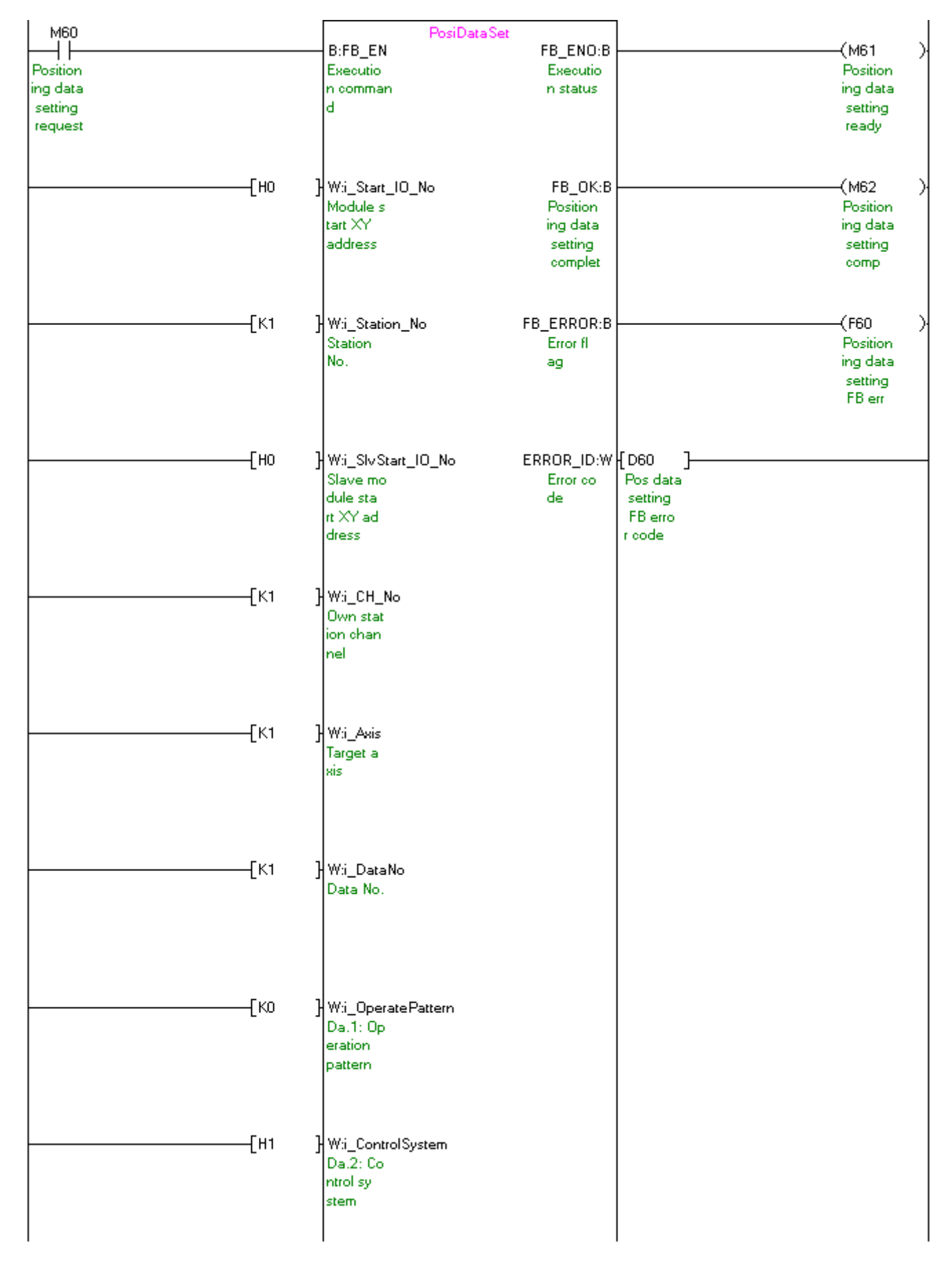

(Please refer to next page.)

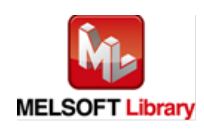

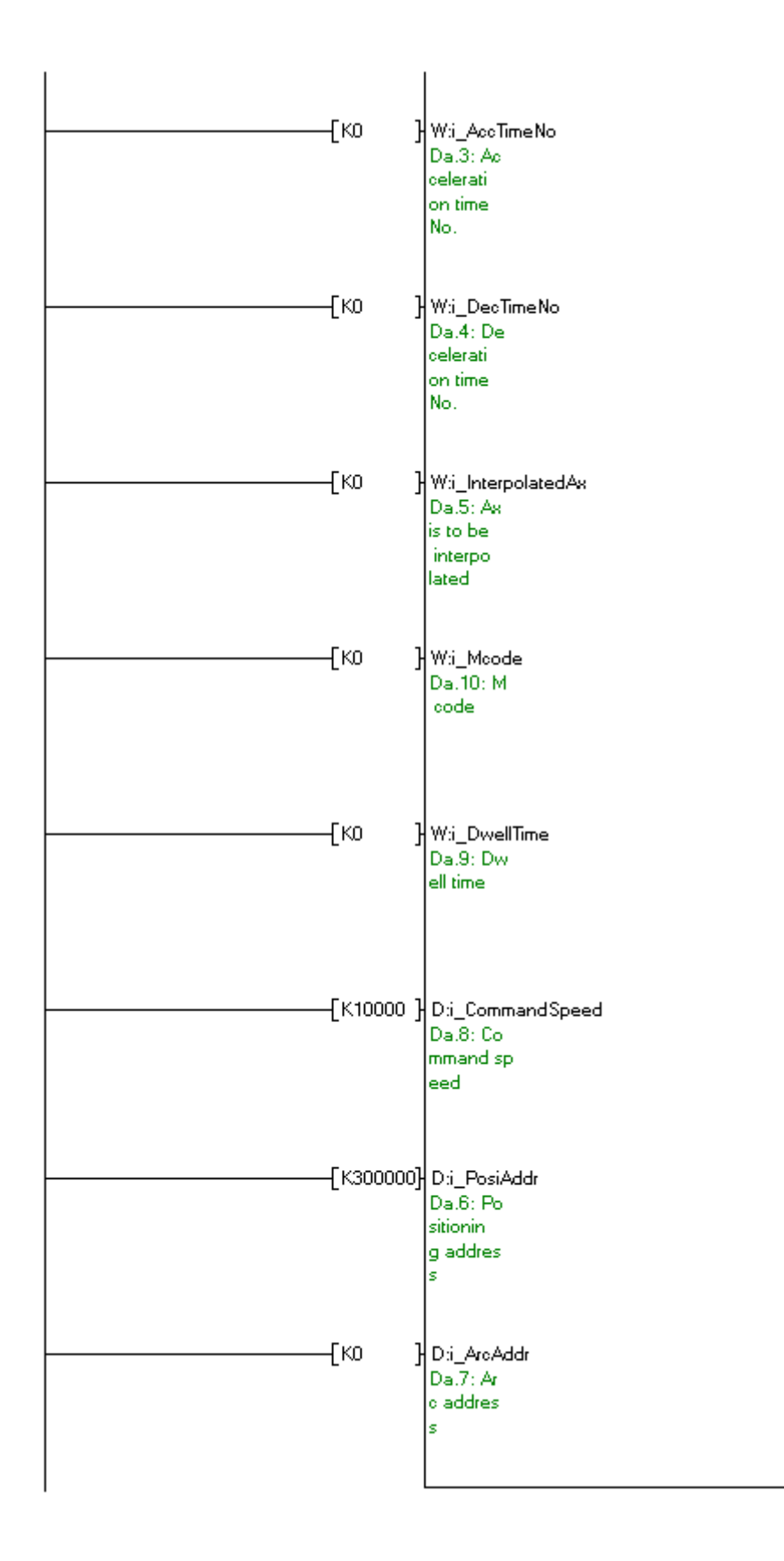

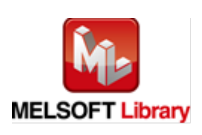

## [M+LD75-IEF\\_CPUReady](#page-66-0) (PLC ready signal ON)

- \* Contacts of M2, M22, M42 and M52 are not required if initial parameters are set not with the parameter setting FB but with GX Configurator-QP or the configuration function of GX Works 2.
- \* This FB uses cyclic transmission. Therefore, an interlock program for cyclic transmission is required.

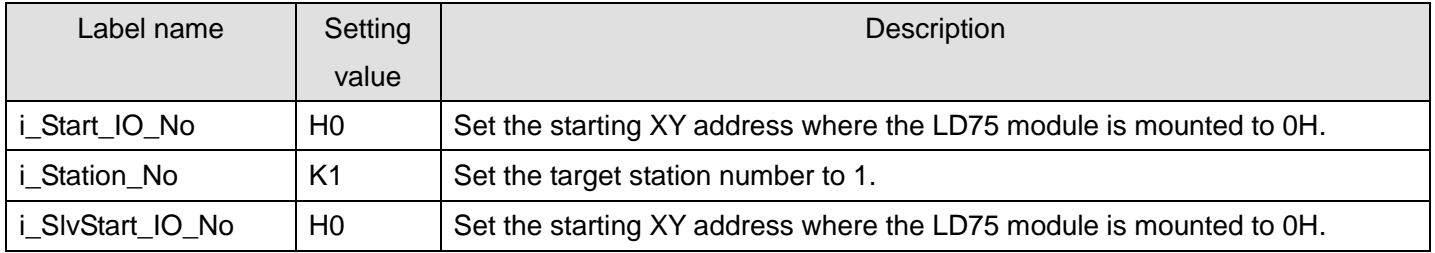

The example below shows a program with the following conditions.

By turning ON M71, the PLC ready signal (Y signal) is turned ON.

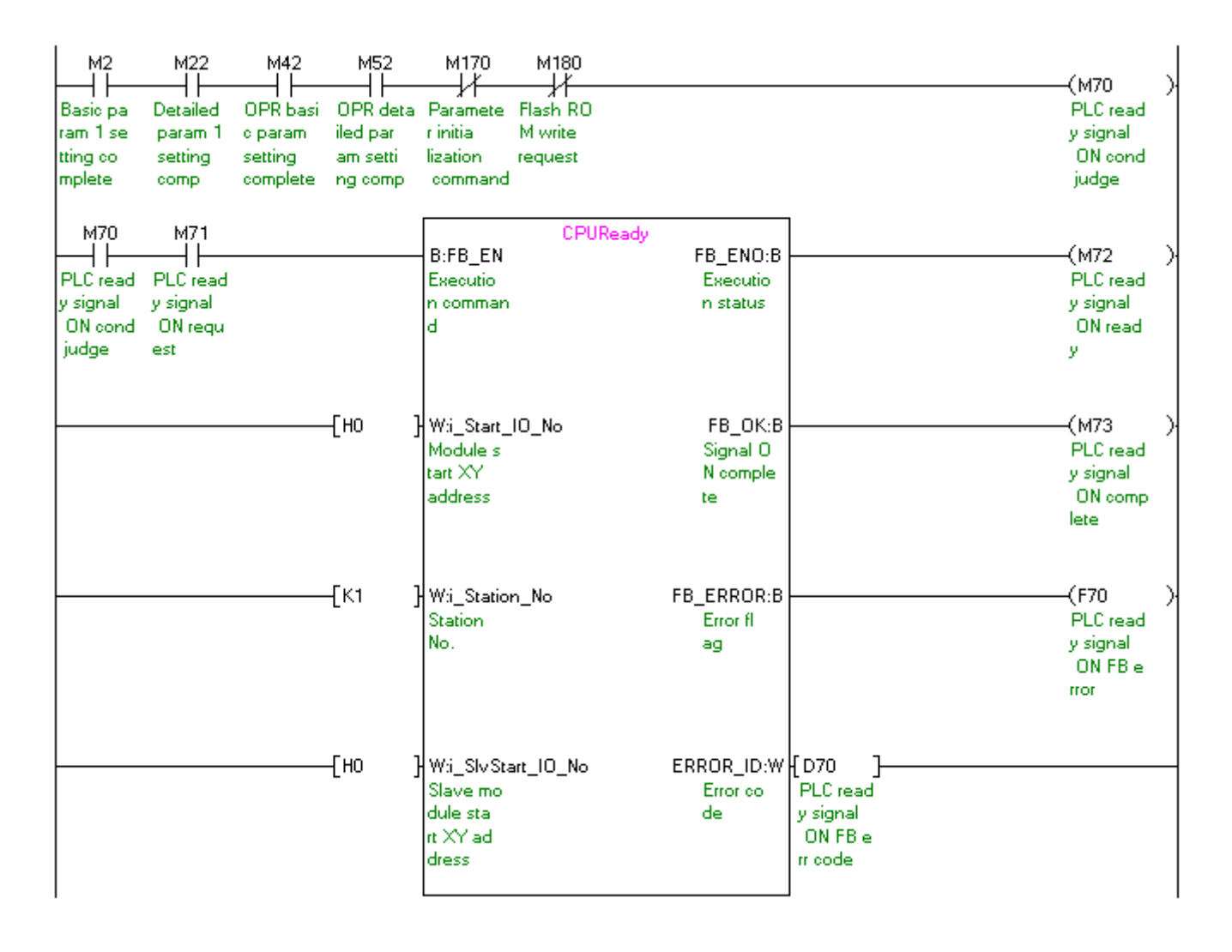

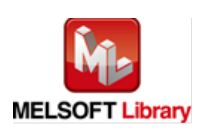

# [M+LD75-IEF\\_StartPosi](#page-71-0) (Positioning start)

\* This FB uses cyclic and transient transmission. Therefore, an interlock program for cyclic and transient transmission is required.

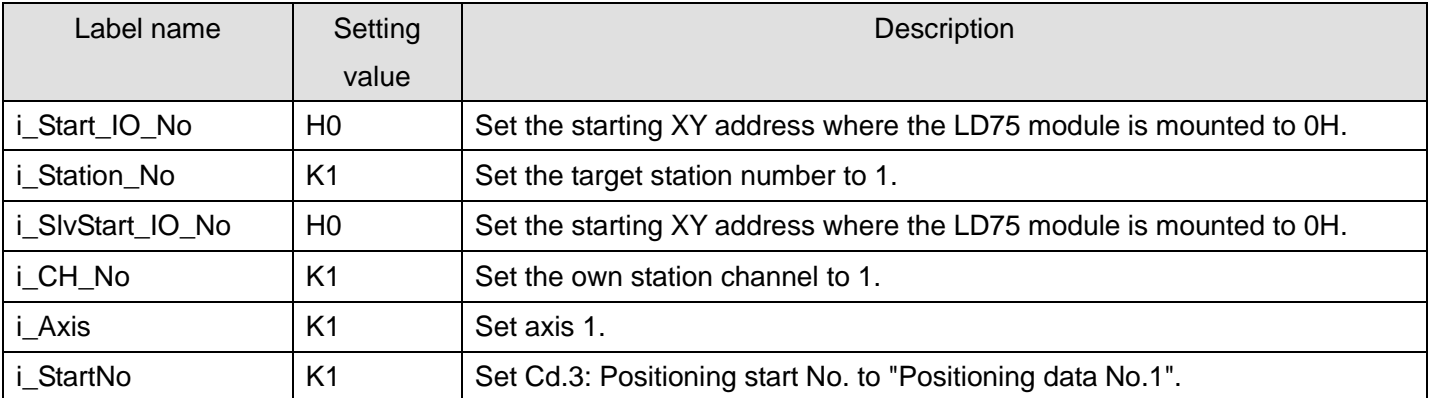

The example below shows a program with the following conditions.

By turning ON M80, the positioning start number "Positioning data No.1" is started.

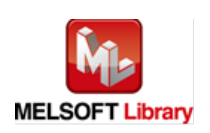

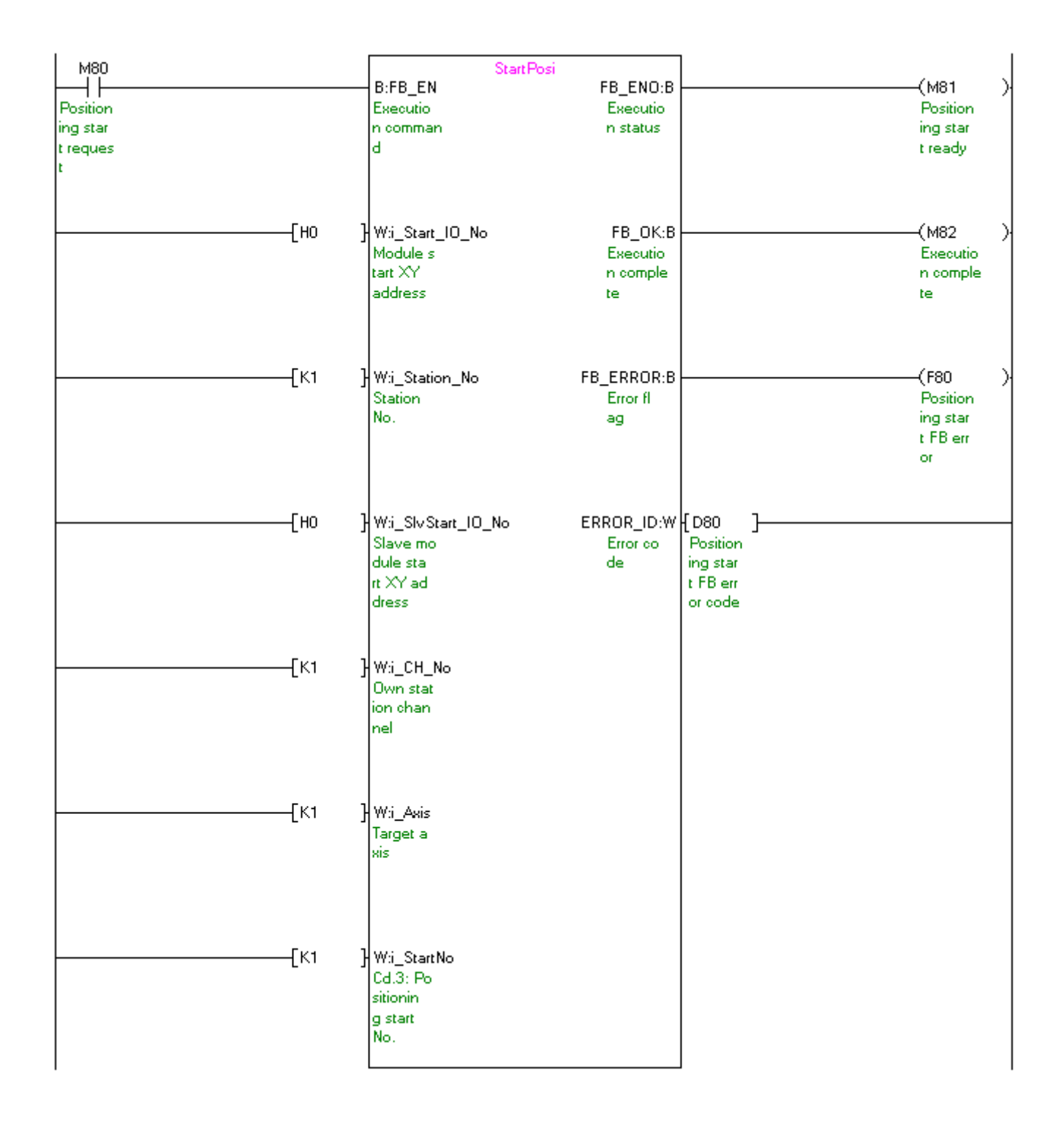

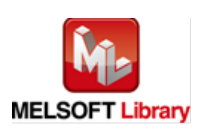

## M+LD75-IEF\_JOG [\(JOG/inching operation\)](#page-78-0)

\* This FB uses cyclic and transient transmission. Therefore, an interlock program for cyclic and transient transmission is required.

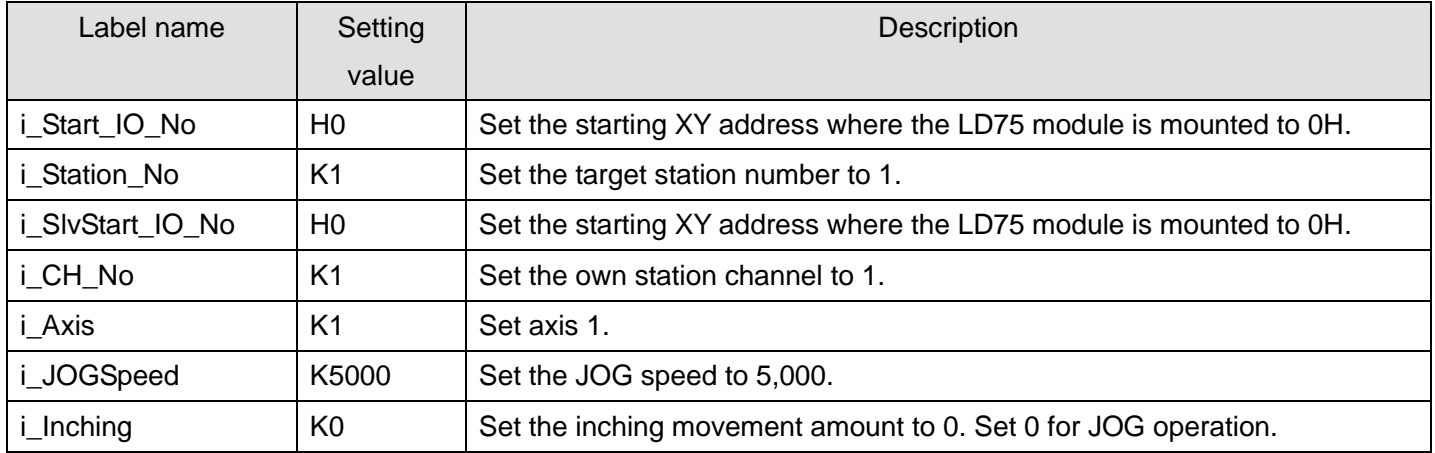

The example below shows a program with the following conditions.

By turning ON M90, and then by turning ON M91 (Forward run JOG command) or M 92 (Reverse run JOG command), JOG operation is performed.

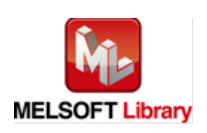

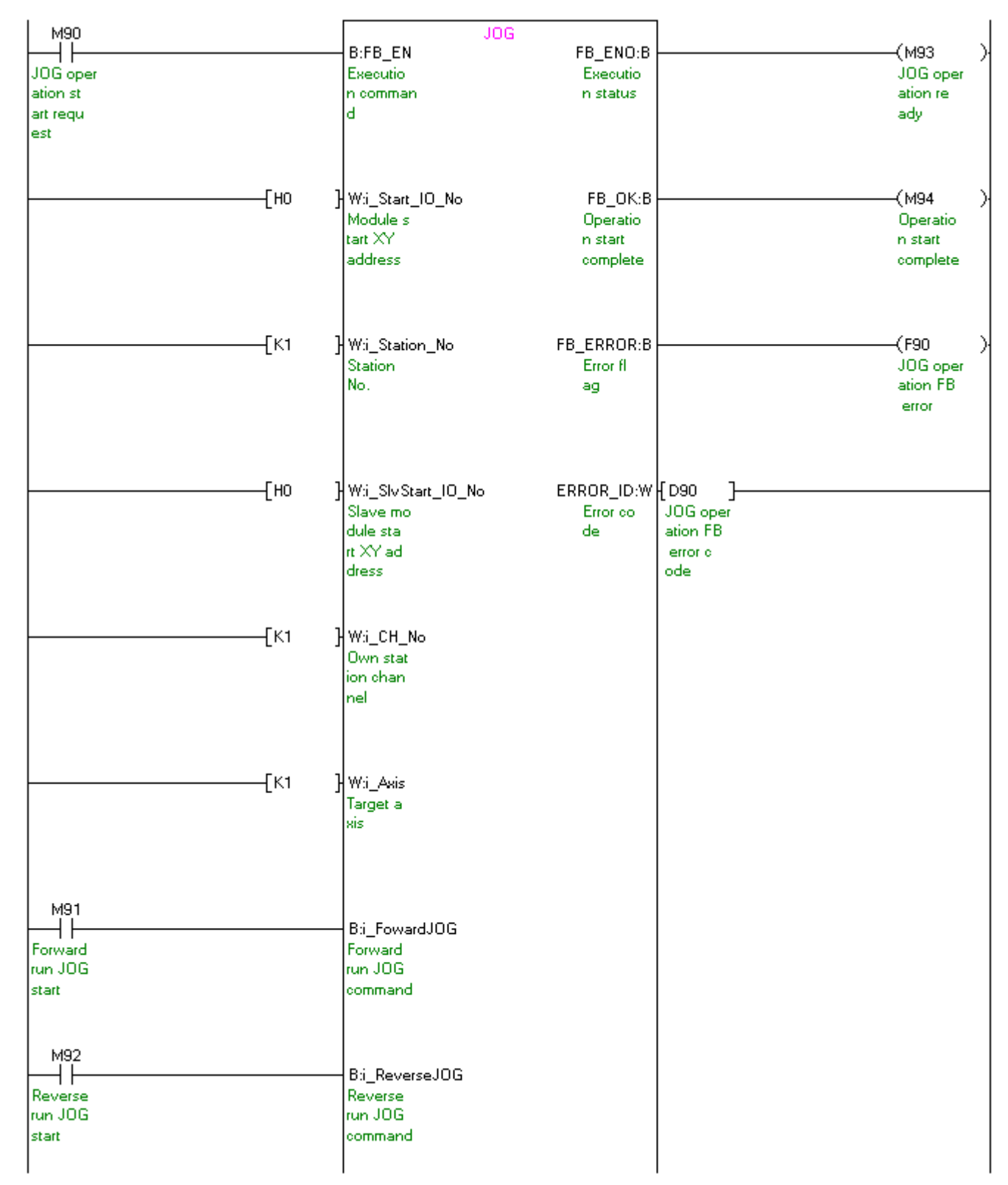

(Please refer to next page.)

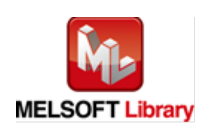

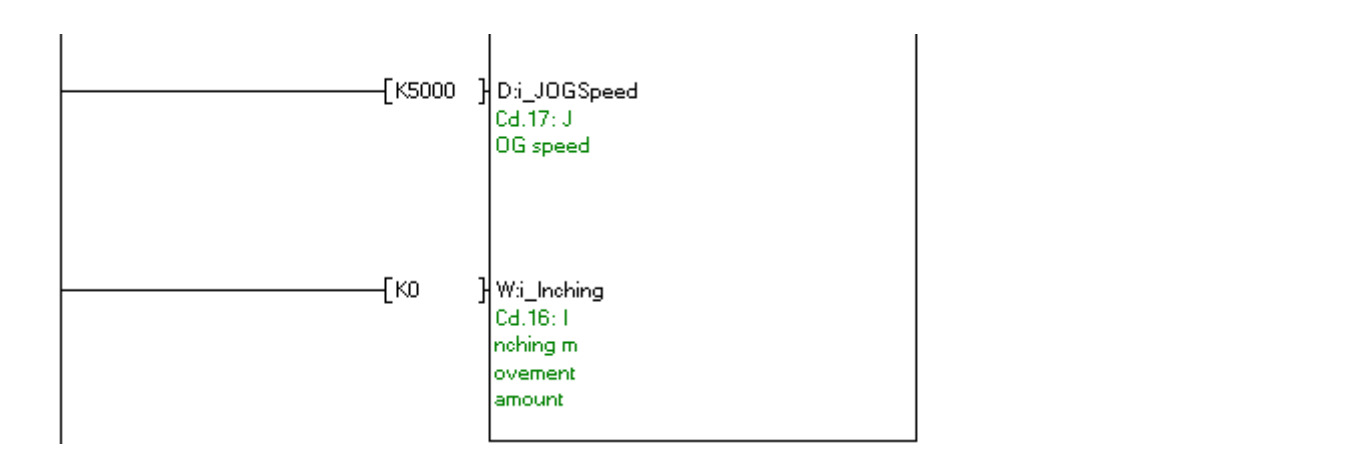

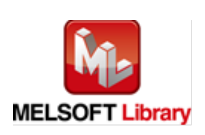

# M+LD75-IEF\_MPG [\(Manual pulse generator operation\)](#page-87-0)

\* This FB uses cyclic and transient transmission. Therefore, an interlock program for cyclic and transient transmission is required.

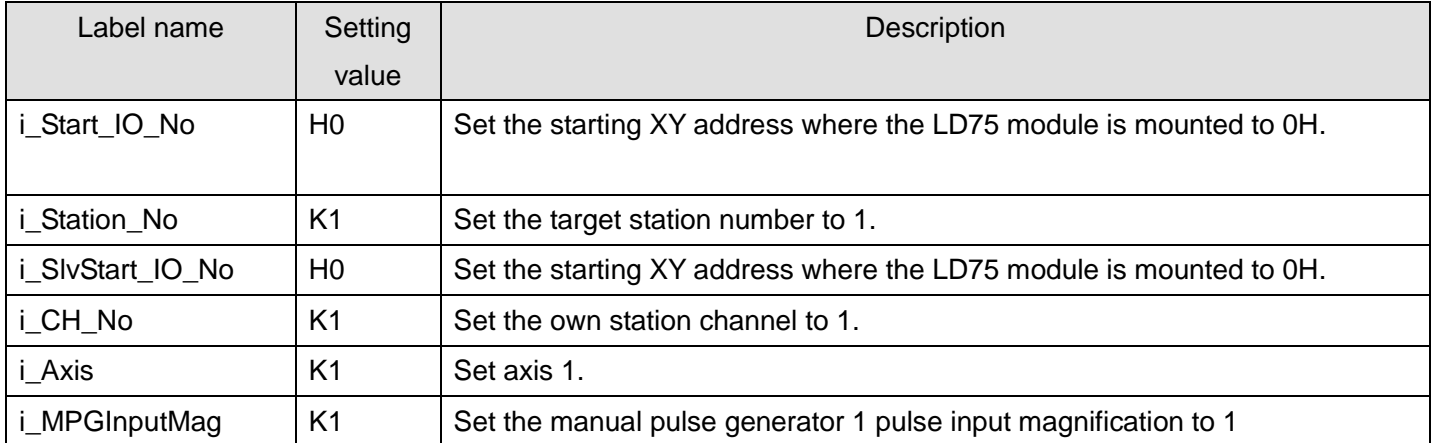

The example below shows a program with the following conditions.

By turning ON/OFF M100, the manual pulse generator operation is enabled/disabled.

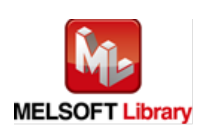

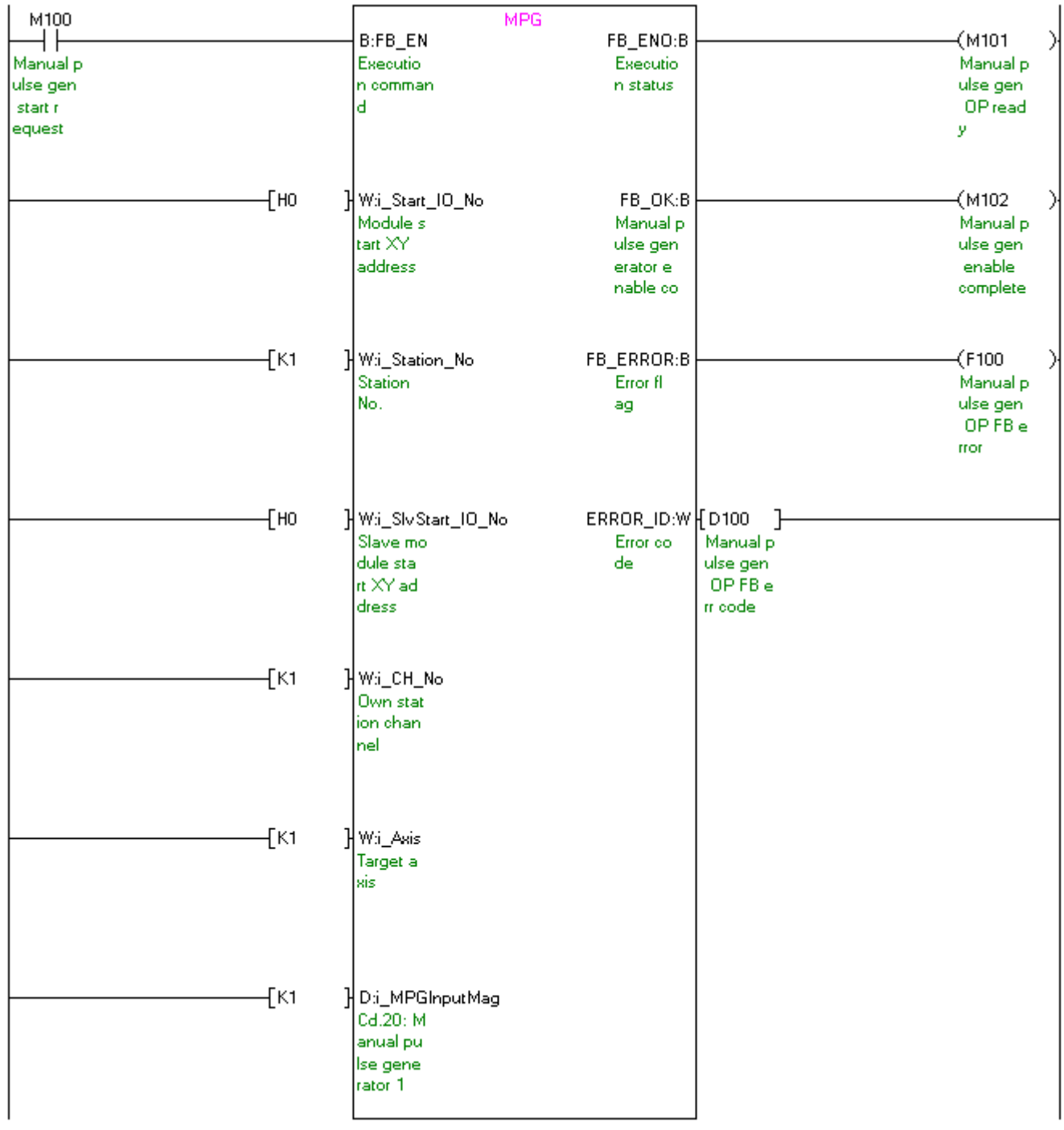

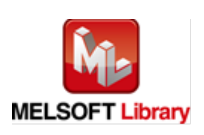

# [M+LD75-IEF\\_ChgSpeed](#page-93-0) (Speed change)

\* This FB uses cyclic and transient transmission. Therefore, an interlock program for cyclic and transient transmission is required.

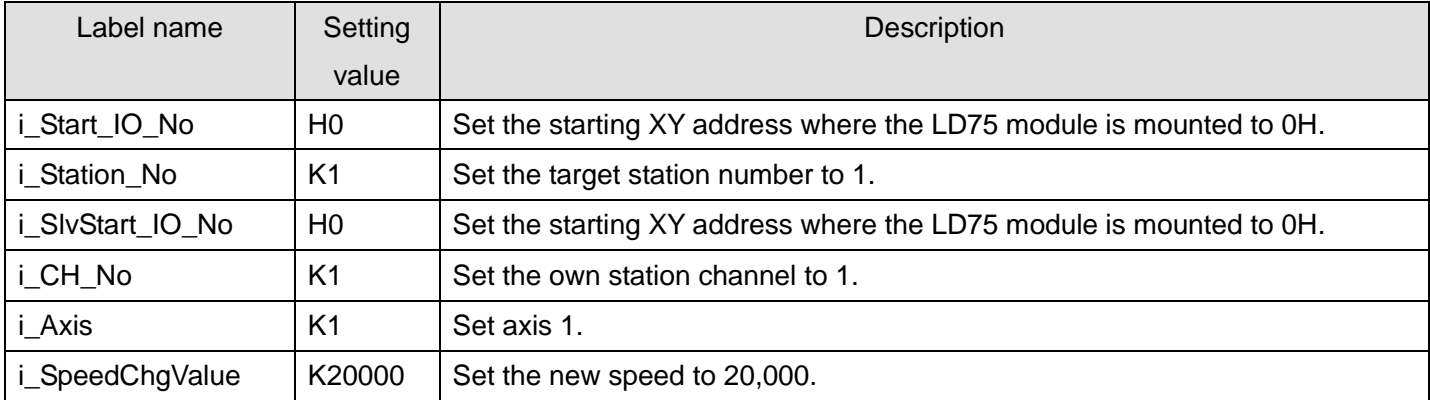

The example below shows a program with the following conditions.

By turning ON M110, the speed during control is changed to a newly designated speed.

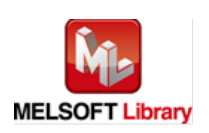

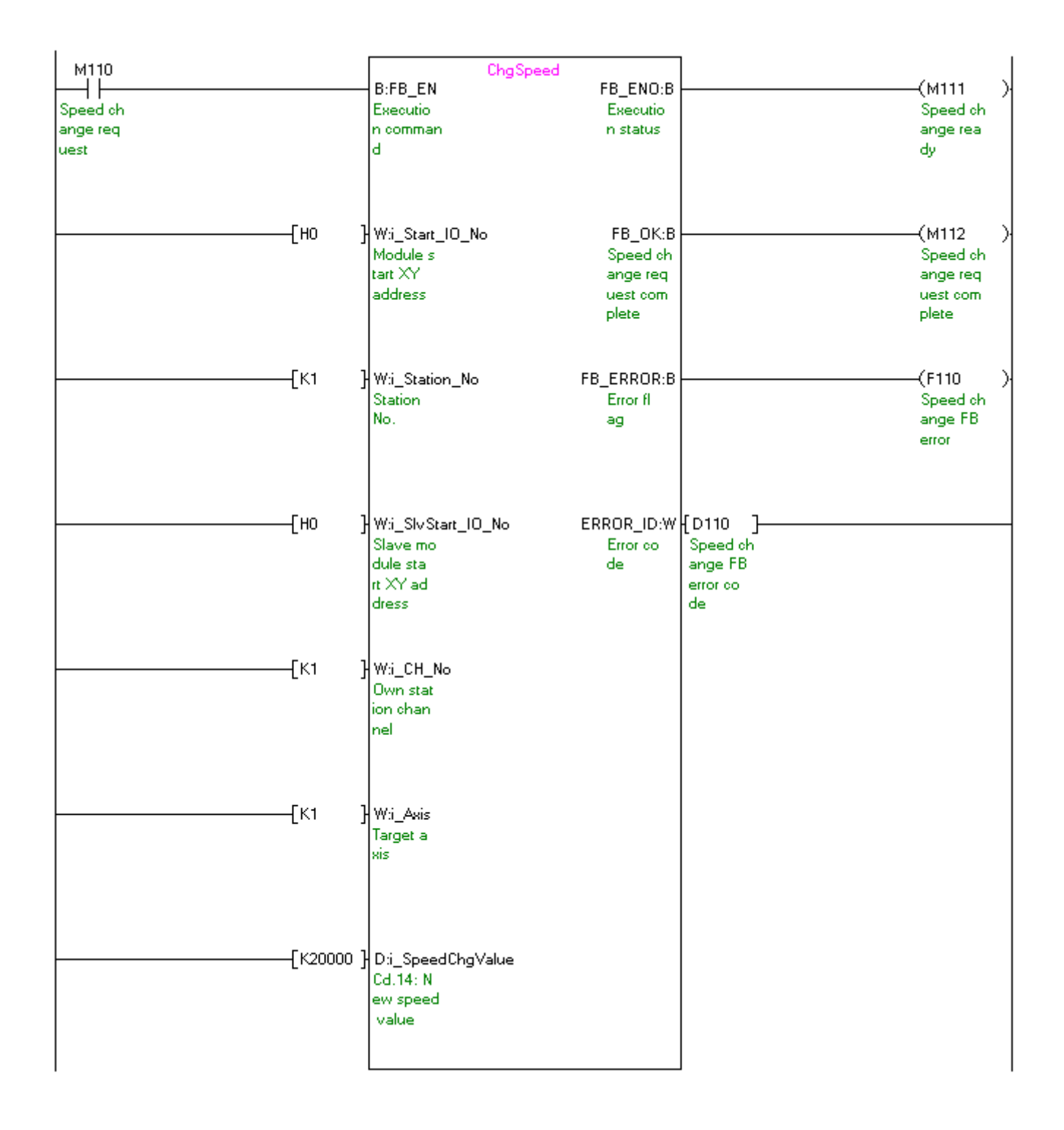

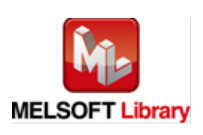

# [M+LD75-IEF\\_ChgOverride \(Override\)](#page-99-0)

\* This FB uses transient transmission. Therefore, an interlock program for transient transmission is required.

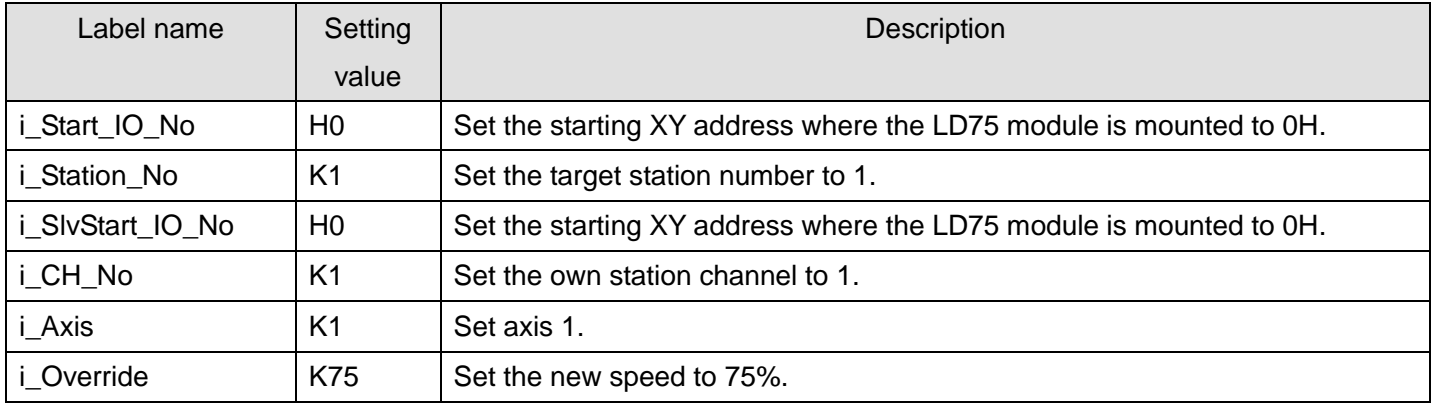

The example below shows a program with the following conditions.

By turning ON M120, the speed is changed for all controls to be executed at the percentage designated with the positioning operation speed override.

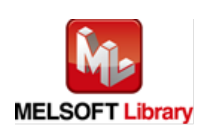

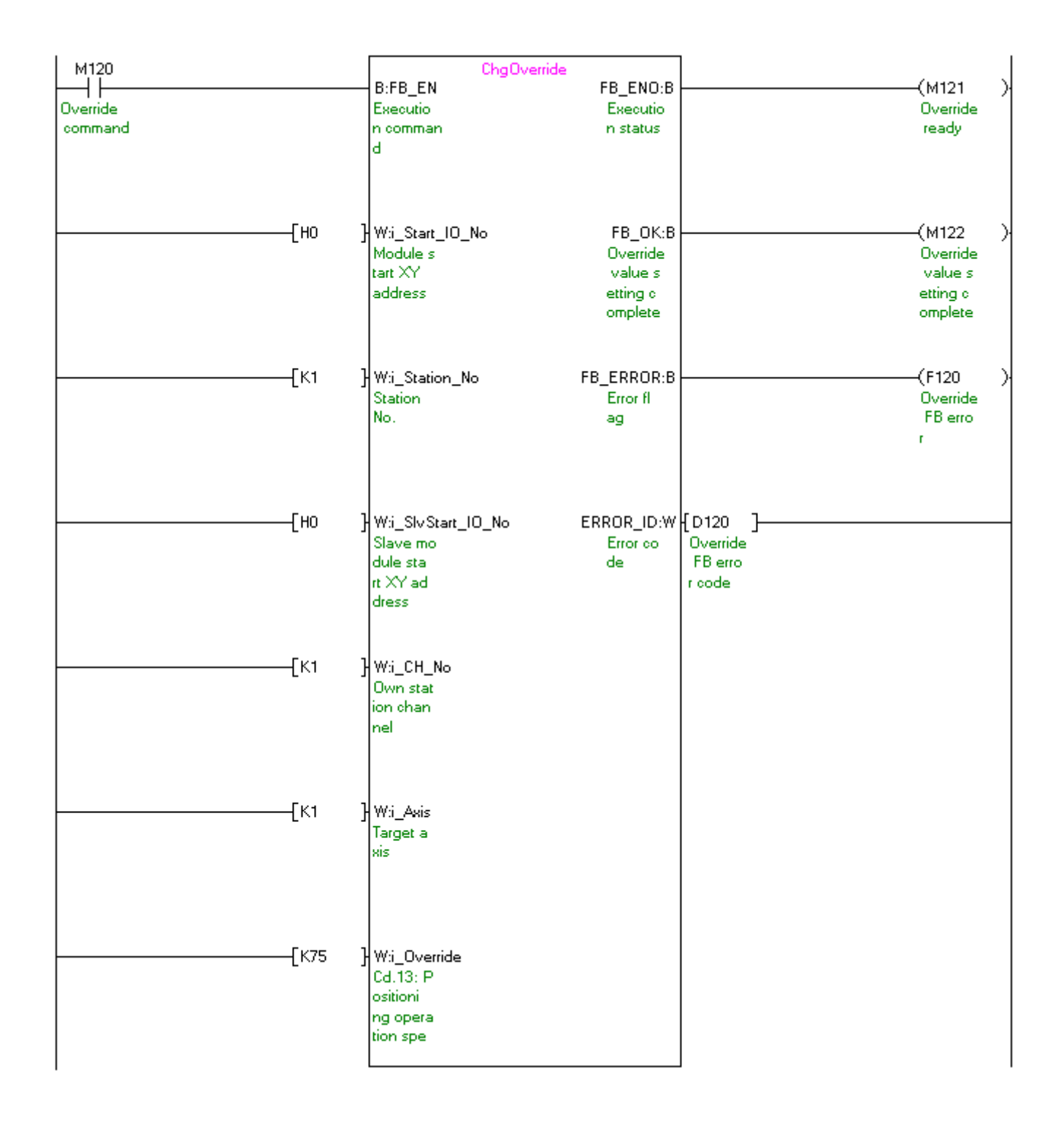

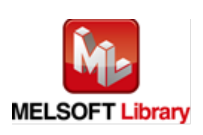

# [M+LD75-IEF\\_ChgAccDecTime \(Acceleration/deceleration time setting value change\)](#page-105-0)

\* This FB uses transient transmission. Therefore, an interlock program for transient transmission is required.

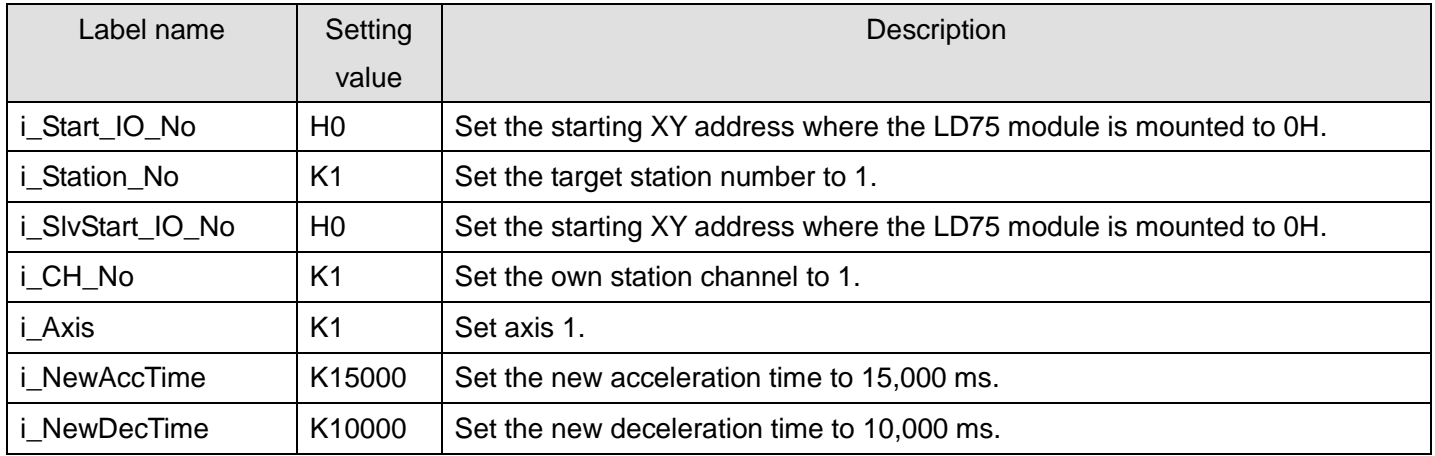

The example below shows a program with the following conditions.

By turning ON M130, the acceleration/deceleration time setting is changed according to M131 (Acceleration/deceleration time change enable flag).

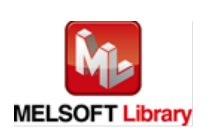

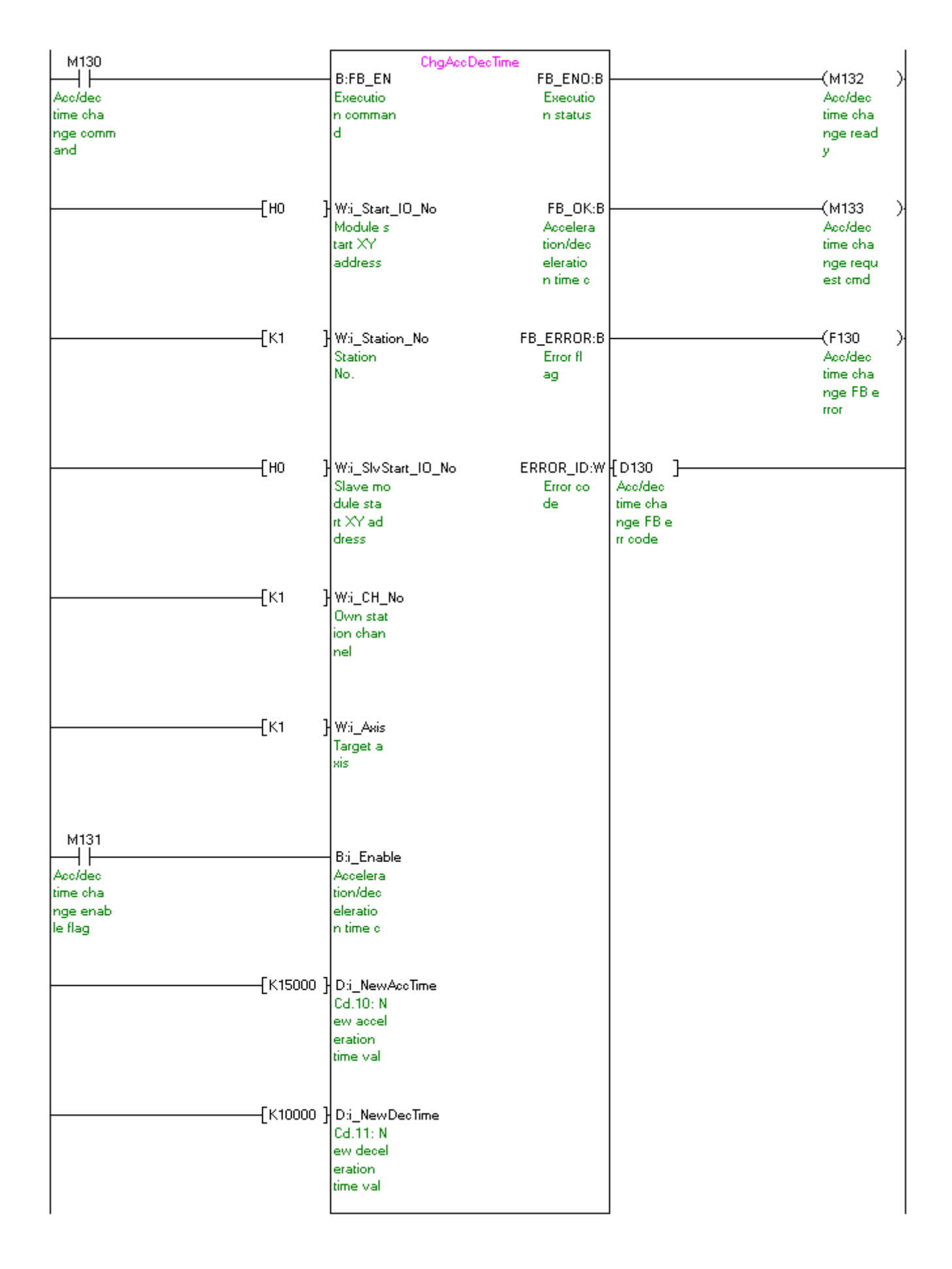

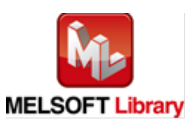

# [M+LD75-IEF\\_ChgPosi \(Target position change\)](#page-112-0)

\* This FB uses cyclic and transient transmission. Therefore, an interlock program for cyclic and transient transmission is required.

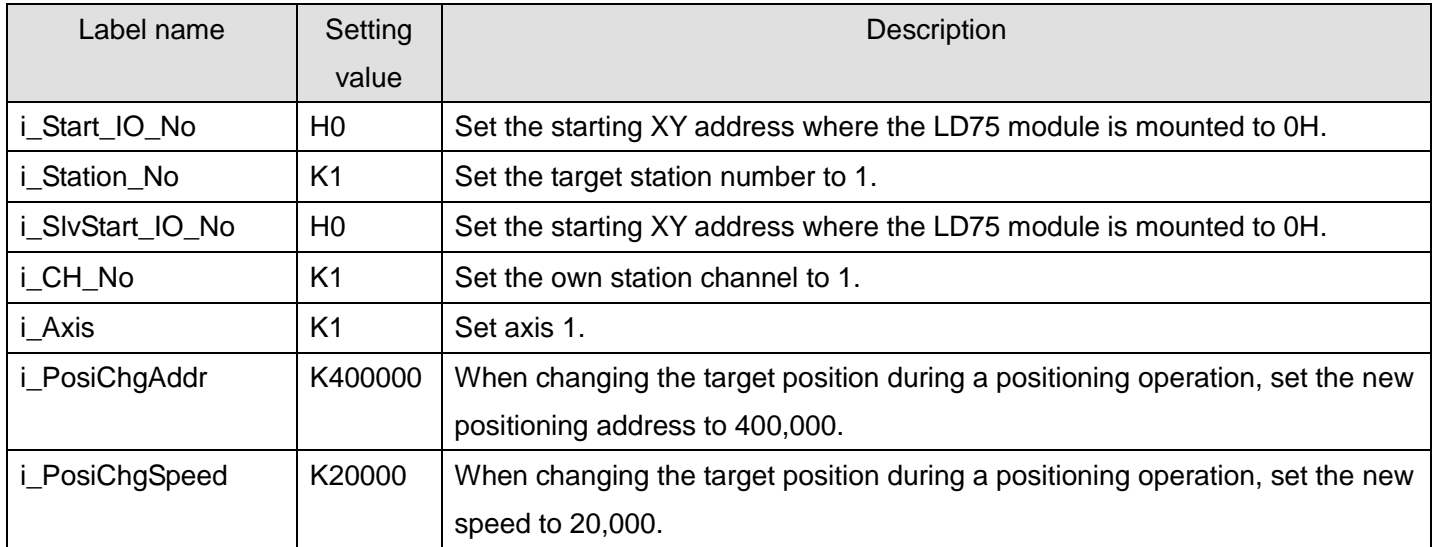

The example below shows a program with the following conditions.

By turning ON M140, the target position under position control is changed to the value set in the target position change value (new address) and the command speed is changed to the value set in the target position change value (new speed) at the same time.

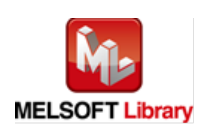

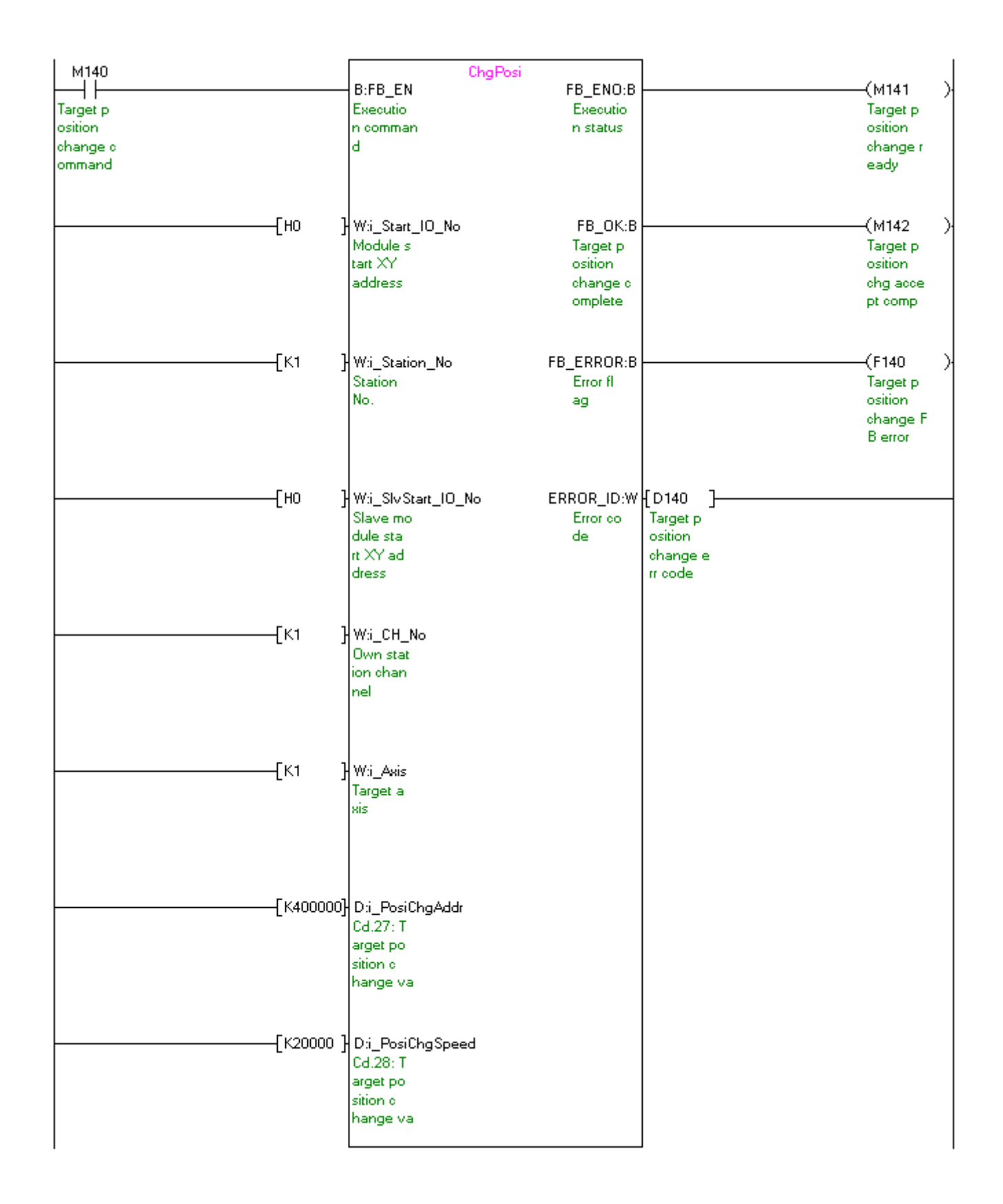

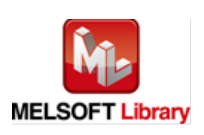

### [M+LD75-IEF\\_Restart \(Restart\)](#page-119-0)

\* This FB uses cyclic and transient transmission. Therefore, an interlock program for cyclic and transient transmission is required.

The example below shows a program with the following conditions.

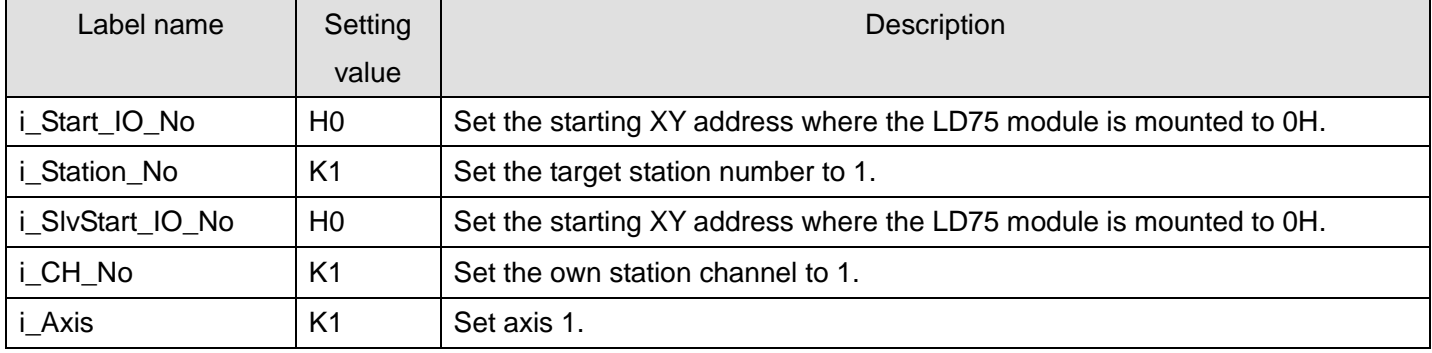

By turning ON M150, the positioning operation that stopped when a stop cause has occurred restarts.

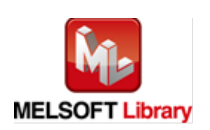

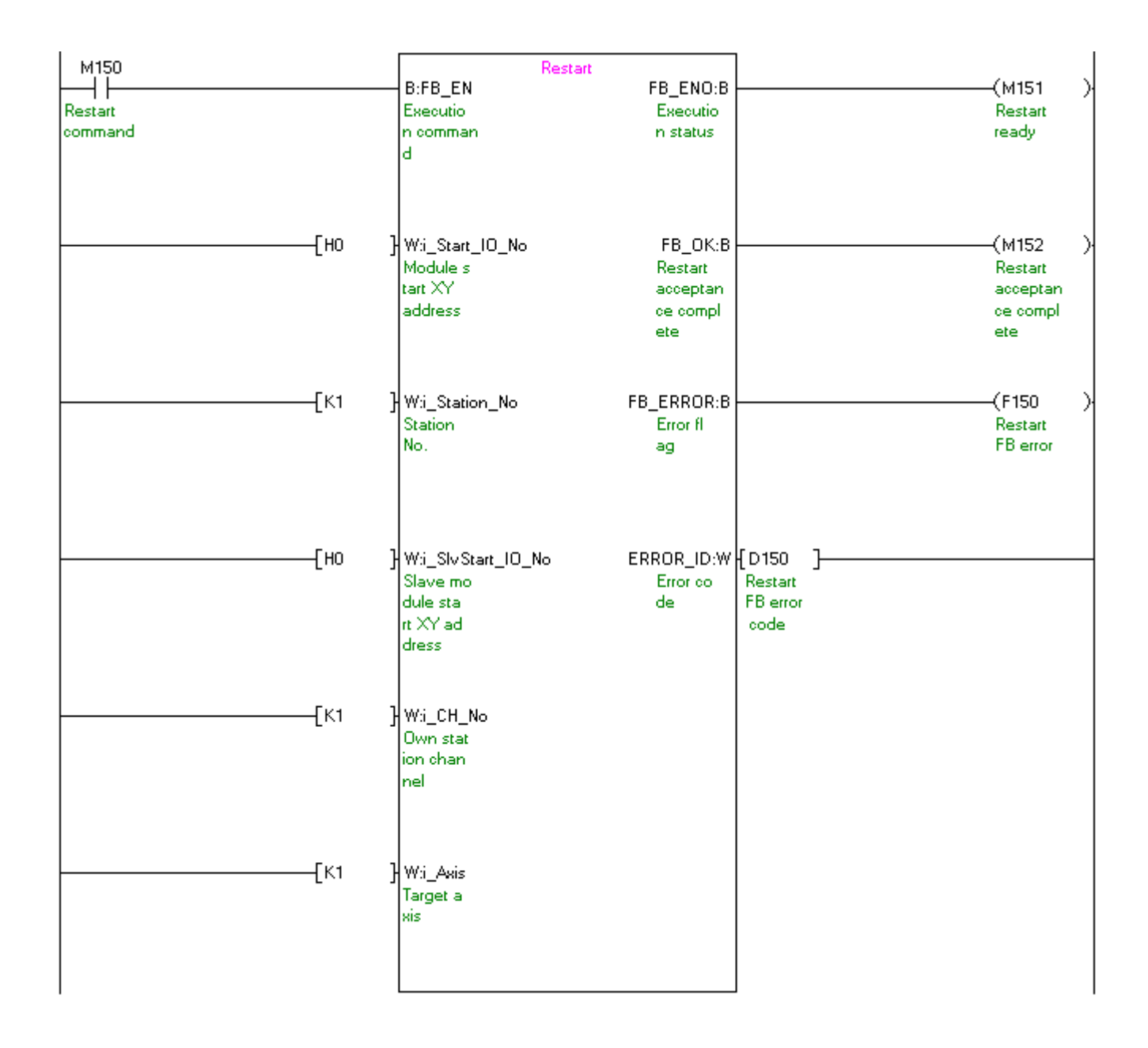

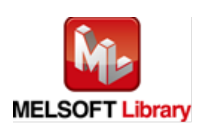

# [M+LD75-IEF\\_ErrorOperation \(Error operation\)](#page-125-0)

\* This FB uses cyclic and transient transmission. Therefore, an interlock program for cyclic and transient transmission is required.

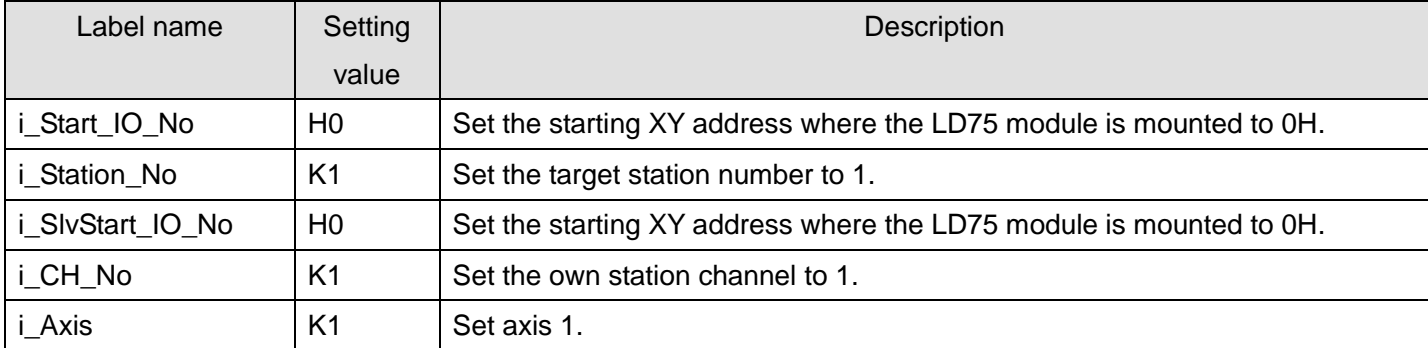

The example below shows a program with the following conditions.

After turning ON M160, by turning ON M161 (error reset command) during error occurrence, the warning and error for the target axis are reset.

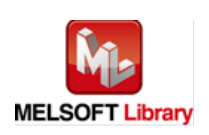

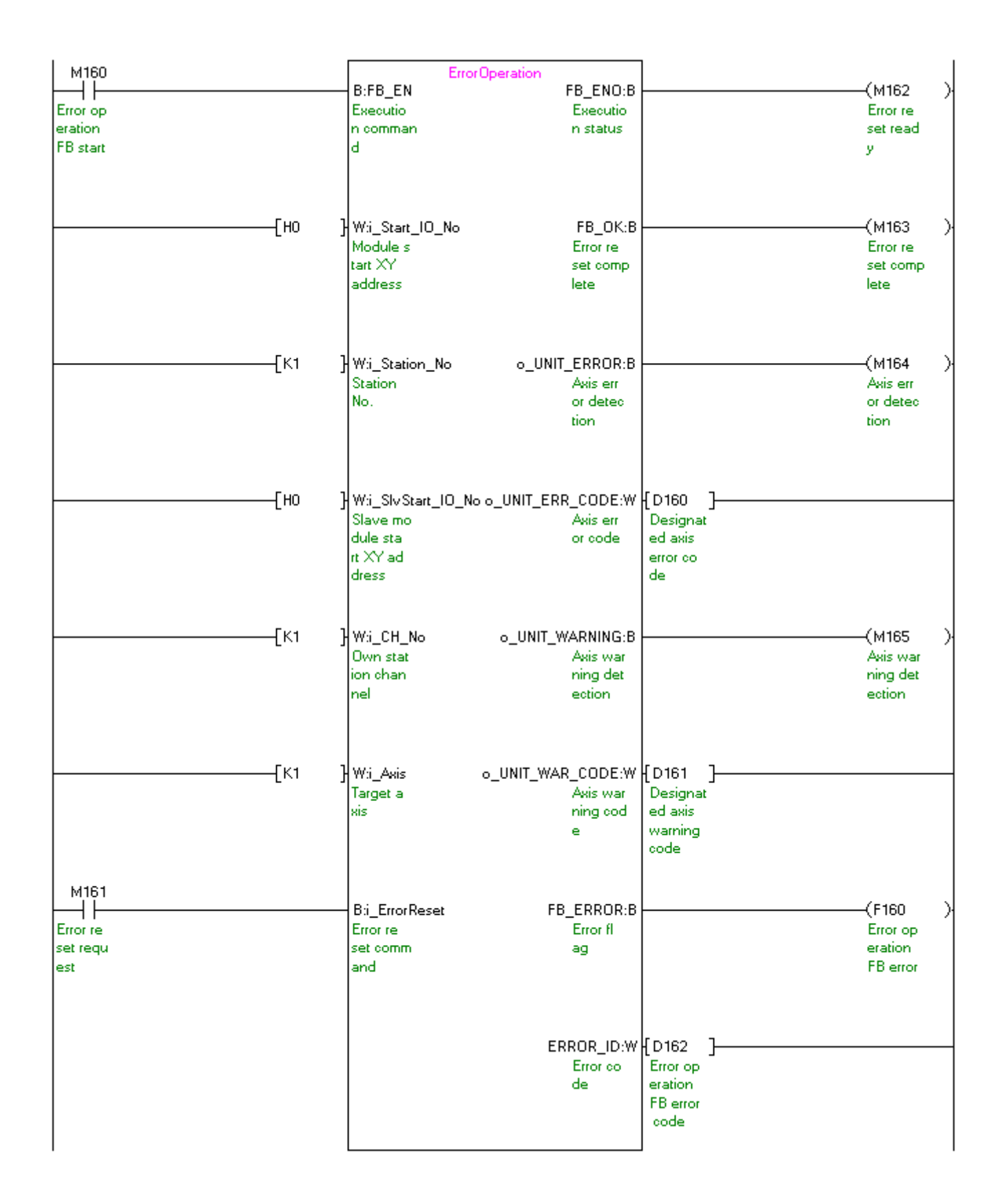

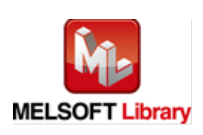

### [M+LD75-IEF\\_InitParam \(Parameter initialization\)](#page-132-0)

\* This FB uses cyclic and transient transmission. Therefore, an interlock program for cyclic and transient transmission is required.

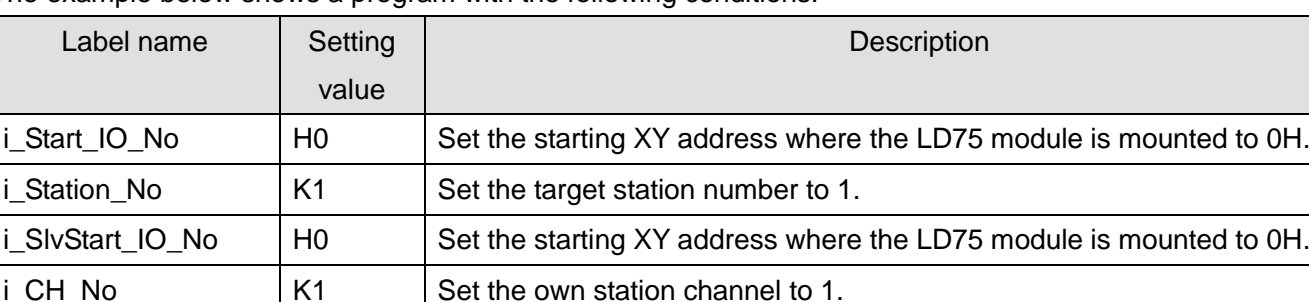

The example below shows a program with the following conditions.

By turning ON M170, the setting data stored in the buffer memory and flash ROM are returned to the factory-set initial value.

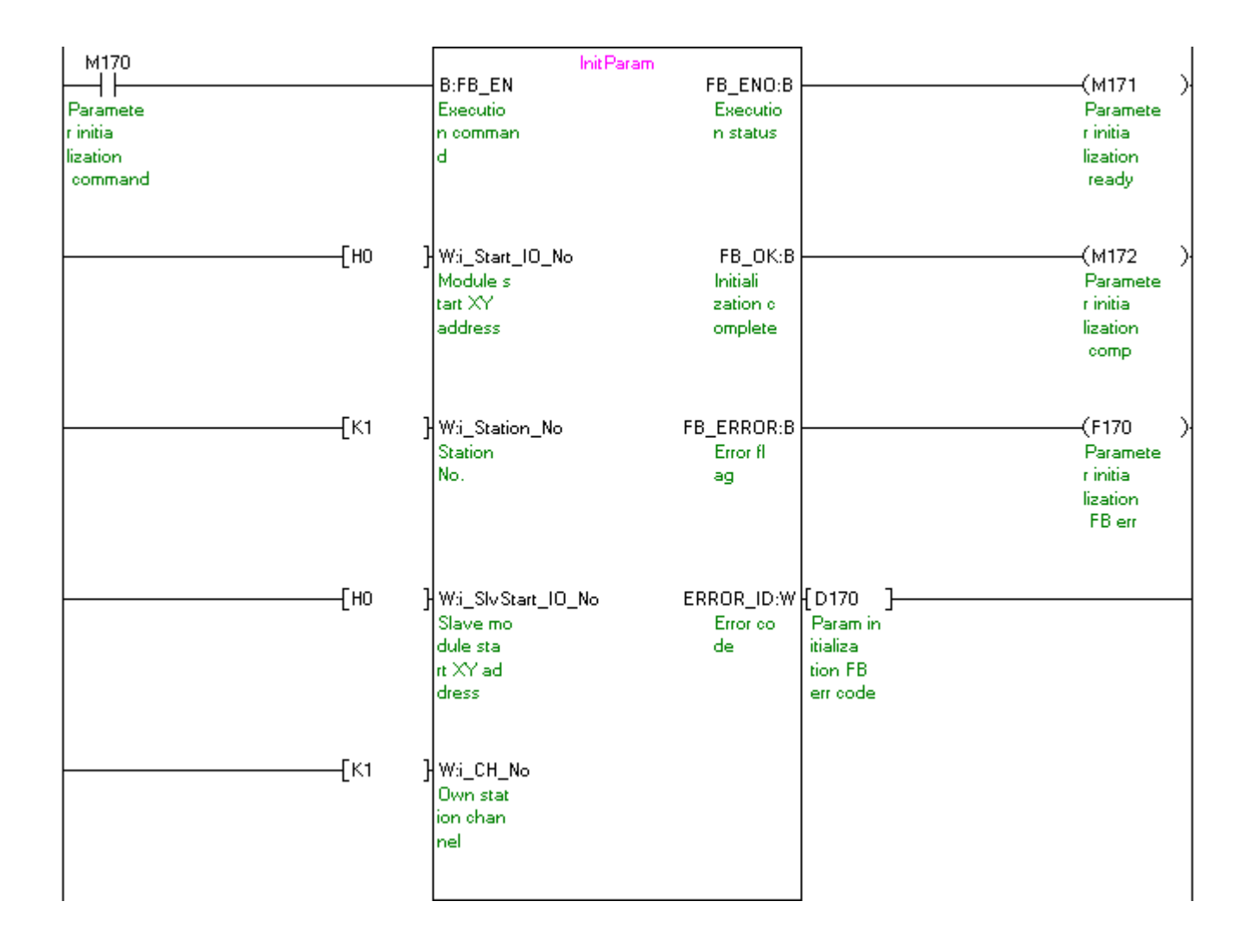

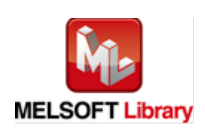

### [M+LD75-IEF\\_WriteFlash \(Flash ROM writing\)](#page-138-0)

\* This FB uses cyclic and transient transmission. Therefore, an interlock program for cyclic and transient transmission is required.

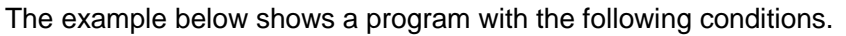

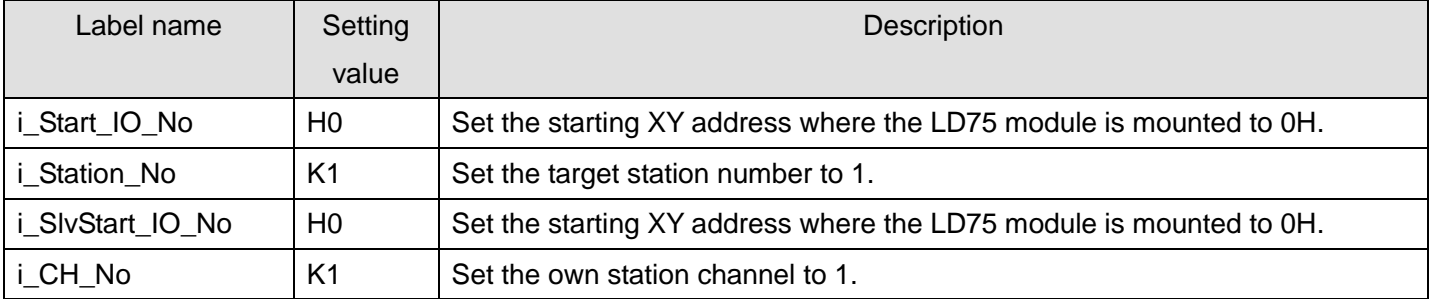

By turning ON M180, the setting data in the buffer memory is written to the flash ROM.

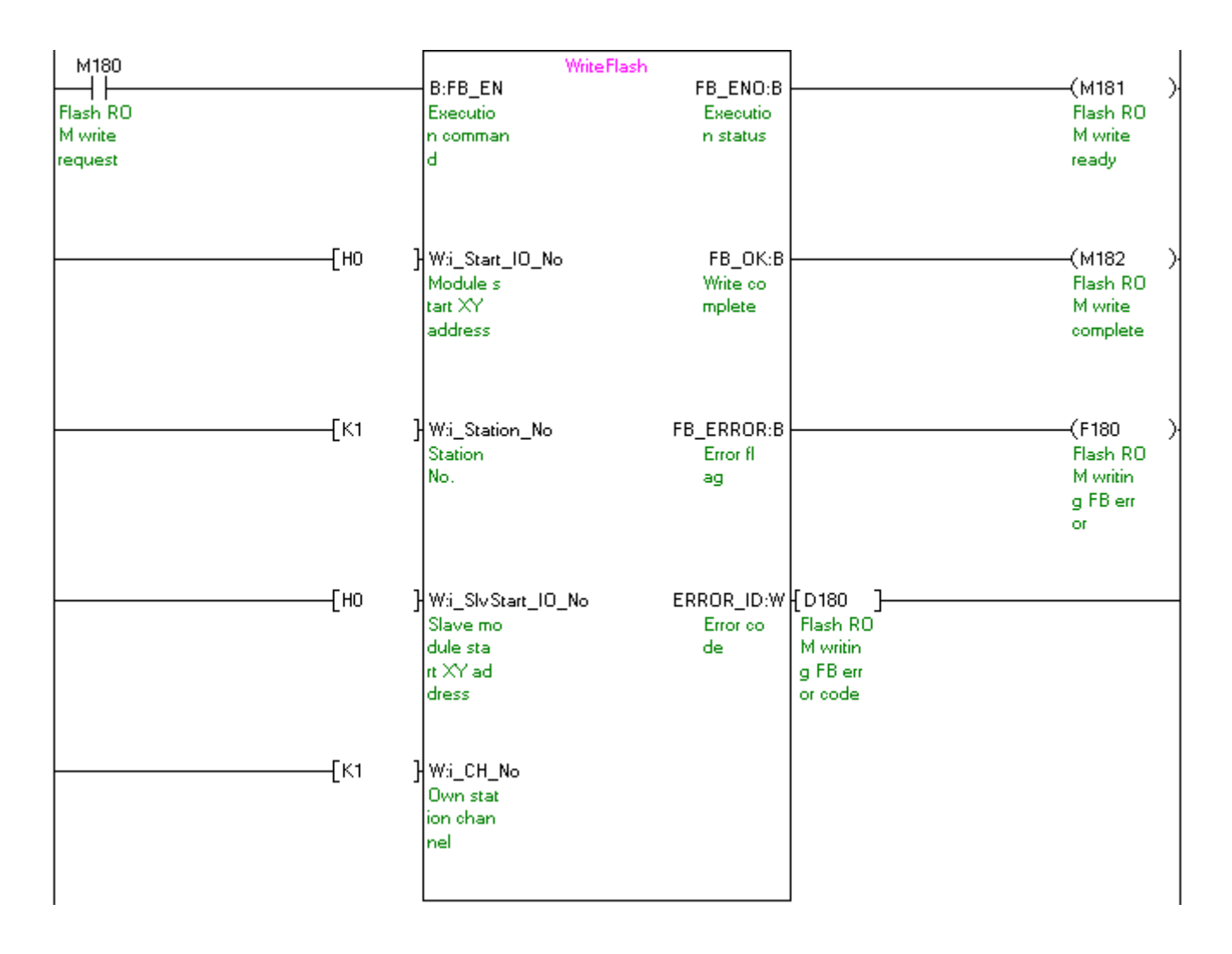

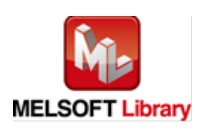